# Image Analysis and **Computer Vision**

Giacomo Boracchi

giacomo.boracchi@unibocconi.it

February 12th 2024

UEM, Maputo

https://boracchi.faculty.polimi.it

IACV, UEM Maputo 2024, Boracchi

# Who I am

Giacomo Boracchi (giacomo.boracchi@polimi.it) Mathematician (Università Statale degli Studi di Milano 2004), PhD in Information Technology (DEIB, Politecnico di Milano 2008) Associate Professor since 2019 at DEIB, Polimi (Computer Science)

My research interests are mathematical and statistical methods for:

- Image analysis and processing
- Machine Learning and in particular unsupervised learning, change and  $\bullet$ anomaly detection
- ... and the two combined

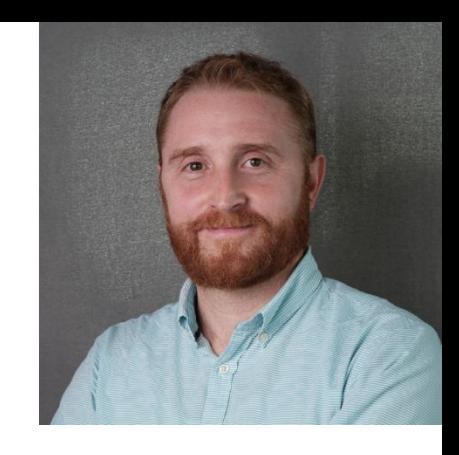

# Teaching

Advanced courses taught:

- Artificial Neural Networks and Deep Learning (MSc, Polimi)
- Mathematical Models and Methods for Image Processing (MSc, Polimi)
- Advanced Deep Learning Models And Methods (PhD, Polimi)
- Online Learning and Monitoring (PhD, Polimi)
- Learning Sparse Representations for image and signal modeling (PhD, Polimi  $\bullet$ and TUNI)

- Computer Vision and Pattern Recognition (MSc in USI, Spring 2020)  $\bullet$
- Image Analysis and Computer Vision (MSc, Polimi, Prof. Caglioti)  $\bullet$ IACV, UEM Maputo 2024, Boracchi

# Agenda

- Course Logistics  $\bullet$
- Course Outline  $\bullet$
- Digital Images  $\bullet$
- The elements of photometric image formation  $\bullet$
- Practical examples of image manipulation  $\bullet$
- Intensity Transformation  $\bullet$
- Linear Filtering: Correlation and Convolution  $\bullet$
- Nonlinear Filtering and Morphological Image Processing  $\bullet$

#### Course Logistics and Exam Rules

IACV, UEM Maputo 2024, Boracchi

### Course Slides

Slides can be found on my website

https://boracchi.faculty.polimi.it/

and follow Tutorials and Talks

https://boracchi.faculty.polimi.it/seminars.html

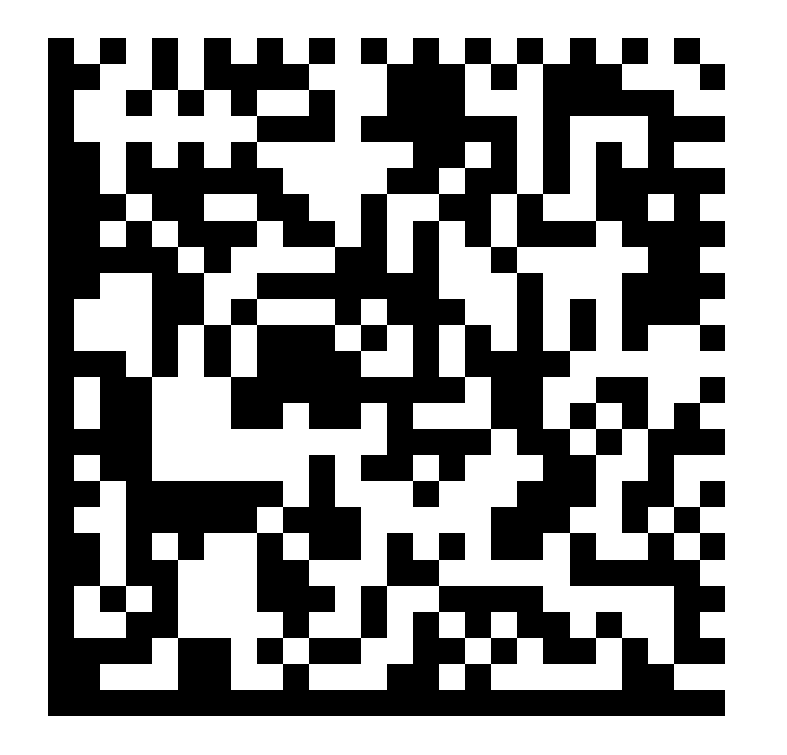

# Colab Folder

In this folder you will find, regularly updated notebooks

https://drive.google.com/drive/folders/10j99rb2 kKo4KpLxca-uMe7uesy-8RZeD

Notebooks require you to "fill in" some codes or to extend codes we illustrate during lectures to new data/new challenges

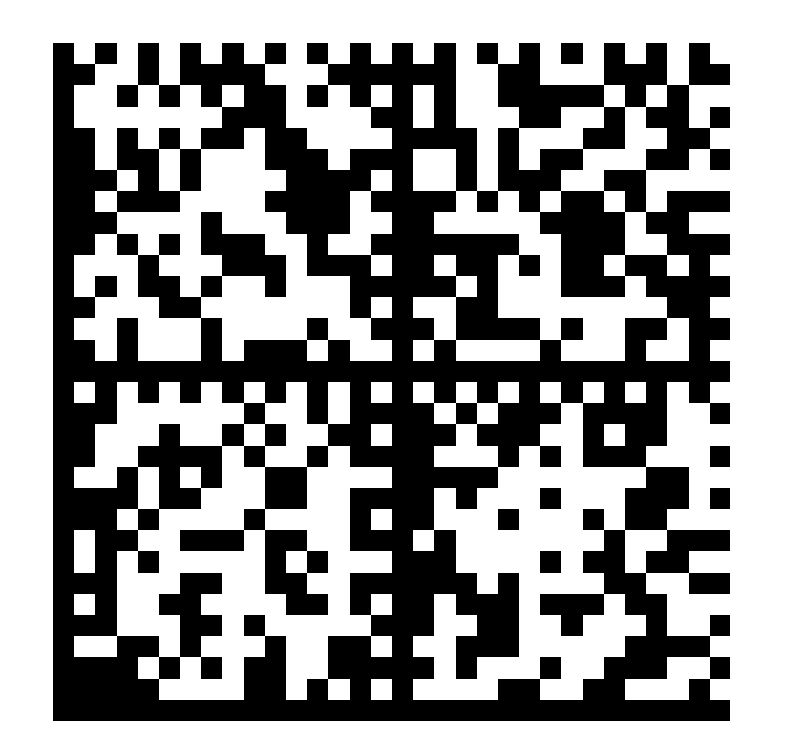

# Course Requirement and Tools

- Linear algebra  $\bullet$
- Rudiments of probability and statistics.  $\bullet$
- Basics of machine learning and model fitting (overfitting and  $\bullet$ underfitting concepts)
- Neural networks (multi-layer perceptron and backpropagation).  $\bullet$
- Programming Skills (Python), and...  $\bullet$

# Course Requirement and Tools

- Linear algebra  $\bullet$
- Rudiments of probability and statistics.  $\bullet$
- Basics of machine learning and model fitting (overfitting and  $\bullet$ underfitting concepts)
- Neural networks (multi-layer perceptron and backpropagation).  $\bullet$
- Programming Skills (Python), and...  $\bullet$

Willingness to learn  $\bullet$ 

#### The Course Outline and the Broad Landscape of CVPR

IACV, UEM Maputo 2024, Boracchi

# **Computer Vision**

An interdisciplinary scientific field that deals with how computers can be made to gain high-level understanding from digital images or videos

# **Computer Vision**

An interdisciplinary scientific field that deals with how computers can be made to gain high-level understanding from digital images or videos

... which has grown incredibly fast in the last years

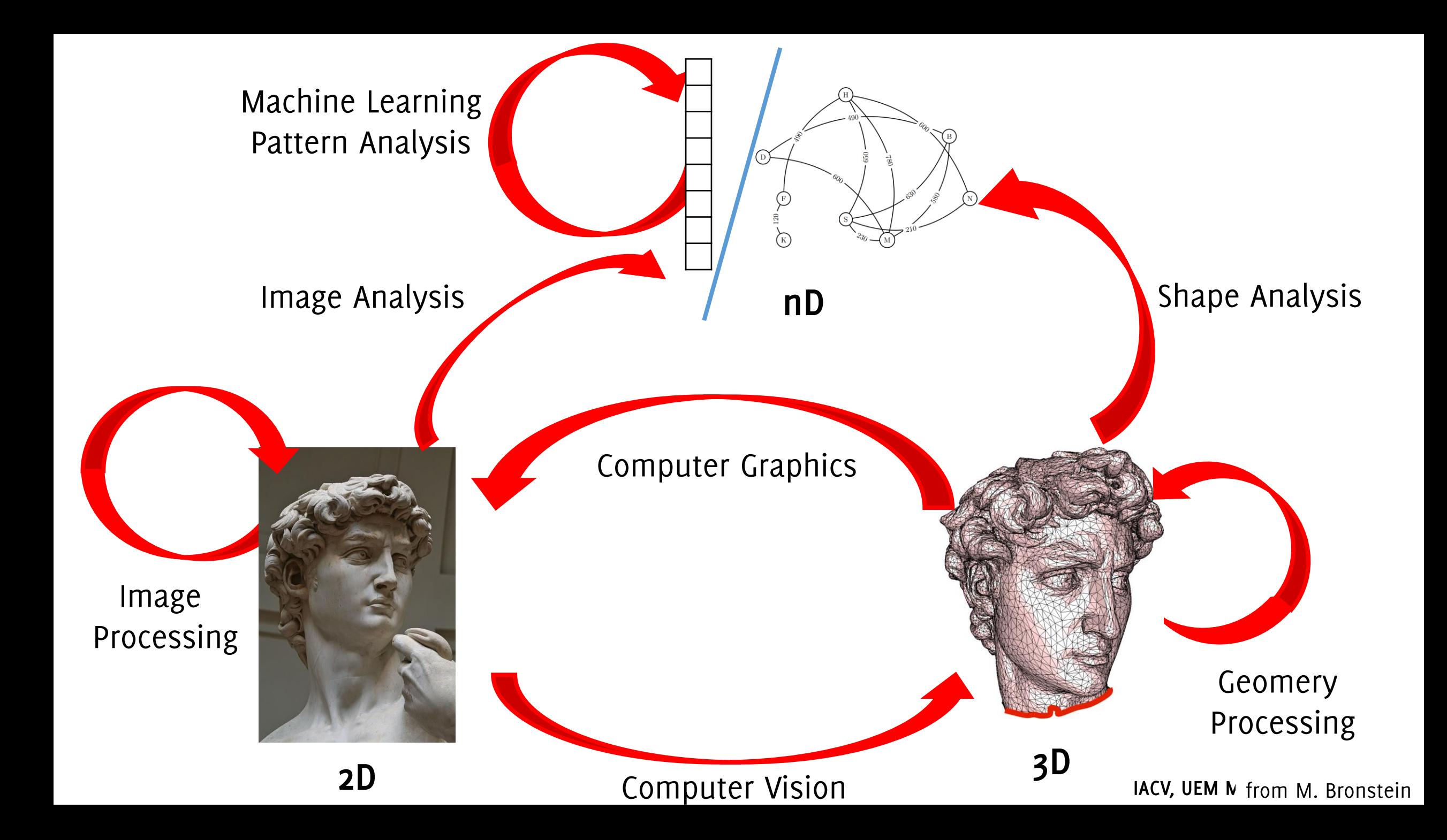

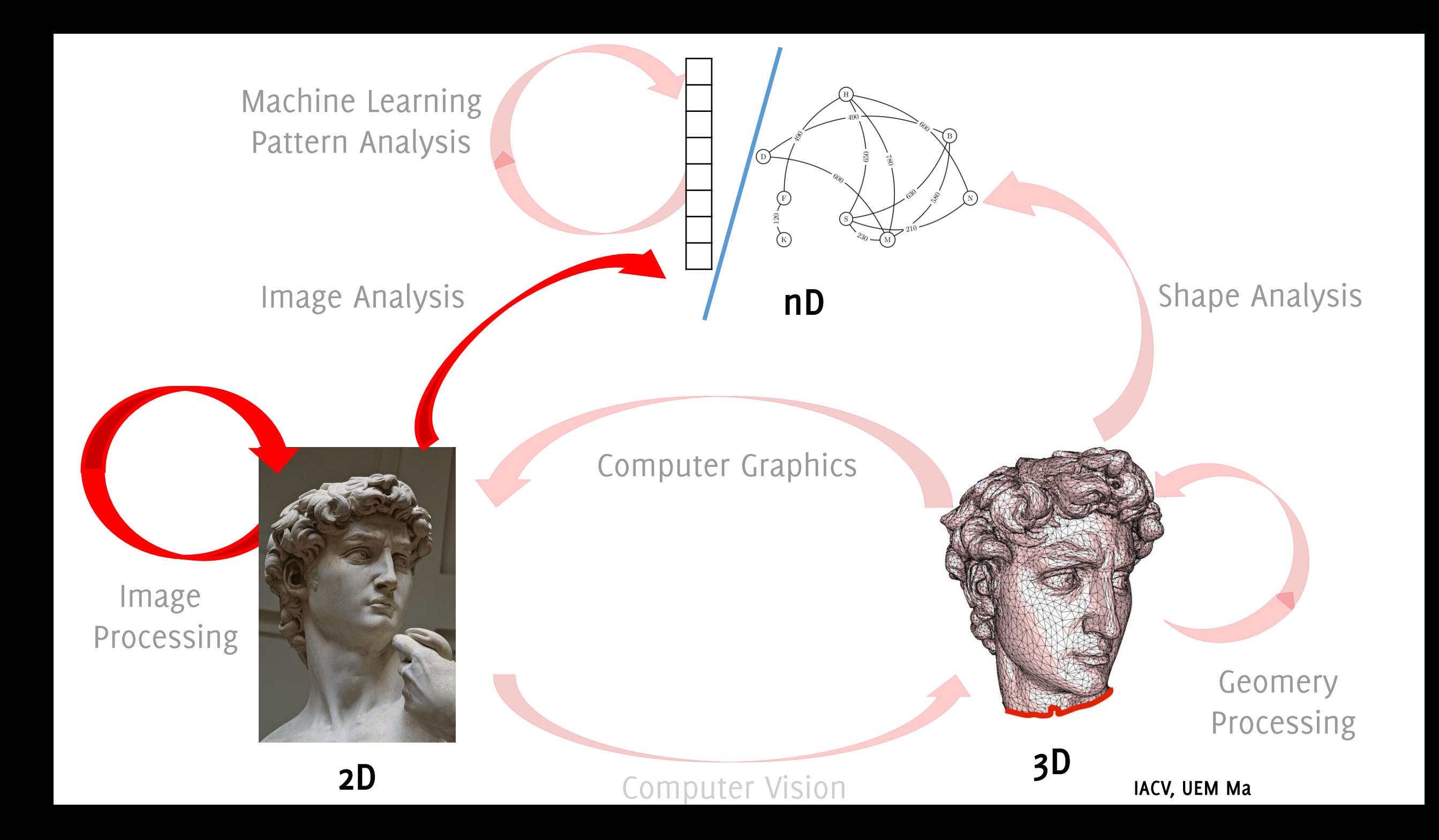

# Image / Video Restoration

**AllB** 

 $14.31$ 

**Noisy 16.10 dB** 

# Image / Video Restoration

Restored 28.49 dB

**Maggioni, M., Boracchi, G., Foi, A., & Egiazarian, K. (2012). Video denoising, deblocking, and enhancement through separable 4-D nonlocal spatiotemporal transforms. IEEE** *TIP 2012*

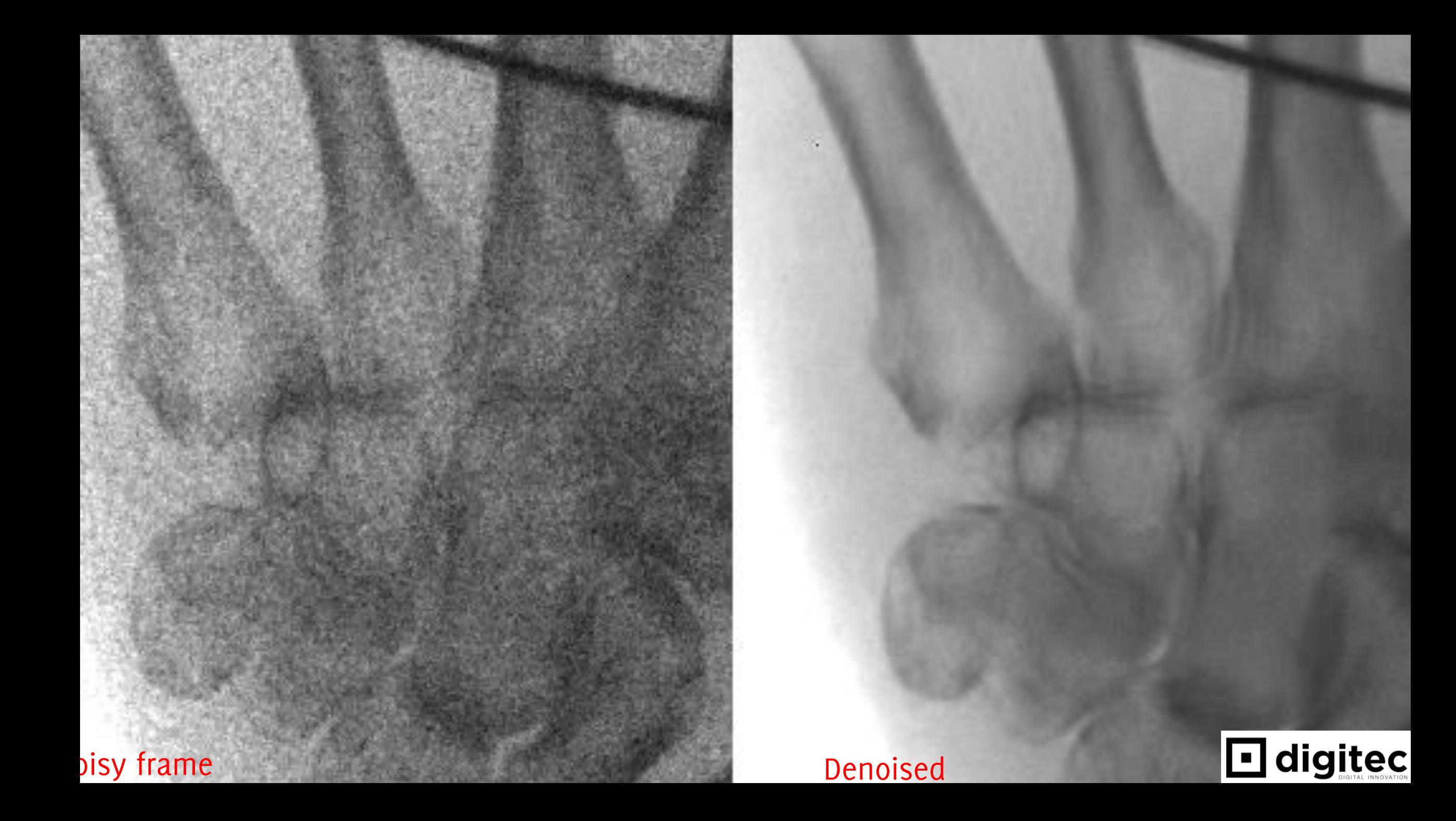

# Inpainting

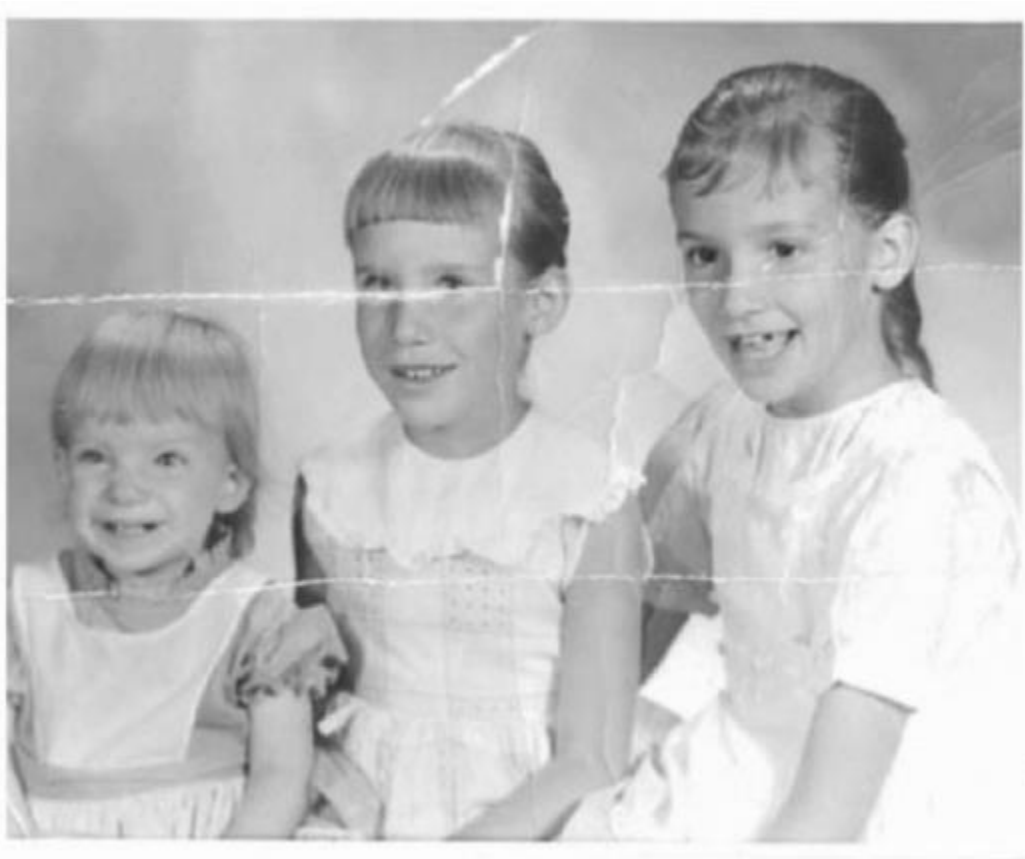

Original damaged photo

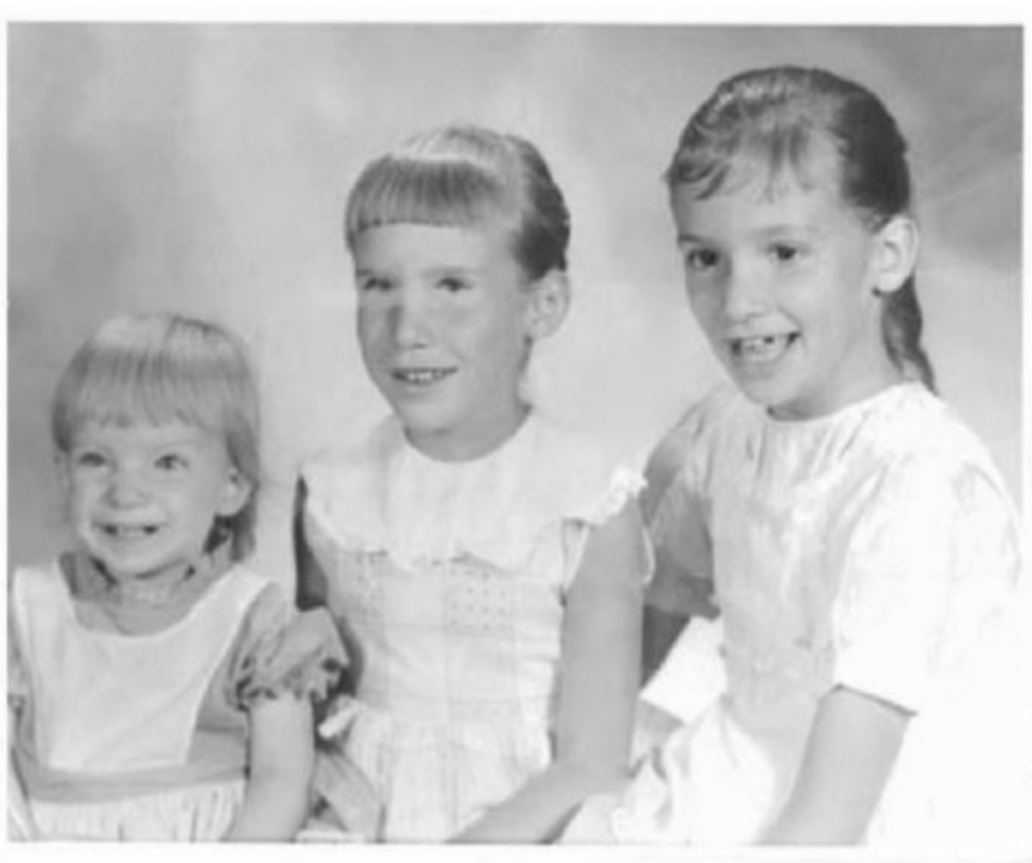

Restored photo

Bertalmio, M., Sapiro, G., Caselles, V., & Ballester, C. (2000, July). Image inpainting. In Proceedings of the 27th annual conference on Computer graphics and interactive techniques (pp. 417-424).

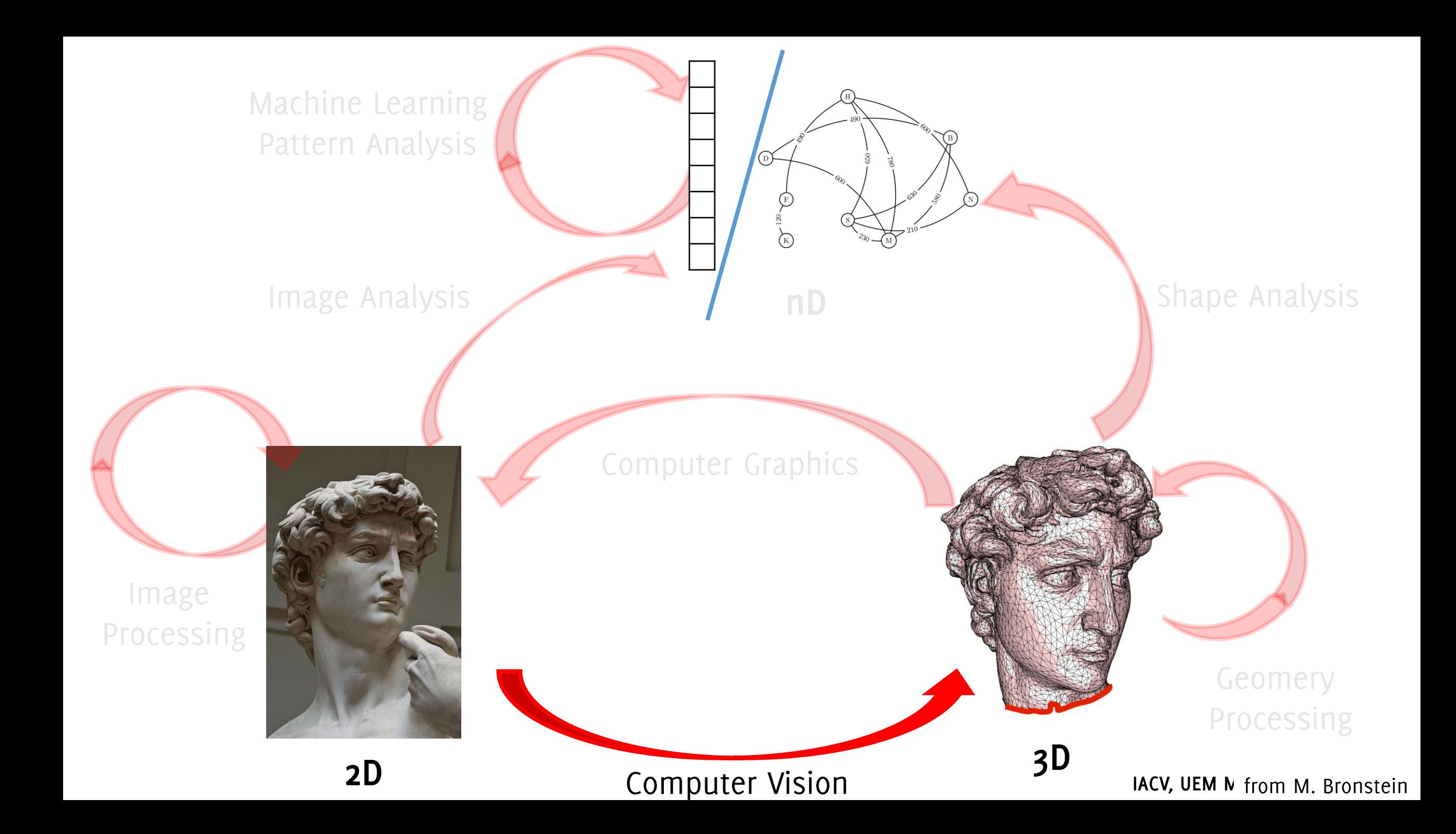

### 3D Reconstruction

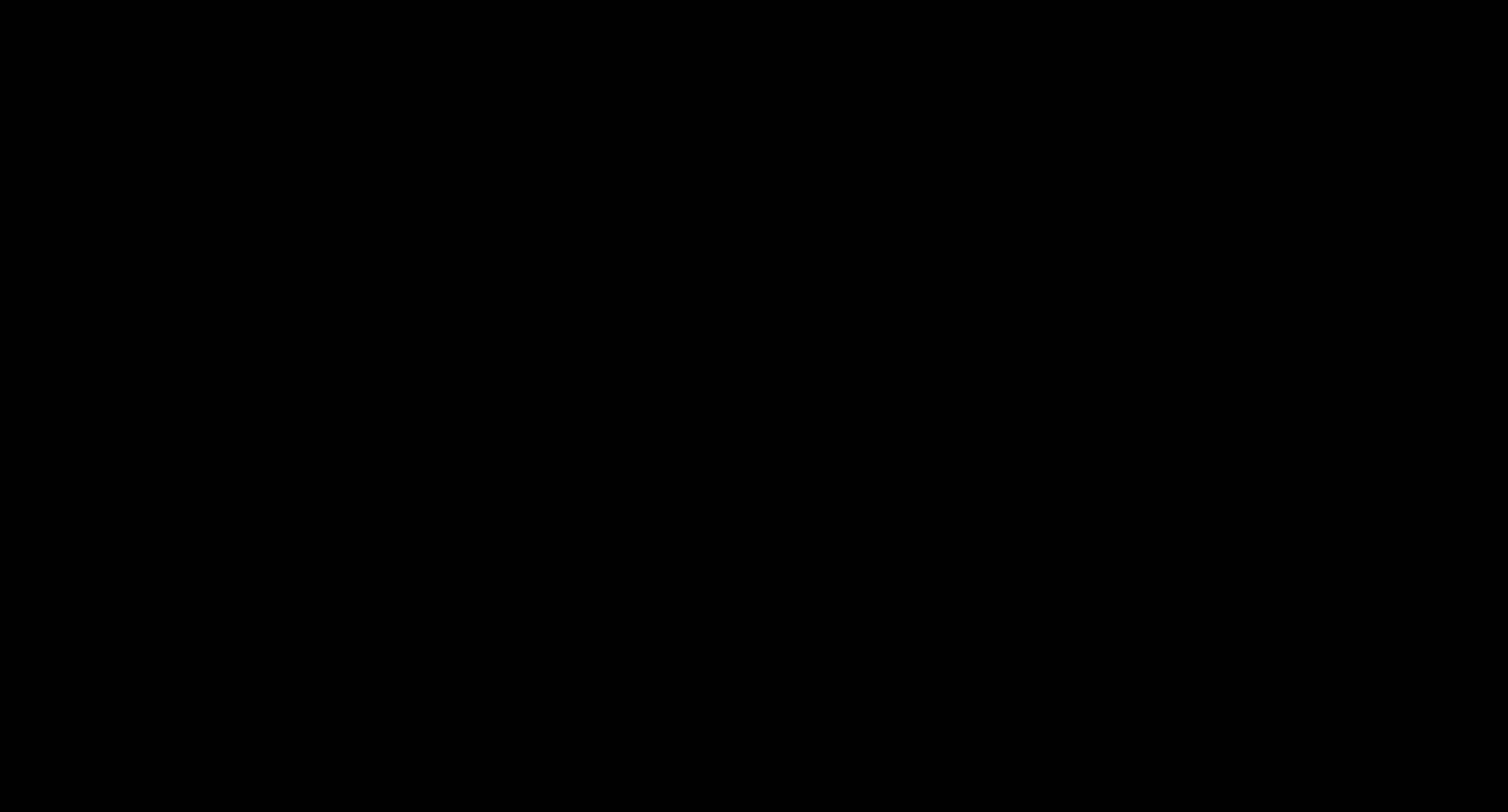

3dflow.net

# Autonomous Driving

By Dllu - Own work, CC BY-SA 4.0, https://commons.wikimedia.org/w/index.php?curid=64517567

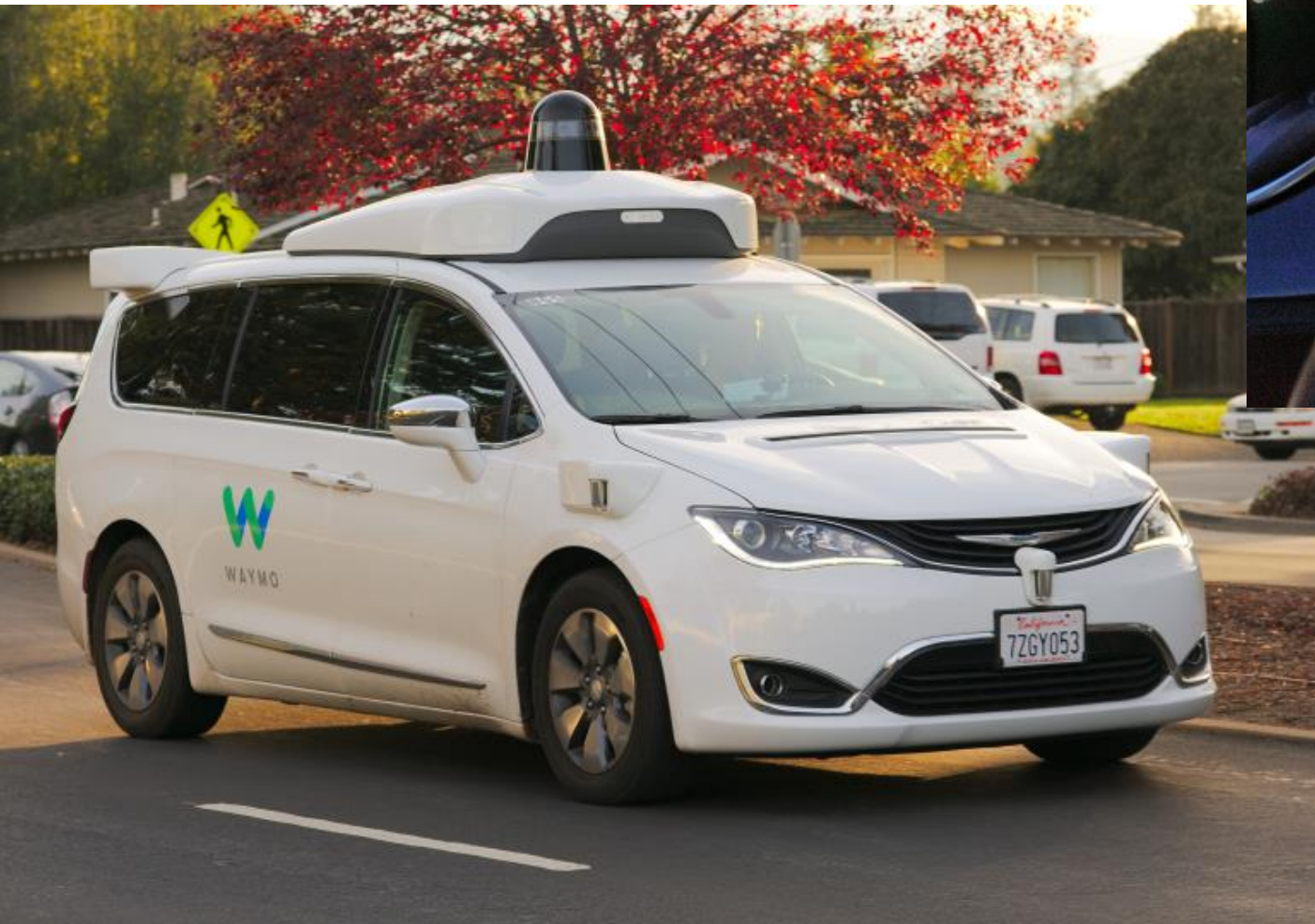

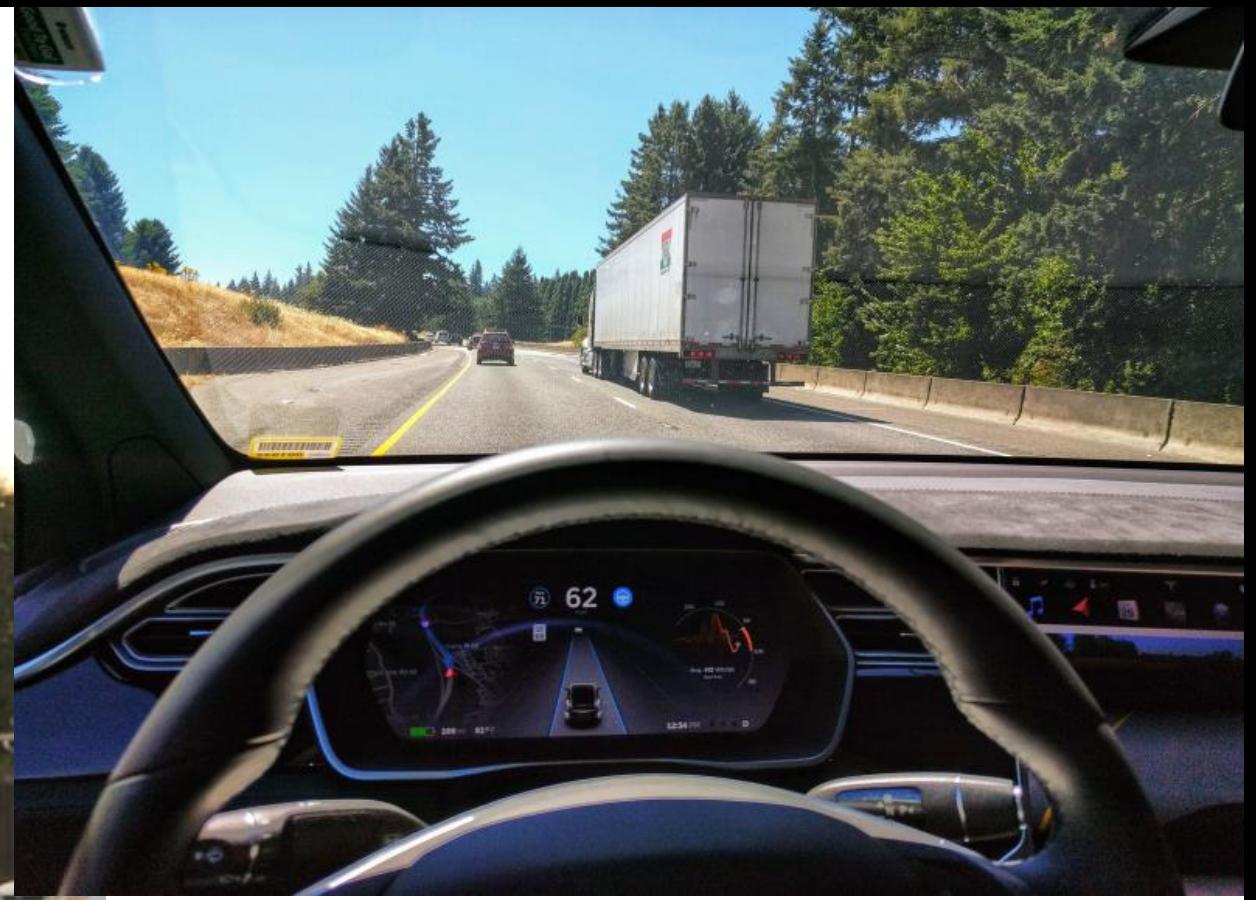

Ian Maddox [CC BY-SA (https://creativecommons.org/licenses/by-sa/4.0)]

#### **Automatic Shelf Analysis**

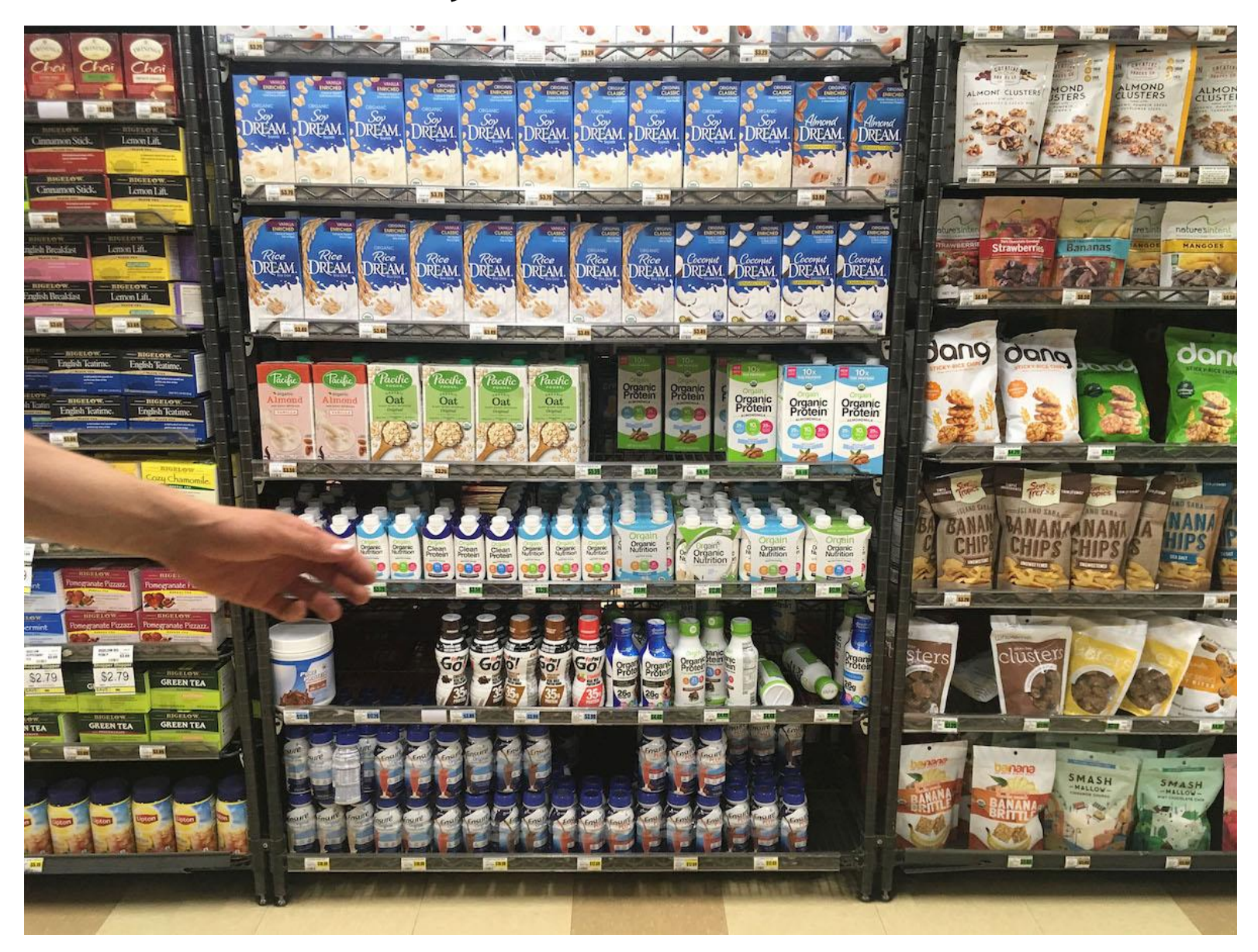

http:focal.systems

#### **Automatic Shelf Analysis**

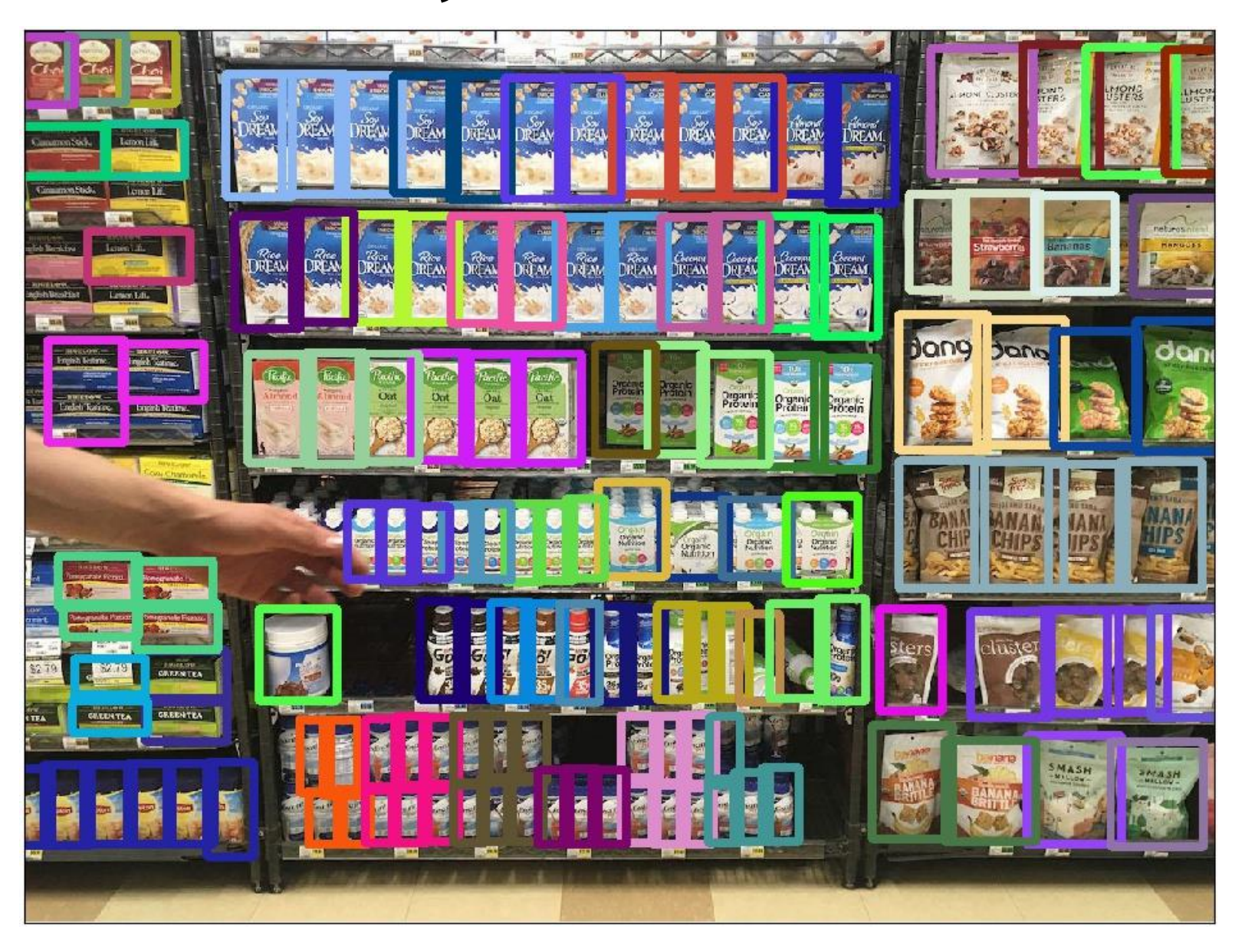

http:focal.systems

# Template matching

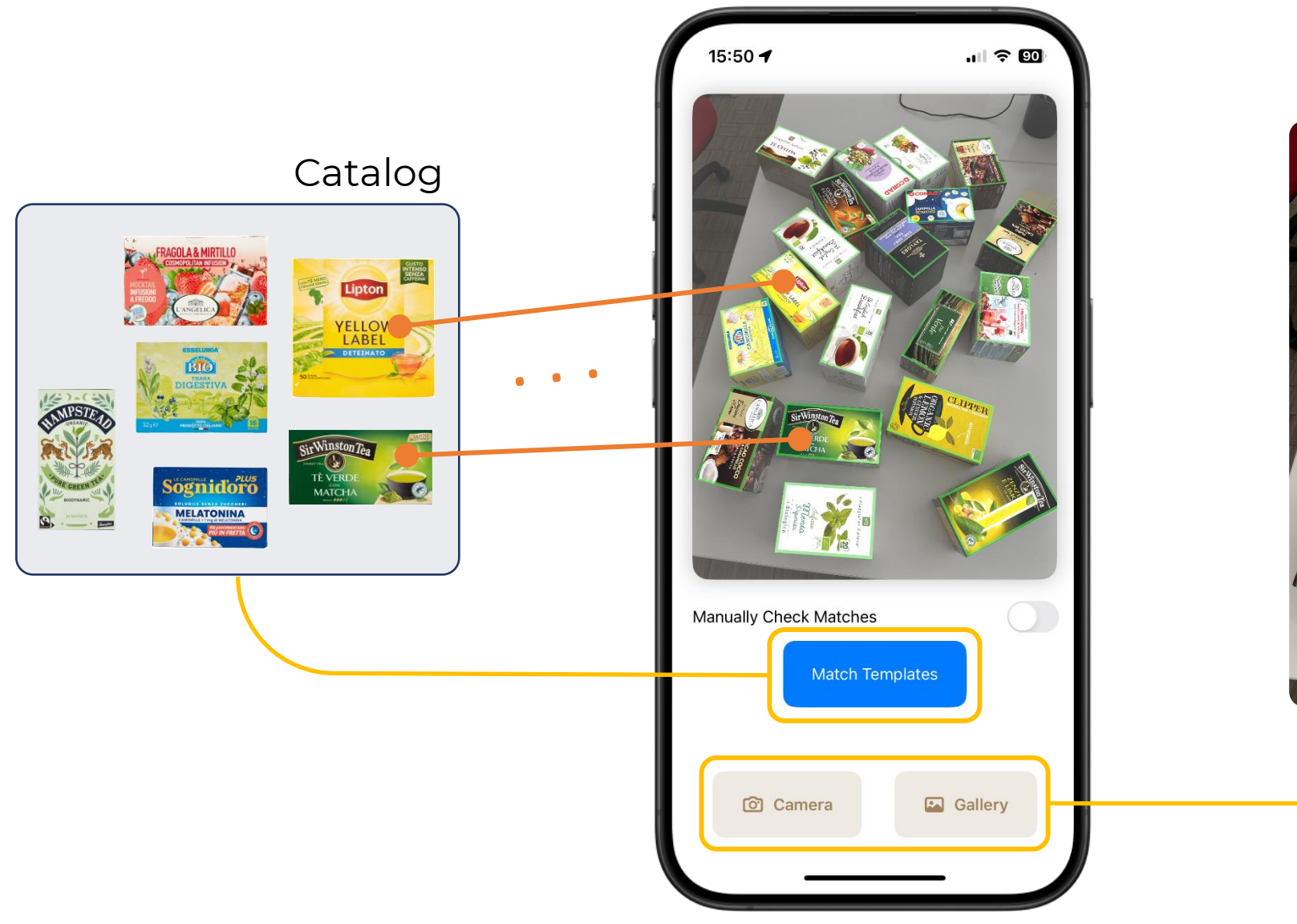

Image

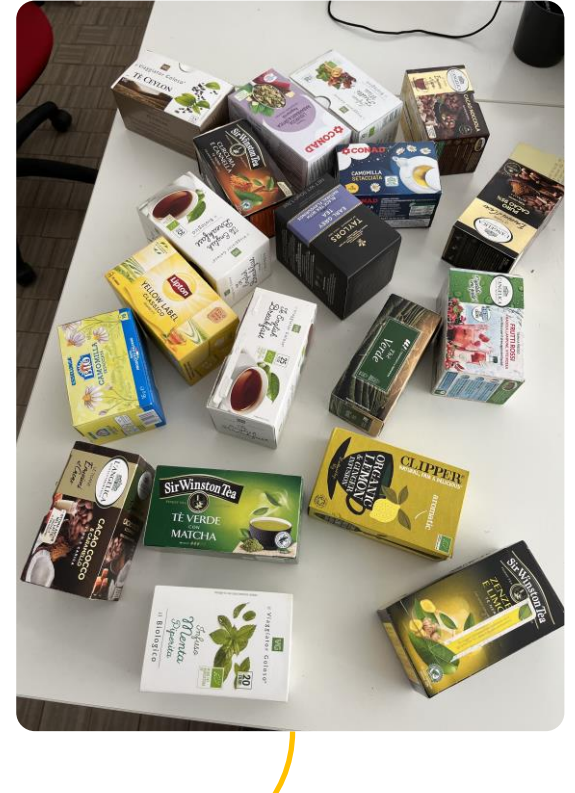

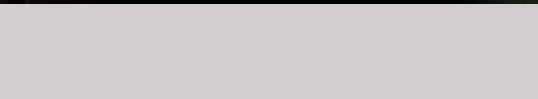

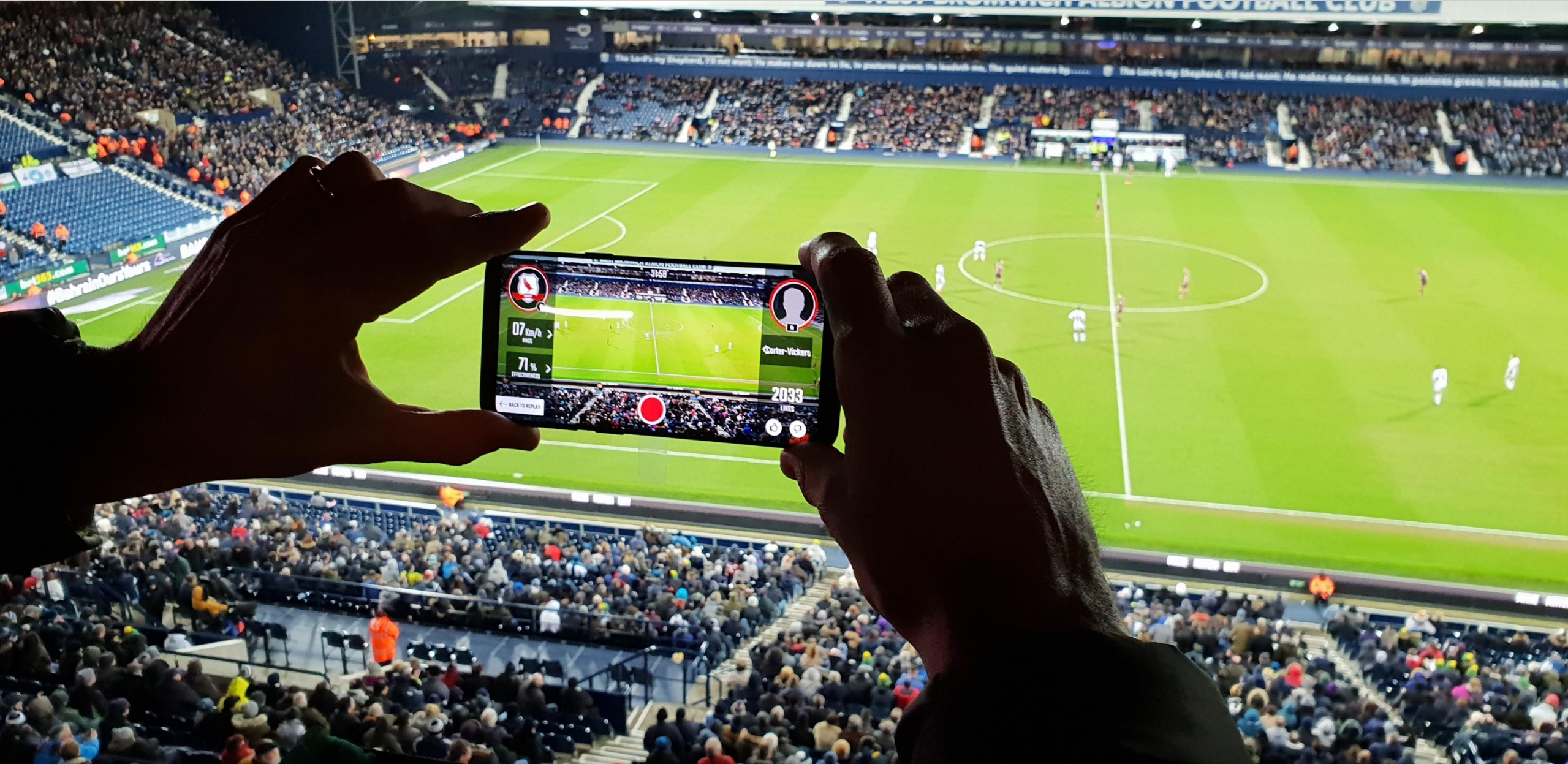

#### **math&sport**

#### math&sport

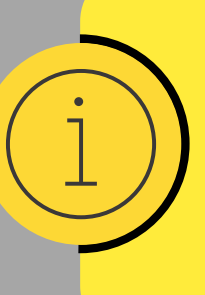

Automatically identify the football pitch to superimpose on the user's screen the players' positions and match statistics streamed via 5G

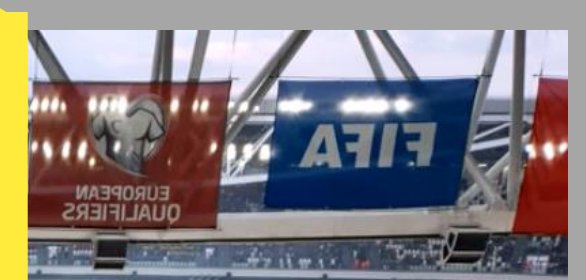

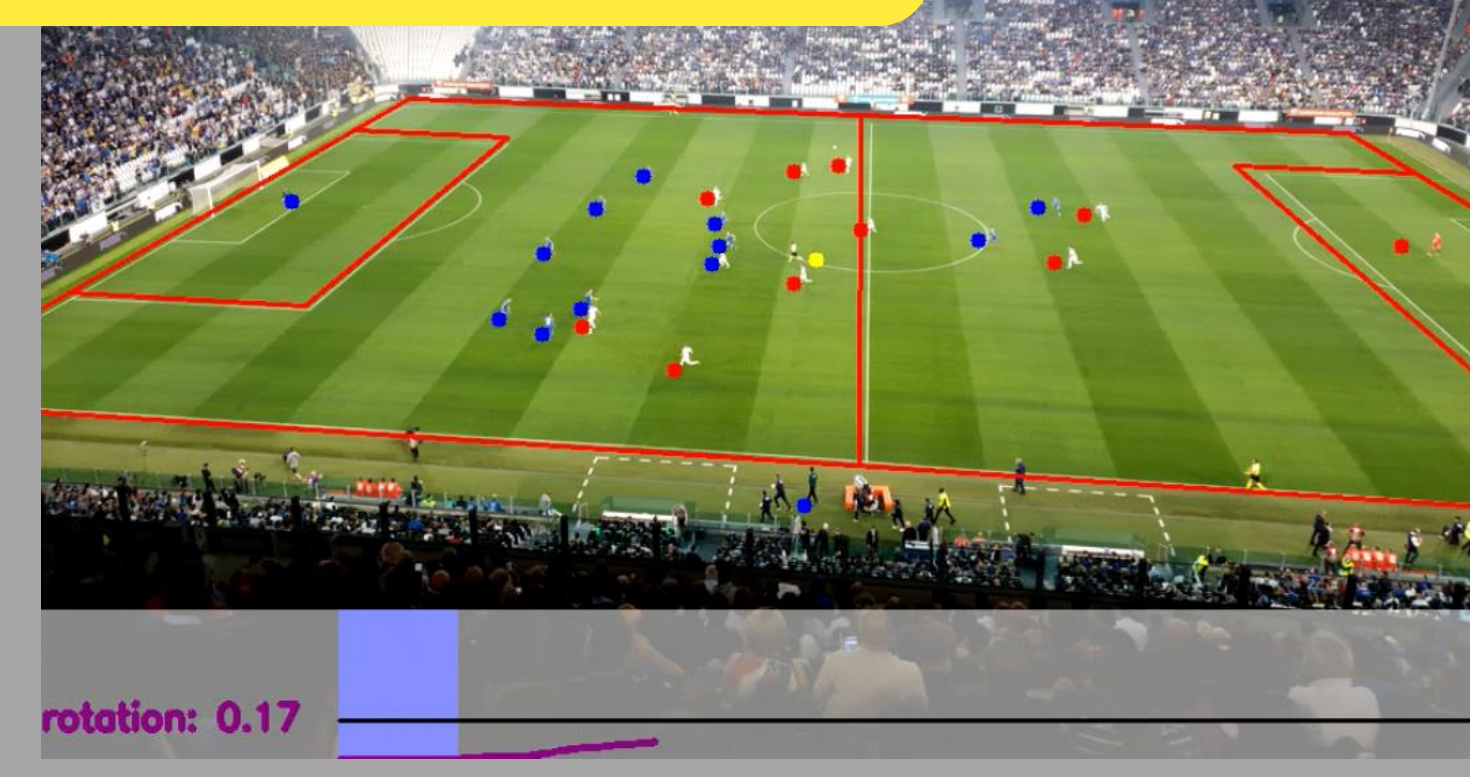

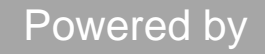

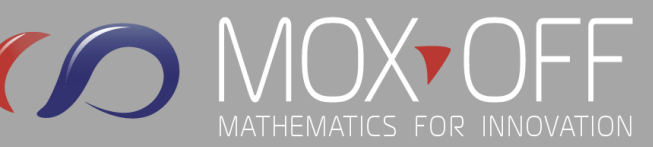

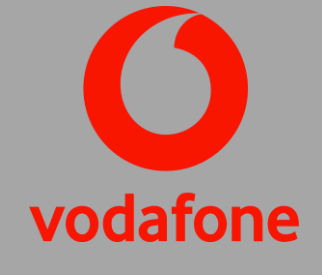

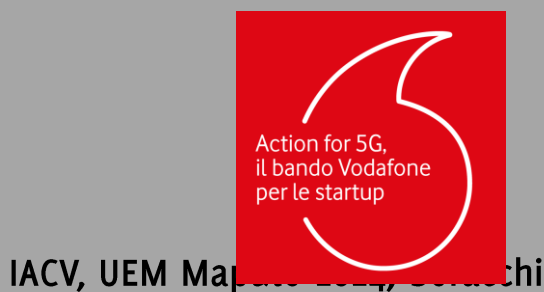

#### 3D body scanner for anthropometric measurements In workwear/fashion create a digital twin to accurately measure body anatomy. Camera calibration 3D reconstruction 61 E Shape matchingЫ  $\mathbf{F}_{\mathbf{z}_{k+1},\mathbf{z}_{k+1}}$ 图图 В Registration of the 88 51 BI acquired model against a 3D template to identify 图图 M M notable points and take measurements Acquired 3D template model

IACV, UEM Mapuel 2024, Boracchi

27

ot tashion

ture

# **Model Fitting**

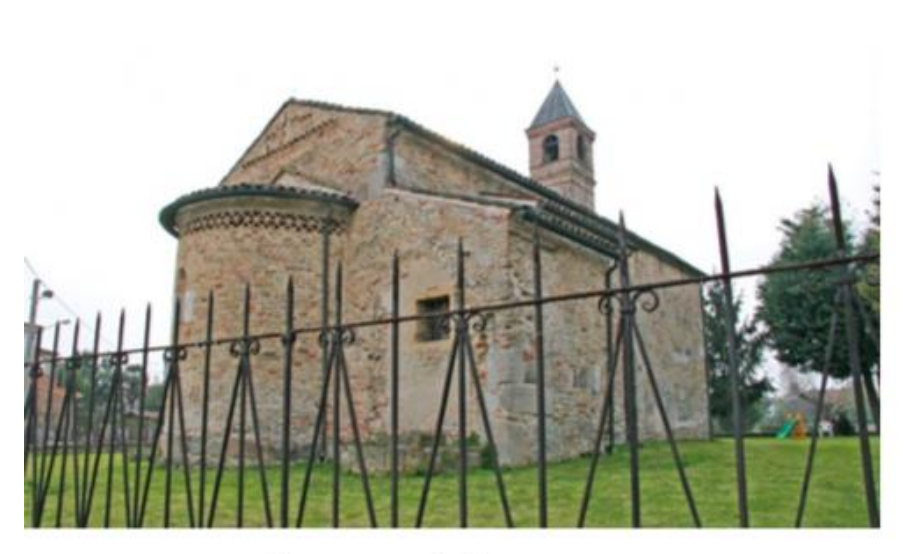

Image of the scene

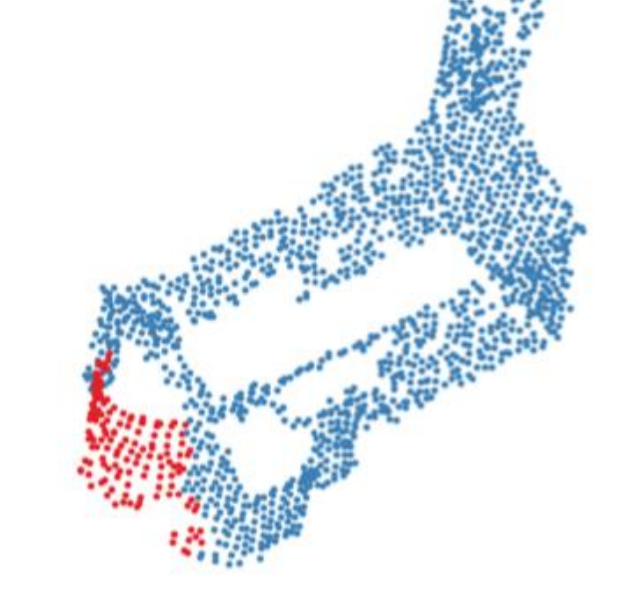

colour coded class

colour coded model

Magri, Luca, and Andrea Fusiello. "Fitting Multiple Heterogeneous Models by Multi-Class Cascaded T-Linkage." Proceedings of the IEEE Conference on Computer Vision and Pattern Recognition. 2019.

# **ScanzBim**

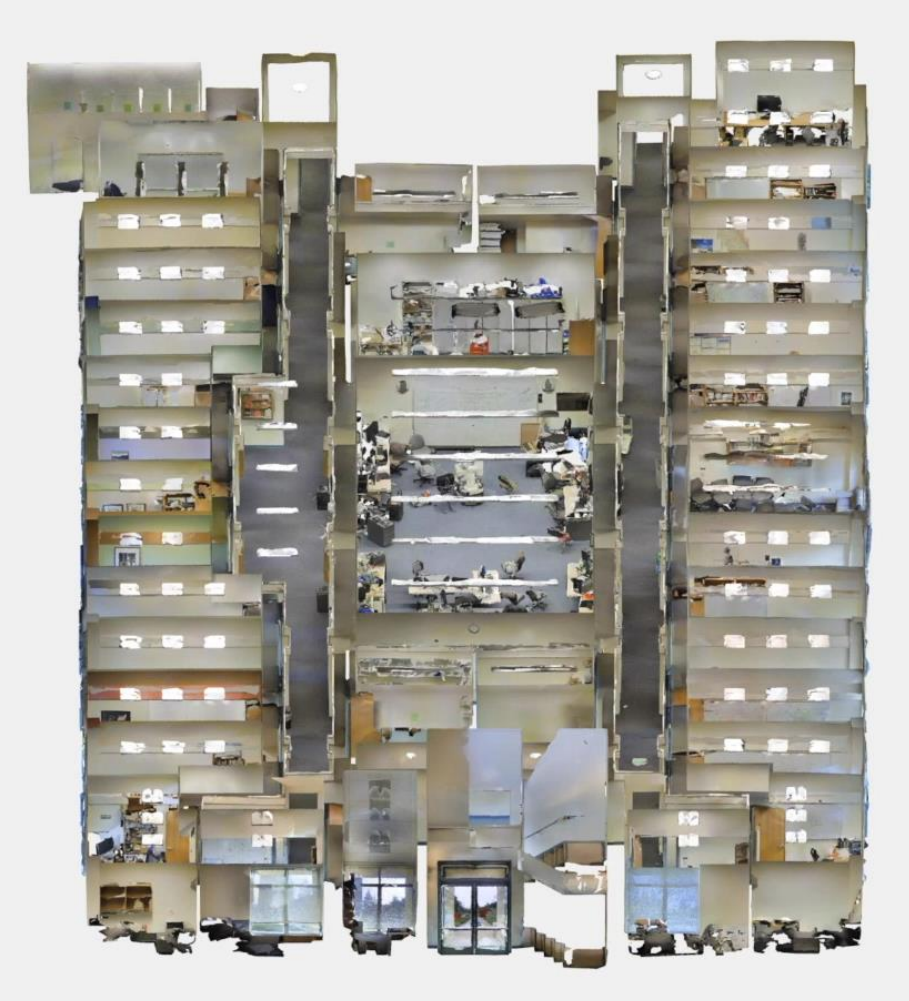

#### Let's look at some cool stuff you can do with Deep Neural Networks

# Image Classification on Imagenet

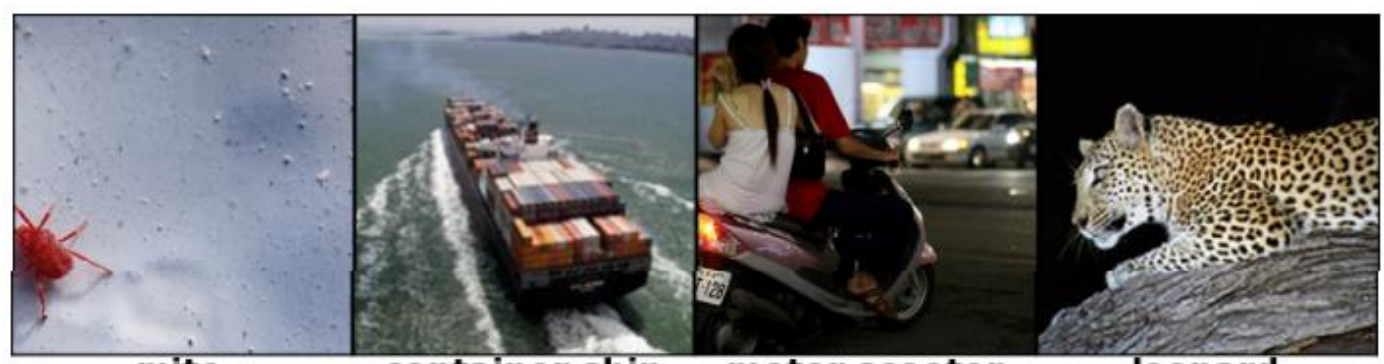

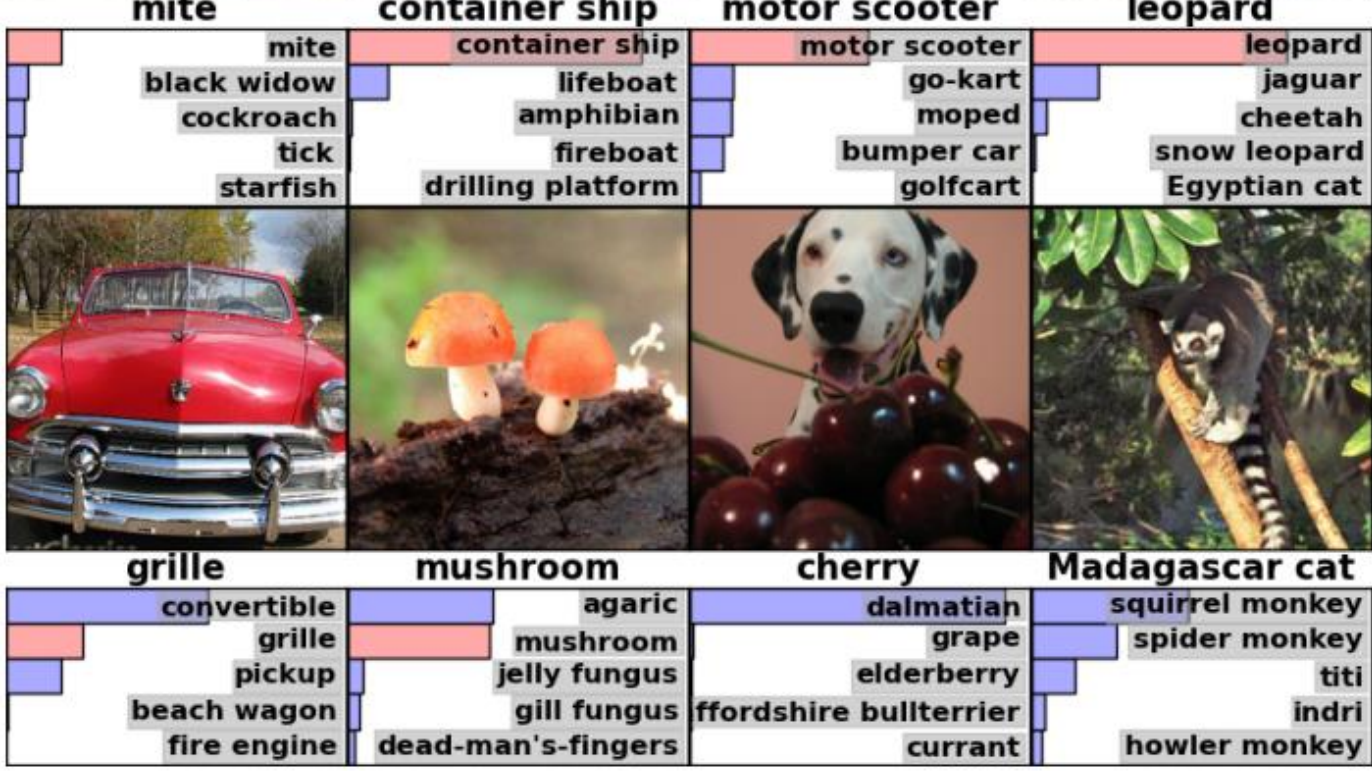

Krizhevsky, Alex, Ilya Sutskever, and Geoffrey E. Hinton. "Imagenet classification with deep convolutional neural networks." Advances in neural information processing systems 25 (2012).

# **Image Classifcation**

Wafer Defect Map (WDM)

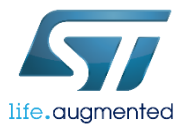

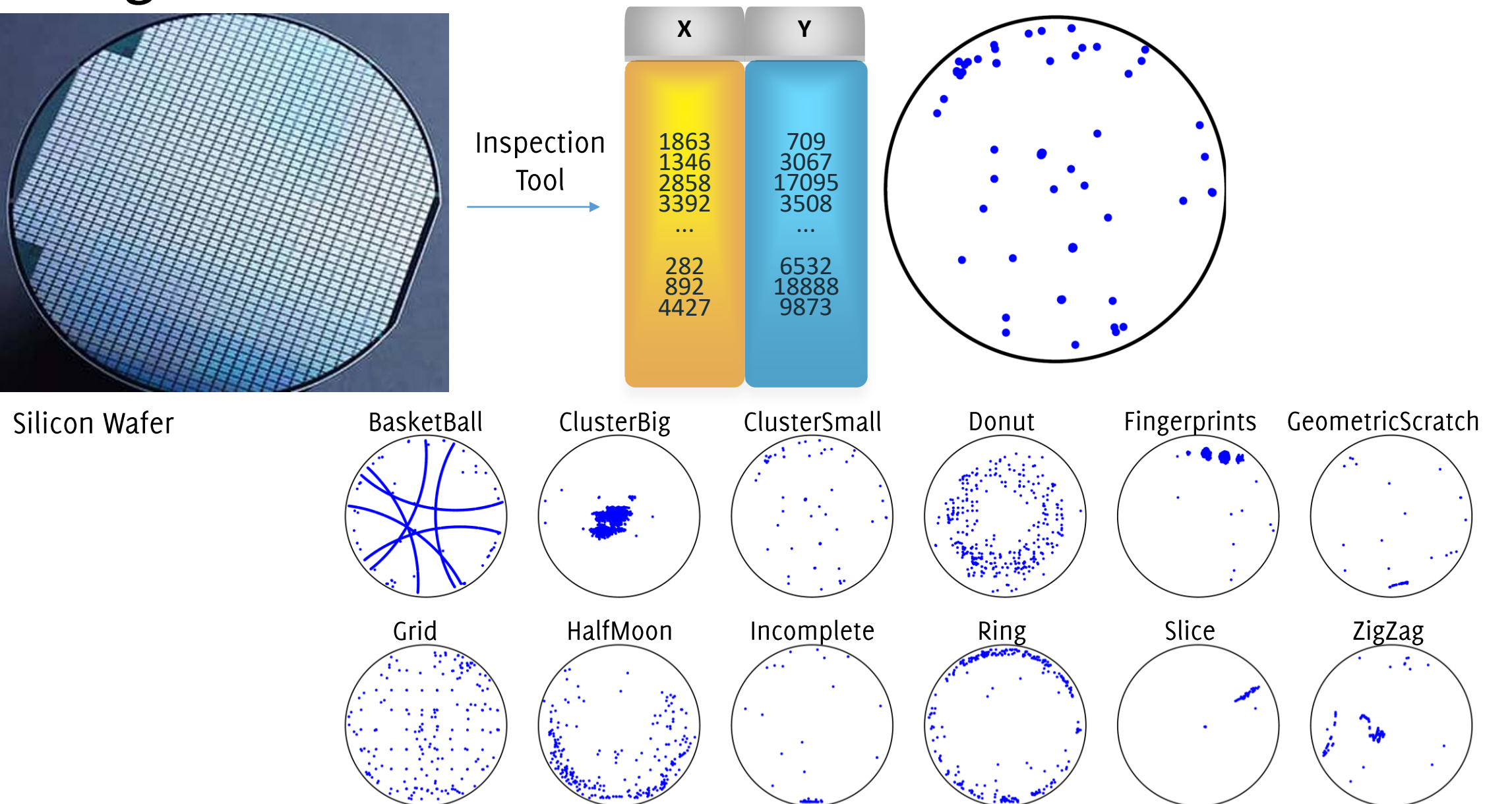

Frittoli, Carrera, Rossi, Fragneto, Boracchi, Deep Open-Set Recognition for Silicon Wafer Production Monitoring, Pattern Recognition 2021

# Object Detection

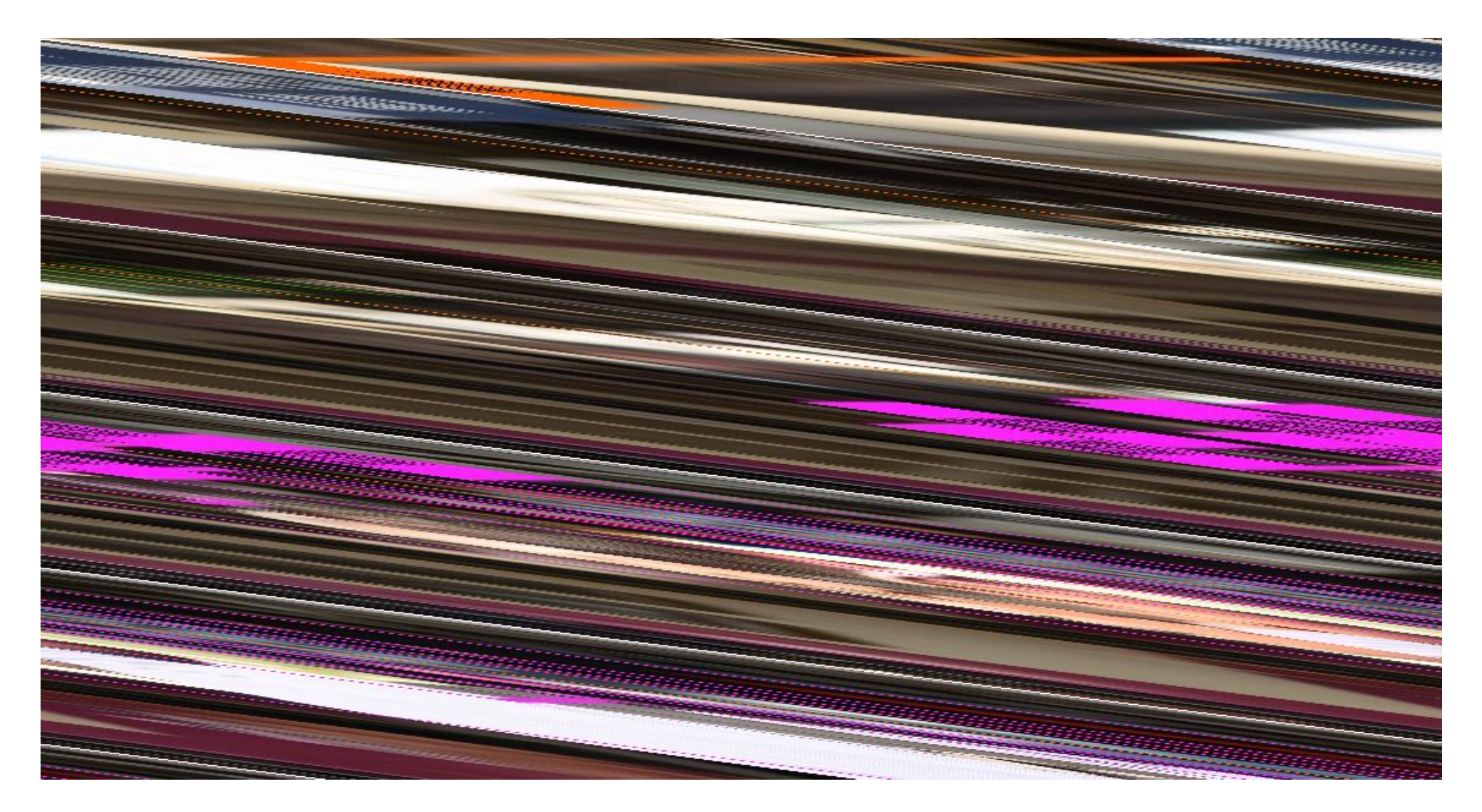

Redmon, J., & Farhadi, A. (2018). Yolov3: An incremental improvement. arXiv preprint arXiv:1804.02767.

#### **Pose Estimation**

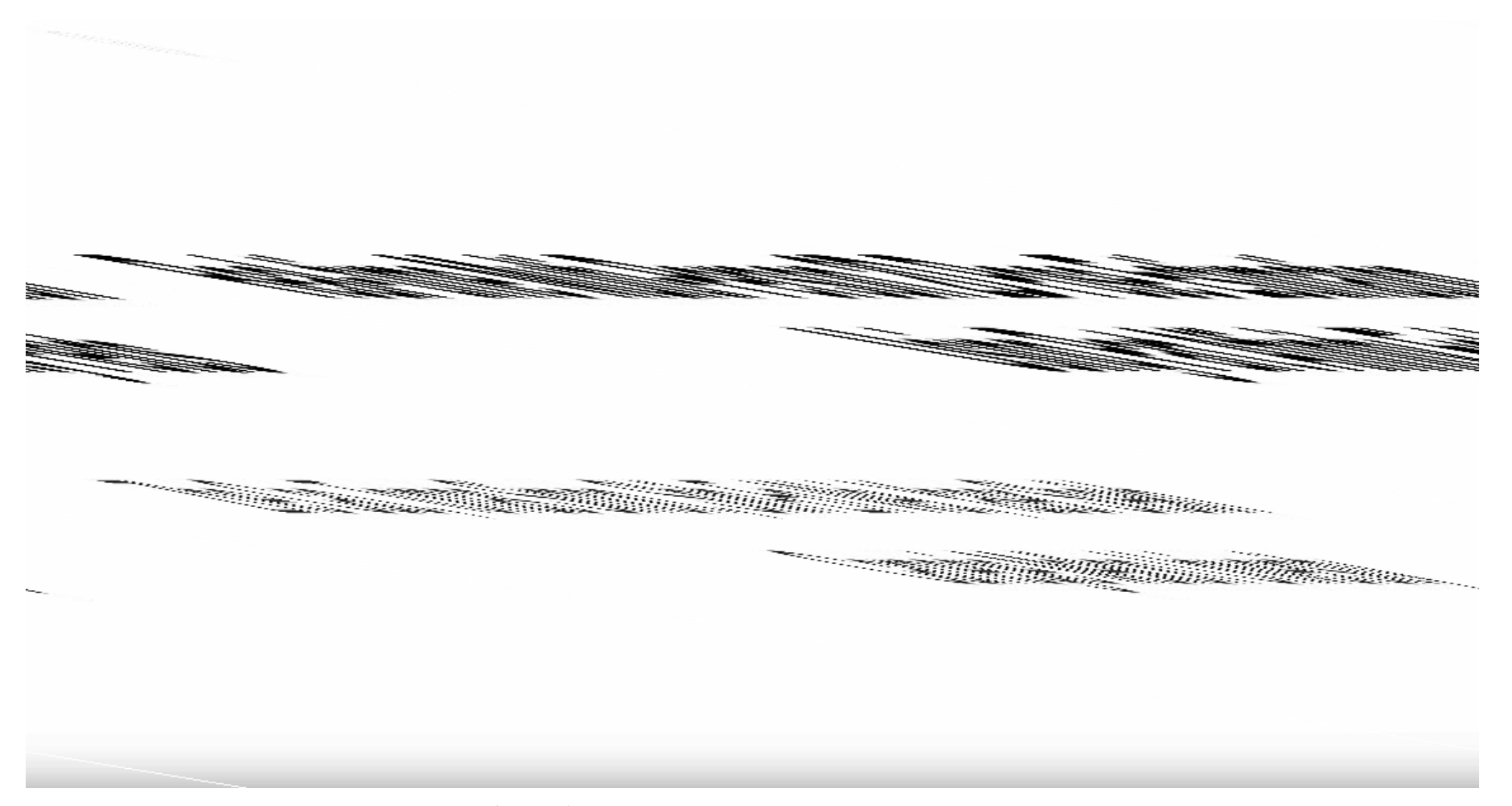

Cao, Z., Simon, T., Wei, S. E., & Sheikh, Y. (2017). Realtime multi-person 2d pose estimation using part affinity fields. In Proceedings of the IEEE Conference on Computer Vision and Pattern Recognition (pp. 7291-74299)EM Maputo 2024, Boracchi

## Image Segmentation

Objects appearing in the image:

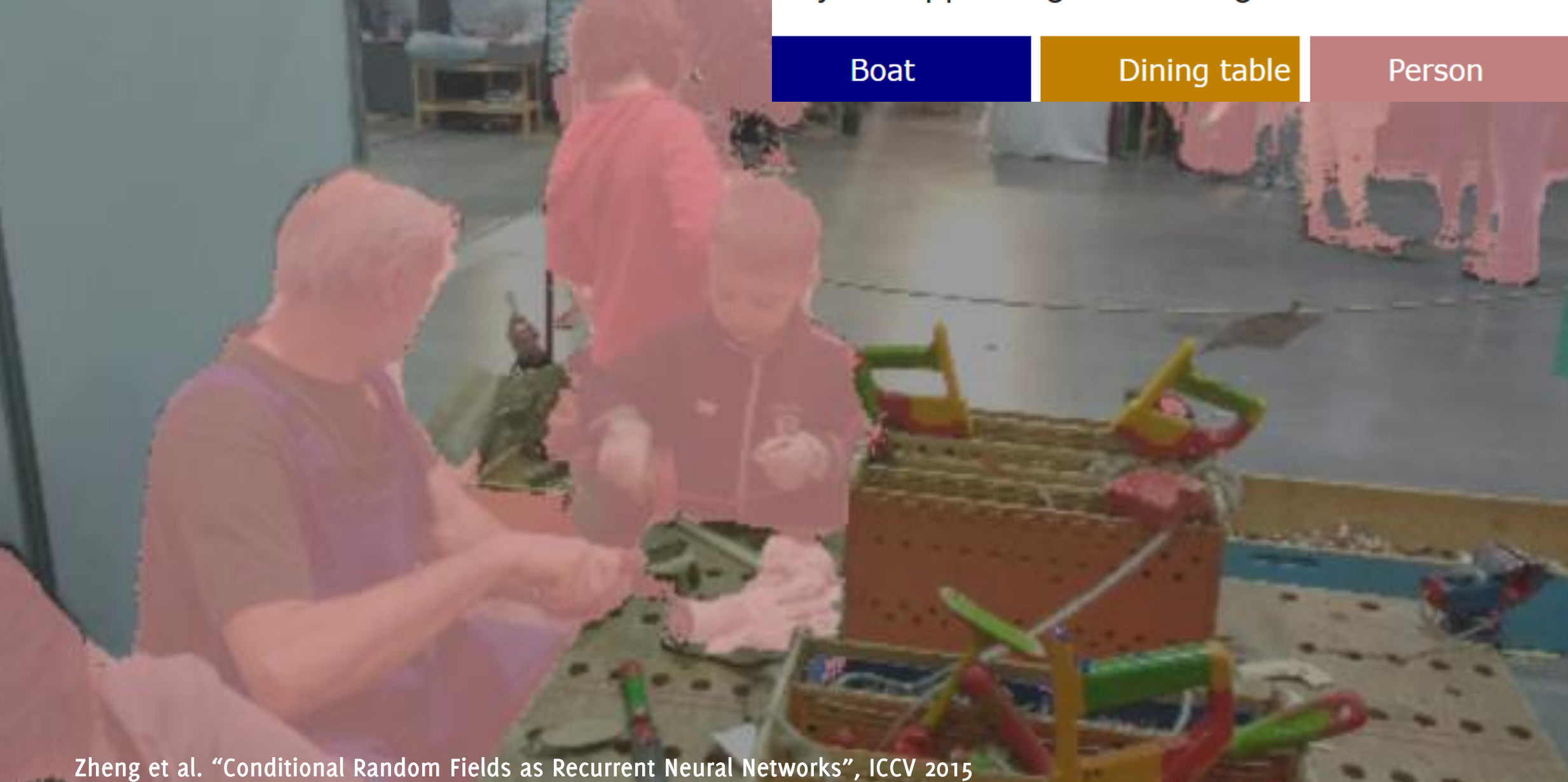

### Instance Segmentation

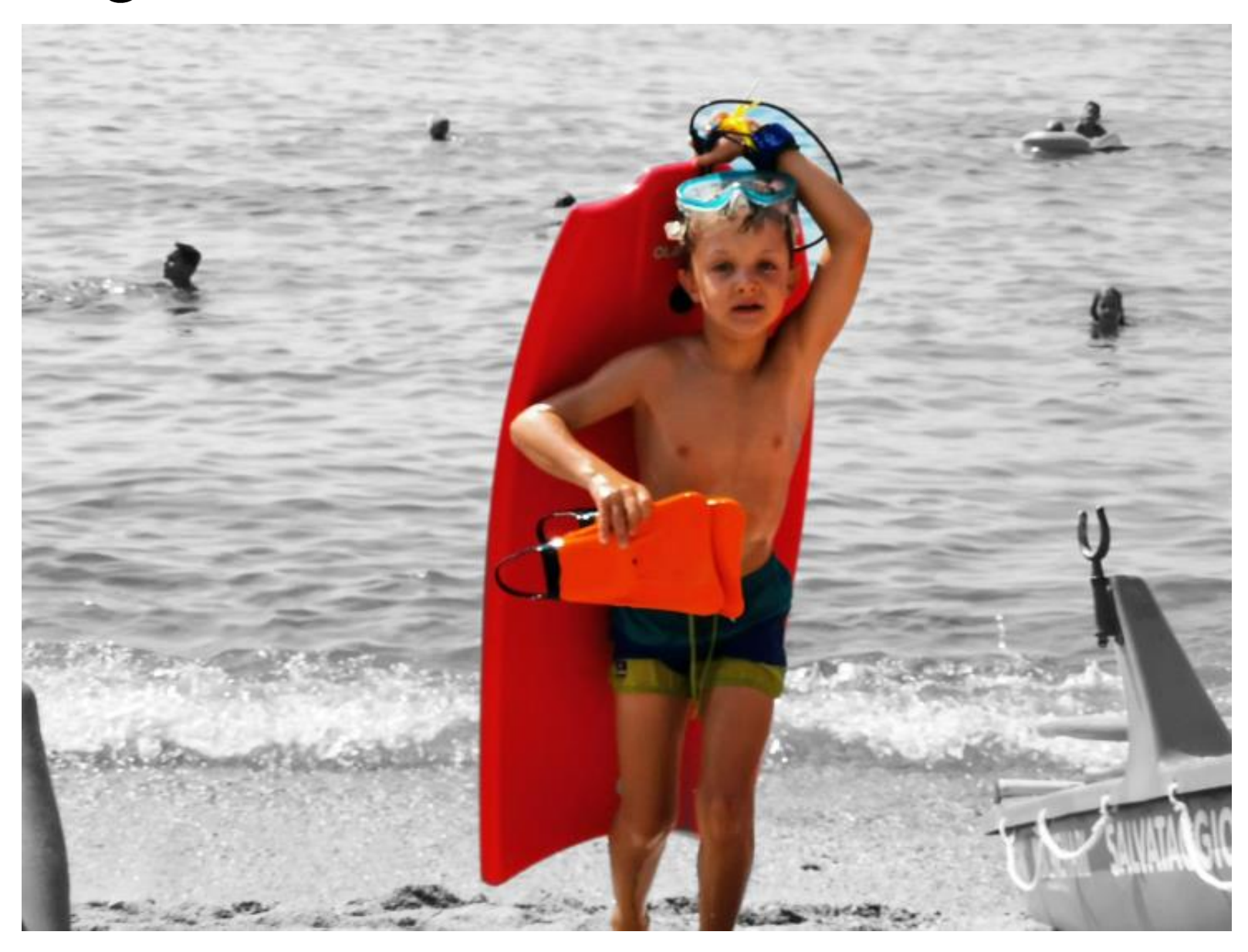
#### Instance Segmentation

Base image

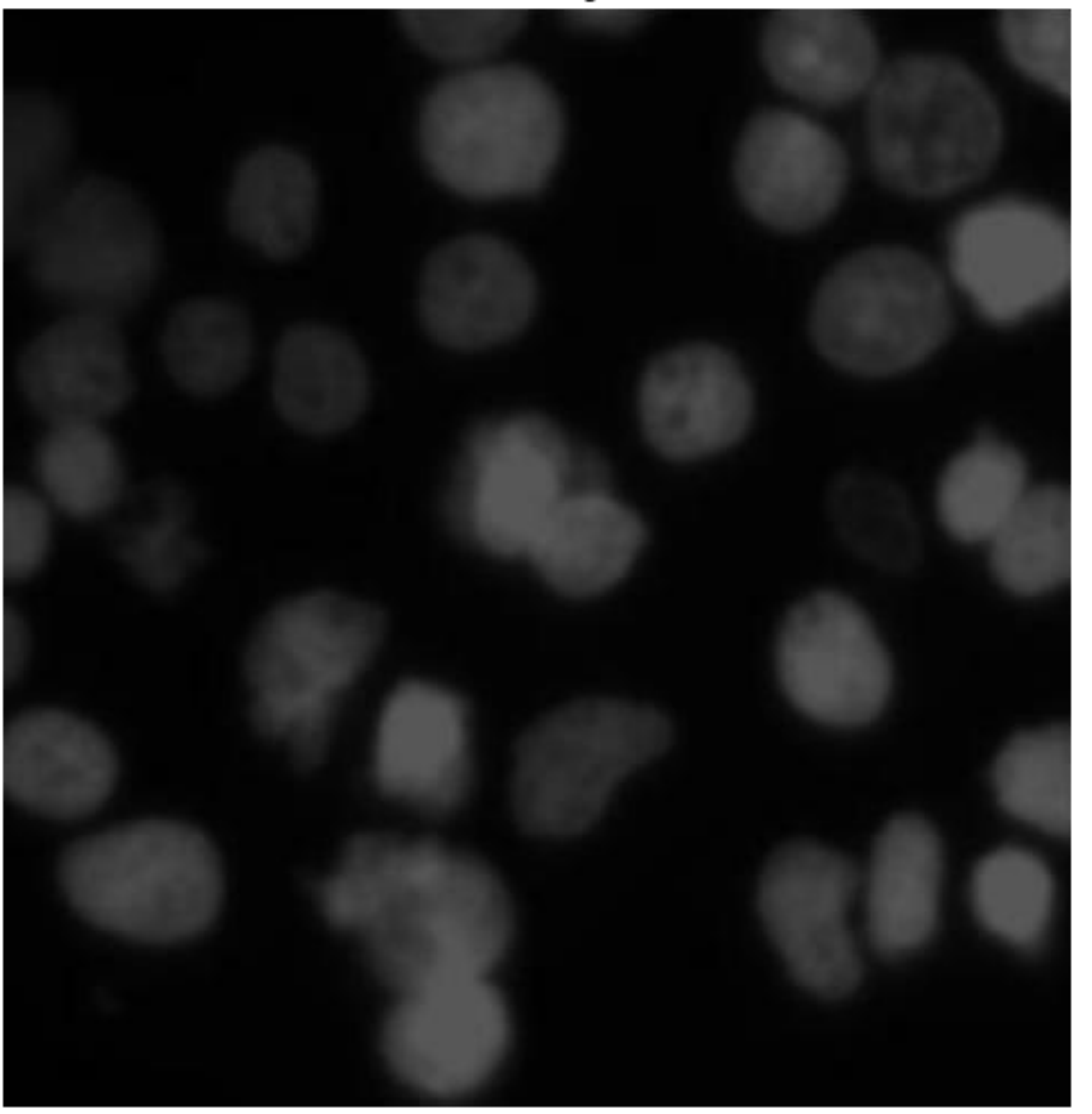

Image

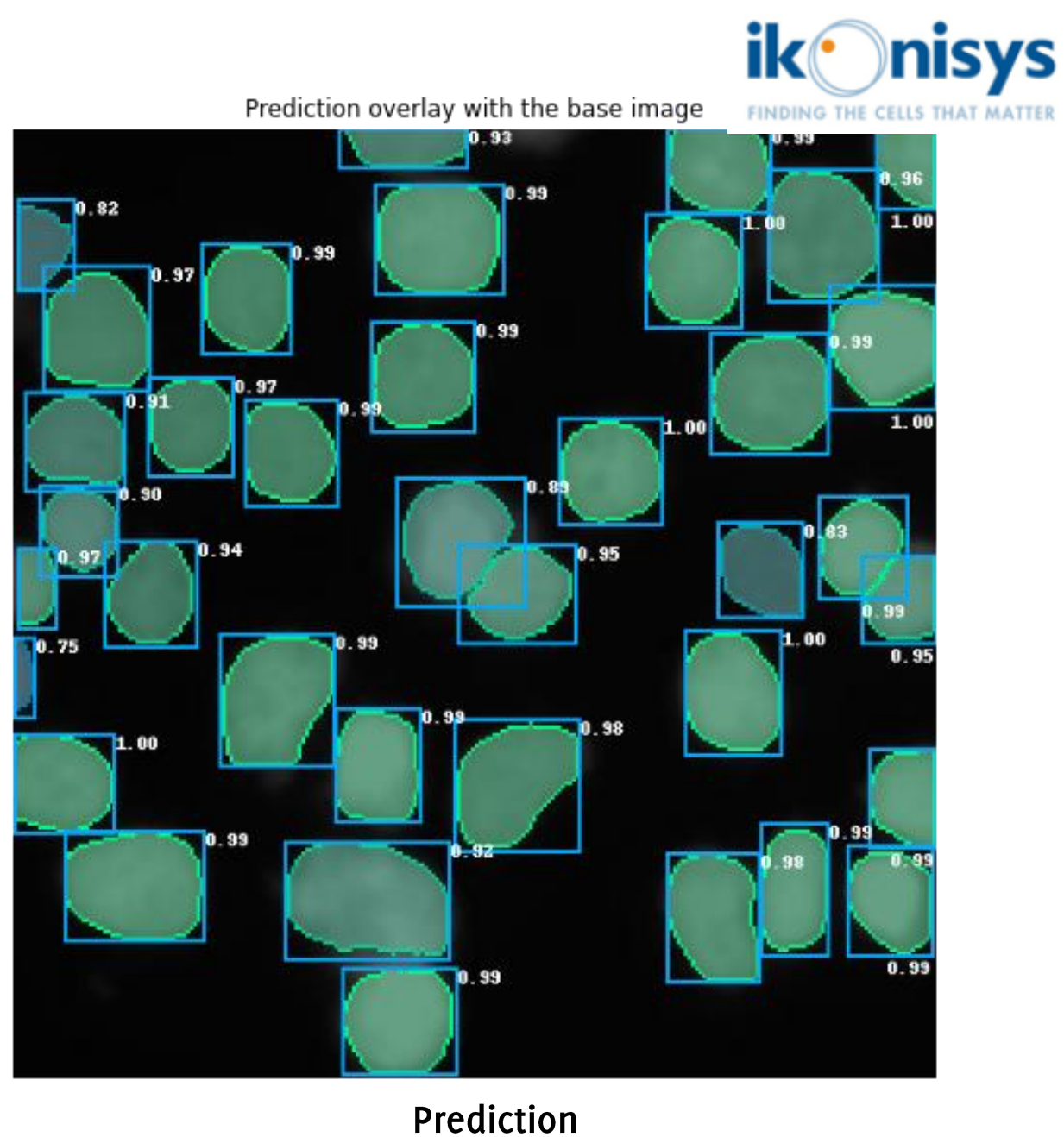

**Credits Roberto Basla** 

IACV, UEM Maputo 2024, Boracchi

In collaboration with

#### Image Searches

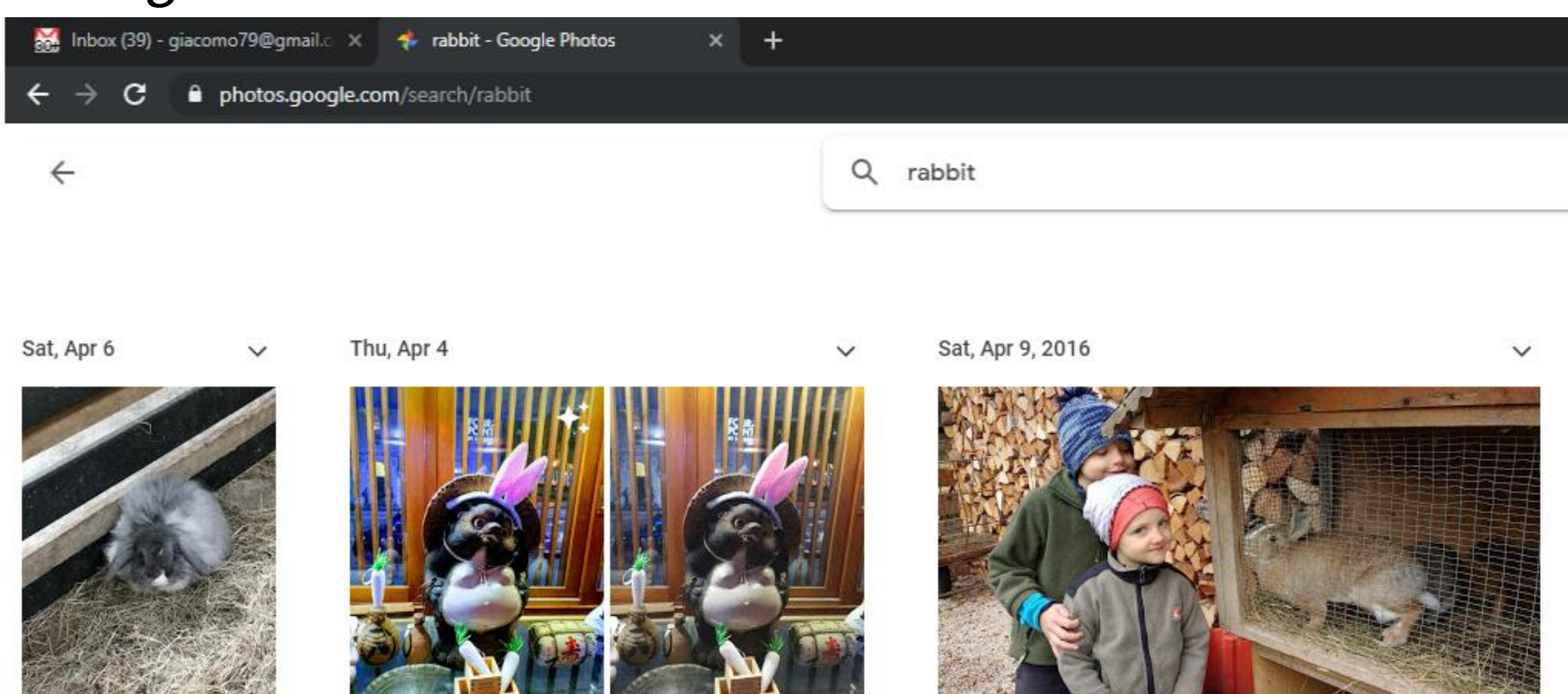

#### **Image Generation**

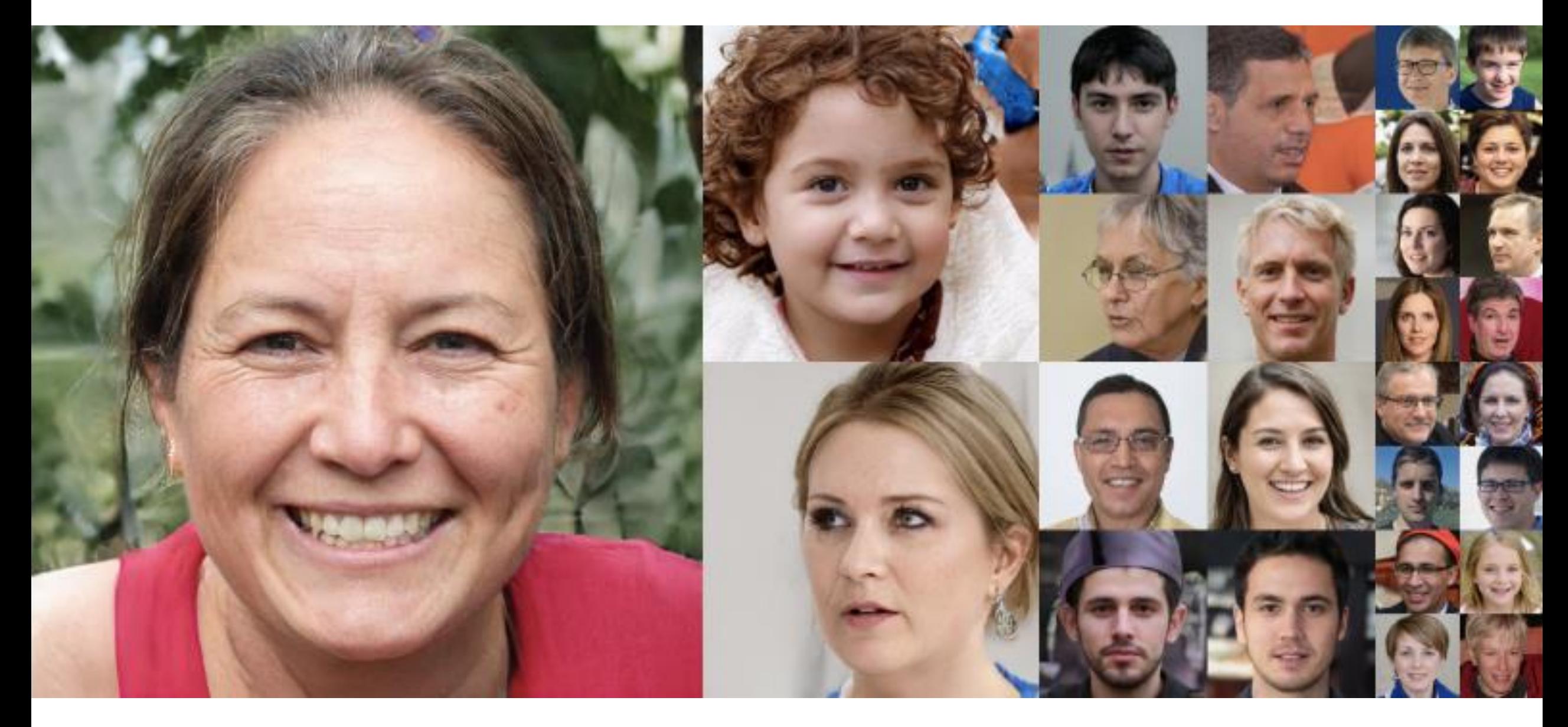

Tero Karras, Samuli Laine, Timo Aila «A Style-Based Generator Architecture for Generative Adversarial Networks" CVPR 2019

#### **Image Generation**

A van Gogh style painting of an American football player

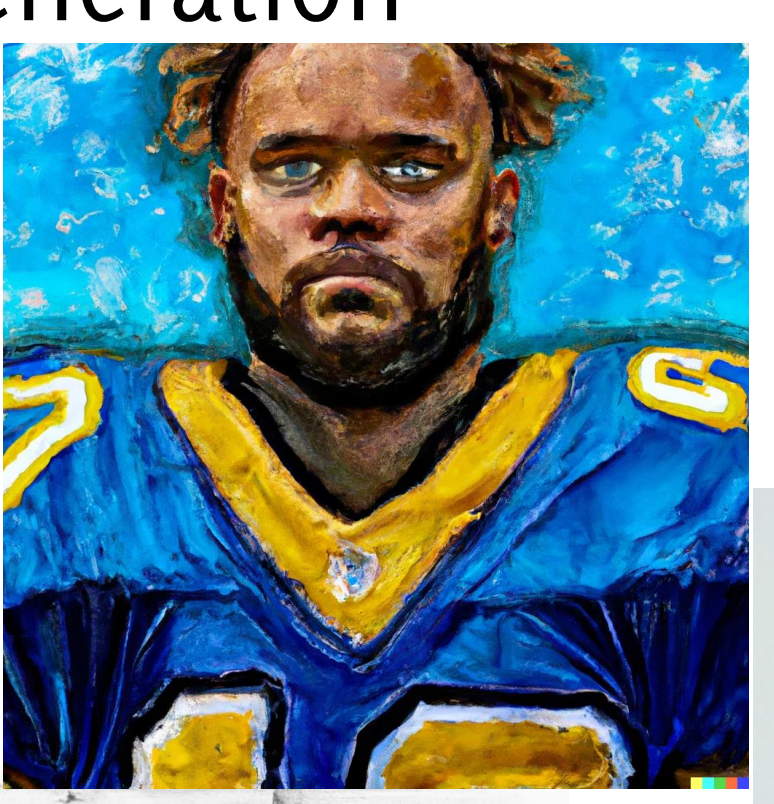

A photo of a white fur monster standing in a purple room

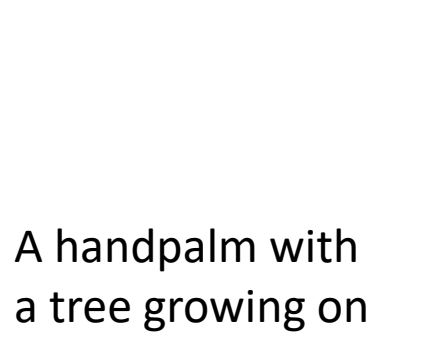

top of it

A hand drawn sketch of a Porsche 911<br>https://openai.com/dall-e-2/

## Course syllabus

- Basics of digital images, the image formation process.  $\bullet$
- Basics of image transformations and image filtering  $\bullet$
- Extracting Edges, Lines and Segments  $\bullet$
- Extracting Salient Points and Matching Features  $\bullet$
- The Image Classification Problem and the Deep Learning Revolution
- **Convolutional Neural Networks**
- Famous CNN architectures,  $\bullet$
- Best practices in CNN training  $\bullet$
- Advanced Visual Recognition Problems: Semantic Segmentation, Object  $\bullet$ Detection

Image Processing

> **Machine Learning**

#### Is it worth to take this course?

#### **CVPR Attendance Trend** (as of June 20, 2022)

Remote/Virtual attendees  $\bf{0}$ 2006 2007 2008 2009 2010 2011 2012 2013 2014 2015 2016 2017 2018 2019 2020 

source: CVPR 2019 Welcome slides

year

## Lately, connection with ML

There has seen a dramatic change in CV:

- Once, most of techniques and algorithms build upon a  $\bullet$ mathematical/statistical description of images
- Nowadays, machine-learning methods are much more  $\bullet$ popular

1,294 papers in CVPR'19 (25.2% acceptance rate)

Acceptance rate is roughly even across topics

action adaptation adversarial attention based clouds convolutional data deep depth detection domain efficient estimation face feature generative graph human Image instance joint learning local matching model motion network neural object <sub>person</sub> point pose prediction recognition reconstruction representation robust scene Segmentation semantic shape single structure supervised tracking transfer  $unsupervised$   $\text{videal}$ 

#### CVPR 2023 - top 10

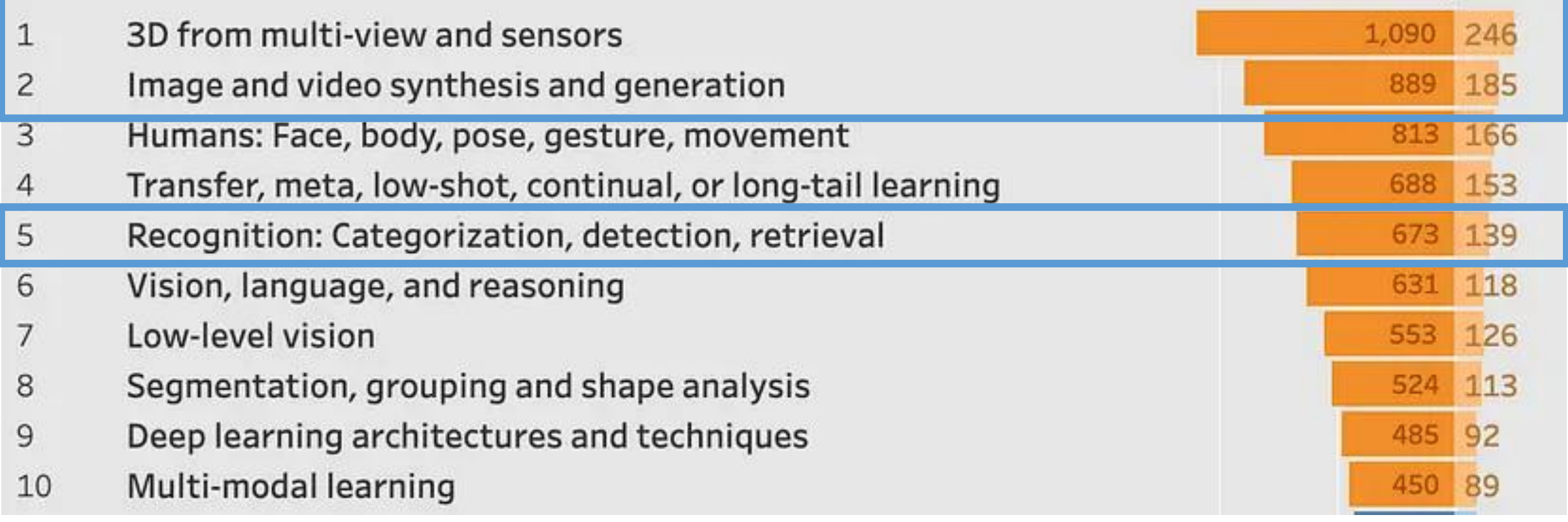

#### All in all...

If you plan pursuing a research-oriented career:

- If you go towards ML and/or CV, consider these fields are increasingly  $\bullet$ contaminated
- In any case a strong background in Computer Vision and Pattern  $\bullet$ Recognition is definitively a plus considering the widespread use of imaging data and the need of automation
- This course is a good way to practice more fundamental theory aspects  $\bullet$ related to neural networks
- Companies are increasinly interested in Computer Vision and Pattern  $\bullet$ Recogntion appliction

Let's start: Digital Images

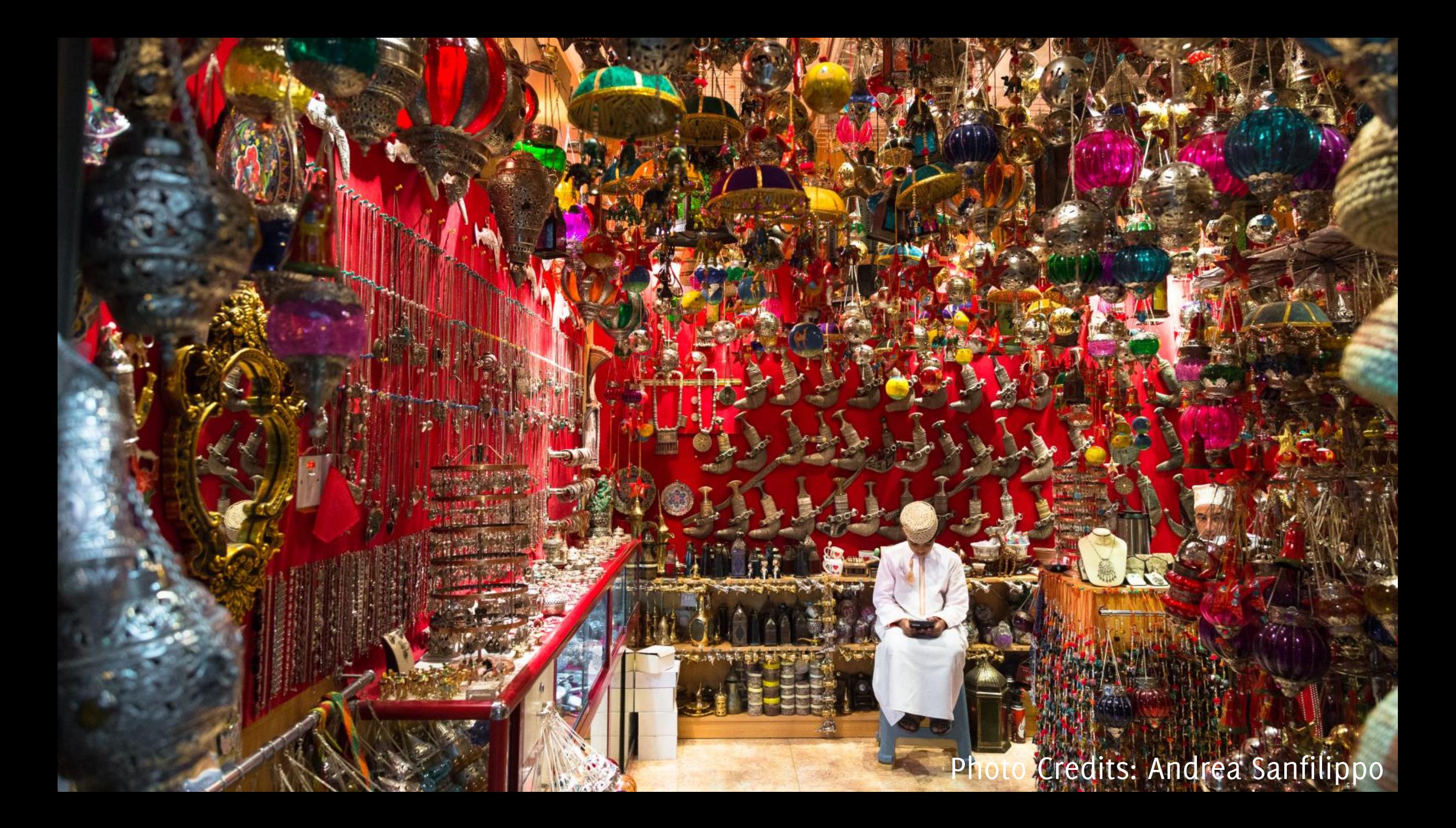

#### RGB Images

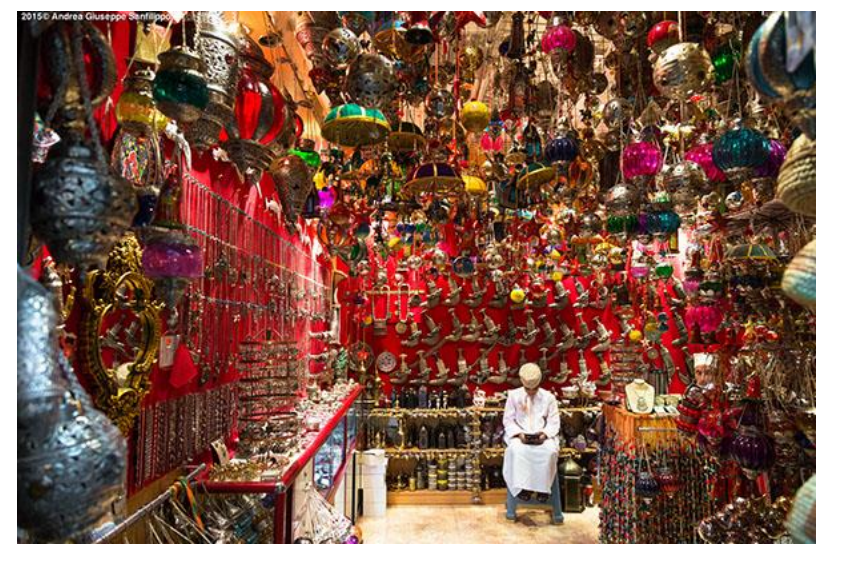

 $I \in \mathbb{R}^{R \times C \times 3}$ 

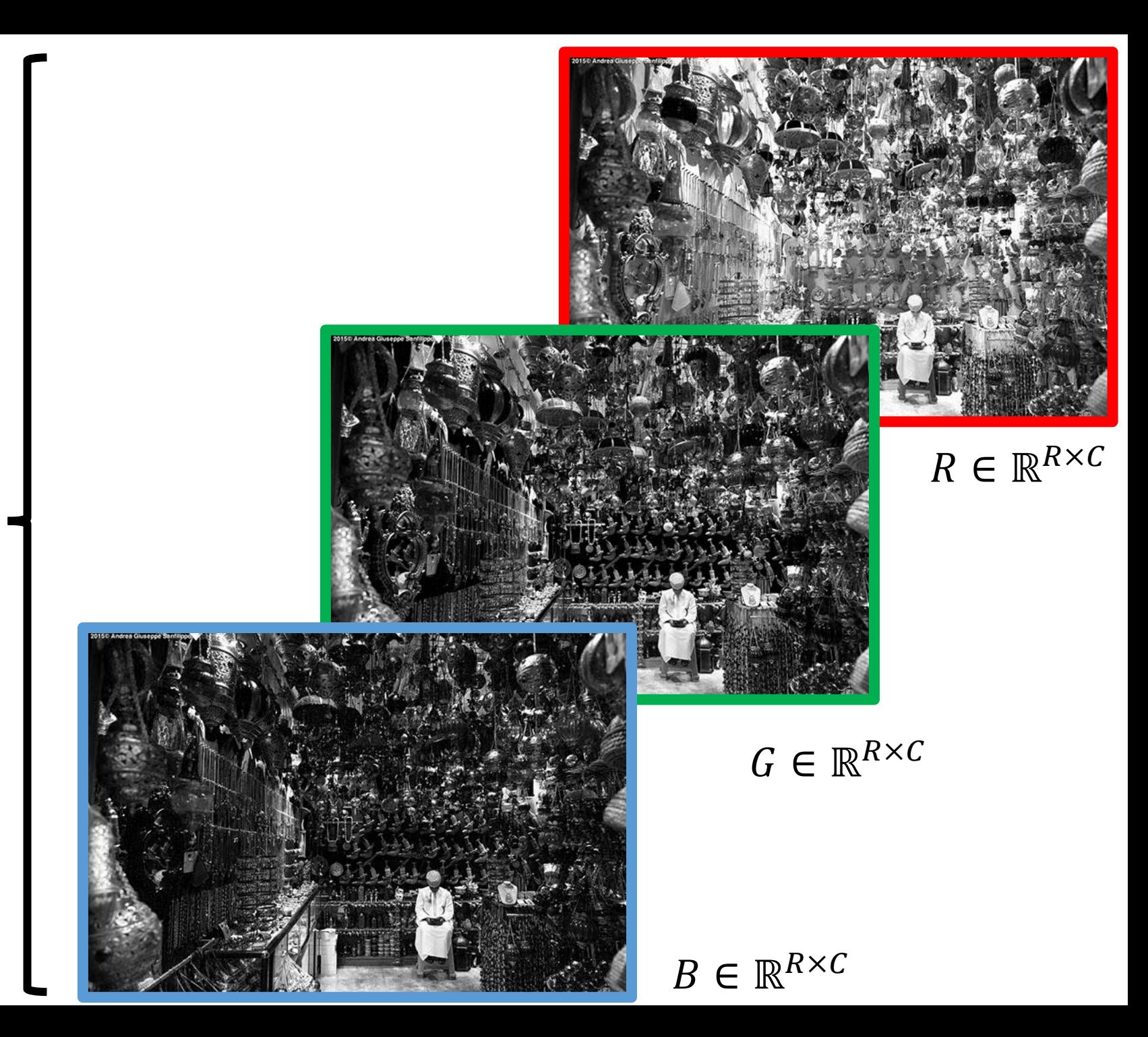

#### **RGB Images**

Images are saved by encoding each color information in 8 bits. So images are rescaled and casted in [0,255]

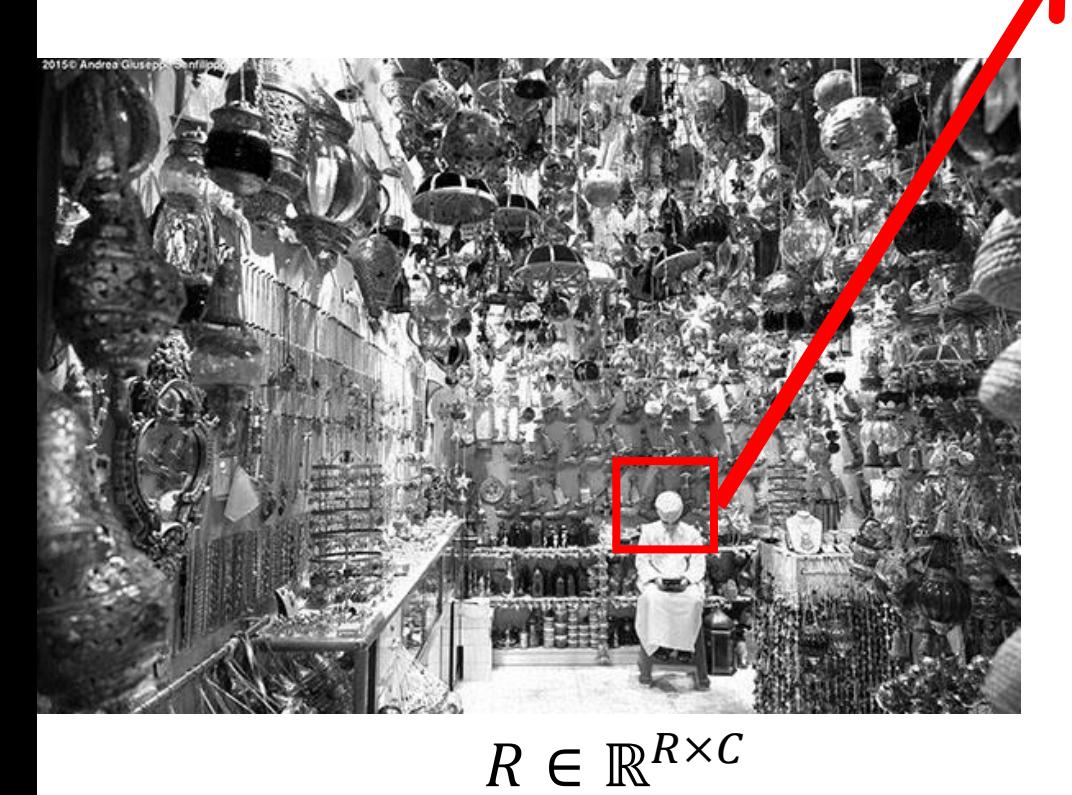

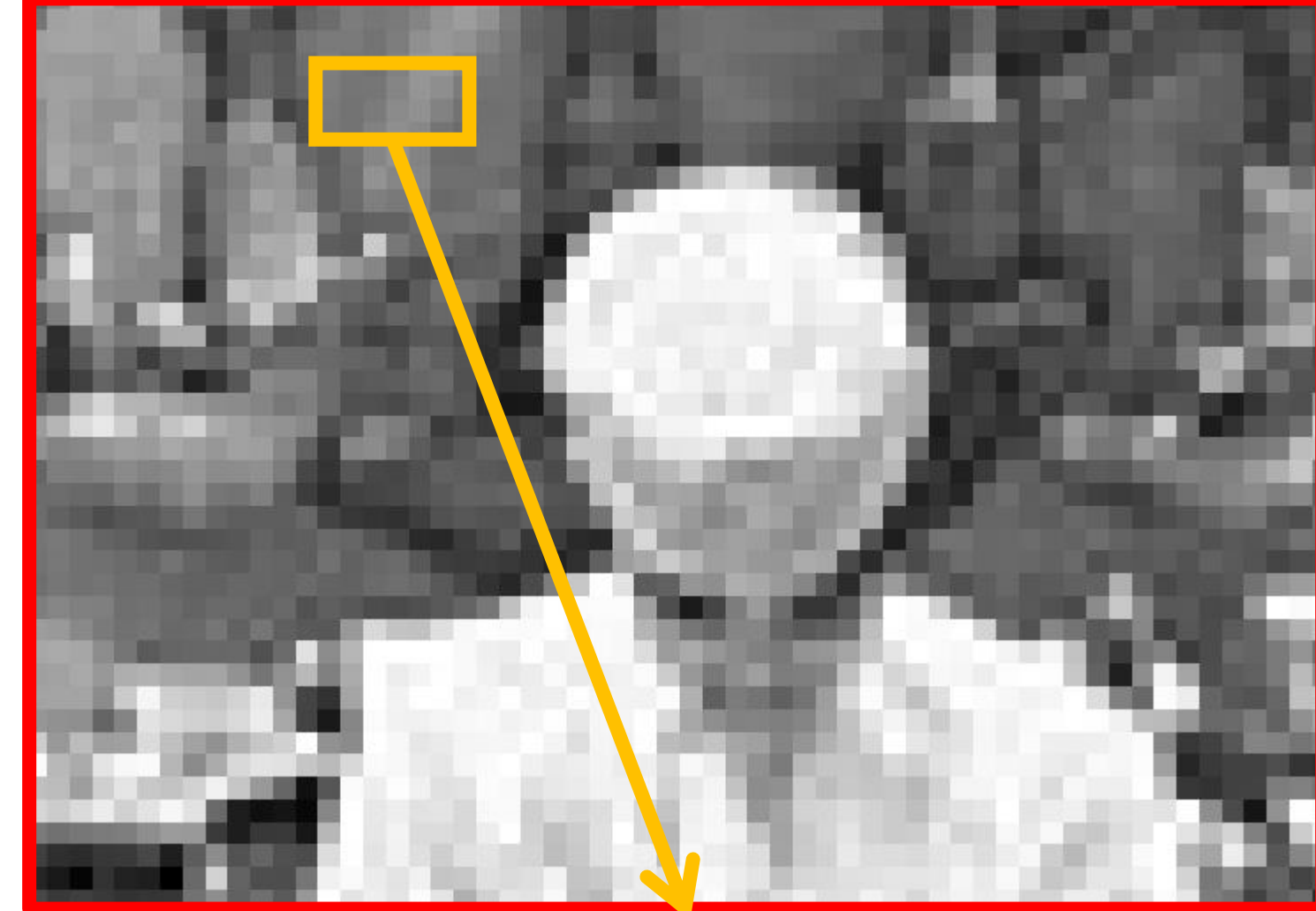

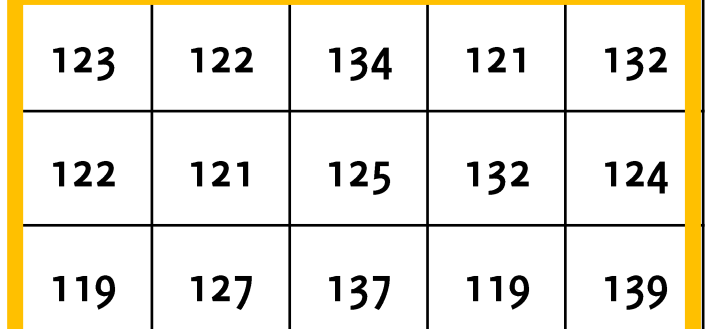

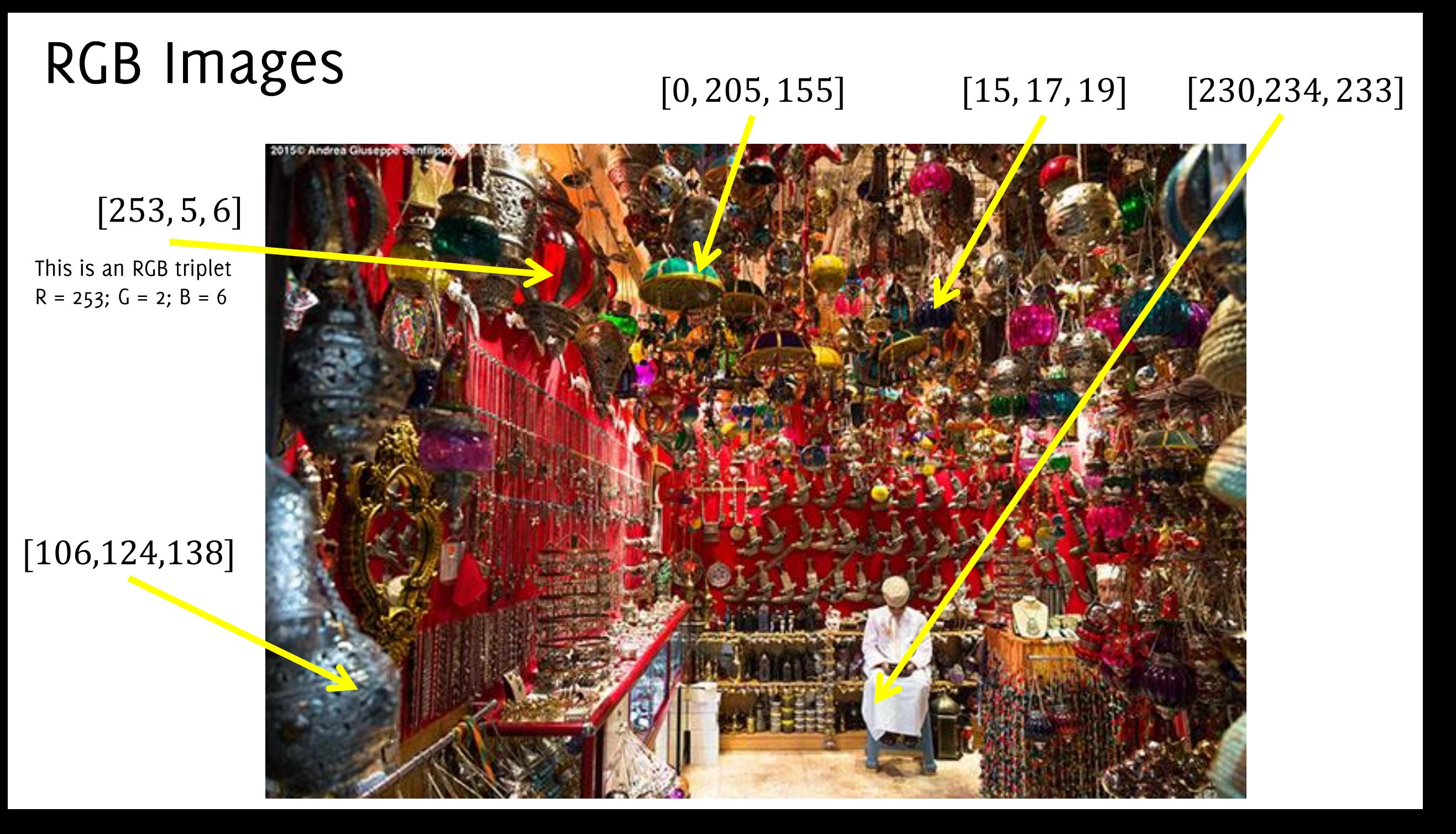

#### The Input of our Neural Network!

```
Three dimensional arrays I \in \mathbb{R}^{R \times C \times 3}
```
**from skimage.io import imread**

```
# Read the image
I = imread('bazar.jpg')
```
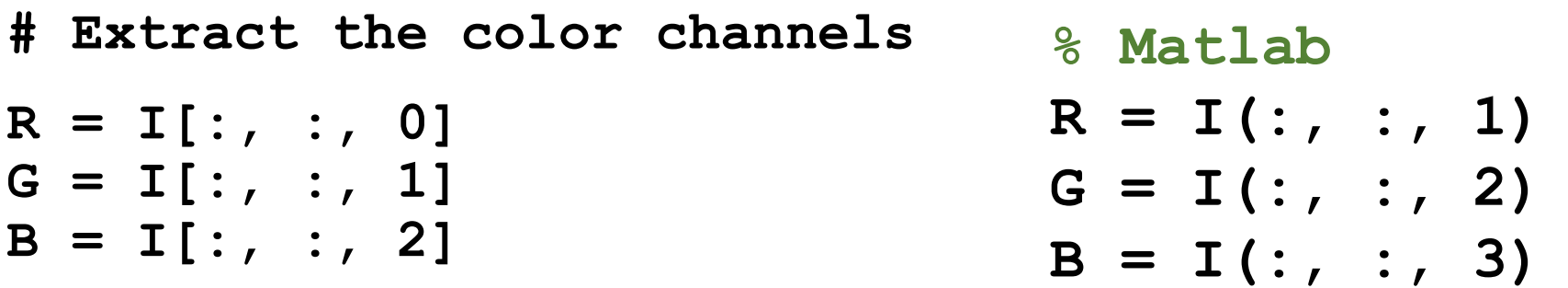

When loaded in memory, image sizes are much larger than on the disk where images are typically compressed (e.g. in jpeg format)

#### Videos

## Higher dimensional images

Videos are sequences of images (frames) If a frame is

 $I \in \mathbb{R}^{R \times C \times 3}$ 

**print(V.shape) (144, 180, 3, 30)**

a video of T frames is

 $V \in \mathbb{R}^{R \times C \times 3 \times T}$ 

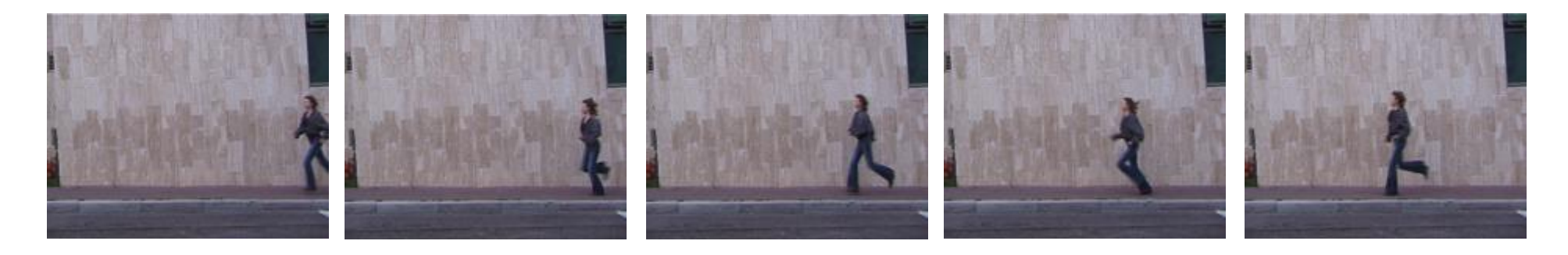

In this example:  $R = 144$ ,  $C = 180$ , thus these 5 color frames contains: 388.800 values in [0,255], thus in principle, 388 KB

#### Dimension Increases very quickly

Without compression: 1Byte per color per pixel

- 1 frame in full HD:  $R = 1080, C = 1920 \approx 6MB$
- 1 sec in full HD (24fps)  $\approx 150MB$

Fortunately, visual data are very redundant, thus compressible

This has to be taken into account when you design a Machine learning algorithm for images or vides

- e.g. during training a neural network these information are not compressed!

# Photometric Image Formation

Giacomo Boracchi

giacomo.boracchi@unibocconi.it

Image Analysis and Computer Vision

UEM, Maputo

https://boracchi.faculty.polimi.it

#### Colour Filter Arrays

Typical photosensors detect light intensity with little or no wavelength specificity, and therefore cannot separate colour information.

Colour Filters Array (CFA) are used to filter the light by wavelength range.

Separate filtered intensities include information about the colour of light.

For example, the Bayer filter gives information about the intensity of light in red, green, and blue (RGB) wavelength regions

## Colour Filter Arrays

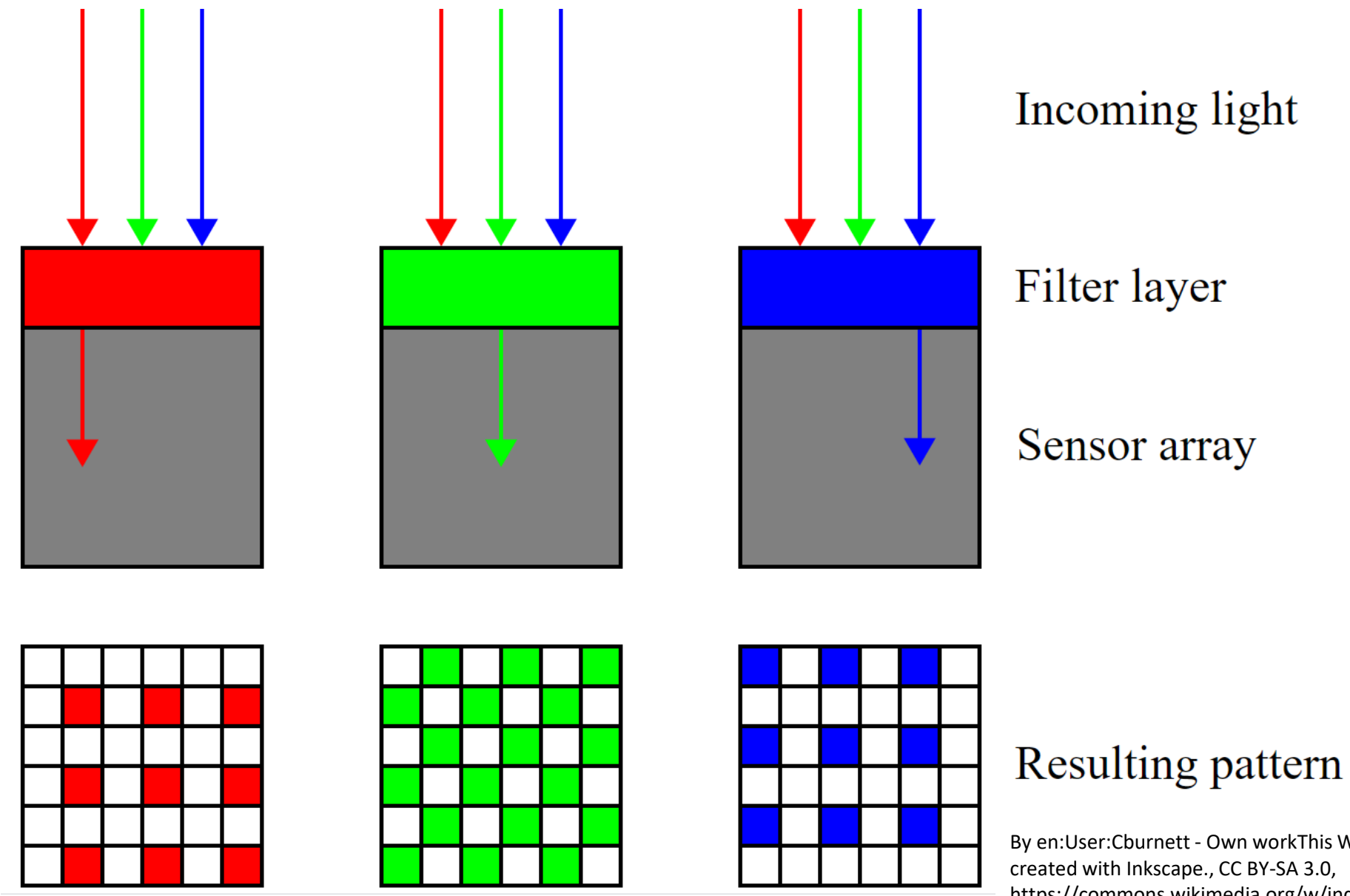

By en:User:Cburnett - Own workThis W3C-unspecified vector image was created with Inkscape., CC BY-SA 3.0, https://commons.wikimedia.org/w/index.php?curid=1496872

#### **Bayer Pattern**

For example, the Bayer filter (RGGB) gives information about the intensity of light in red, green, and blue wavelength regions.

Green colour is sampled twice  $\bullet$ 

There are many different patterns, including RYYB which gives a better response in low-light conditions

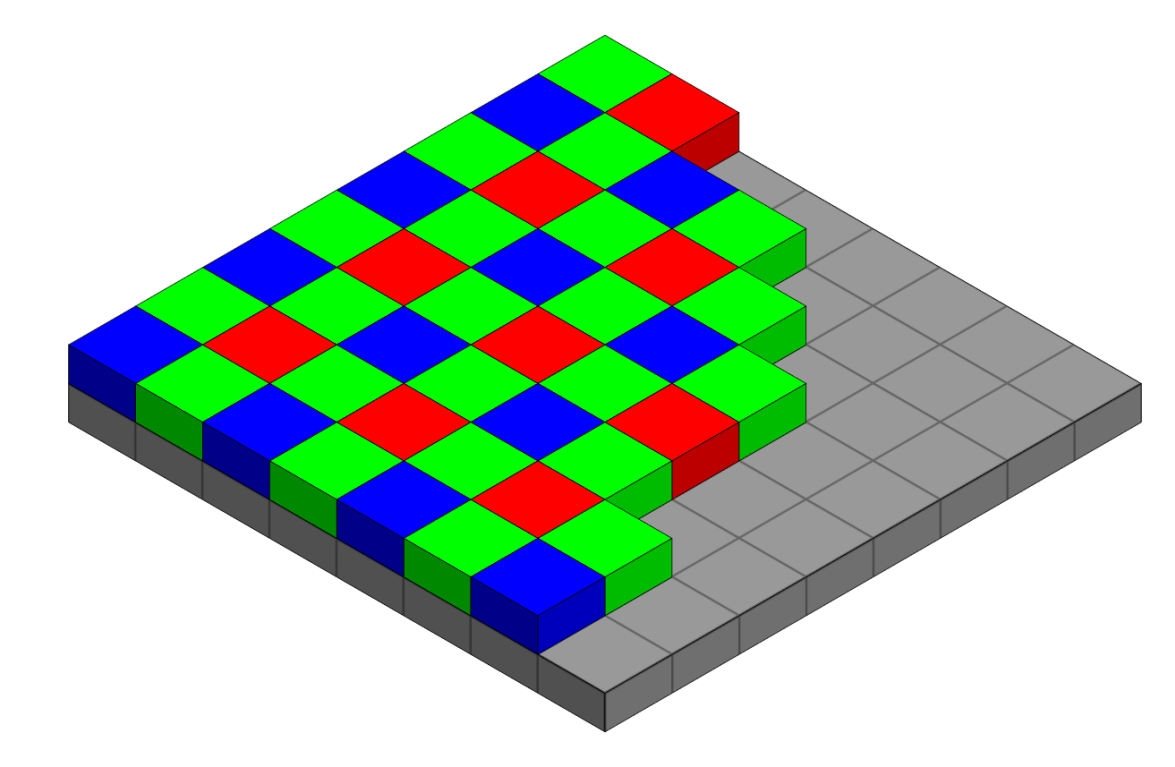

By Cburnett - Own work, CC BY -SA 3.0, https://commons.wikimedia.org/w/index.php?curid=1496858

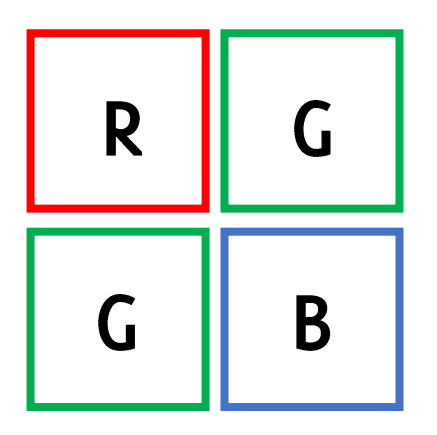

#### The raw output of digital camera

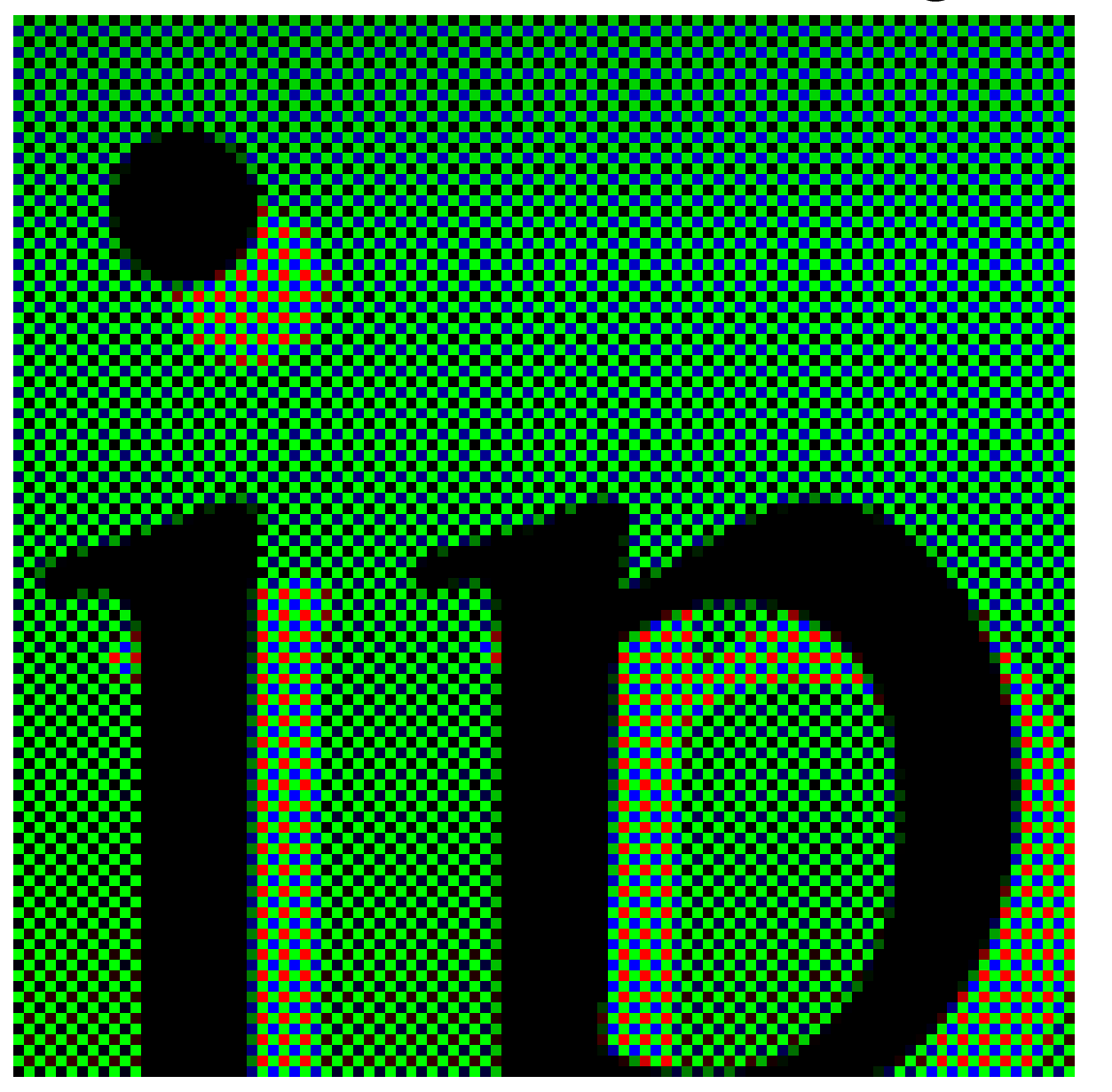

Every pixel of the array is only sensitive to a single colour.

**The original uploader was Fibonacci at English Wikipedia., CC SA 1.0 <http://creativecommons.org/licenses/sa/1.0/>, via Wikimedia Commons**

#### The raw output of digital camera

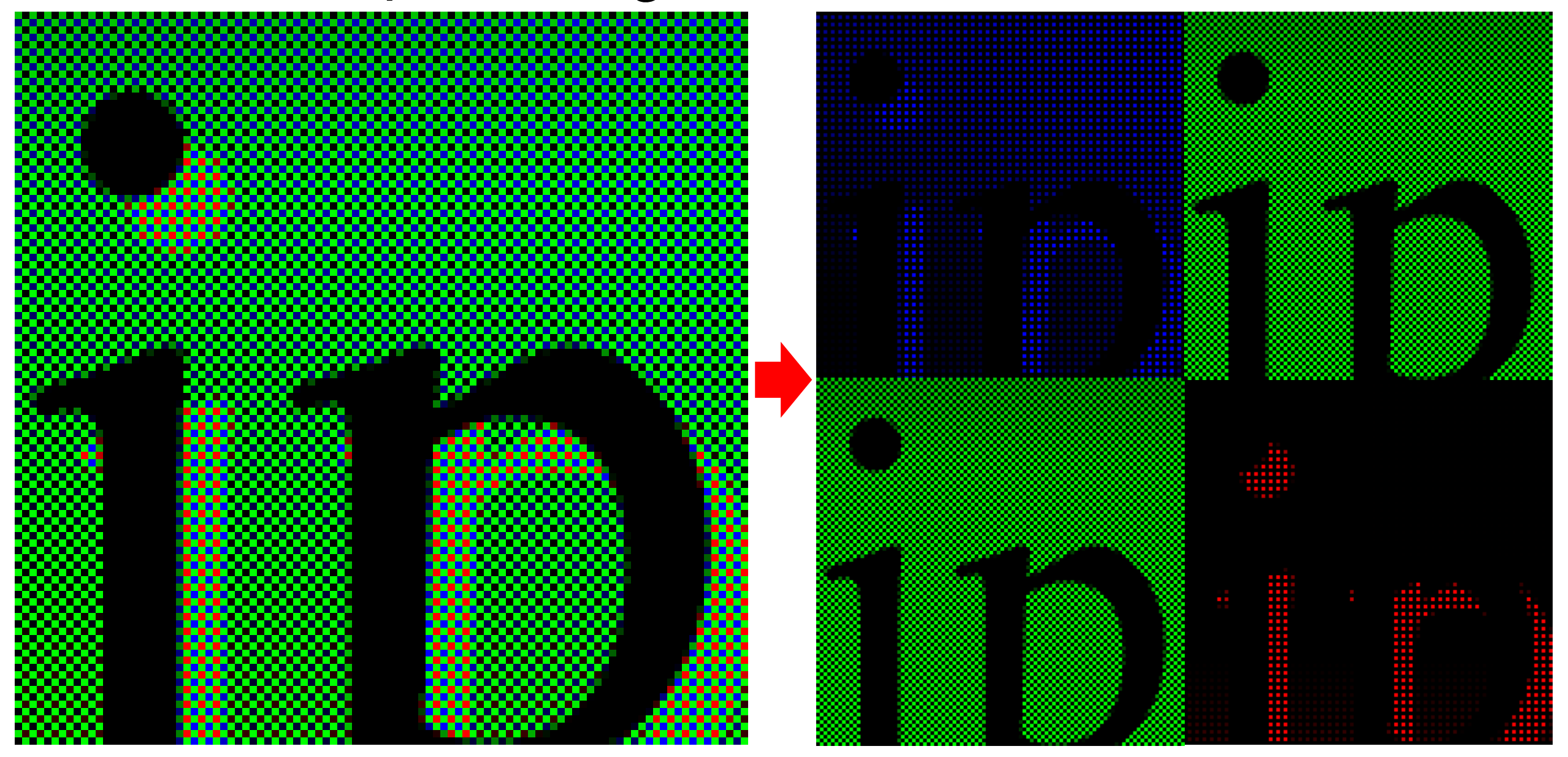

**The original uploader was Fibonacci at English Wikipedia., CC SA 1.0 <http://creativecommons.org/licenses/sa/1.0/>, via Wikimedia Commons**

#### Demosaicing

Demosaicing, a.k.a. CFA interpolation or Colour Reconstruction

Algorithm to reconstruct a full colour image  $(3 \text{ colours per pixel})$  from the incomplete colour output from an image sensor (CFA).

This is a multivariate regression problem

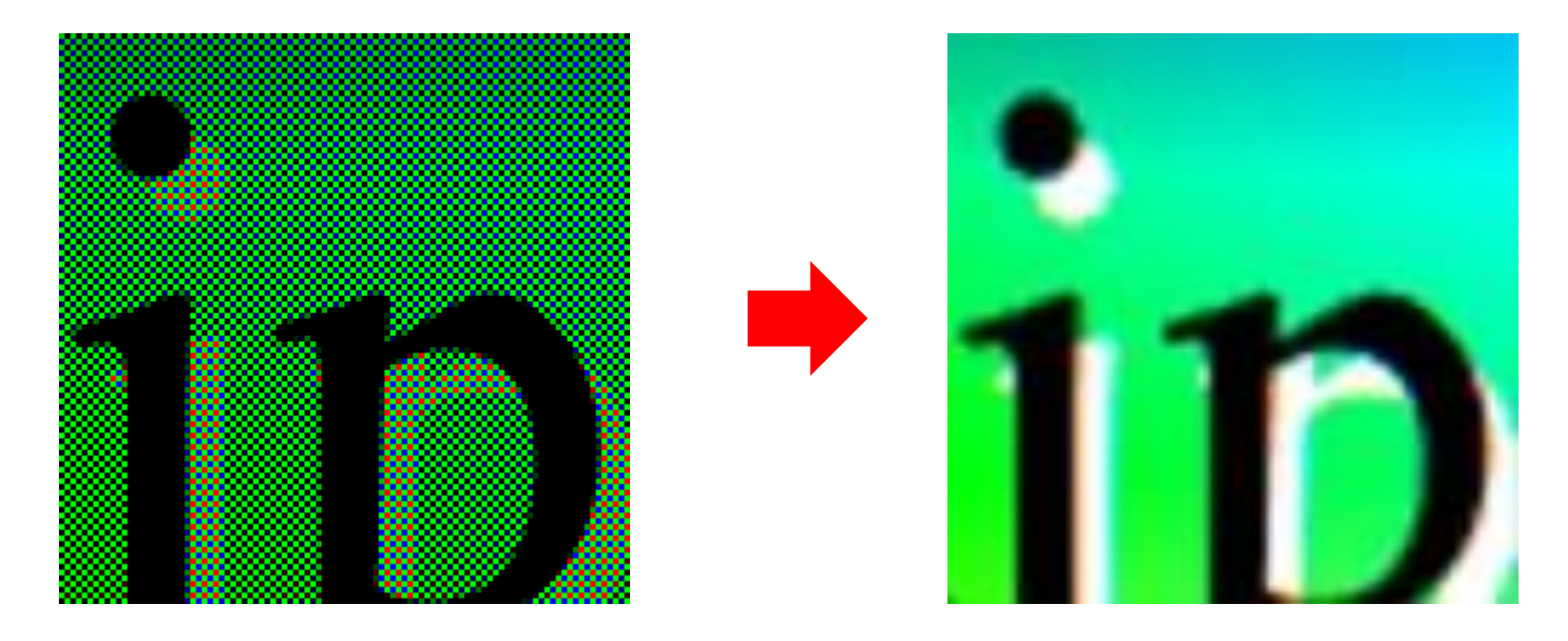

#### Demosaicing

**Issues:** 

In Bayer pattern each pixel is sensitive to a single colour, while in the  $\bullet$ image each pixel portrays a mixture of 3 primary colours

#### Desiderata:

- Avoid colour artefacts  $\bullet$
- Maximum preservation of the image resolution  $\bullet$
- Low complexity or efficient in-camera hardware implementation  $\bullet$
- Amenability to analysis for accurate noise reduction  $\bullet$

#### Example of Demosaicing by bilinear interpolation

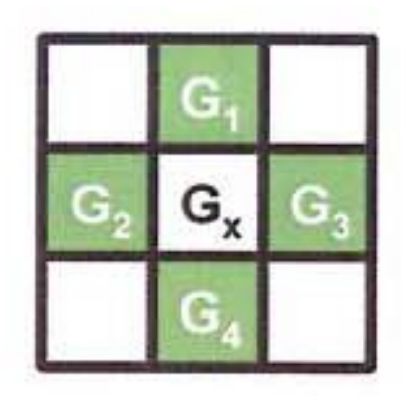

 $G_x = (G_1 + G_2 + G_3 + G_4)/4$ 

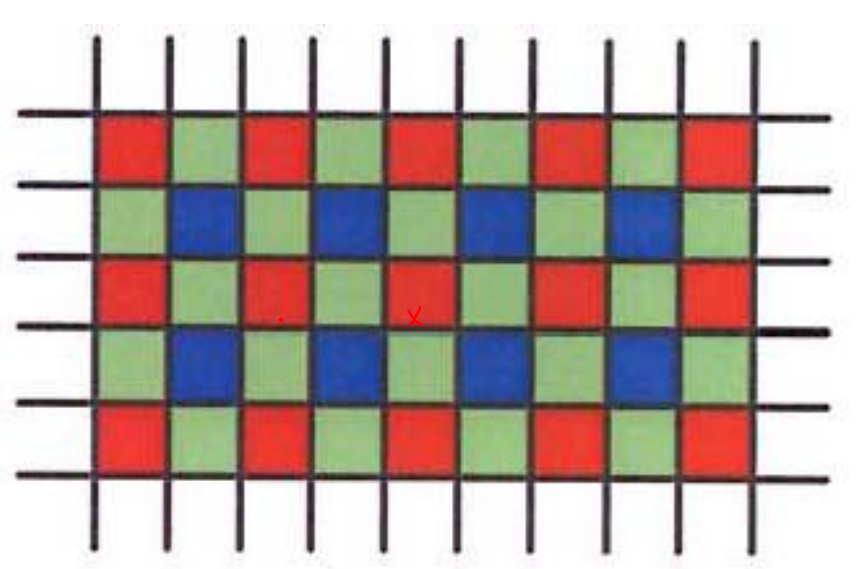

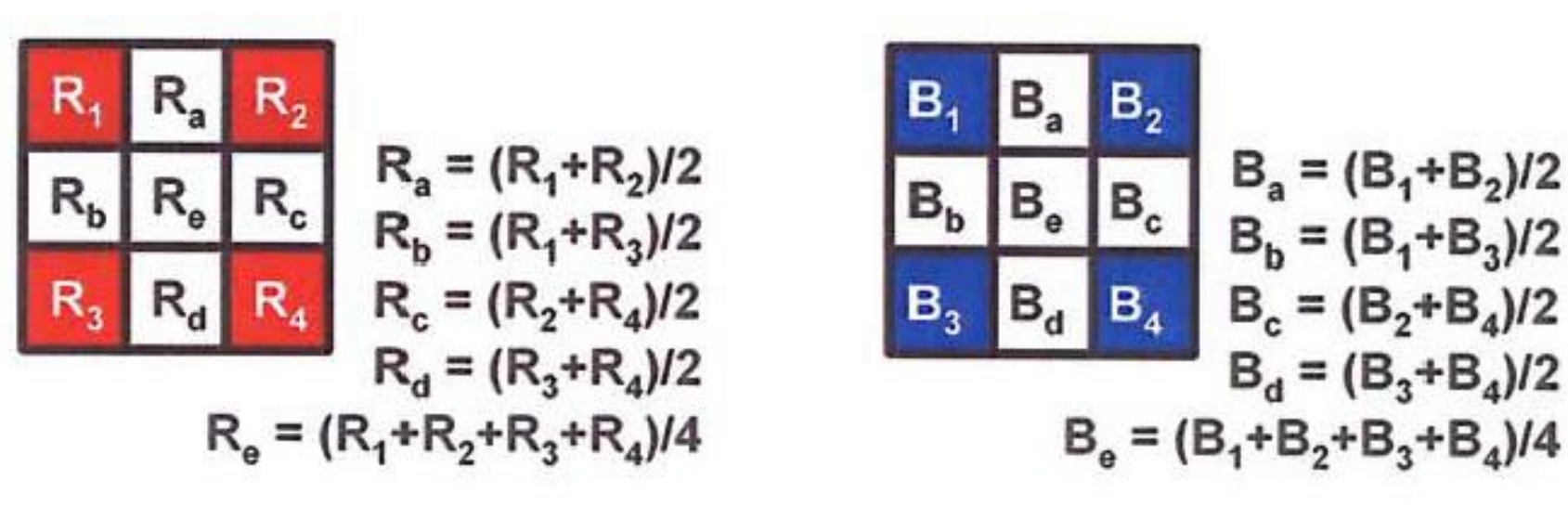

More sophisticated channel-wise interpolation include bicubic/spline interpolation, Lanczos resampling

#### Demosaicing

Color-independent algorithms typically present artifacts in regions containing edges and textures

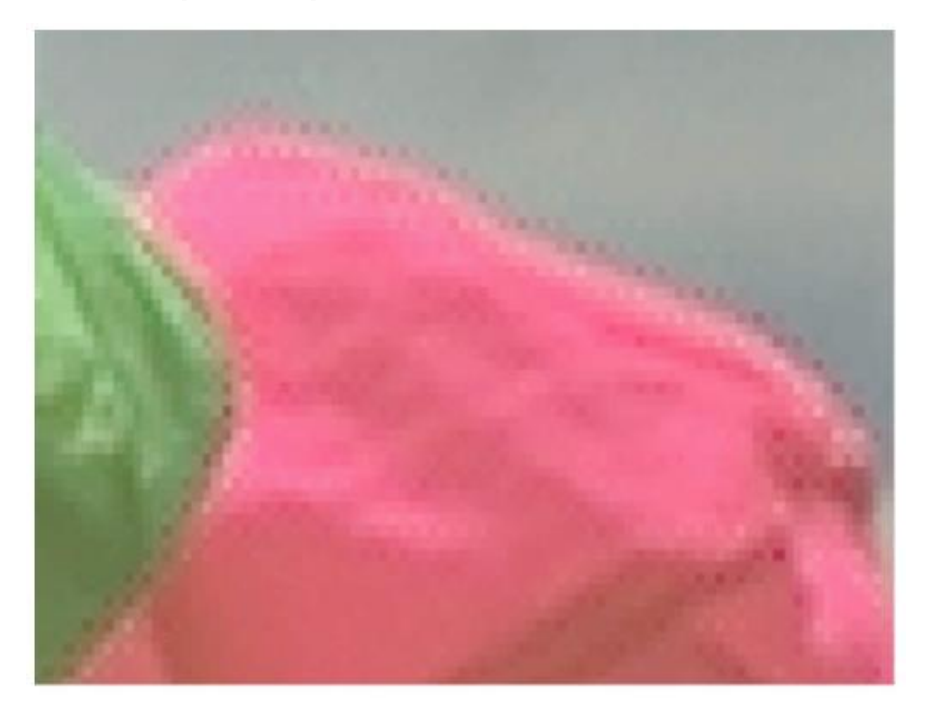

Zipper effects are unnatural changes of intensities over a number of neighboring pixels, manifesting as an "on-off" pattern in regions around edges

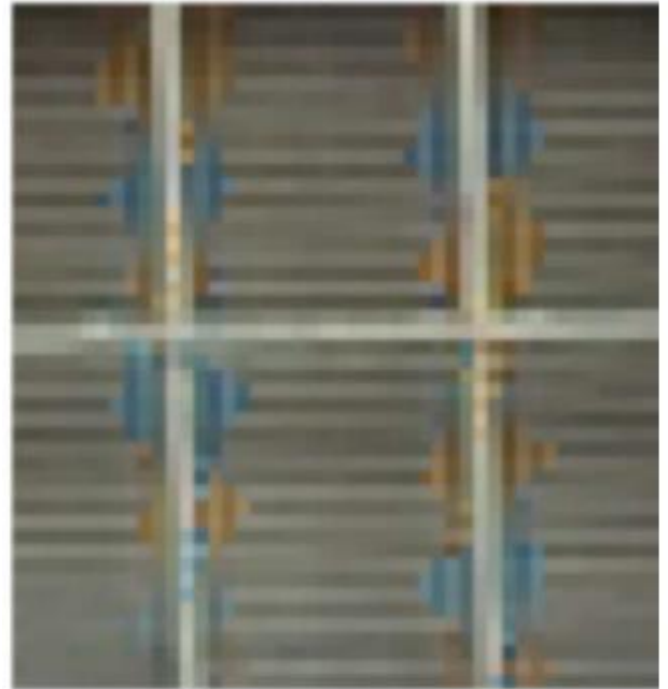

False colors are spurious colors which are not present in the original image scene [...] They appear as sudden hue changes due to inconsistency among the three color planes and usually around fine image details and edges

Lanlan Chang and Yap-Peng Tan "Hybrid color filter array demosaicking for effective artifact suppression" JEI 2006

#### **False Colors**

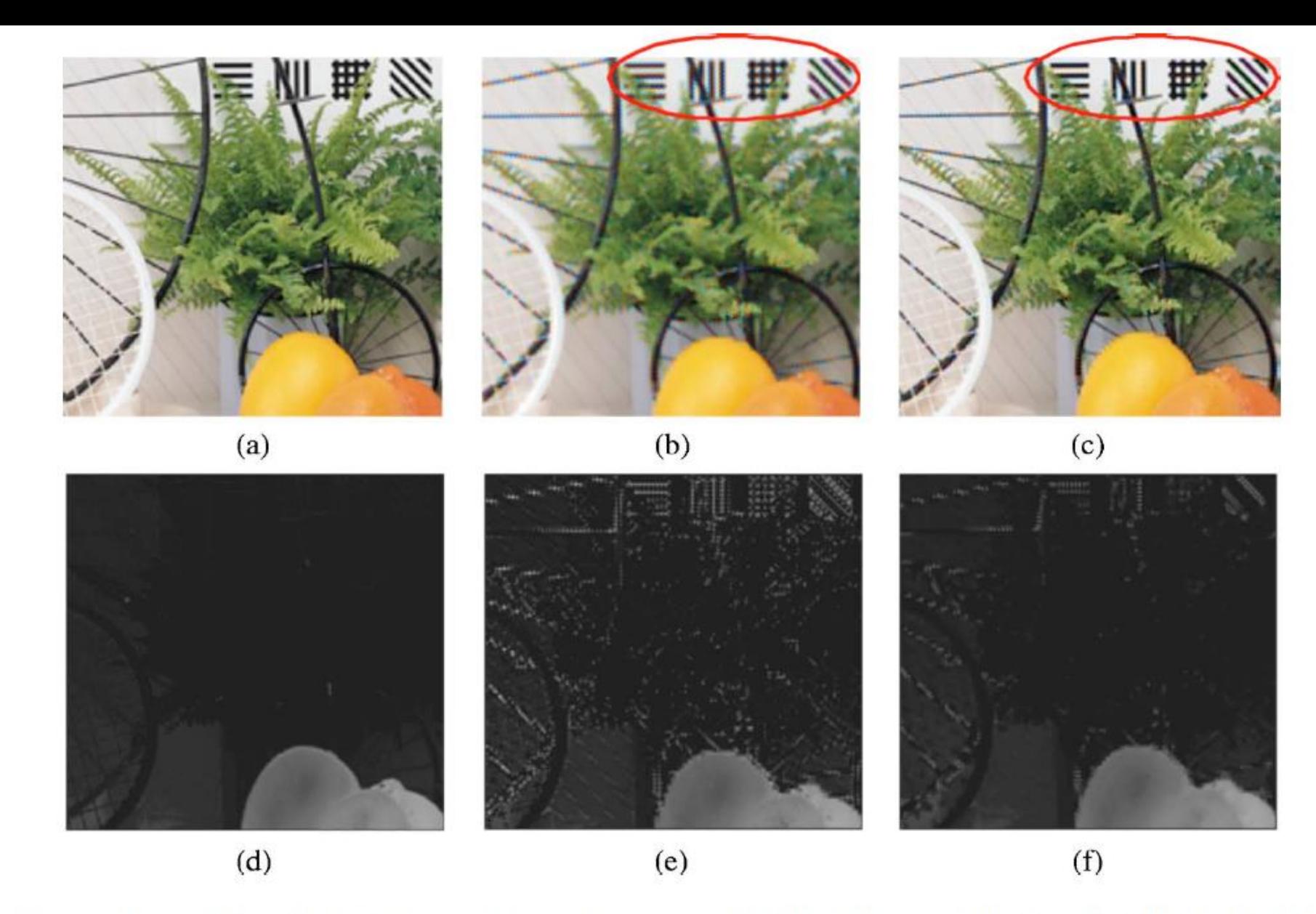

Fig. 10 Original image region (from image 27 in Fig. 15) and its demosaicked results obtained by (b) bilinear interpolation and (c) Freeman's method. The corresponding color difference planes (green minus red) are shown in (d), (e), and (f), respectively.

Lanlan Chang and Yap-Peng Tan "Hybrid color filter array demosaicking for effective artifact suppression" JEI 2006

#### Demosaicing

Examples of priors to be exploited to improve demosaicing quality

- Channel-wise similarity / consistency (colour differences, colour ratio)  $\bullet$
- Spatial correlation, the structure of images  $\bullet$
- Spectral correlation  $\bullet$

Post-processing can be employed to suppress typical demosaicing artifacts

# Basics of Image Manipulation

Giacomo Boracchi

giacomo.boracchi@unibocconi.it

Image Analysis and Computer Vision

UEM, Maputo

https://boracchi.faculty.polimi.it

#### When we work channel-wise...

## Think of an image as a 2D, real-valued function

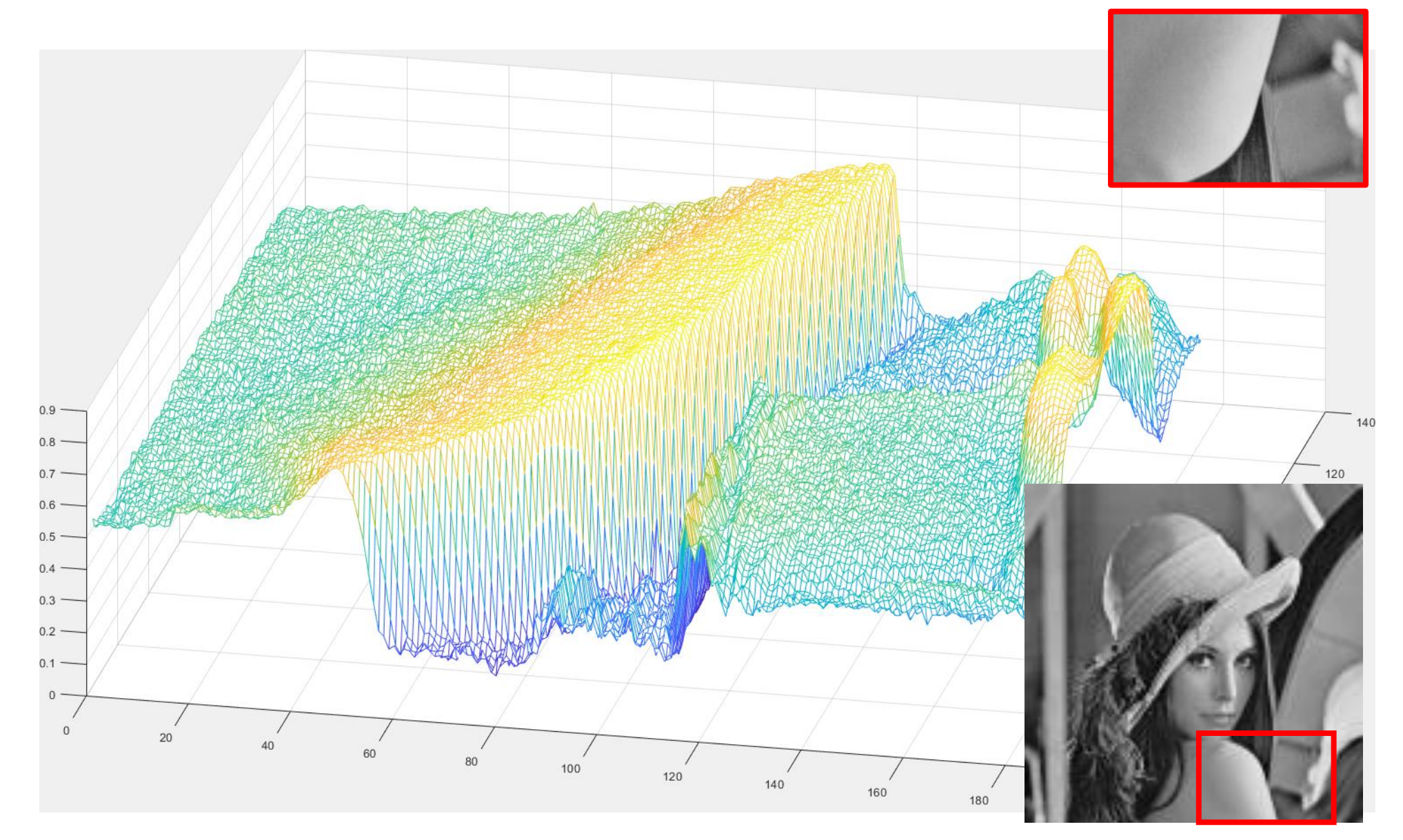

#### Image Manipulation

It is possible to operate on images as matrices.

For example, we can generate a matrix that can be displayed as an image

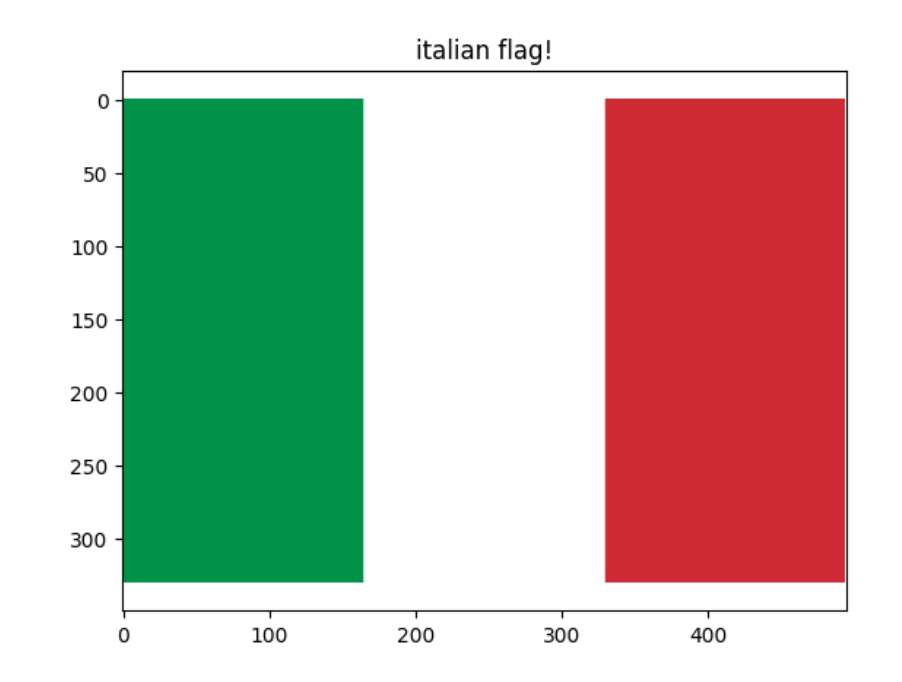
#### Image "generation"

Assemble 3D matrices that get displayed as RGB images  $A = 255*$  np.ones([330, 495, 3]) # initialize white flag  $A = A$ .astype("uint8") # convert to integer to ease the color

WIDTH = A.shape $[1]//3$  # integer division to get an index

```
# left vertical band (green)
A[:, 0 : WIDTH, 0] = 0 # R: there is no red in the green of the italian flag
A[:, 0 : WIDTH, 1] = 146 # GA[:, 0 : WIDTH, 2] = 70 # B# no need to modify the central band (white)
# right vertical band (red), it is possible to do a vector assignment
A[:, WIDTH : -1, :] = [206, 43, 55] # from end - WIDTH till end
```
#### Colors in Palette

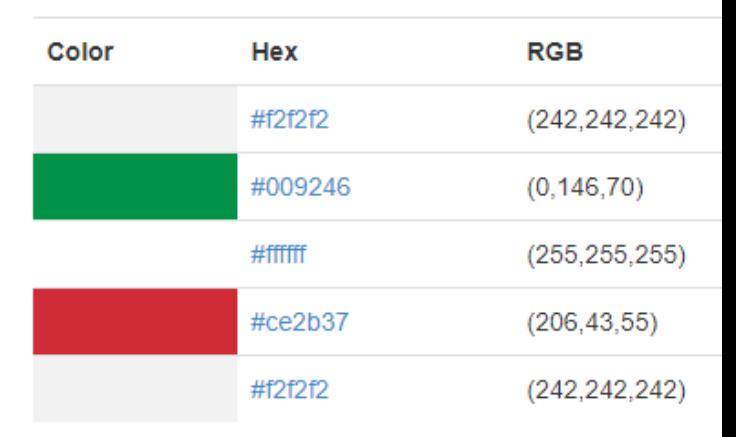

## Image "generation"

# visualize the matrix as an image

plt.imshow(A)

plt.axis("equal")

```
plt.title("italian flag!")
```
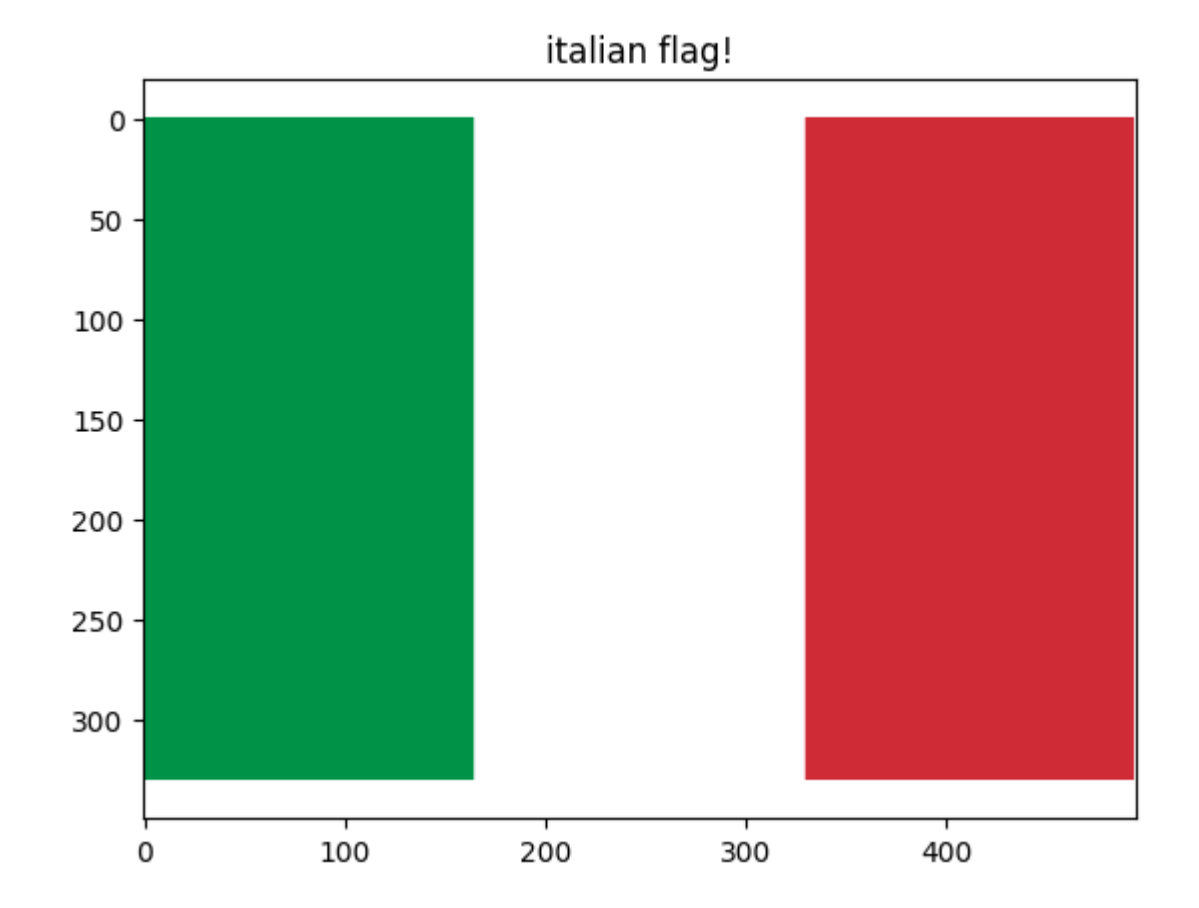

# Try it yourself...

Here is some examples..

Everything done just by programming

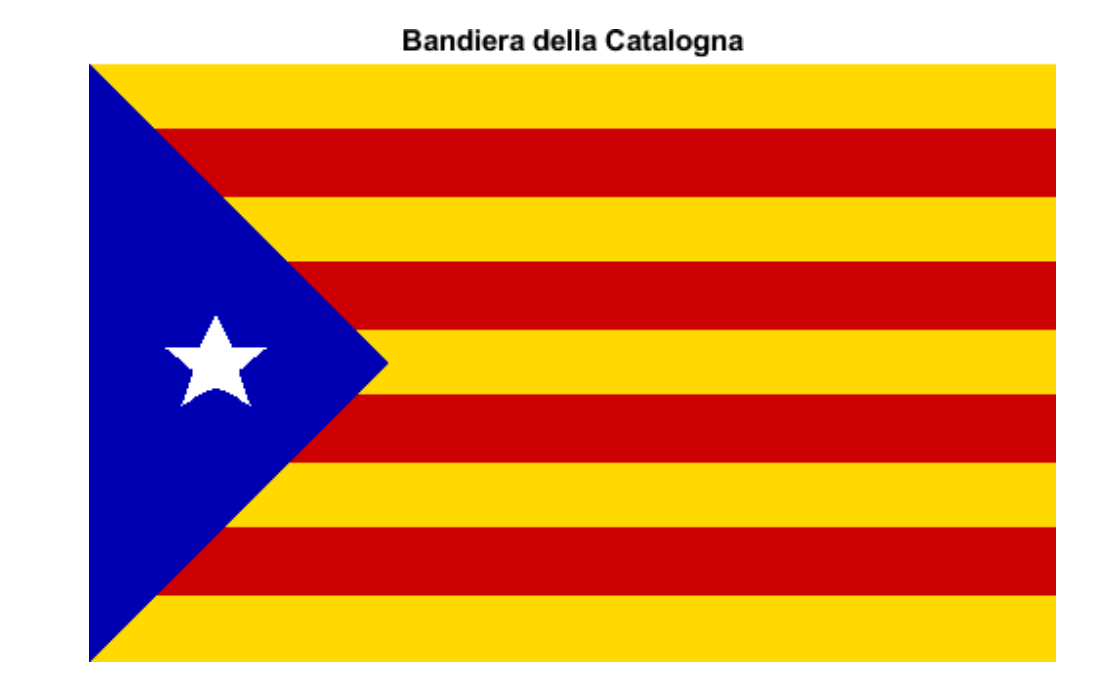

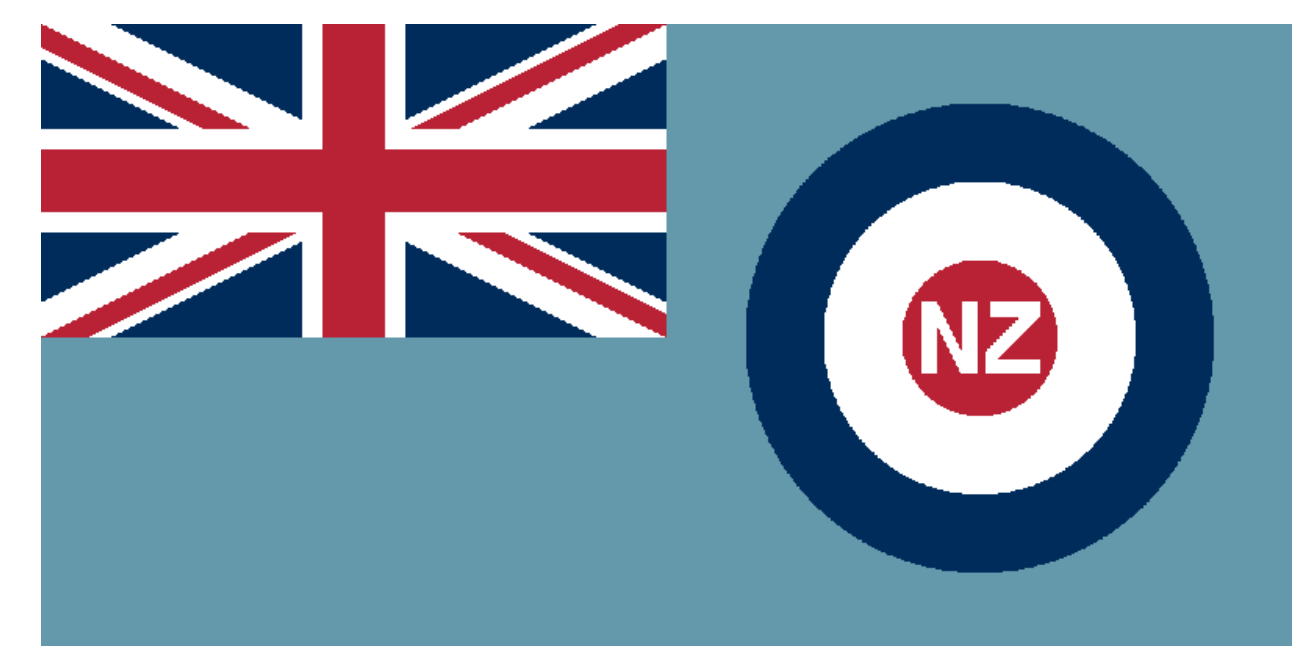

# Image Superimposition

It is possible manipulate the content of an image as a matrix.

Load two images, background (B) and foreground (F) and superimpose F to B

Note that the two images

- have different sizes

- are (of course!) rectangular, but the superimposition implies that not all the pixels of F are copied in B, avoid the white ones!

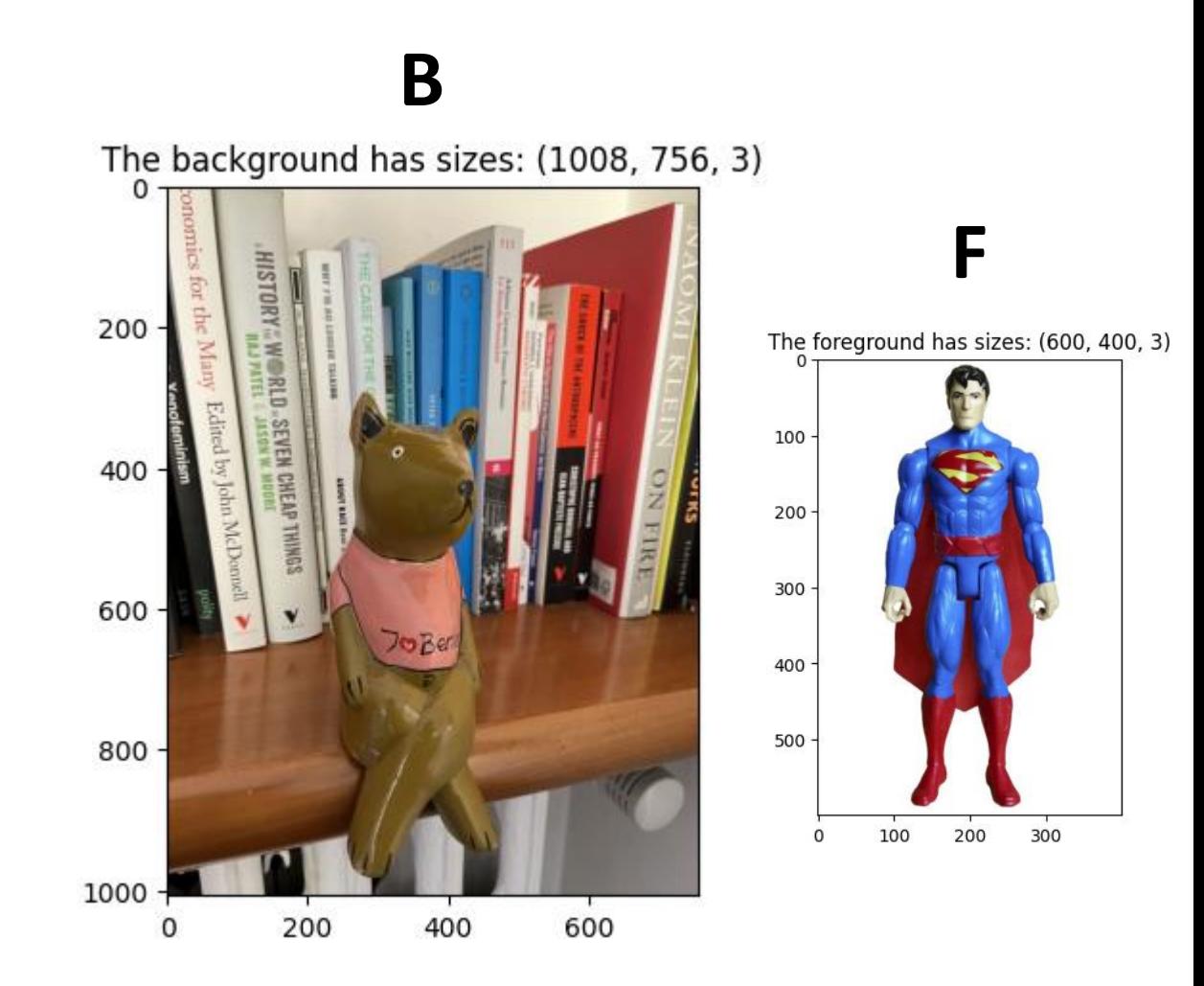

## **Trivial Superimposition**

Replace all the pixels in a specific region of B by all the pixels in F

```
ul = [200, 350] # this is the location where
the upper left corner of F will be placed in B
F size = F.shape
```

```
Res = B.copy() # otherise this is considered as
a reference and B will be modified
Res[ul[0] : ul[0] + F size[0],ul[1]: ul[1] + F size[1], : ] = F
```
plt.figure()

plt.imshow(Res)

plt.title("The (poorly) superimposed image")

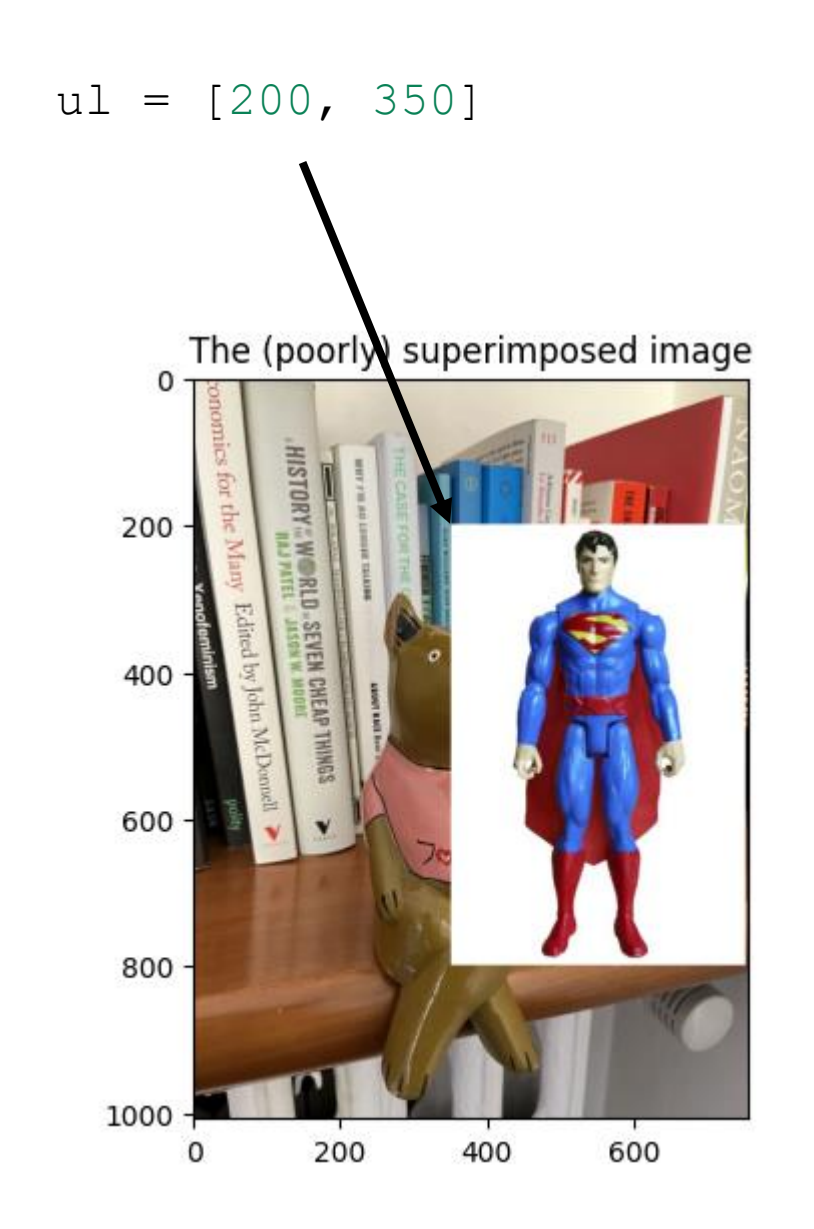

## **Masked Superimposition**

Replace all the pixels in a specific region of B by pixels where F is not white (or reaches a high intensity) We can identify pixels that are not white as pixels having at least one-color component lower than 240. This can be done in two steps

- Define a 2D mask  $M$  of pixels of  $F$  to be replaced  $\bullet$ (*M* equals 1 where  $F$  is different from white)
- Replace within the selected image region the values of B with by  $M * F + (1 - M) * B$

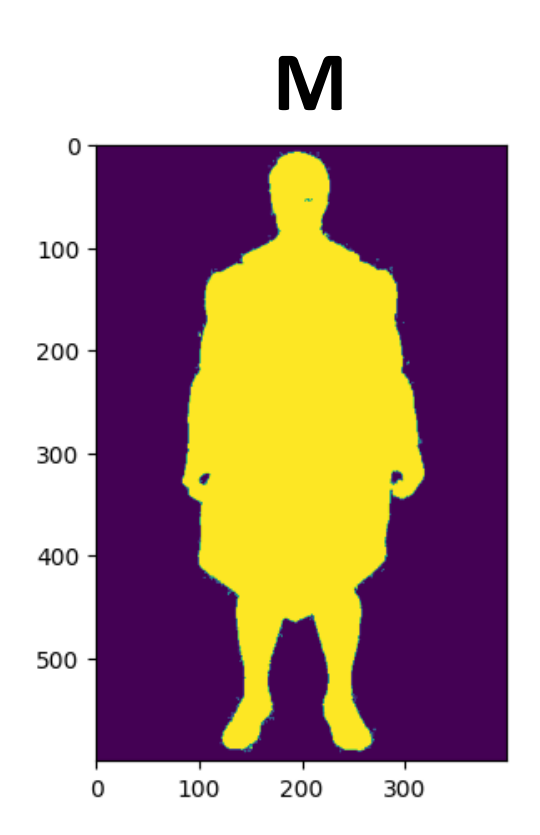

## **Masked Superimposition**

Define a 2D mask  $M$  of pixels of  $F$  to be replaced ( $M$ equals 1 where  $F$  is different from white)

```
M3D = np{\text{.}zeros([F size[0], F size[1]])}M3D = F.\text{copy}();M3D[:, :, 0] = M3D[:, :, 0] > 240 # this are pixels that
according to red, are background
M3D[:, :, 1] = M3D[:, :, 1] > 240 # this are pixels that
according to green, are background
M3D[:,:2] = M3D[:,:2] > 240 # this are pixels that
according to blue, are background
```

```
M = M3D[:, :, 0] * M3D[:, :, 1] * M3D[:, :, 2] # these are pixelswhich are background for all the channels
```
 $M = 1 - M$ # the mask has to be the opposite, 1 where we need to keep F

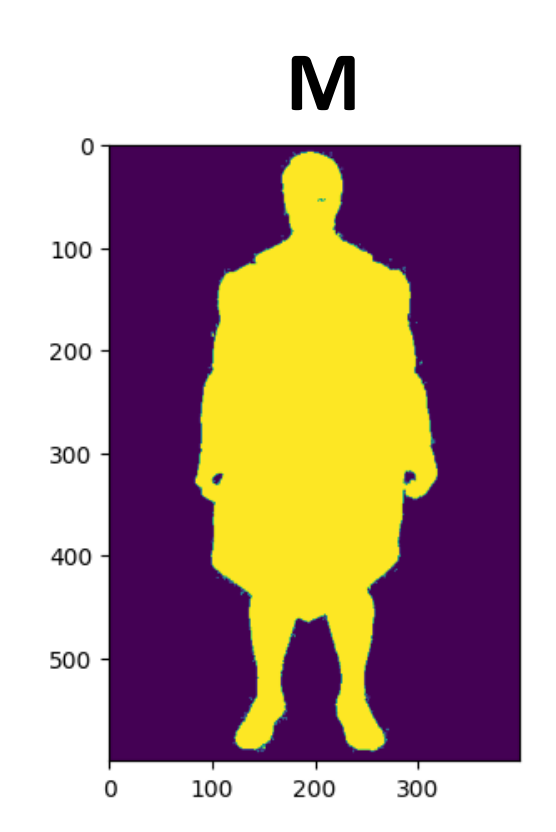

## **Masked Superimposition**

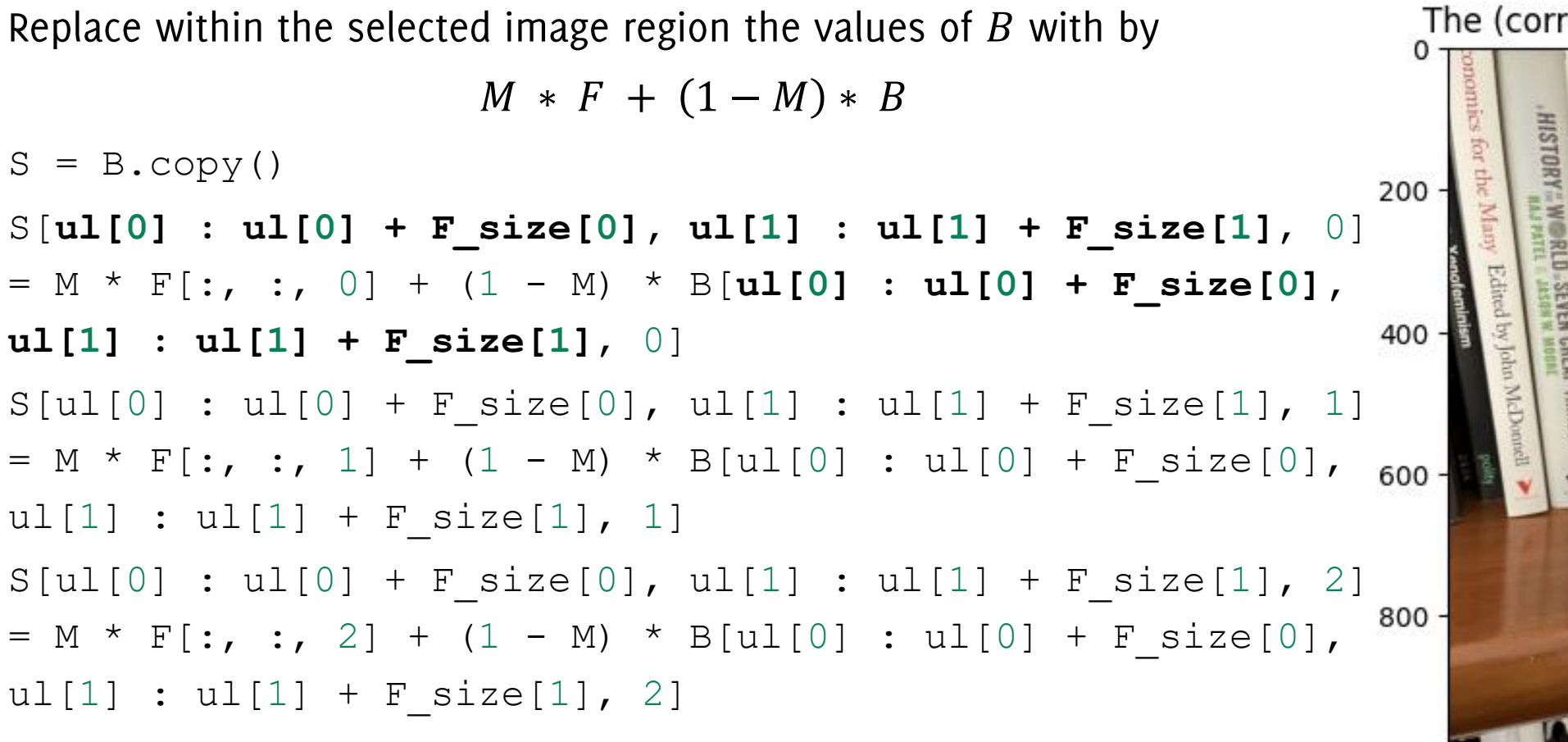

plt.figure()plt.imshow(S) plt.title("The (correctly) superimposed image")

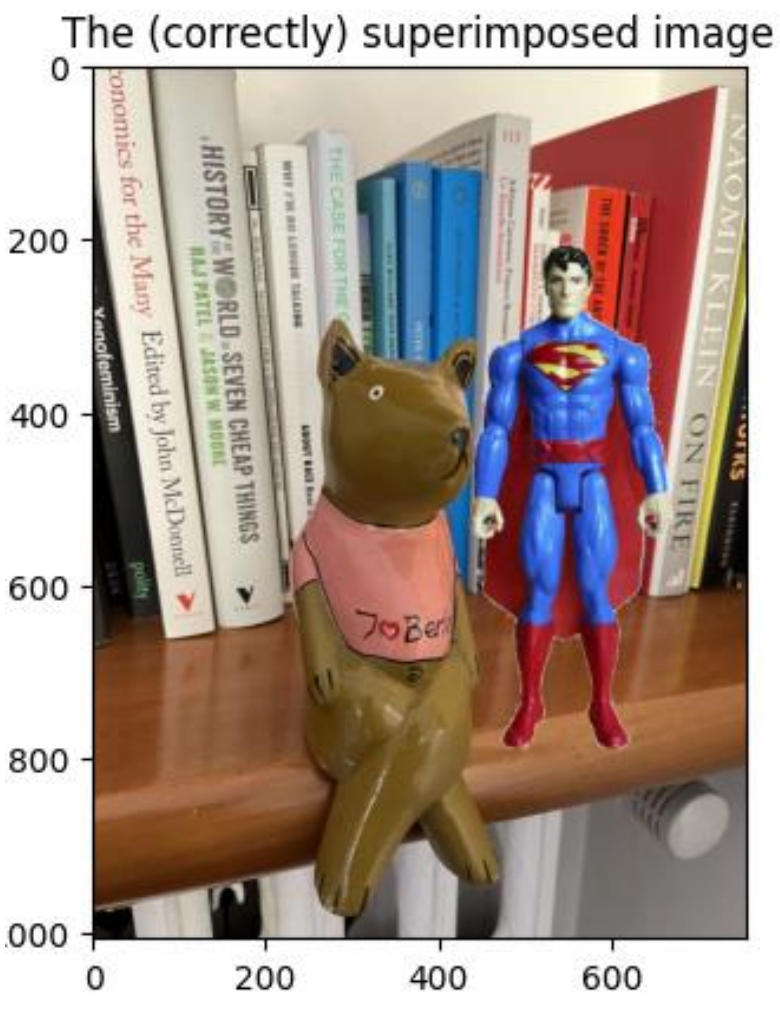

# Alpha blending / Transparency

Replace within the selected image region the values of  $B$  with by  $\alpha M * F + (1 - \alpha) (1 - M) * B$  $S = B.\text{copy}()$  $S[u1[0] : uu[0] + F \text{ size}[0], uu[1] : ul[1] + F^{200}$  $*$  F[:, :, 0] + (1 - M)  $*$  B[**ul[0]** : **ul[0] + F** s:  $ul[1] + F size[1], 0]$ 400  $S[ul[0] : ul[0] + F size[0], ul[1] : ul[1] + F$ \* F[:, :, 1] + (1 - M) \* B[ul[0] : ul[0] + F s  $ul[1] + F$  size $[1]$ , 1]  $S[ul[0] : ul[0] + F size[0], ul[1] : ul[1] + F$ \* F[:, :, 2] + (1 - M) \* B[ul[0] : ul[0] + F s800  $ul[1] + F size[1], 2]$ 000

plt.figure()plt.imshow(S) plt.title("The (correctly) superimposed image")

The (correctly) superimposed image

600

400

200

#### TODO on Colab

#### Implement the green "screen trick"

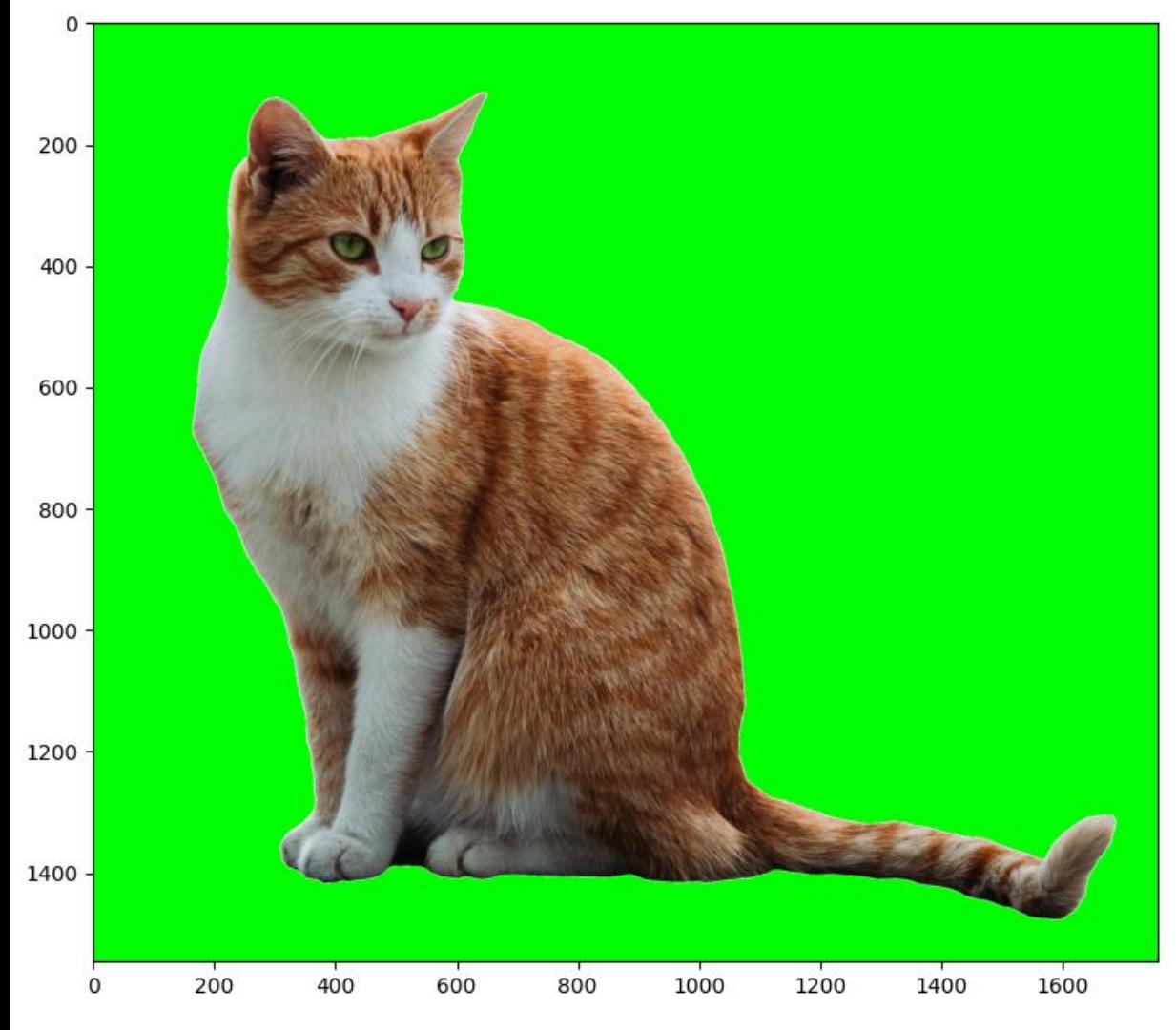

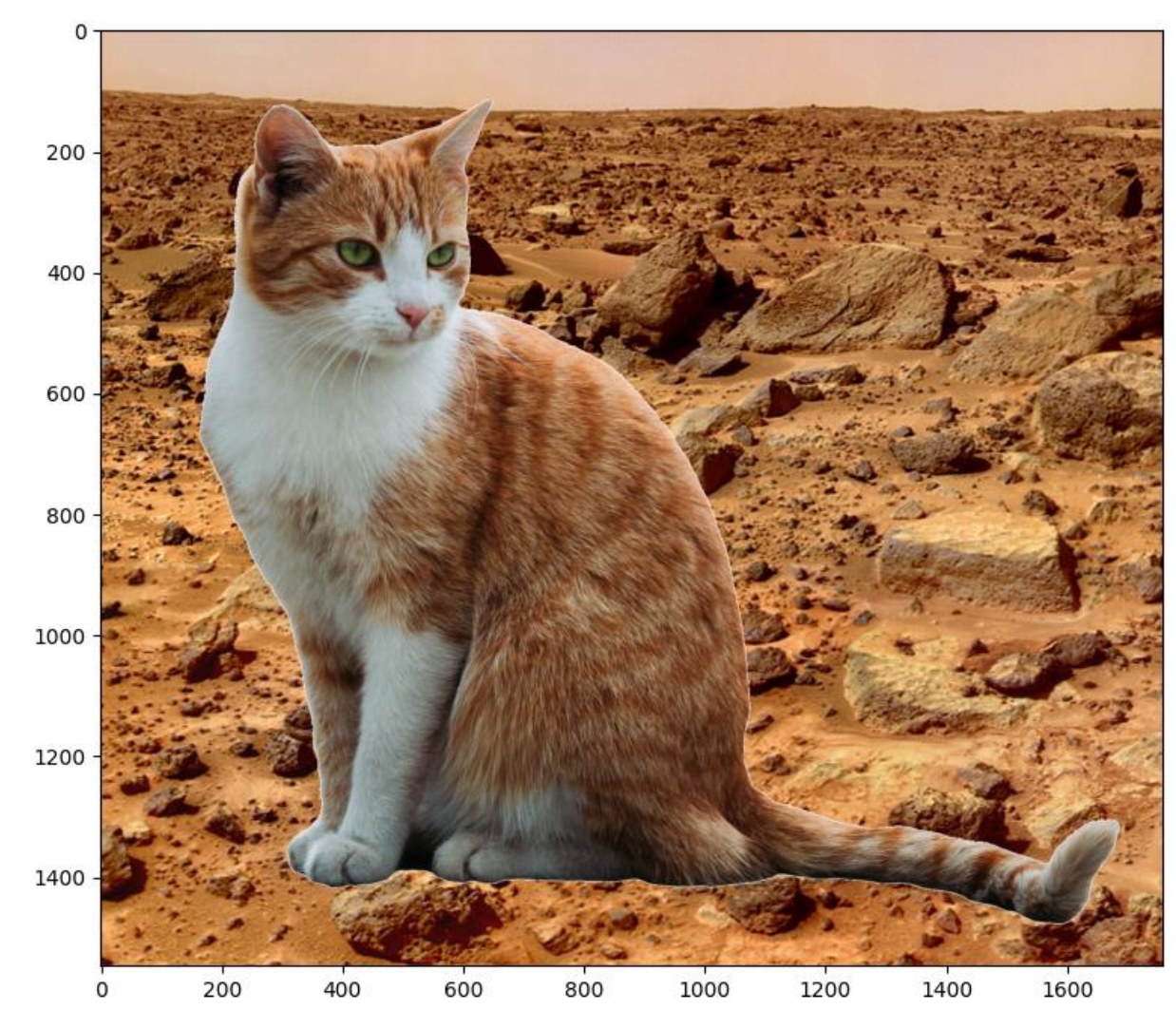

IACV, UEM Maputo 2024, Boracchi

# **Image Transformations**

Giacomo Boracchi

giacomo.boracchi@polimi.it

February 12, 2024

# Agenda: Image transformation

- Intensity transformations
	- Gamma correction
	- Histogram equalization
	- Histogram matching
- Local spatial transformations
	- Correlation
	- Convolution

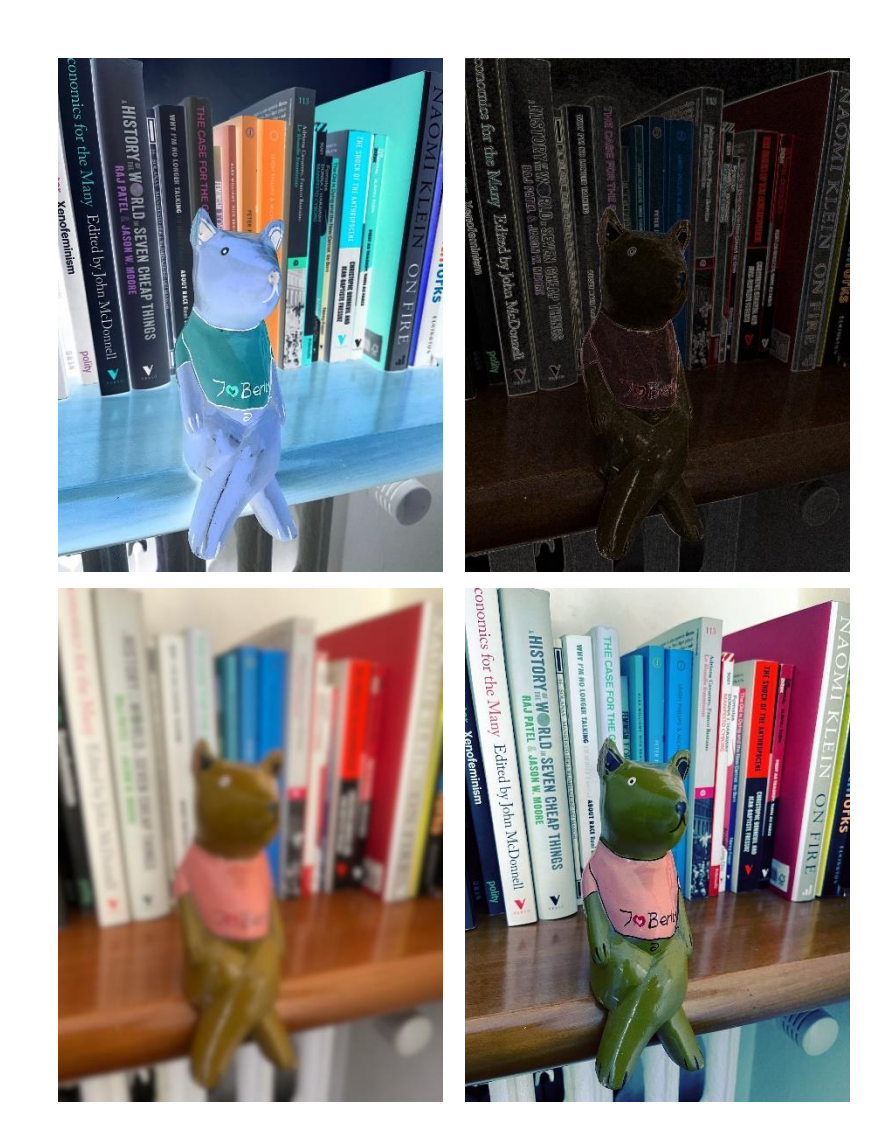

# Intensity Transformations

Giacomo Boracchi

giacomo.boracchi@unibocconi.it

Image Analysis and Computer Vision

UEM, Maputo

https://boracchi.faculty.polimi.it

## **Intensity Transformations**

In general, these can be written as

 $G(r, c) = T[I(r, c)]$ 

Where

- I is the input image to be transformed
- $G$  is the output
- $T$  is a function, for instance
	- $T: \mathbb{R}^3 \to \mathbb{R}$  (e.g. colour to grayscale conversion)
	- $T: \mathbb{R}^3 \to \mathbb{R}^3$  (e.g. changing the colour encoding)
	- $T: \mathbb{R} \to \mathbb{R}$  (many channel-wise intensity transformation)

T operates independently on each single pixel.

#### $RGB \rightarrow$  Grayscale Conversion

A linear transformation of pixel intensities  $T: \mathbb{R}^3 \to \mathbb{R}$  $Gray(r, c) = [0.299, 0.587, 0.114] * [R(r, c), G(r, c), B(r, c)]'$ 

which corresponds to a linear combination of the 3 channels  $Gray(r, c) = 0.299 * R(r, c) + 0.587 * G(r, c) + 0.114 * B(r, c)$ 

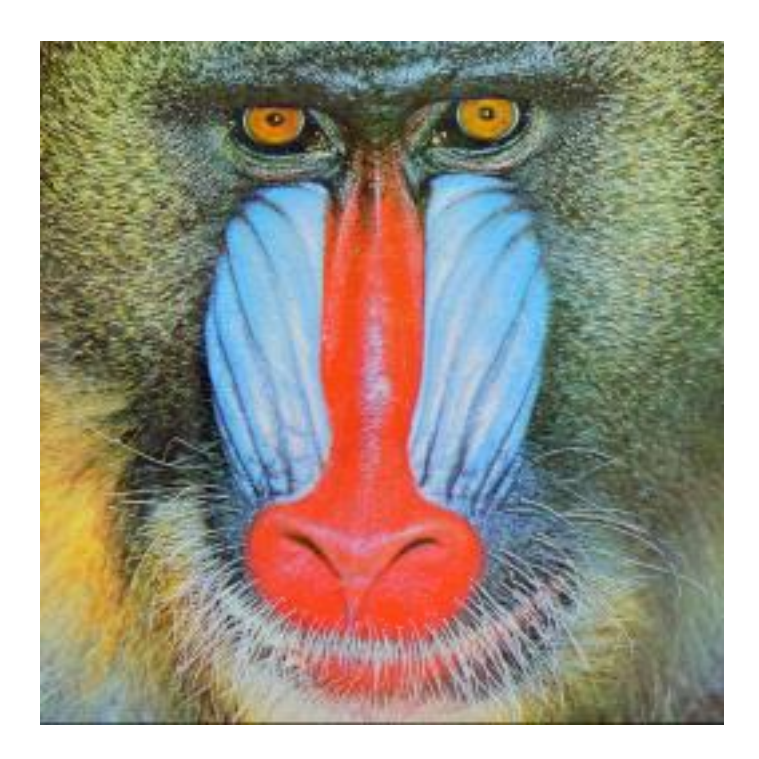

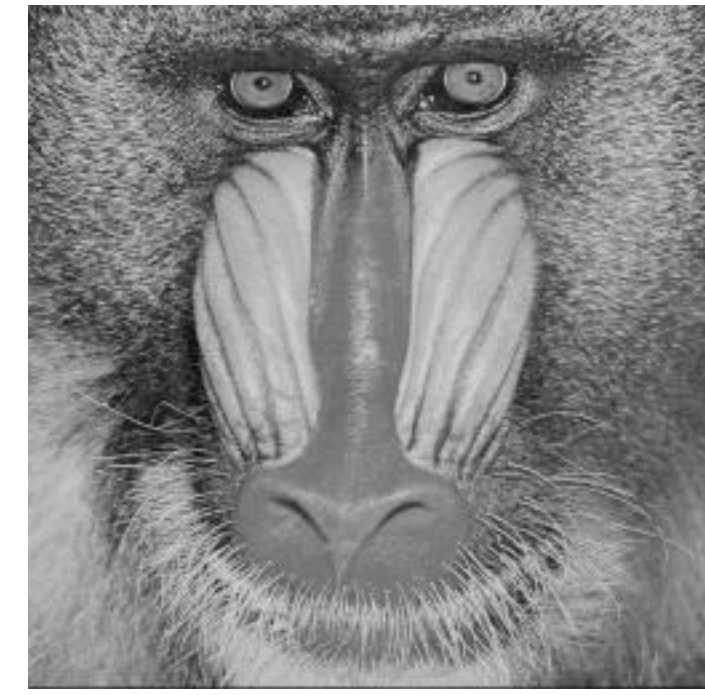

#### YCbCr color space

Color space conversion  $T: \mathbb{R}^3 \to \mathbb{R}^3$  to map RBG to YCbCr

- *Y* is the *luma* signal, similar to grayscale
- *Cb* and *Cr* are the *chroma* components

Human eye is less sensitive to color changes than luminance variations. Thus,

- Y can be stored / transmitted at high resolution
- Cb and Cr can be subsampled, compressed, or otherwise treated separately for improved system efficiency

(e.g., in JPEG compression the chromatic components are encoded at a coarser level than luminance)

#### $RGB \rightarrow YCbCr$

There are many variants

$$
\begin{bmatrix} Y' \\ P_B \\ P_R \end{bmatrix} = \begin{bmatrix} K_R & K_G & K_B \\ -\frac{1}{2} \cdot \frac{K_R}{1-K_B} & -\frac{1}{2} \cdot \frac{K_G}{1-K_B} & \frac{1}{2} \\ \frac{1}{2} & -\frac{1}{2} \cdot \frac{K_G}{1-K_R} & -\frac{1}{2} \cdot \frac{K_B}{1-K_R} \end{bmatrix} \begin{bmatrix} R' \\ G' \\ B' \end{bmatrix}
$$

Where  $'$  denotes the intensities are in the  $[0,1]$  range

#### Here are color conversion in Python

```
img = cv2.cvtColor(src, bwsrc, cv::COLOR_RGB2GRAY)
```

```
img = cv2.cvtColor(from, cv::COLOR_RGB2YCrCb)
```

```
img = cv2.cvtColor(from, cv::COLOR_YCrCb2RGB)
```

```
img = cv2.cvtColor(src, bwsrc, cv::COLOR_BGR2GRAY)img = cv2.cvtColor(from, cv::COLOR_BGR2YCrCb)
```
## **Negative Transformation**

Simple transformation that maps black to white and white to black, and all the intensity levels in between as:

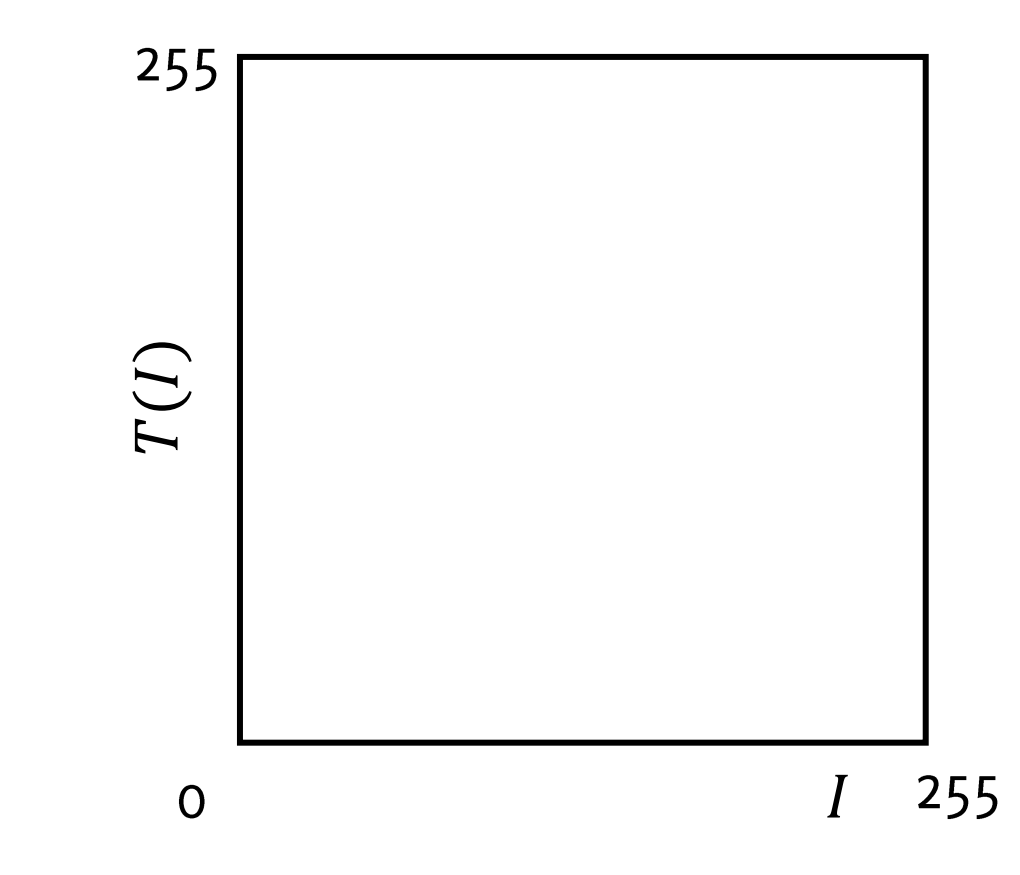

#### What Happened?

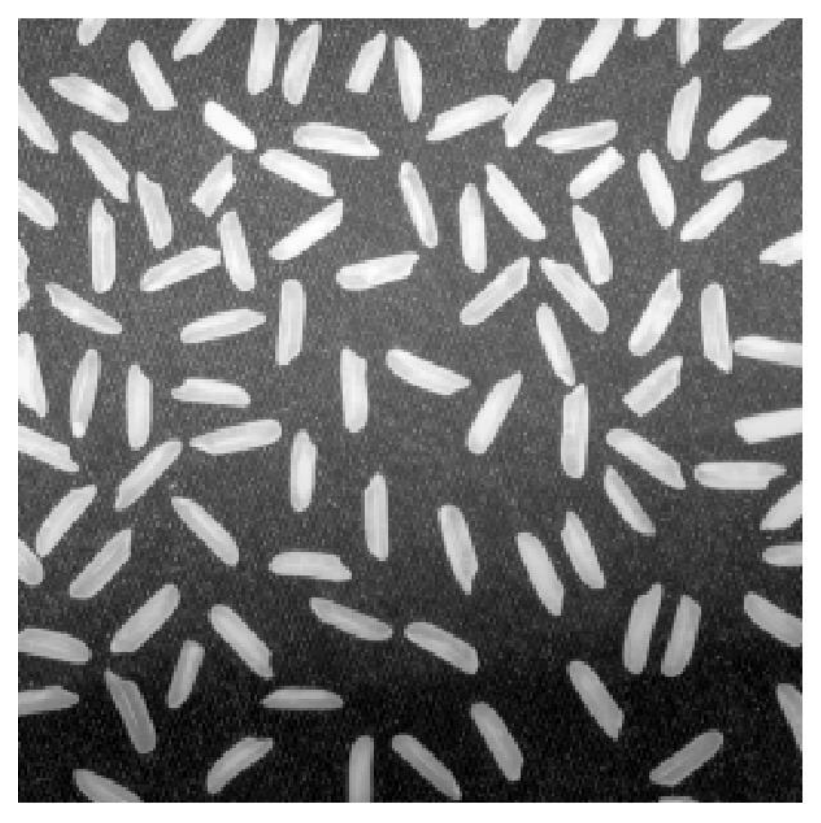

Input I

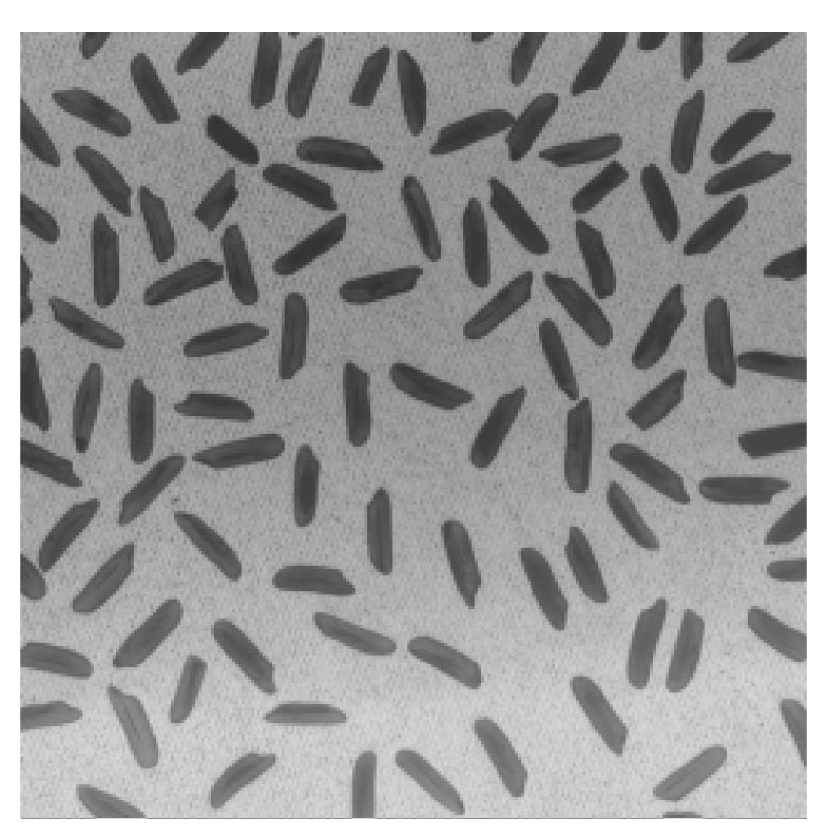

Output  $G = T(I)$ 

## **Negative Transformation**

Simple transformation that maps black to white and white to black, and all the intensity levels in between as:

$$
I(r,c) \rightarrow 255 - I(r,c)
$$

This is a linear transformation of intensities

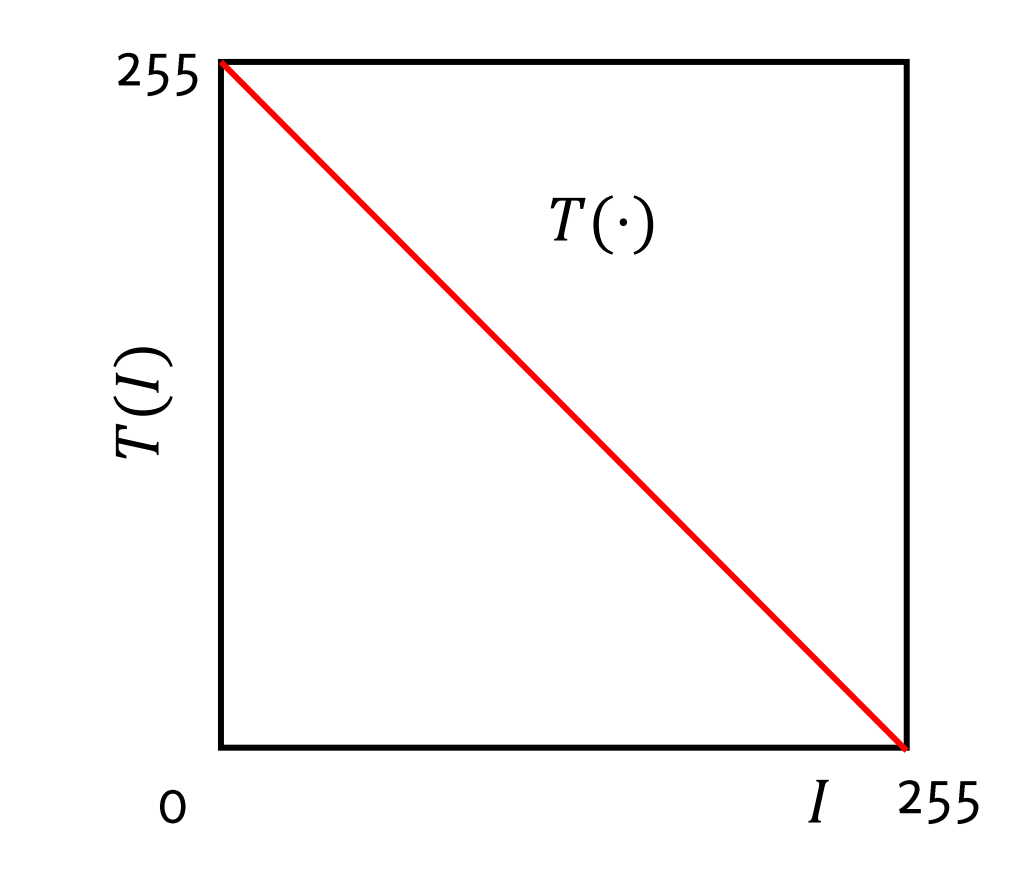

#### What Happened?

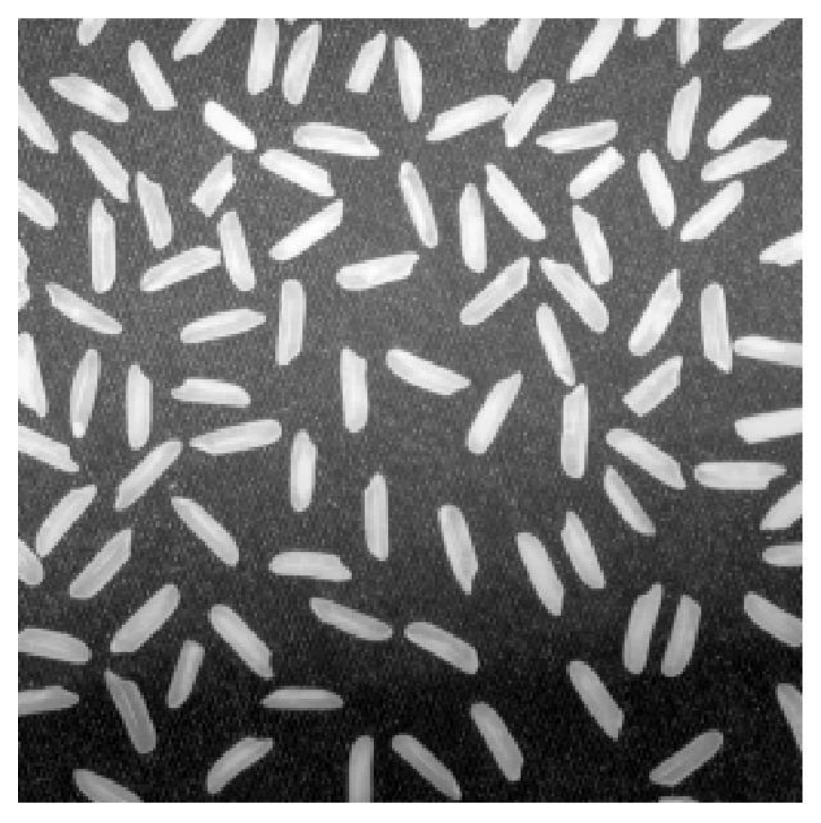

Input I

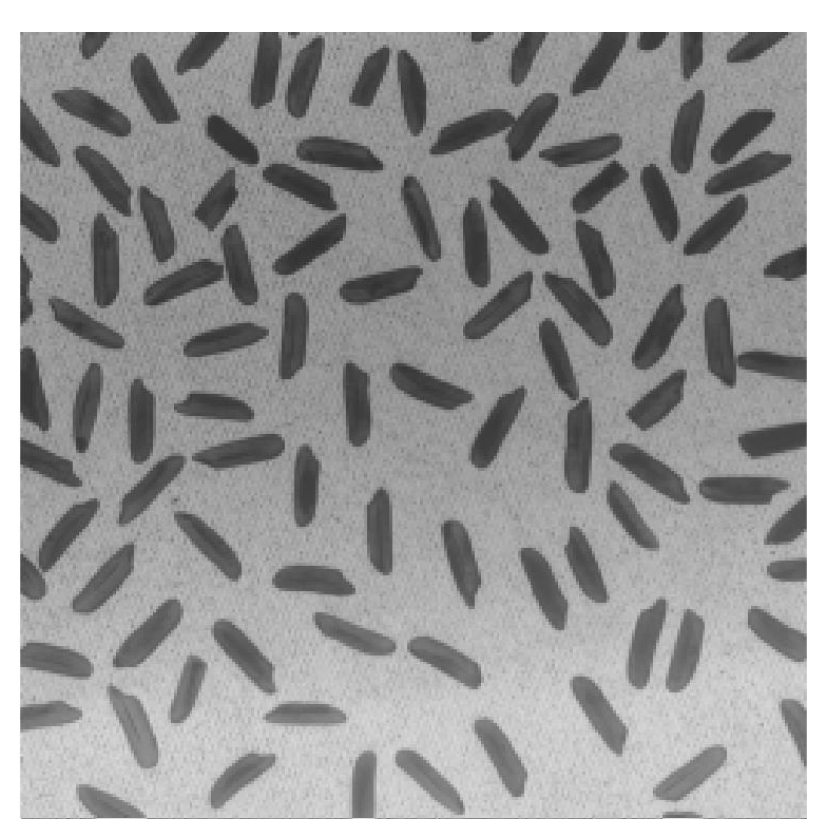

Output  $G = T(I)$ 

# **Intensity Rescaling**

In some cases images are conveniently mapped in the  $[0,255]$  range, covering such that

- $min(T(I)) = 0$
- $max(T(I)) = 255$

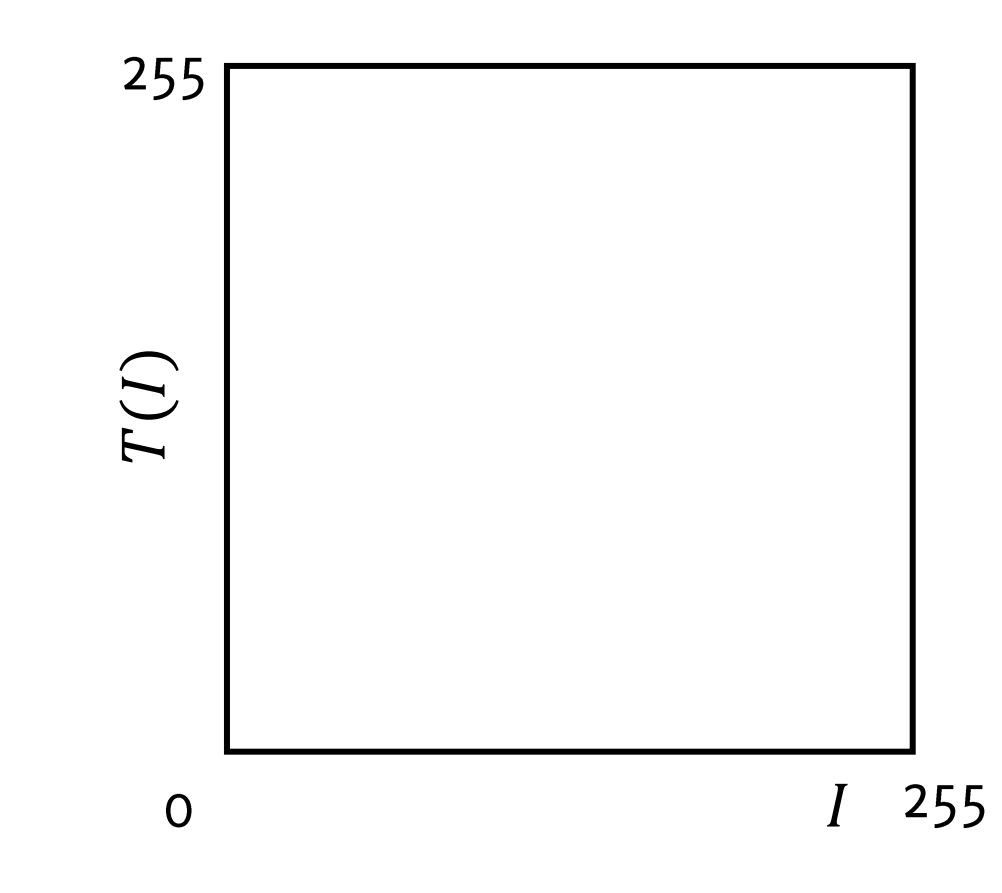

# **Intensity Rescaling**

In some cases images are conveniently mapped in the  $[0,255]$  range, covering such that

•  $min(T(I)) = 0$ 

• 
$$
\max(T(I)) = 255
$$

$$
I(r, c) \rightarrow 255 * \frac{I(r, c) - \min(I)}{\max(I) - \min(I)}
$$

This is a linear transformation of intensities

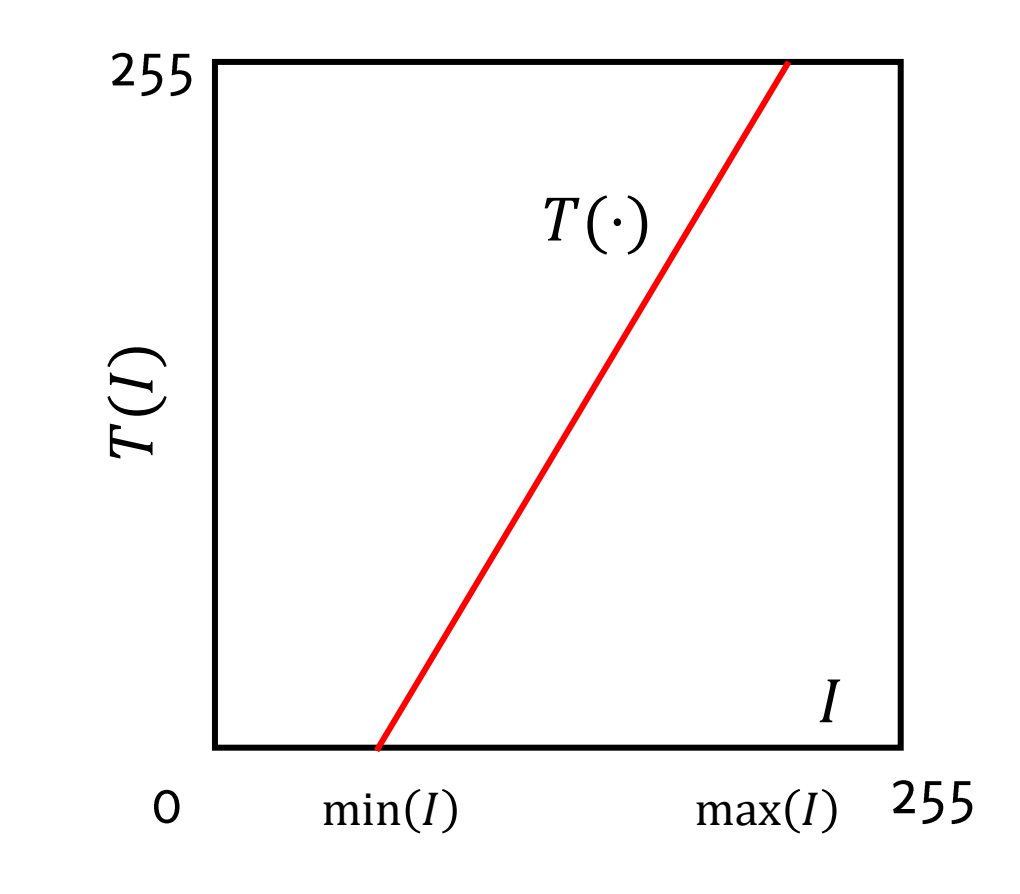

### **Intensity Rescaling**

 $img\_vec = img\_underexposed.floatten()$ ; # unroll the image in a vector

- # get the min and the max
- $min\_img = min(img\_vec)$

```
max\_img = max(img\_vec)
```
 $\sqrt{m}$ ( print('The range of the image is [', min\_img,',',max\_img,']')

# apply intensity rescaling

img\_scaled = 255.0 \* (img\_underexposed-min\_img)/(max\_img-min\_img) img\_scaled = img\_scaled.astype('uint8')

#### What happened?

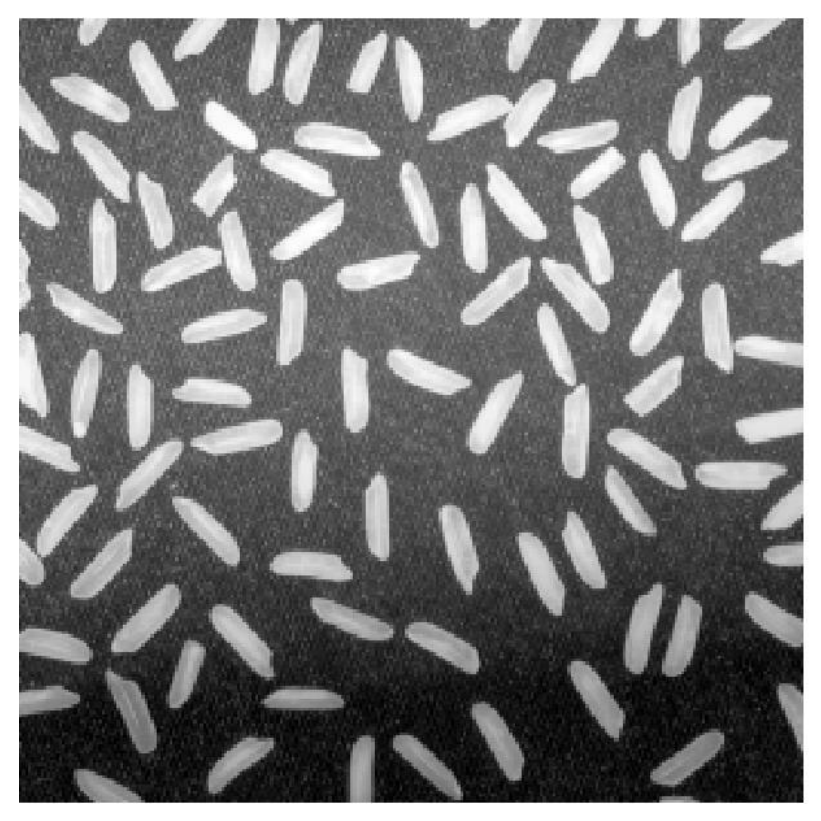

Input I

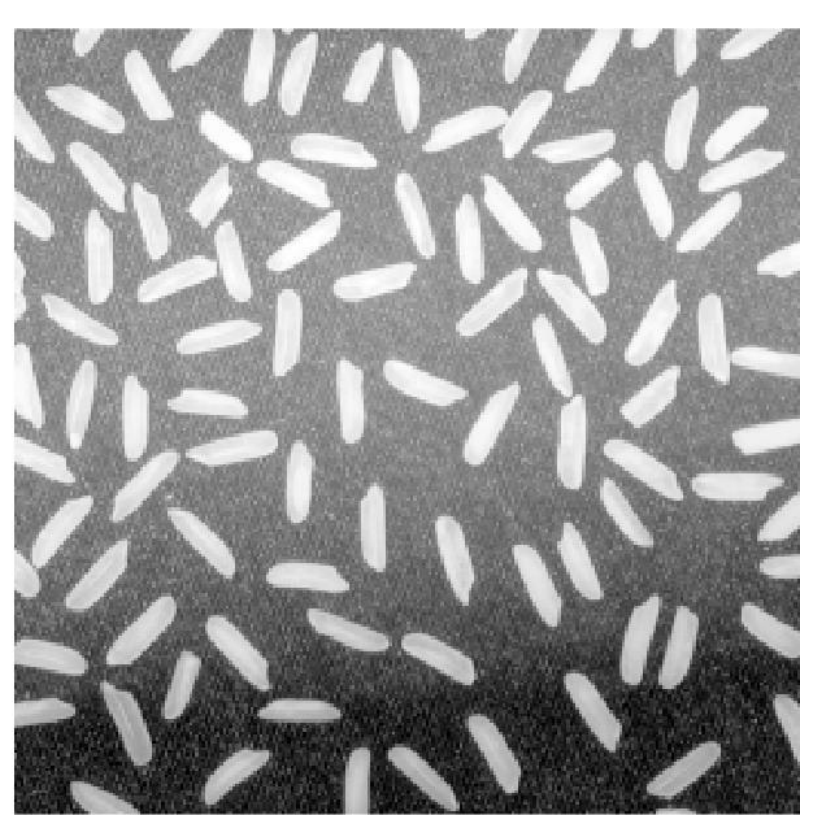

Output  $G = T(I)$ 

#### Contrast increases in dark, decreases in bright

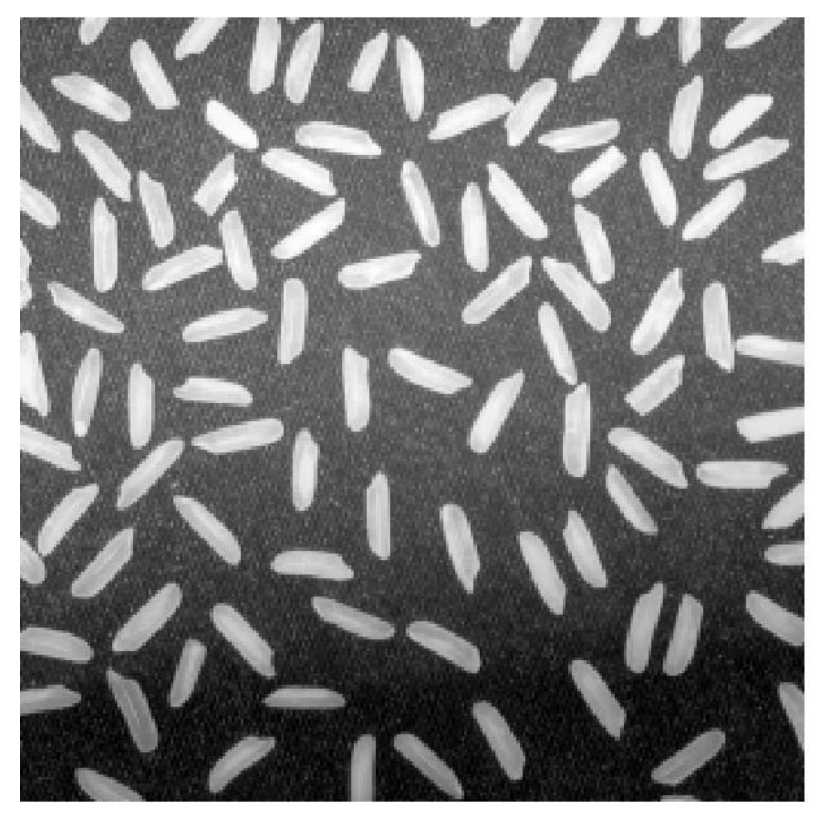

Input I

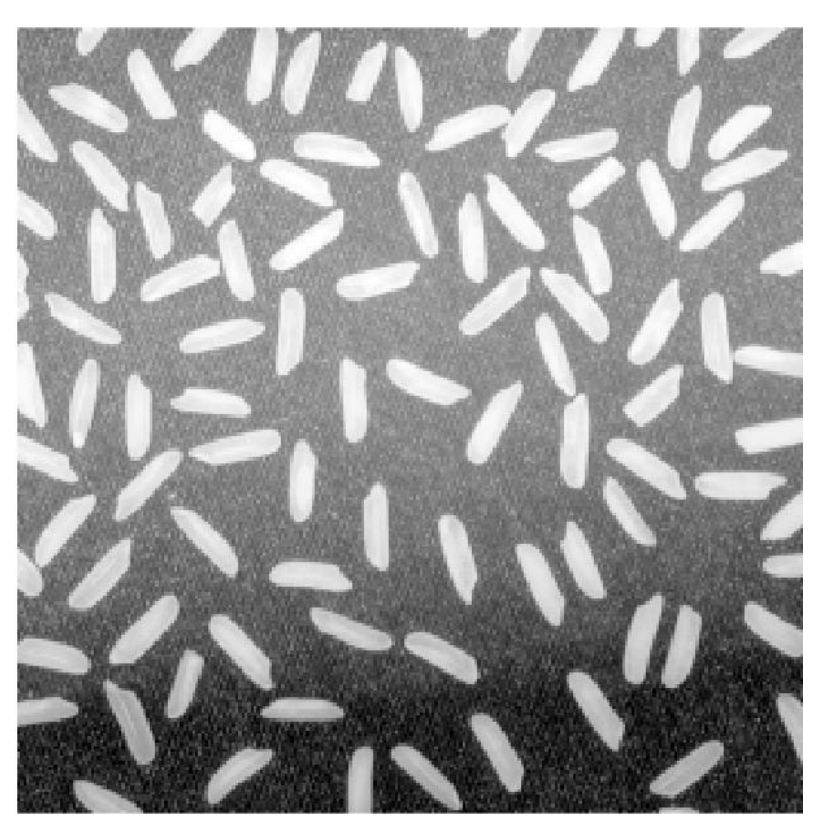

Output  $G = T(I)$ 

# Gray-level mapping

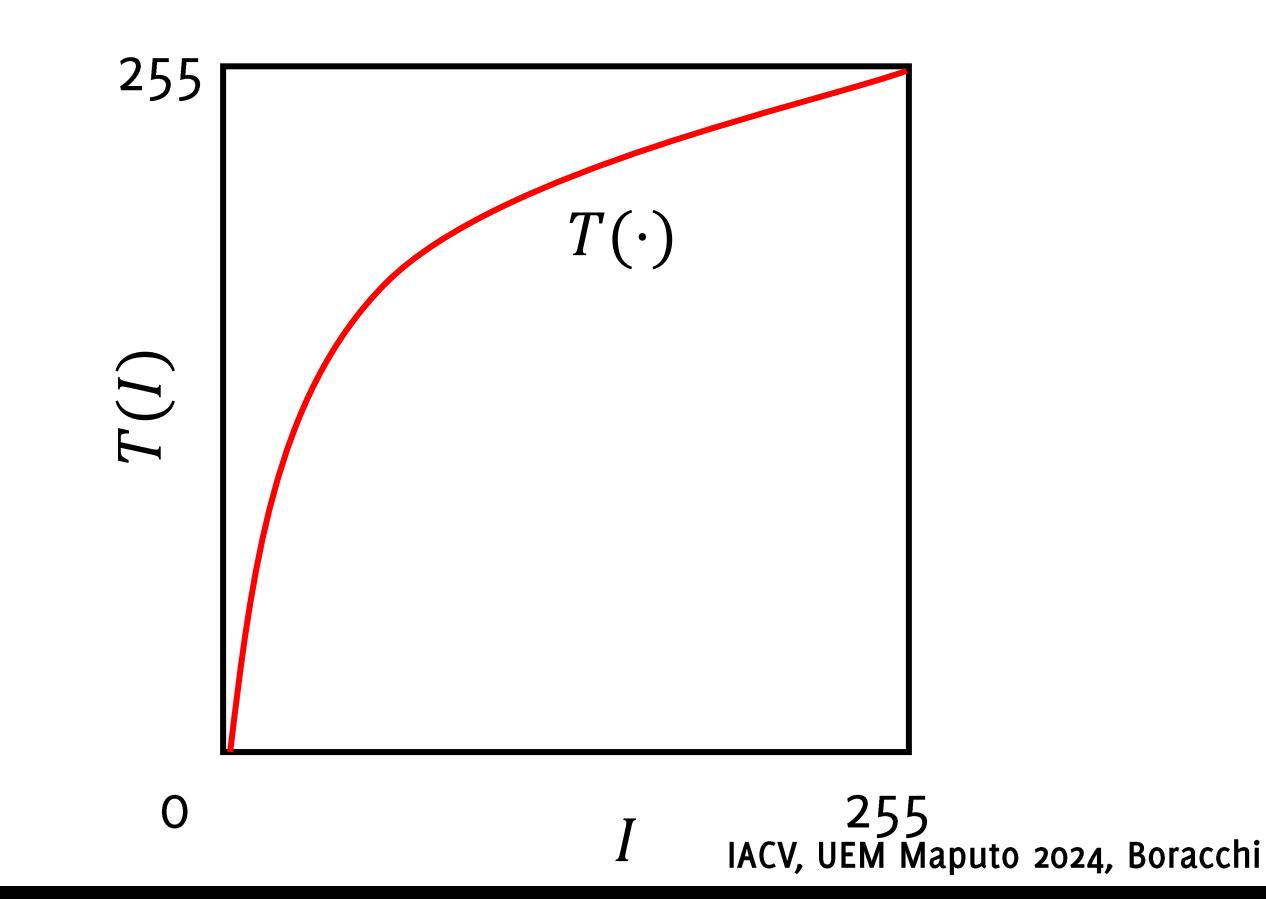

# Gray-level mapping

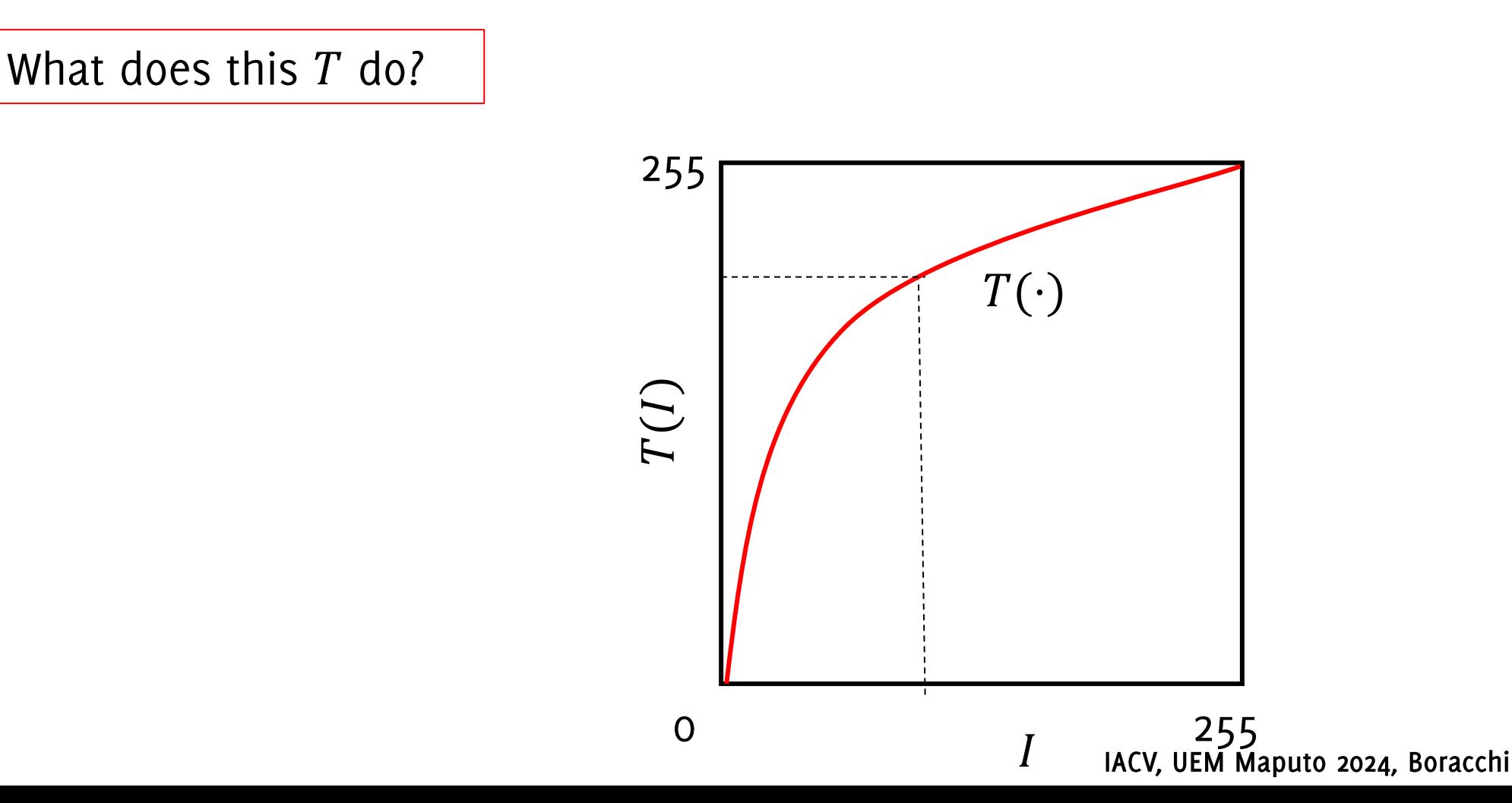

# Gray-level mapping

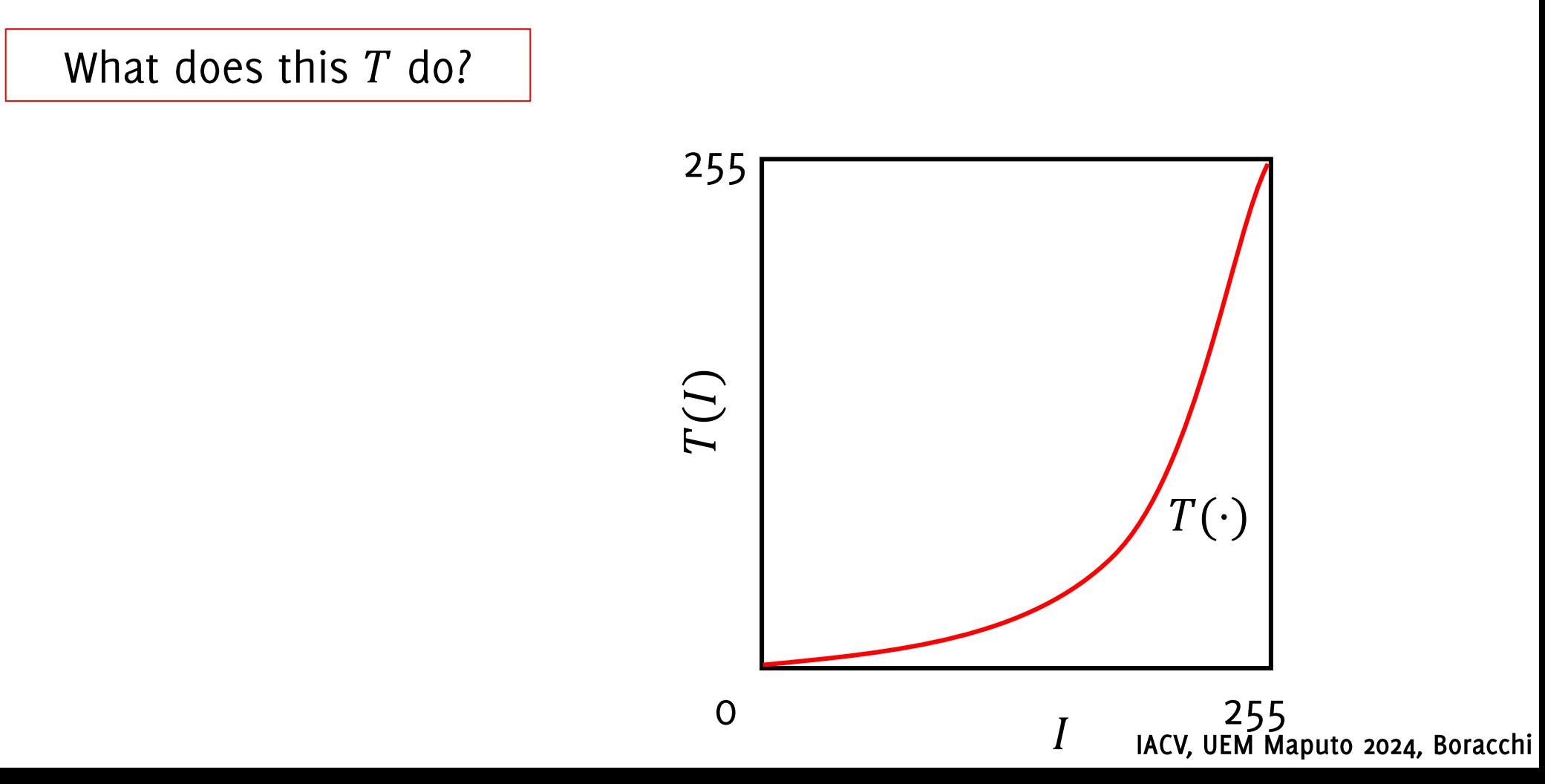

#### Contrast increases in bright, decreases in dark

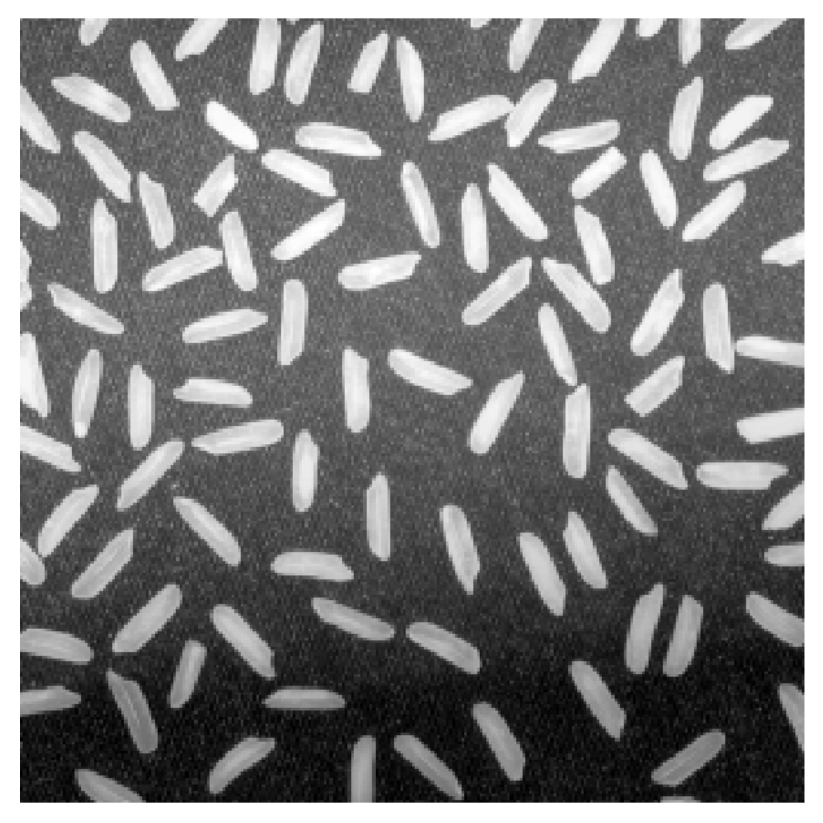

Input I

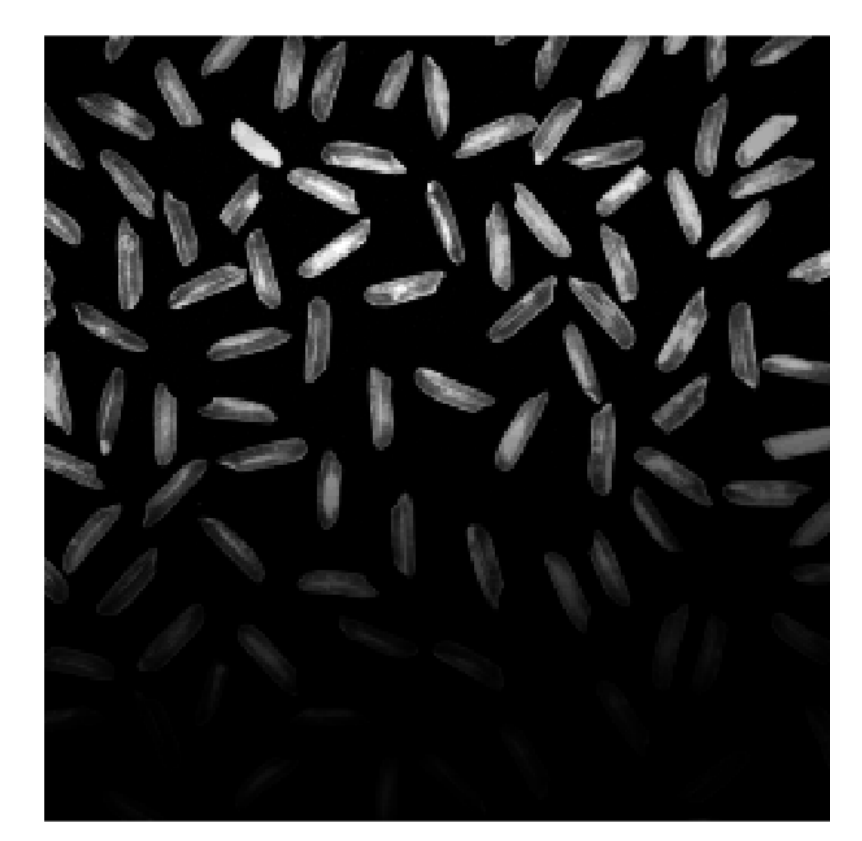

Output  $G = T(I)$ 

#### **Gamma Correction**

Power-low transformation that can be written as

$$
G(r,c)=I(r,c)^{\gamma}
$$

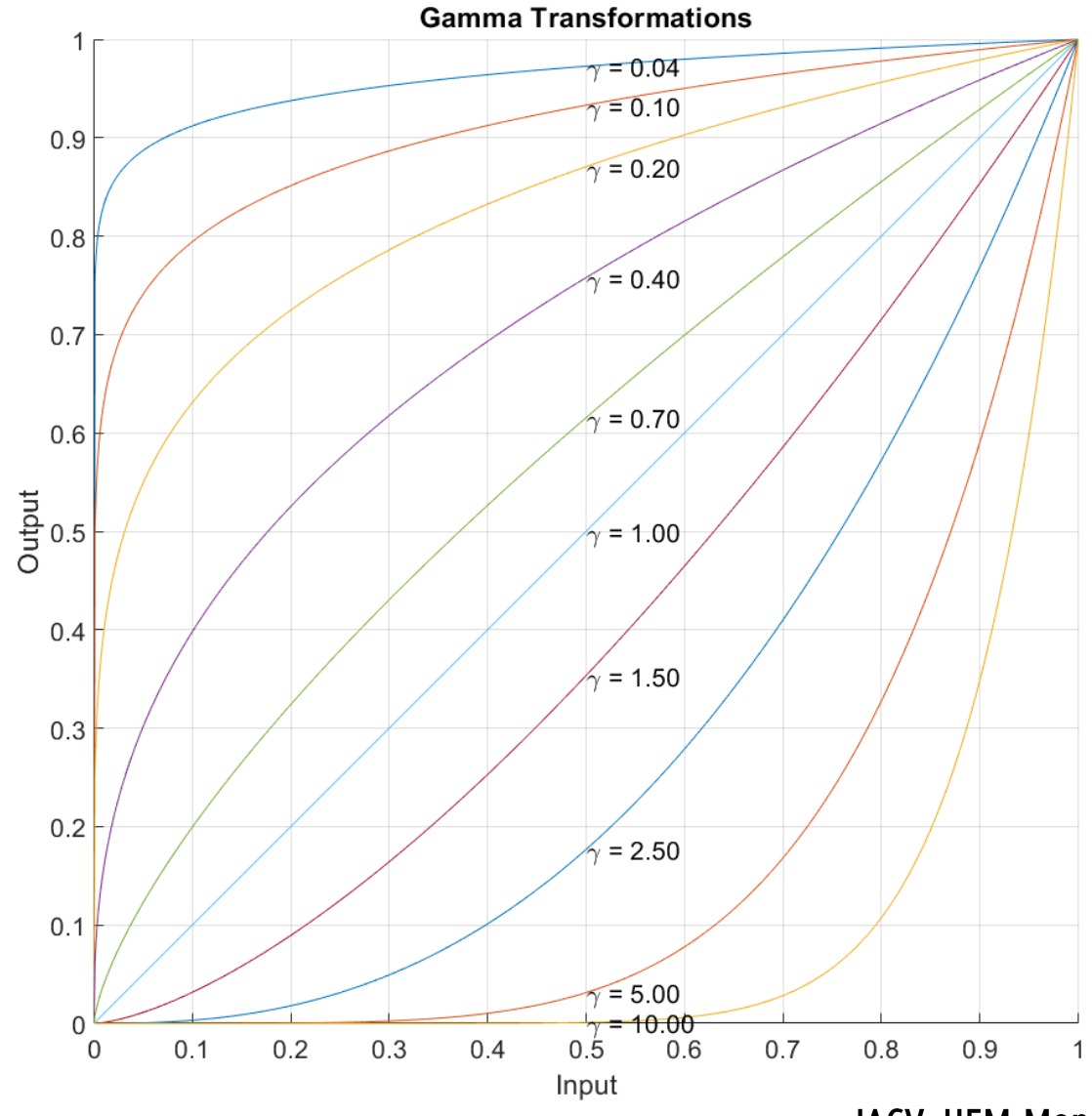

#### Gamma Correction

Power-low transformation that can be written as

 $G(r, c) = I(r, c)^{\gamma}$ 

#### **Contrast Enhancement:**

• Low values of  $\gamma$  stretch the intensity range at high-values

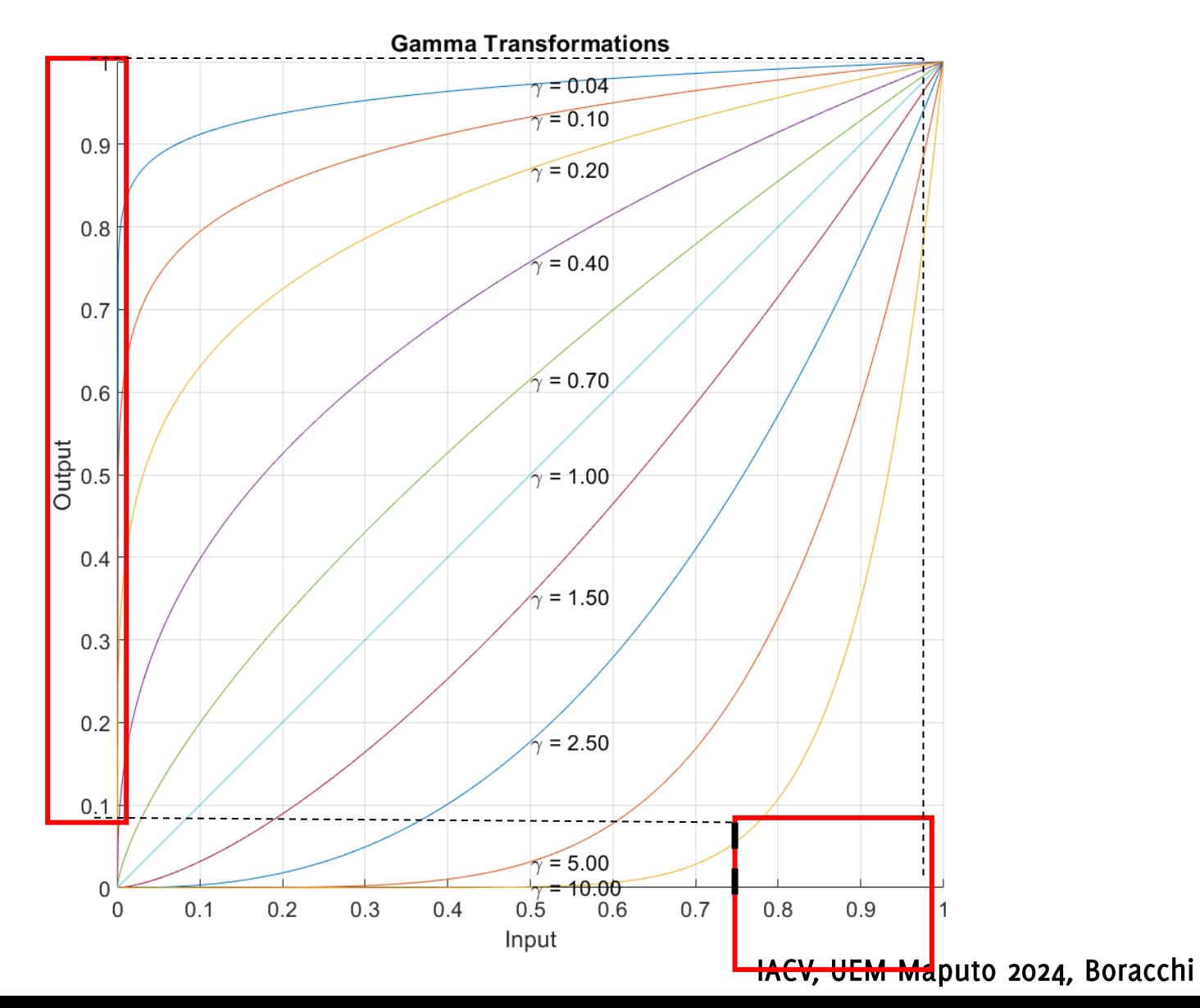

Gamma Correction

Power-low transformation that can be written as

 $G(r, c) = I(r, c)^{\gamma}$ 

#### **Contrast Enhancement:**

- Low values of  $\gamma$  stretch the intensity range at high-values
- High values of  $\gamma$  stretch the intensity range at low values

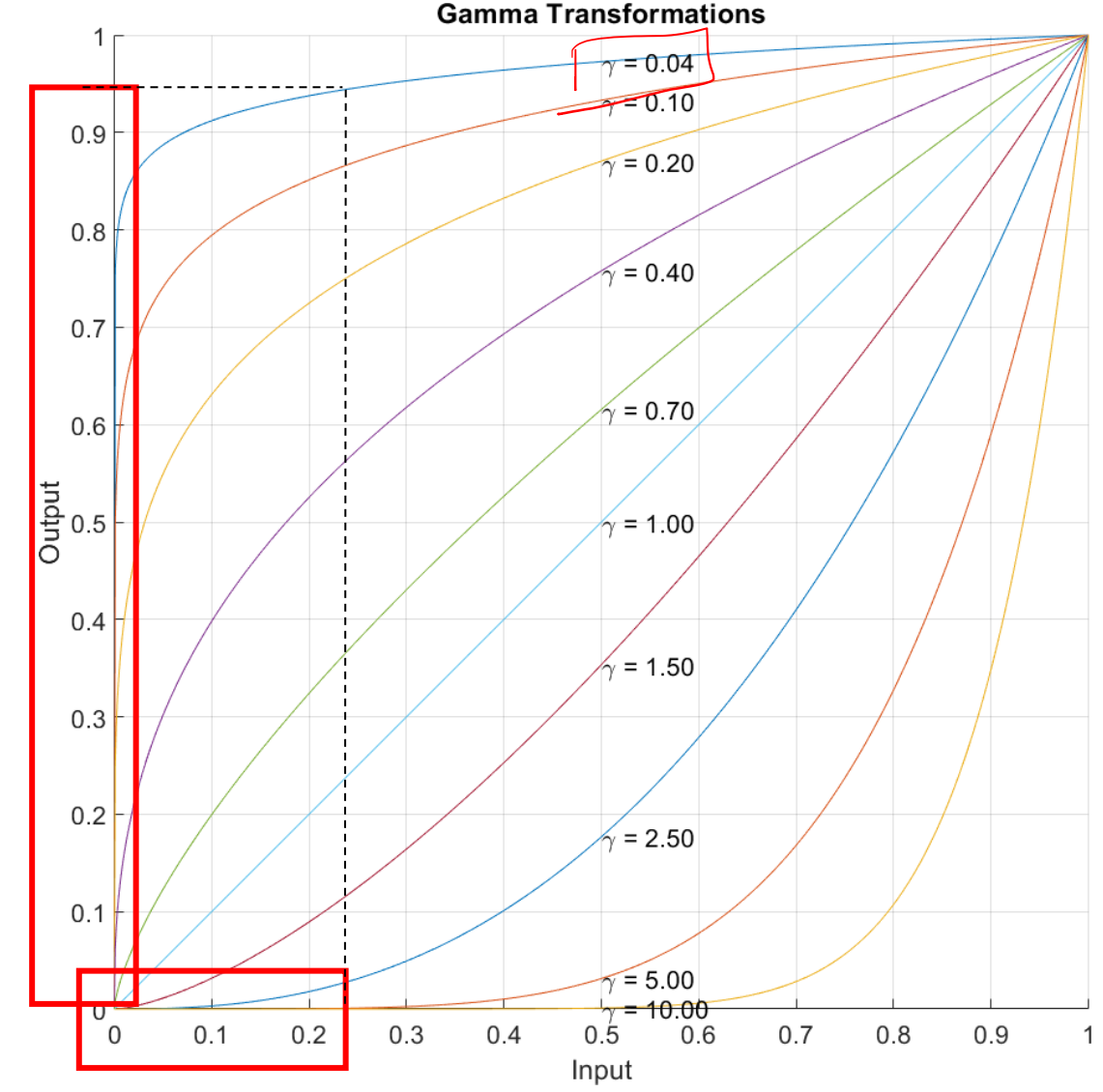

IACV, UEM Maputo 2024, Boracchi

#### Gamma correction

```
gammas = [0.05, 0.1, 1, 2, 5]num\_gammas = len(gammas)for gamma in gammas:
     img_gamma = 255 * (img_gray/255) ** gamma# display the result
      plt\_idx = plt\_idx + 1plt.subplot(1, num_gammas + 1, plt_idx)
      plt.imshow(img_gamma.astype('uint8'))
      plt.axis('off')
      plt.title('gamma %.2f' %gamma)
      plt.show()
```
# **Gray Level Mapping**

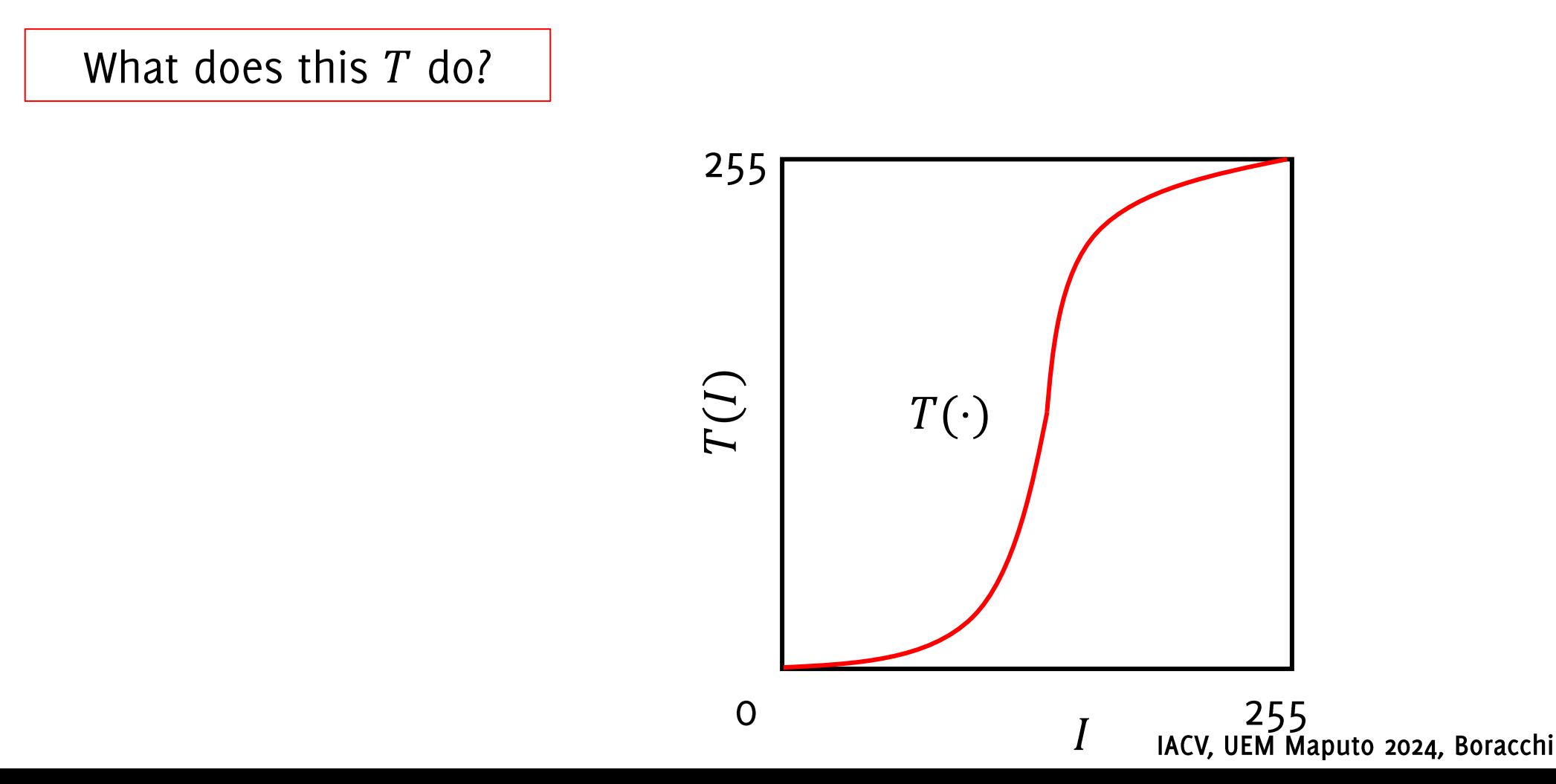
A transformation  $T: \mathbb{R} \to \mathbb{R}$  that operates on gray-scale images or on each color-plane separately

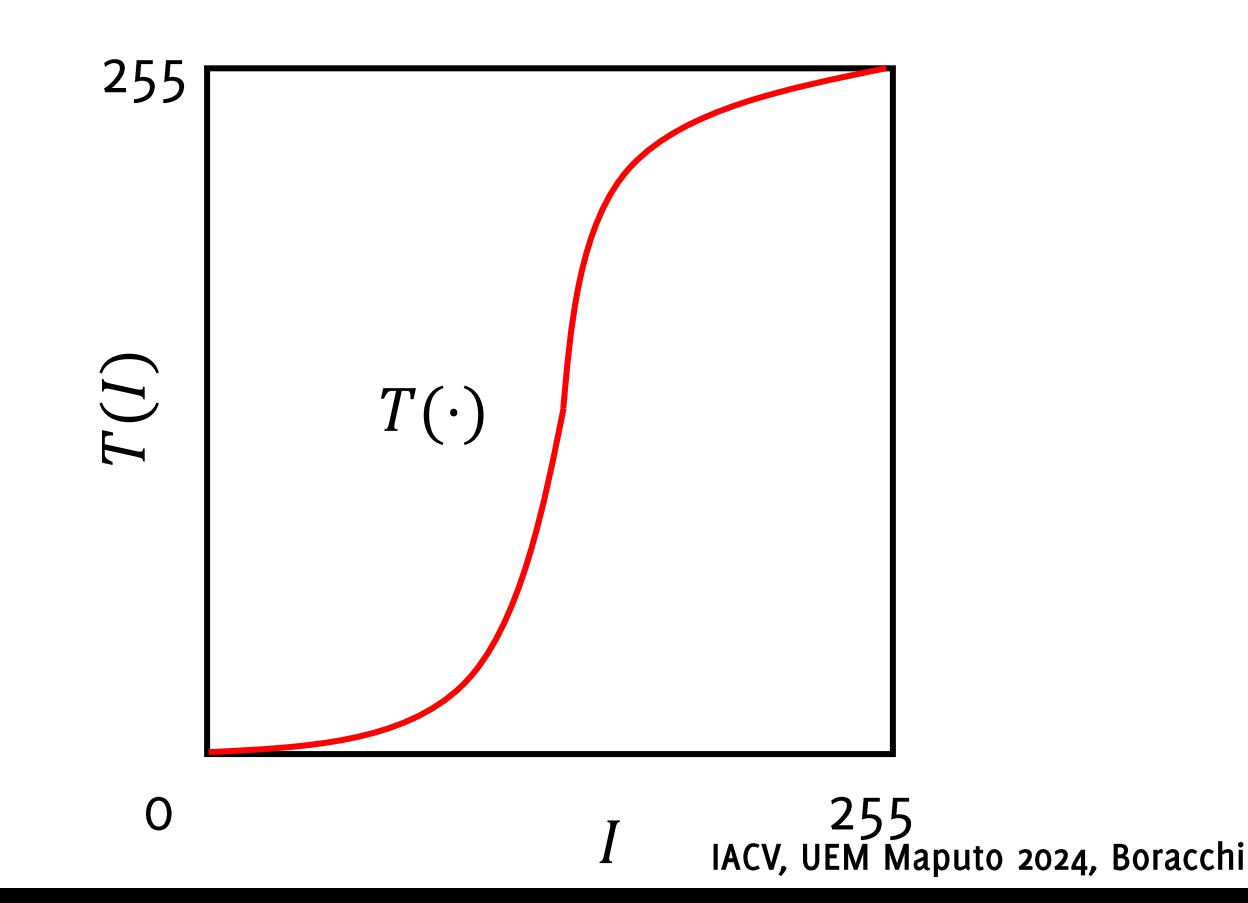

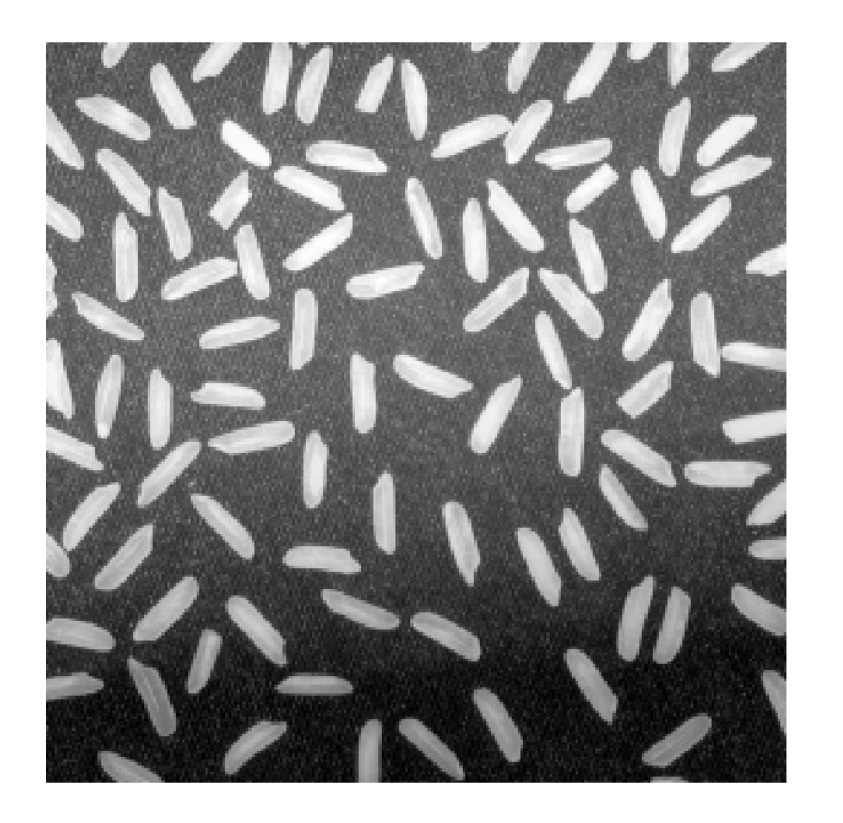

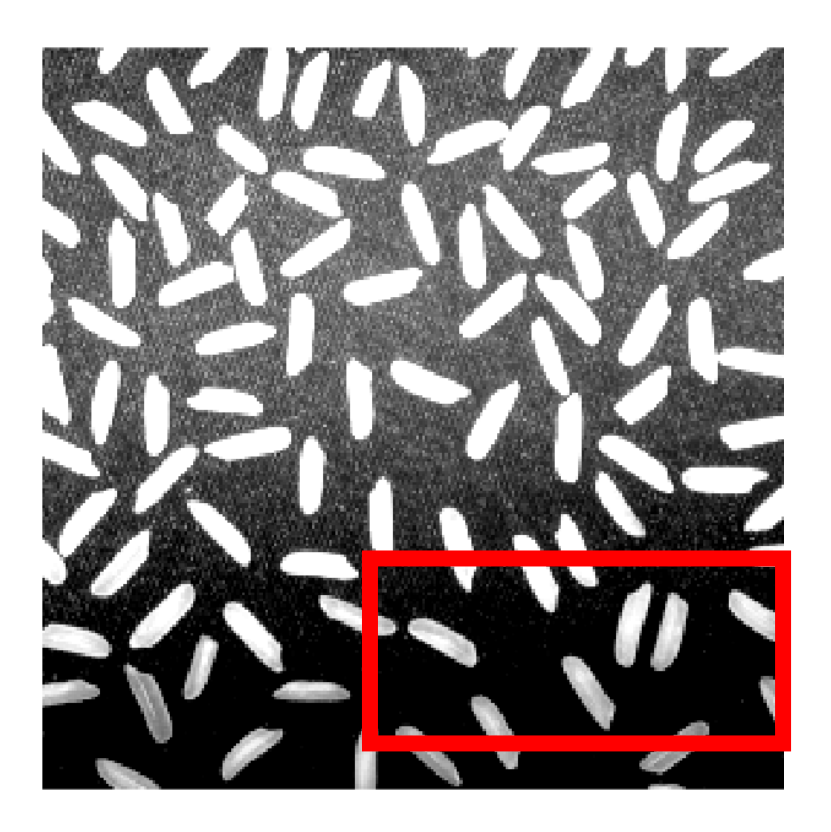

Contrast stretching: increases the constant at values in the middle of intensity range, decreases contrast at bright and dark regions.

It is implemented by piecewise or parametric transformations

Can be defined by piecewise linear mapping...

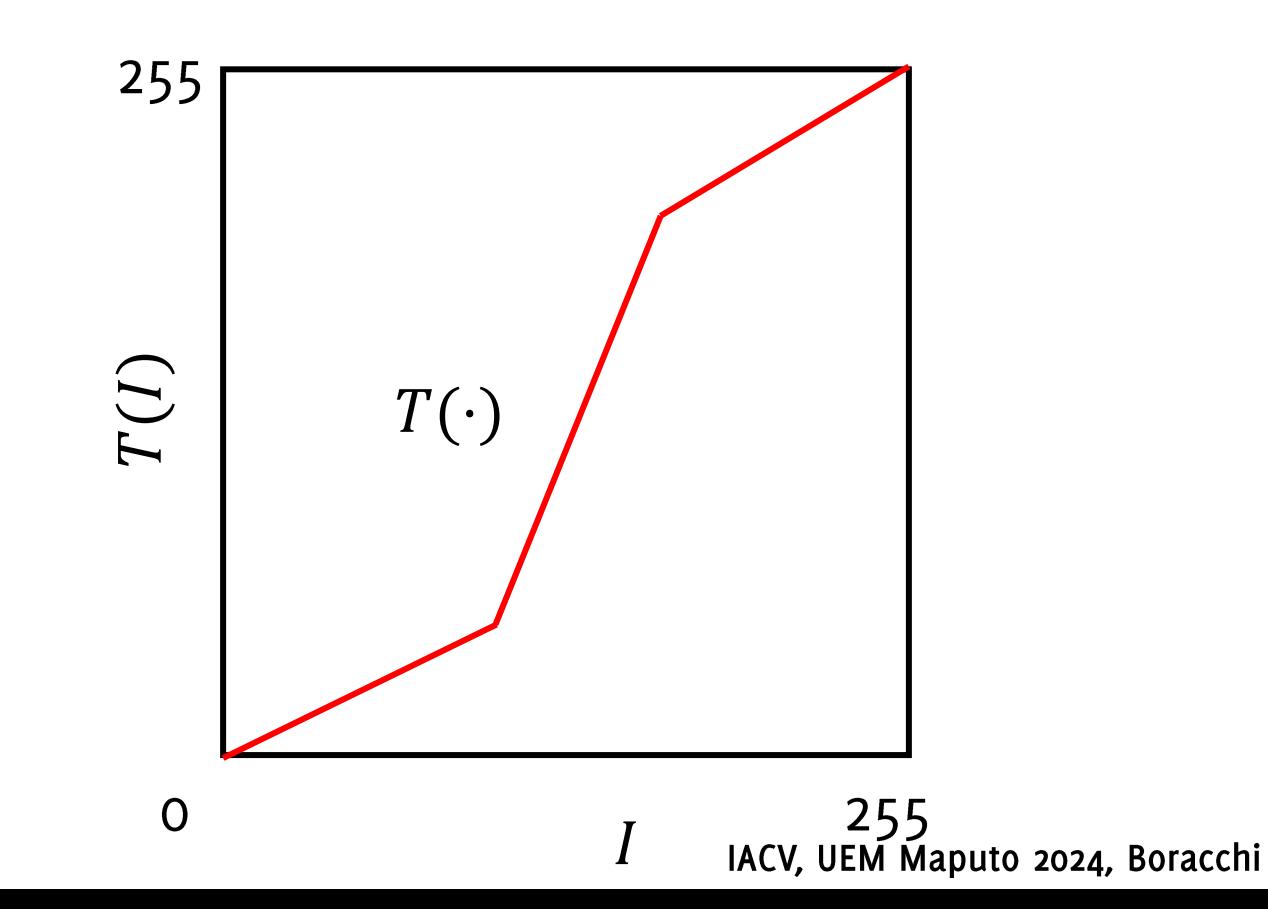

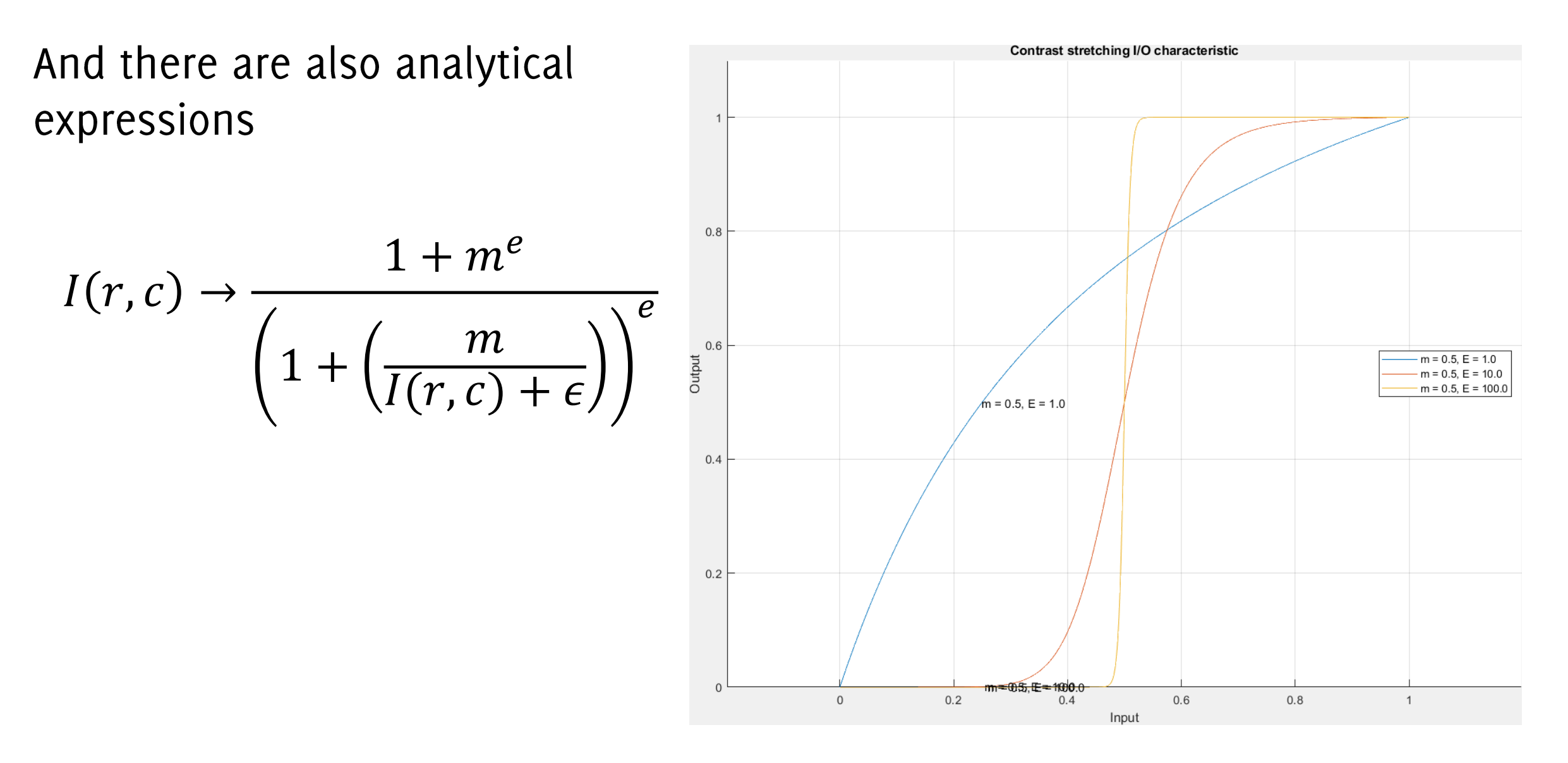

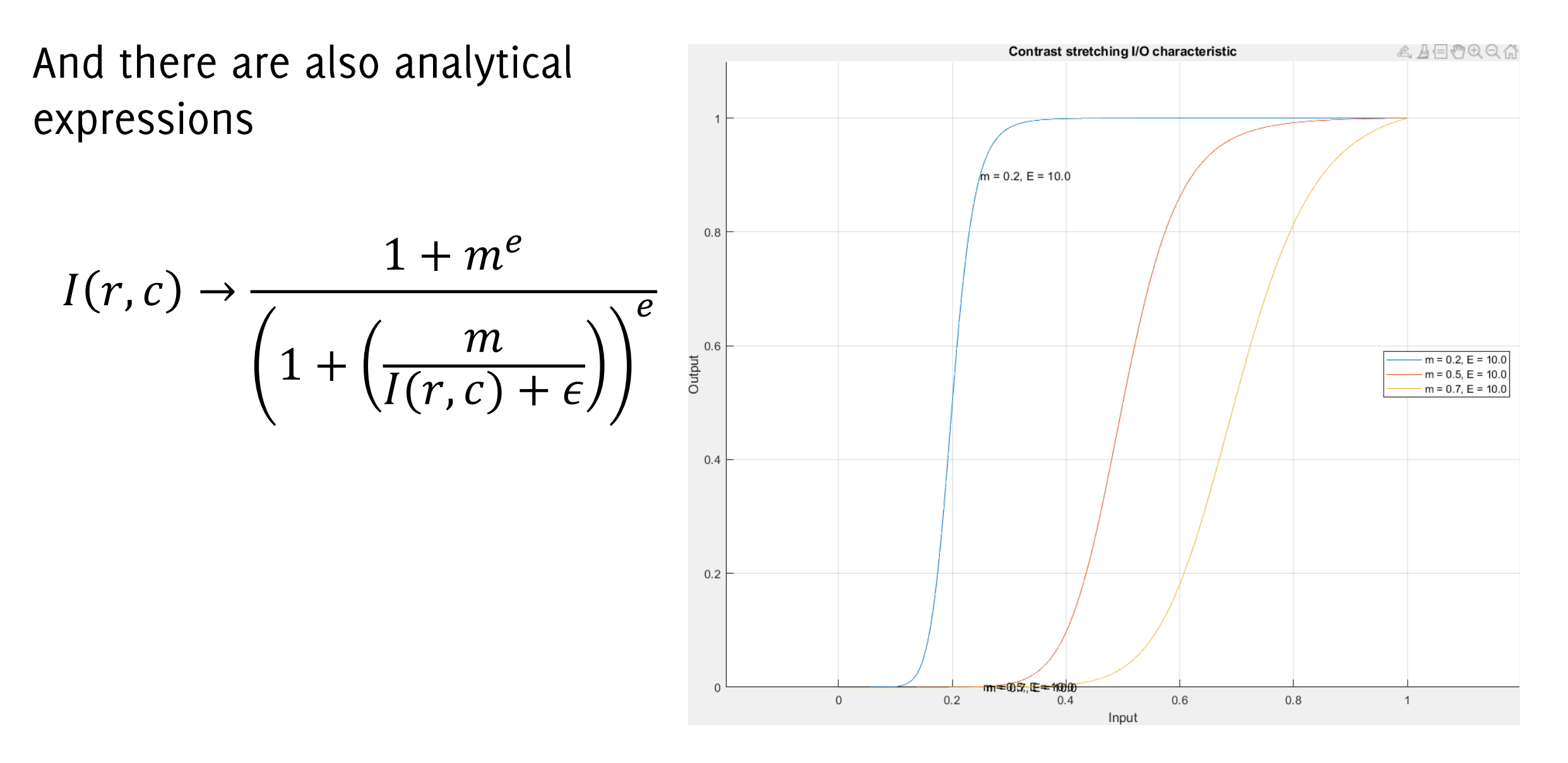

### Gray-level mapping

A transformation  $T: \mathbb{R} \to \mathbb{R}$  that operates on gray-scale images or on each color-plane separately

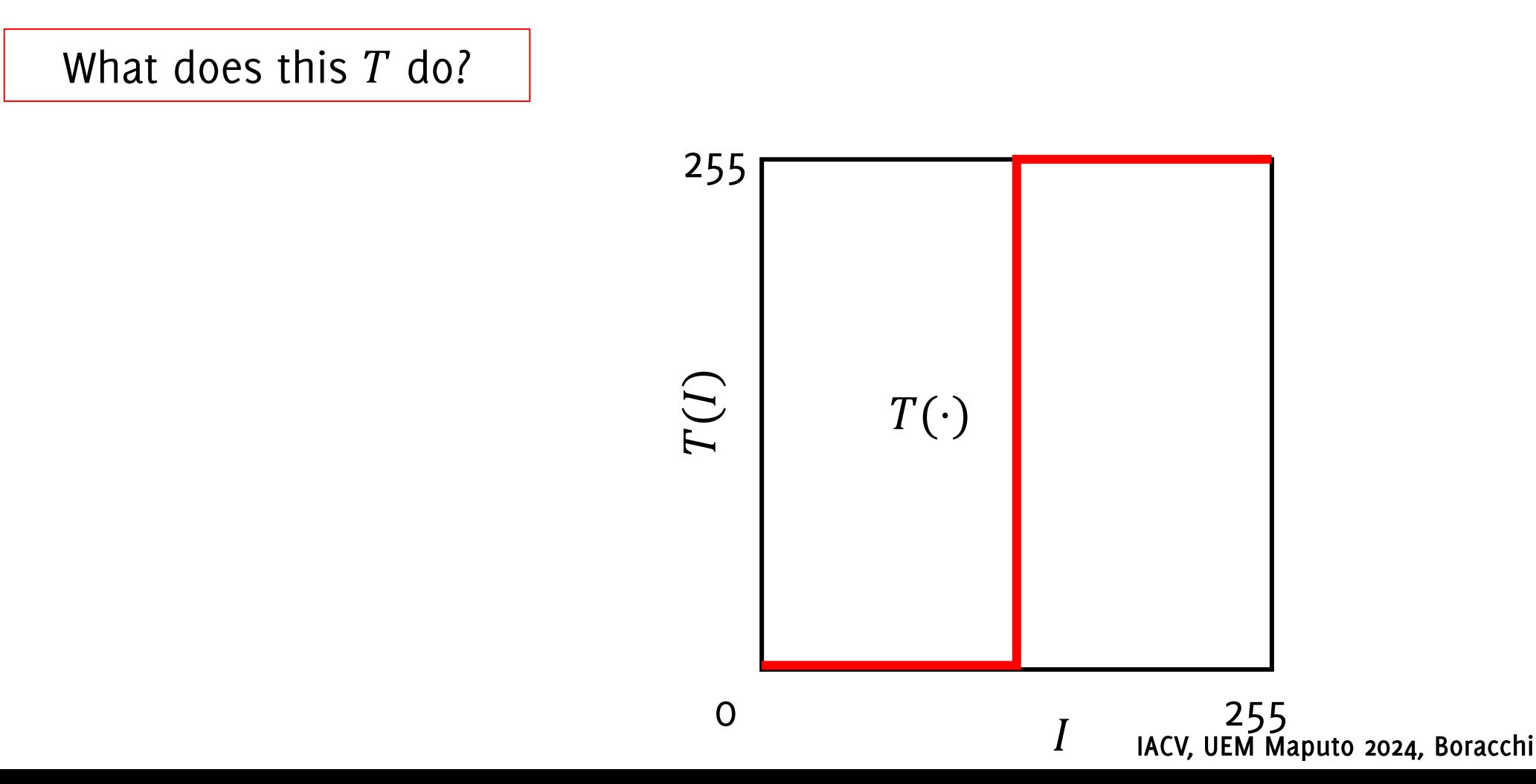

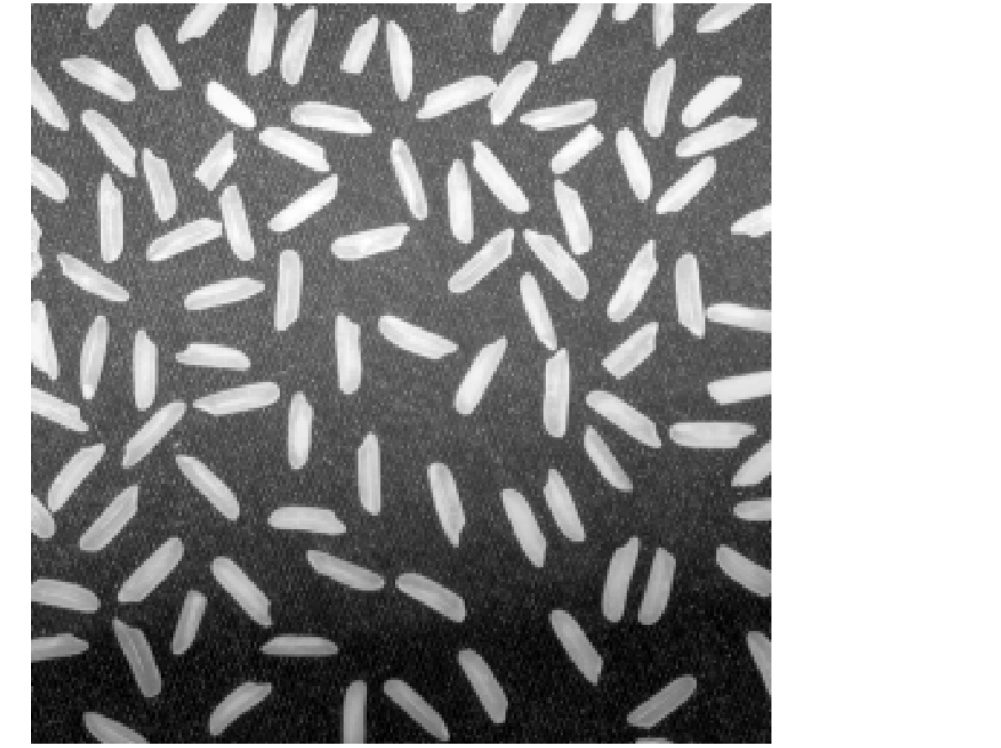

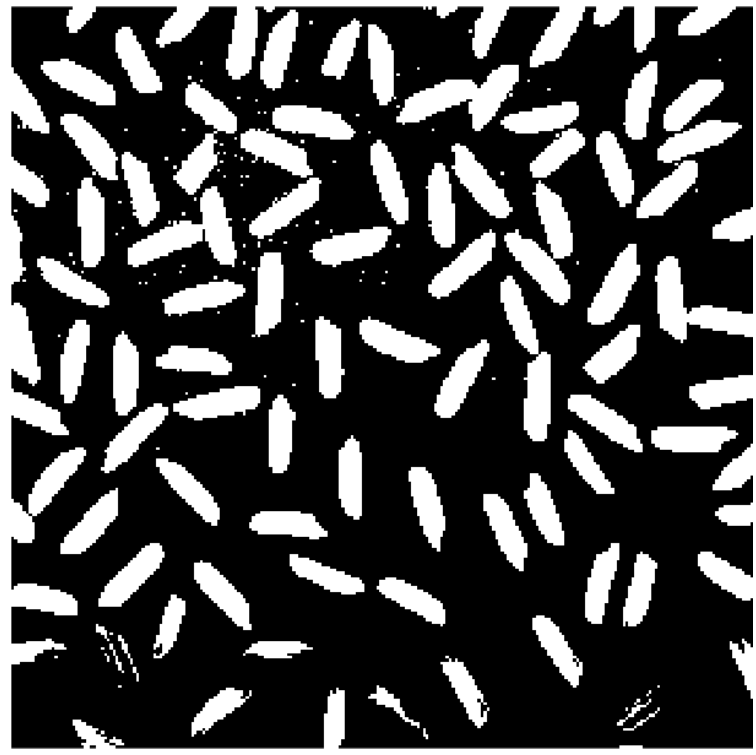

#### Thresholding binarizes images

A transformation  $T: \mathbb{R} \to \mathbb{R}$  that operates on gray-scale images or on each color-plane separately

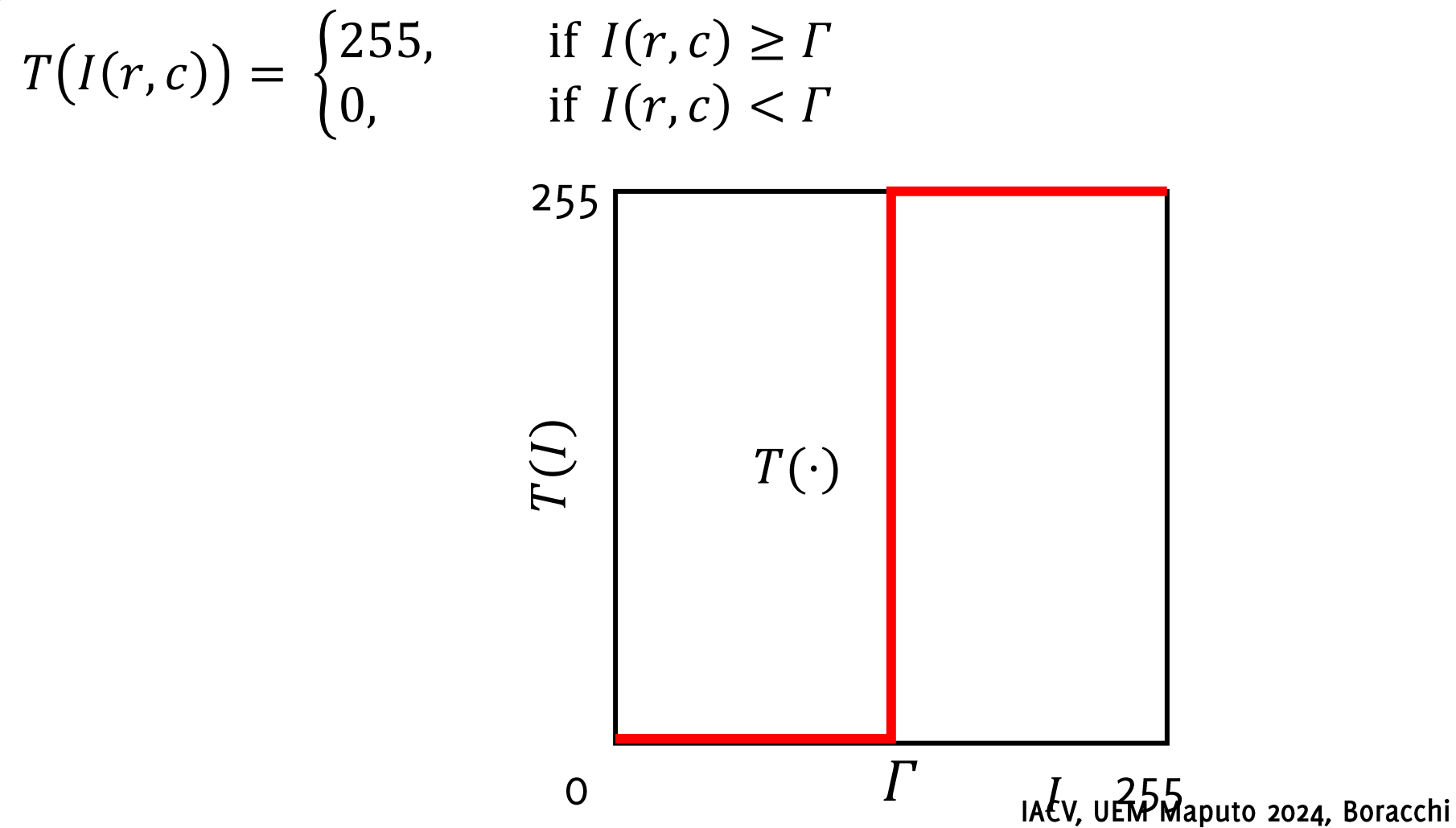

#### This is exactly the same operation

But here, everything was done

- Within a single image region  $\sim$
- The operation was repeated along the three channels.  $\blacksquare$

```
M3D = np{\text{.}zeros([F size[0], F size[1]])}500
M3D = F.copy();M3D[:,:,0] = M3D[:,:,0] > 240 # this are pixels that according to \frac{1}{0} \frac{1}{100} \frac{200}{200}background
M3D[:,:,1] = M3D[:,:,1] > 240 # this are pixels that according to green, are
background
M3D[:,:,2] = M3D[:,:,2] > 240 # this are pixels that according to blue, are
background
```

```
M = M3D[:, :, 0] * M3D[:, :, 1] * M3D[:, :, 2] # these are pixels which arebackground for all the channels
M = 1 - M # the mask has to be the opposite, 1 where we need to keep F<br>IACV, UEM Maputo 2024, Boracchi
```
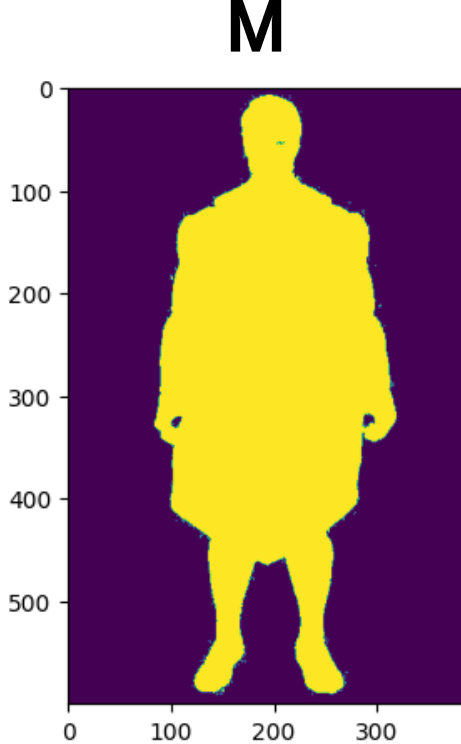

A transformation  $T: \mathbb{R} \to \mathbb{R}$  that operates on gray-scale images or on each color-plane separately

What does this T do?

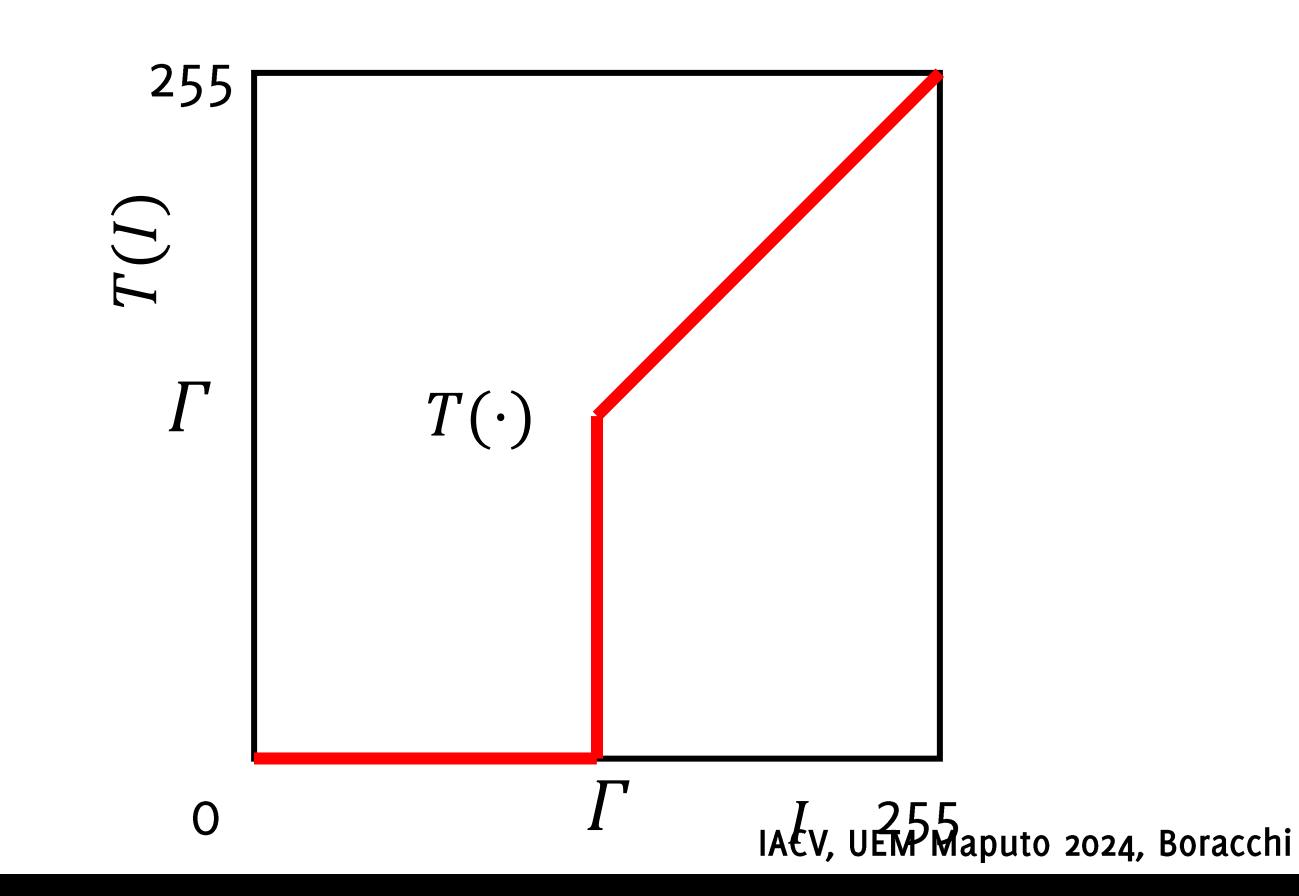

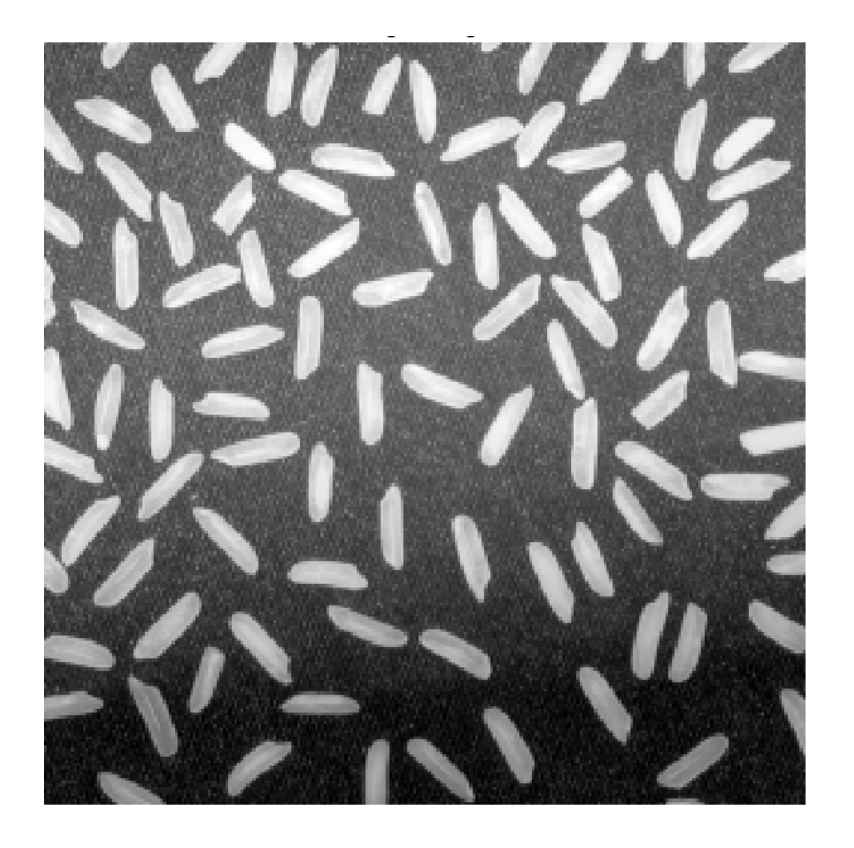

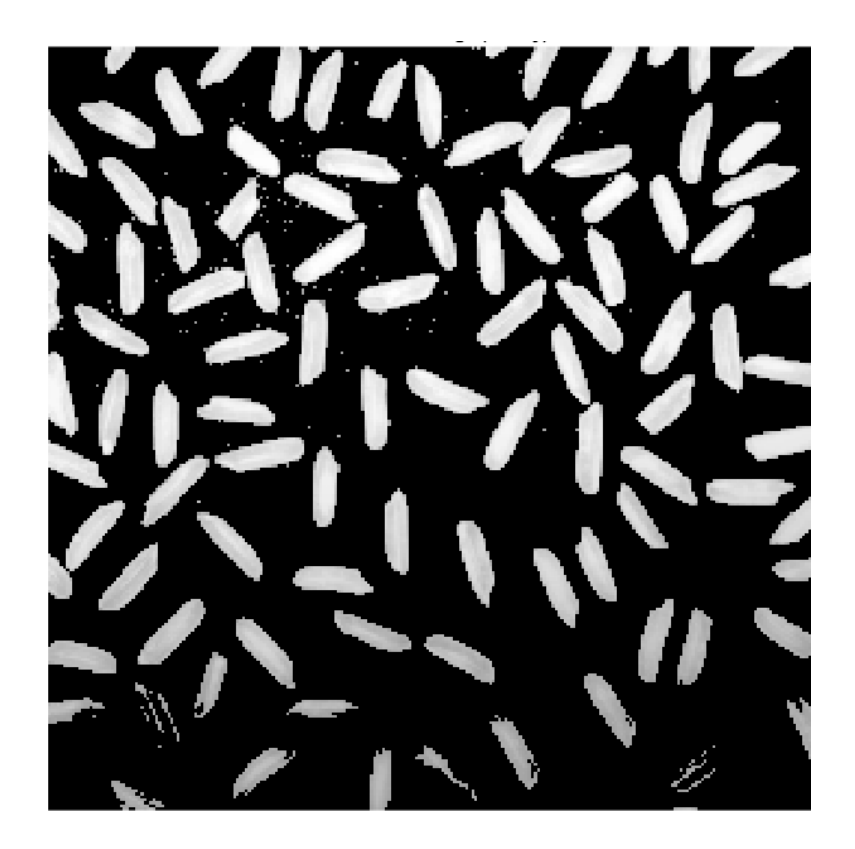

A transformation  $T: \mathbb{R} \to \mathbb{R}$  that operates on gray-scale images or on each color-plane separately

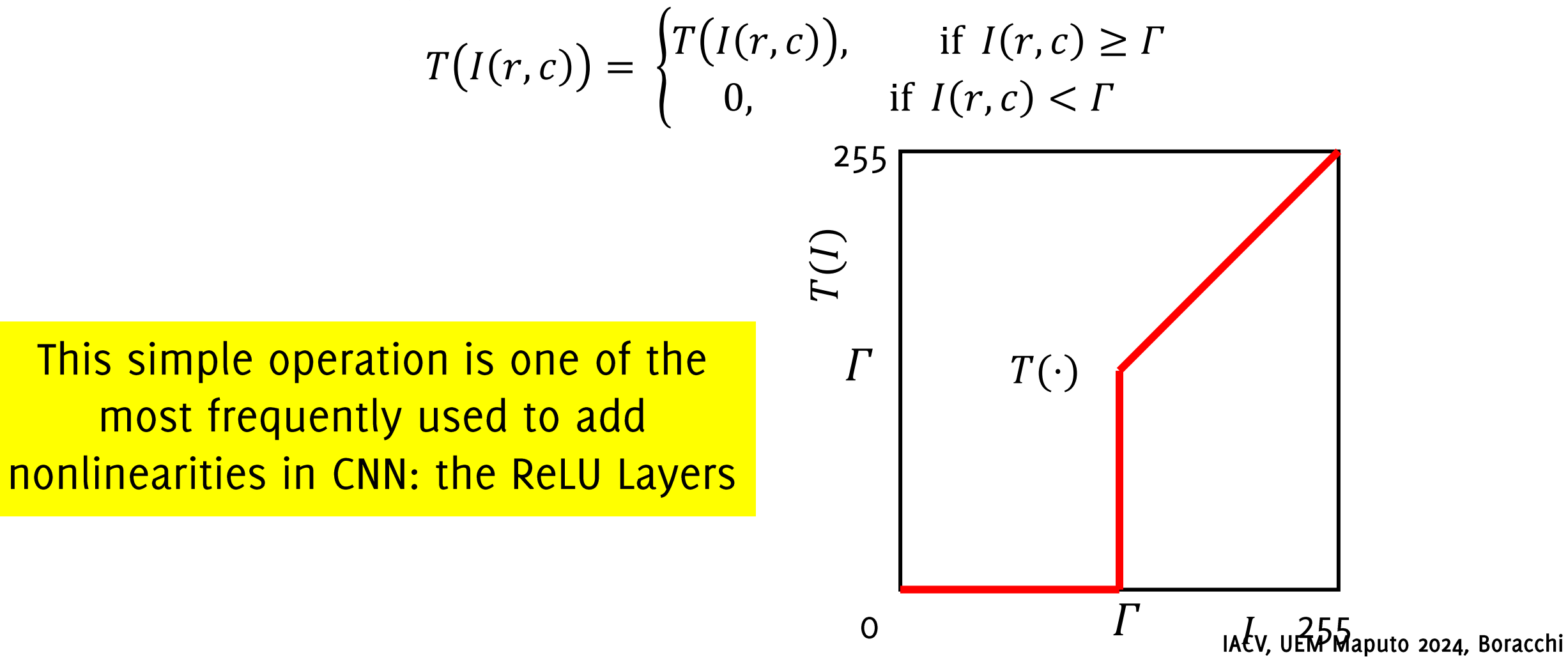

#### A Reference Book for Image Processing

#### "Digital Image Processing", 4th Edition Rafael C. Gonzalez, Richard E. Woods, Pearson 2017

# Histograms

#### How to define intensity transformations adaptively on the image

Histogram of pixel intensities can be used to define intensity transformation

 $Img I$ 

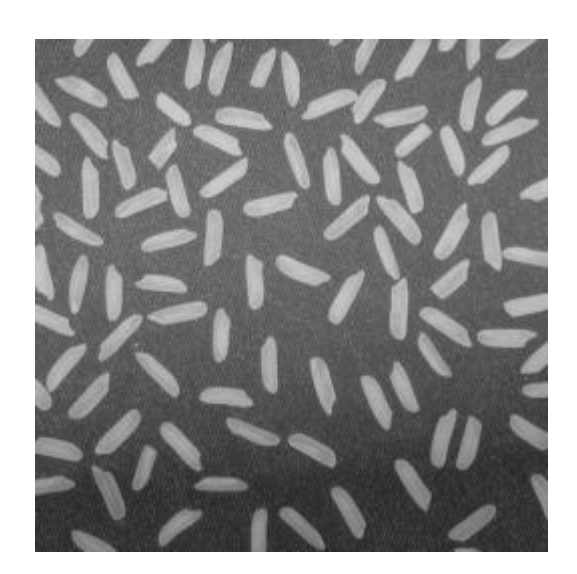

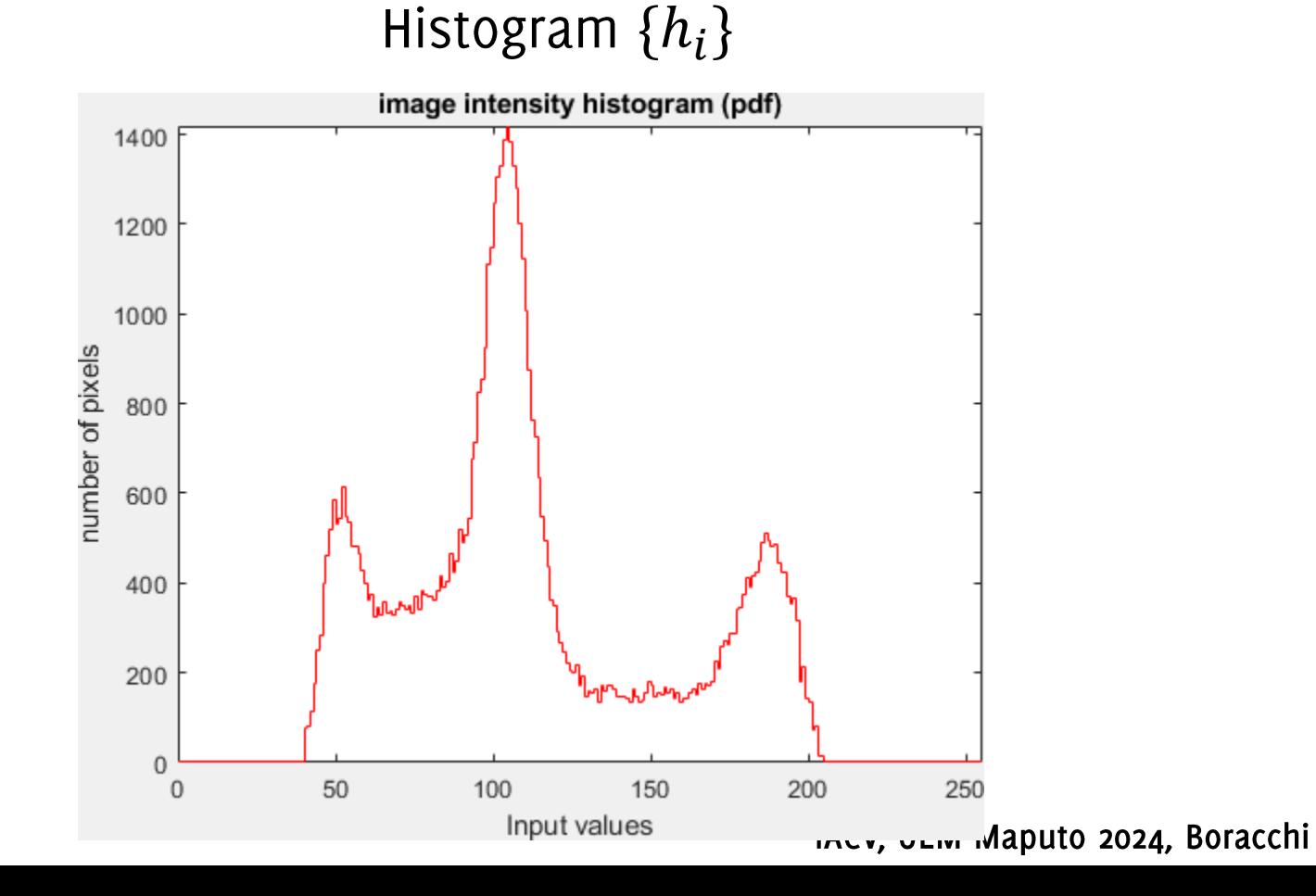

Histogram of pixel intensities can be used to define intensity transformation

Definition

The histogram  $\{h_i\}$  associated to an image I is a vector of 256 bins, each corresponding to am intensity value  $i = 0, ..., 255$ 

$$
h_i = #{(r, c)},
$$
 s.t.  $I(r, c) = i$ 

Where # denotes the cardinality of a set

$$
[h, bins] = hist(I, bins)
$$

Histogram of pixel intensities can be used to define intensity transformations

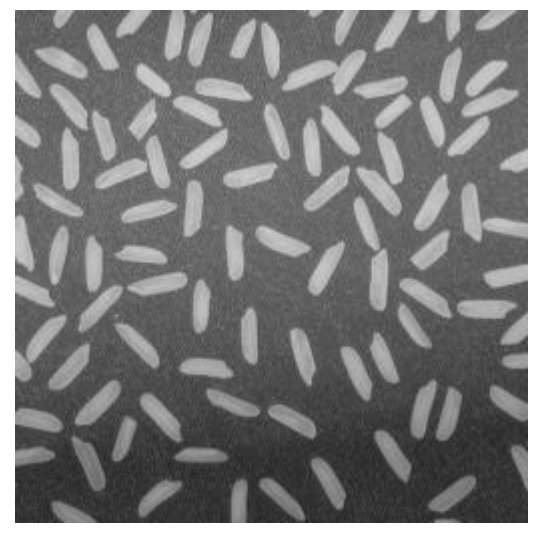

img

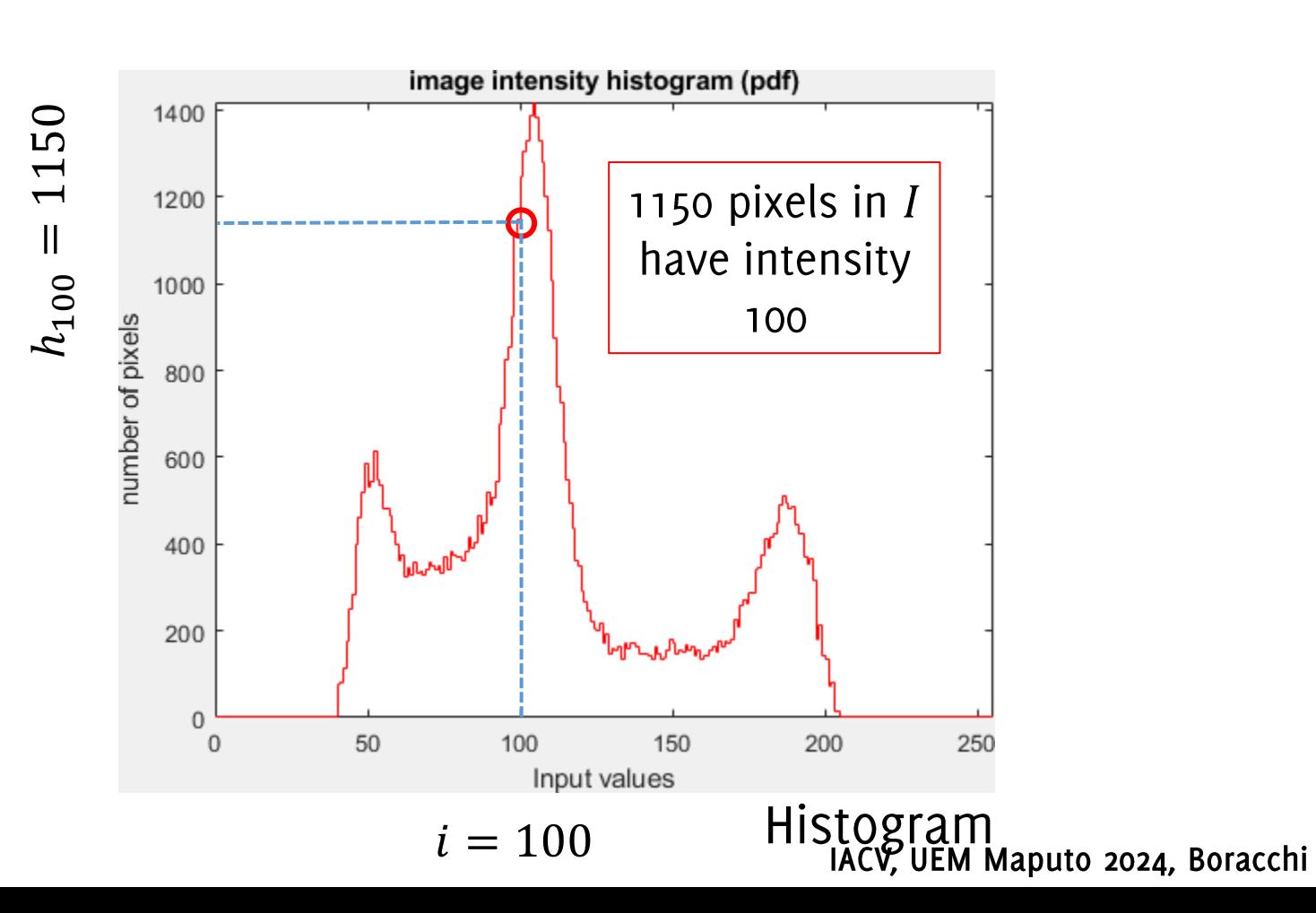

Remember that images assume integer values (uint8), thus there might be intensity values that do not occur in an image

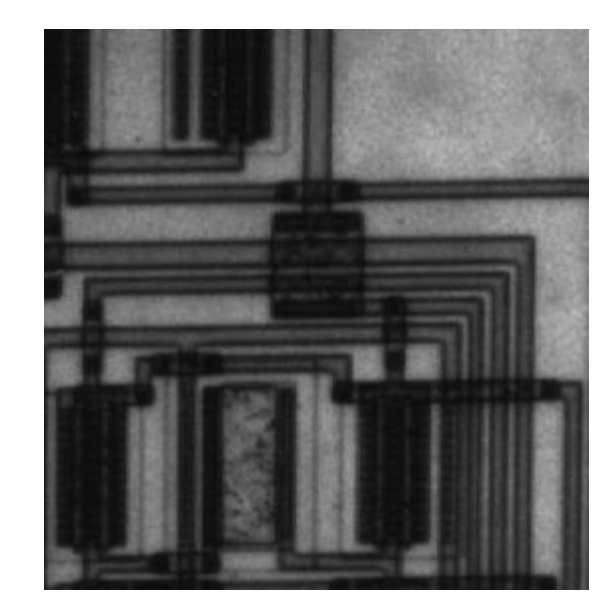

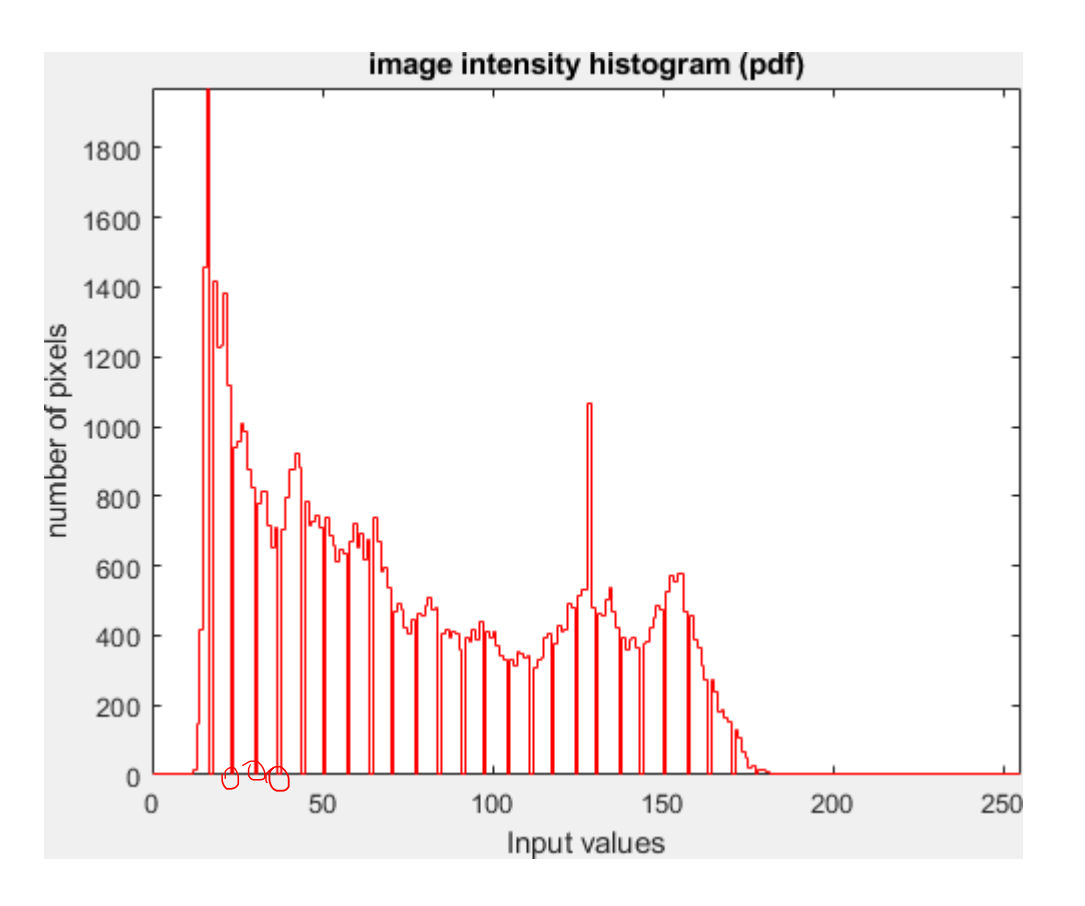

### Histogram of a NORMAL image

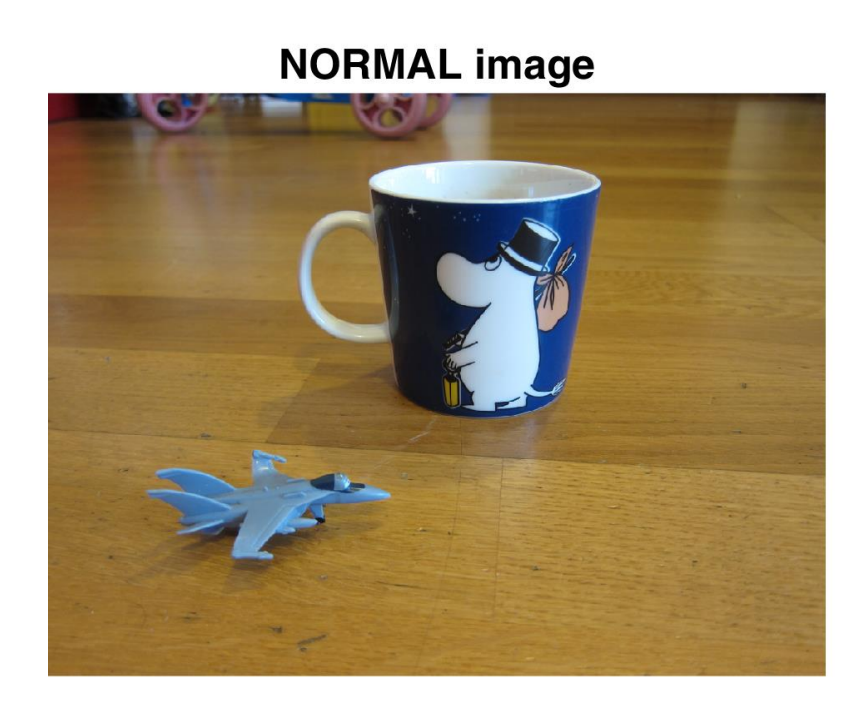

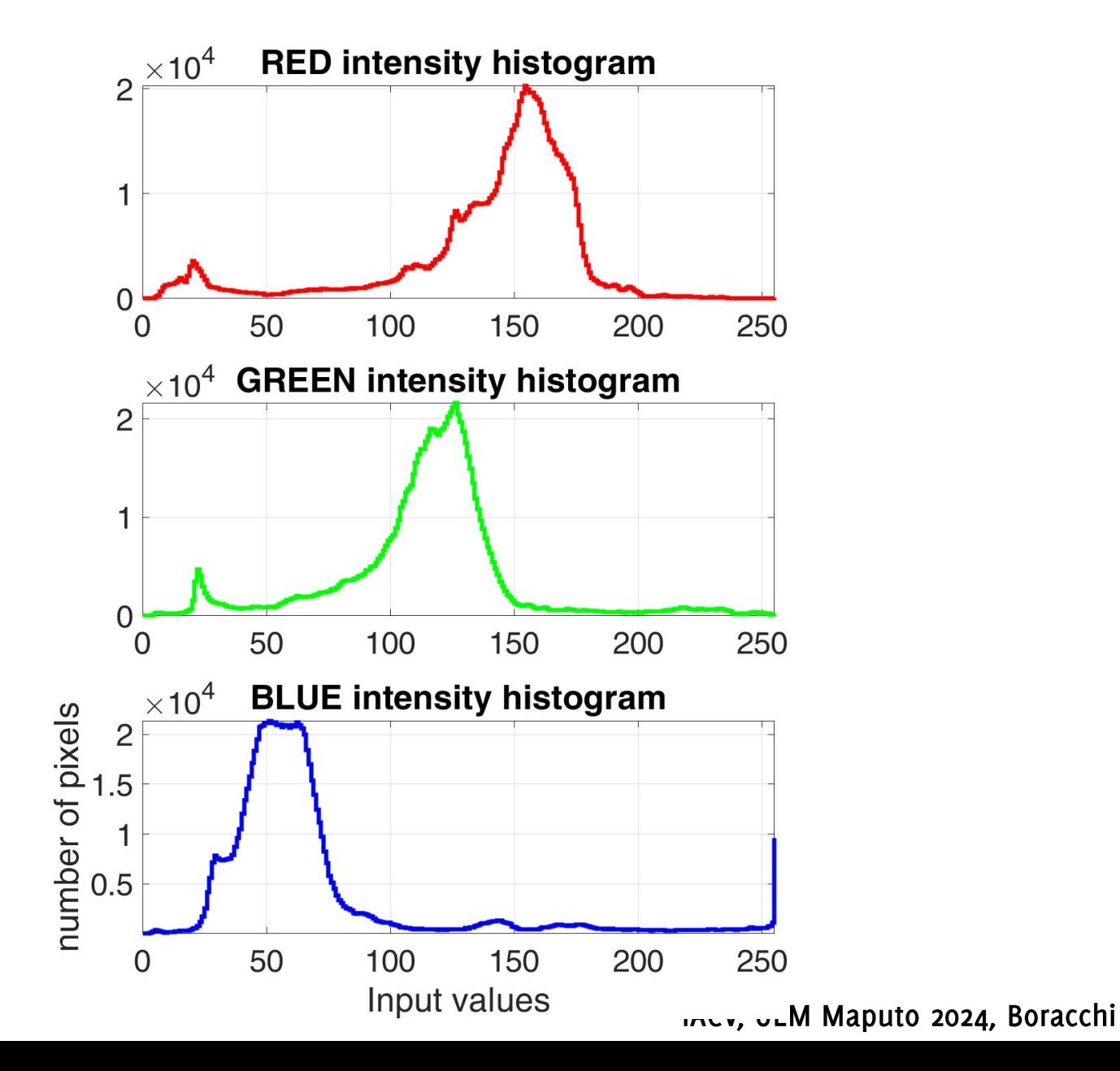

### Histogram of an UNDEREXPOSED image

**UNDEREXPOSED image** 

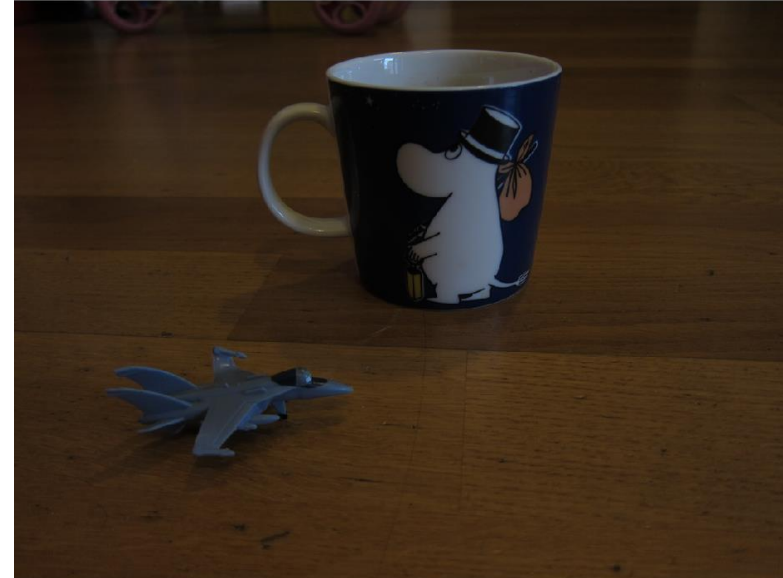

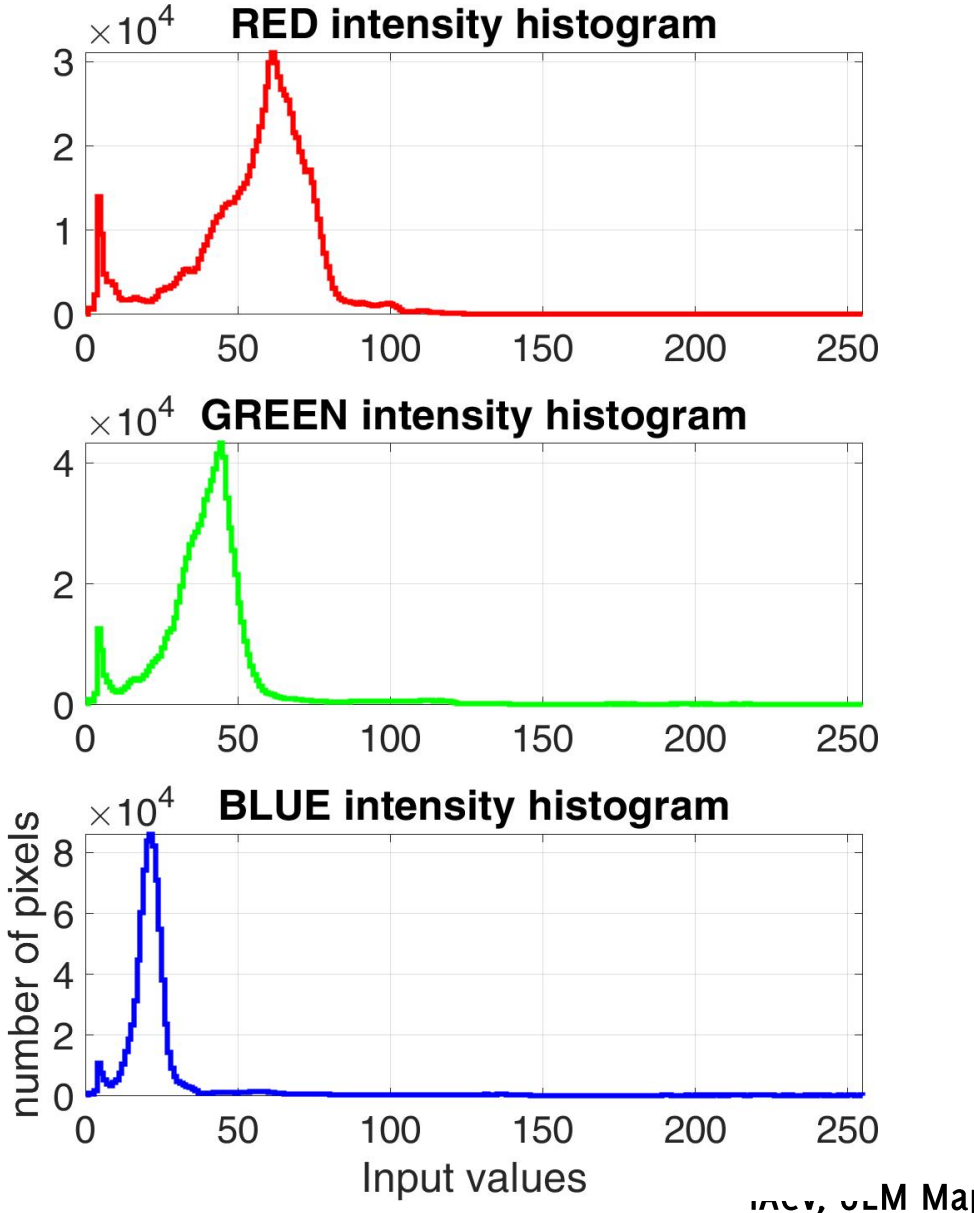

Inter, ULM Maputo 2024, Boracchi

#### Histogram of an OVEREXPOSED image

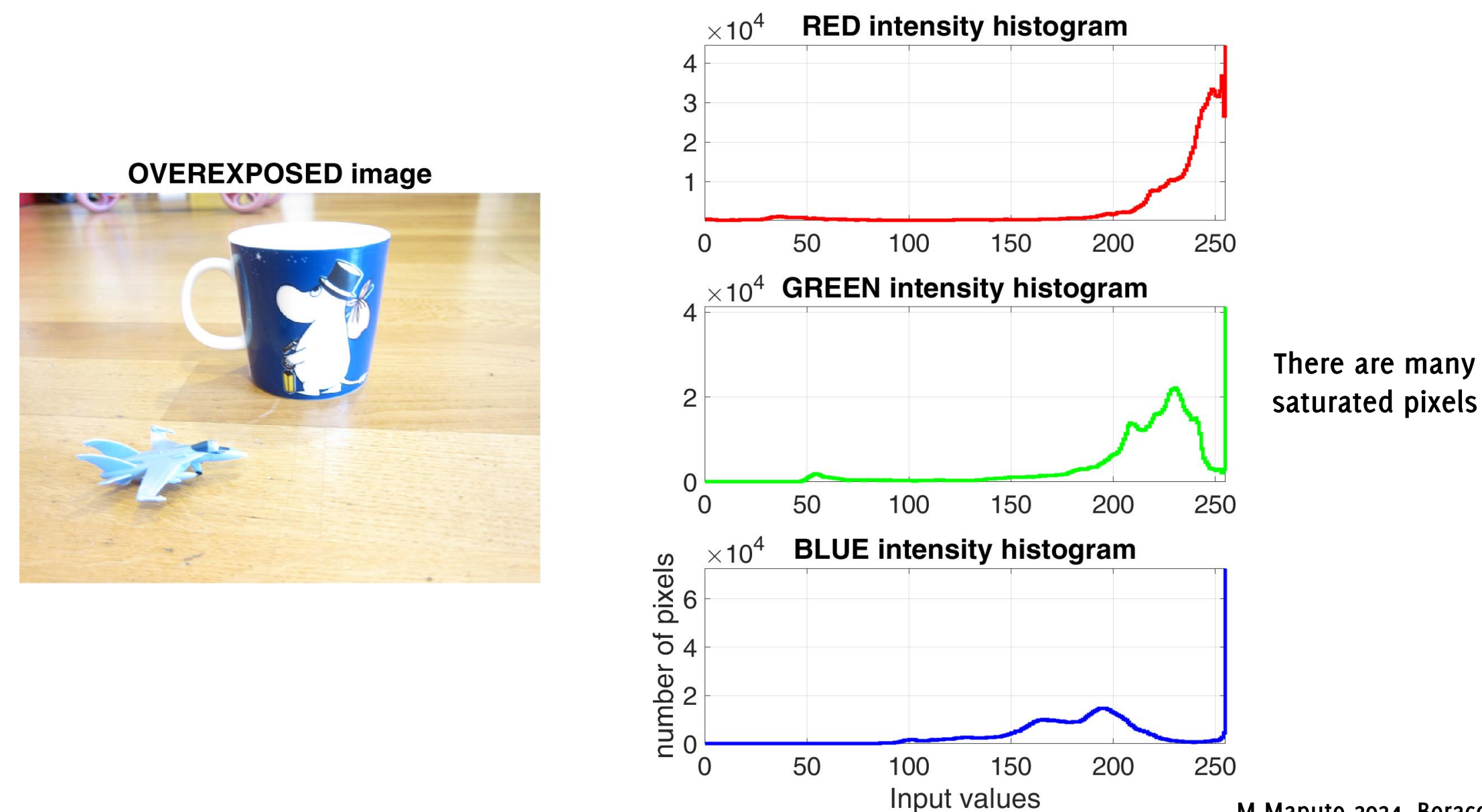

Inter, ULM Maputo 2024, Boracchi

#### Histogram Equalization

Contrast enhancement transformation map the image intensity to the whole range  $[0,255]$ 

Histogram equalization maps histogram bins. Let

- $[0, L]$  be the intensity range of input image  $\bullet$
- $\{h_i\}$  be the histogram of the input image and let  $p_i = h_i/N$  be the proportion of pixels having intensity  $j$  in the input image

Histogram equalization is defined as

$$
T(i) = \text{floor}\left((L-1)\sum_{j=0}^{i} p_j\right)
$$

#### Histogram Equalization Results

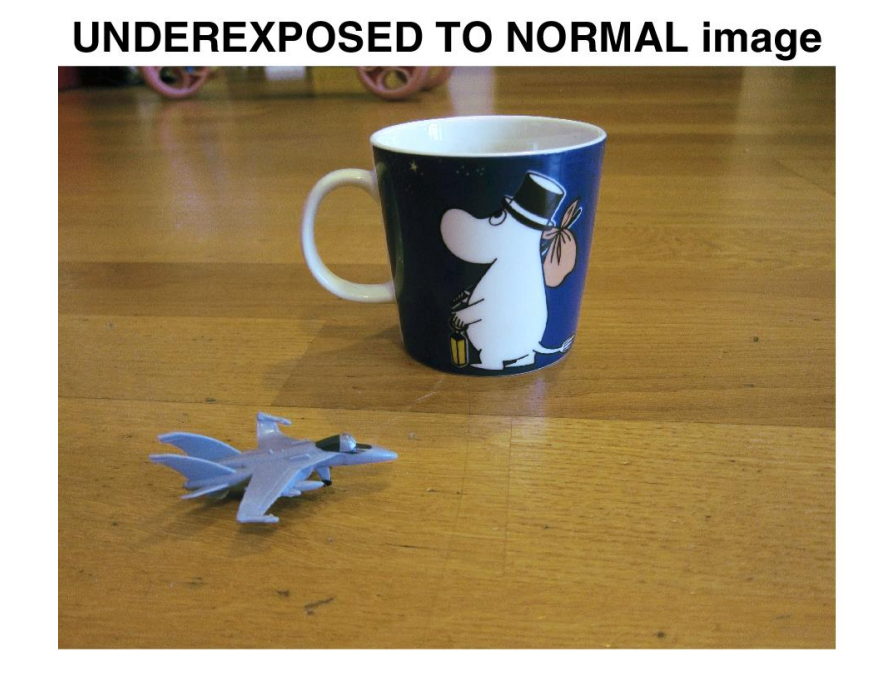

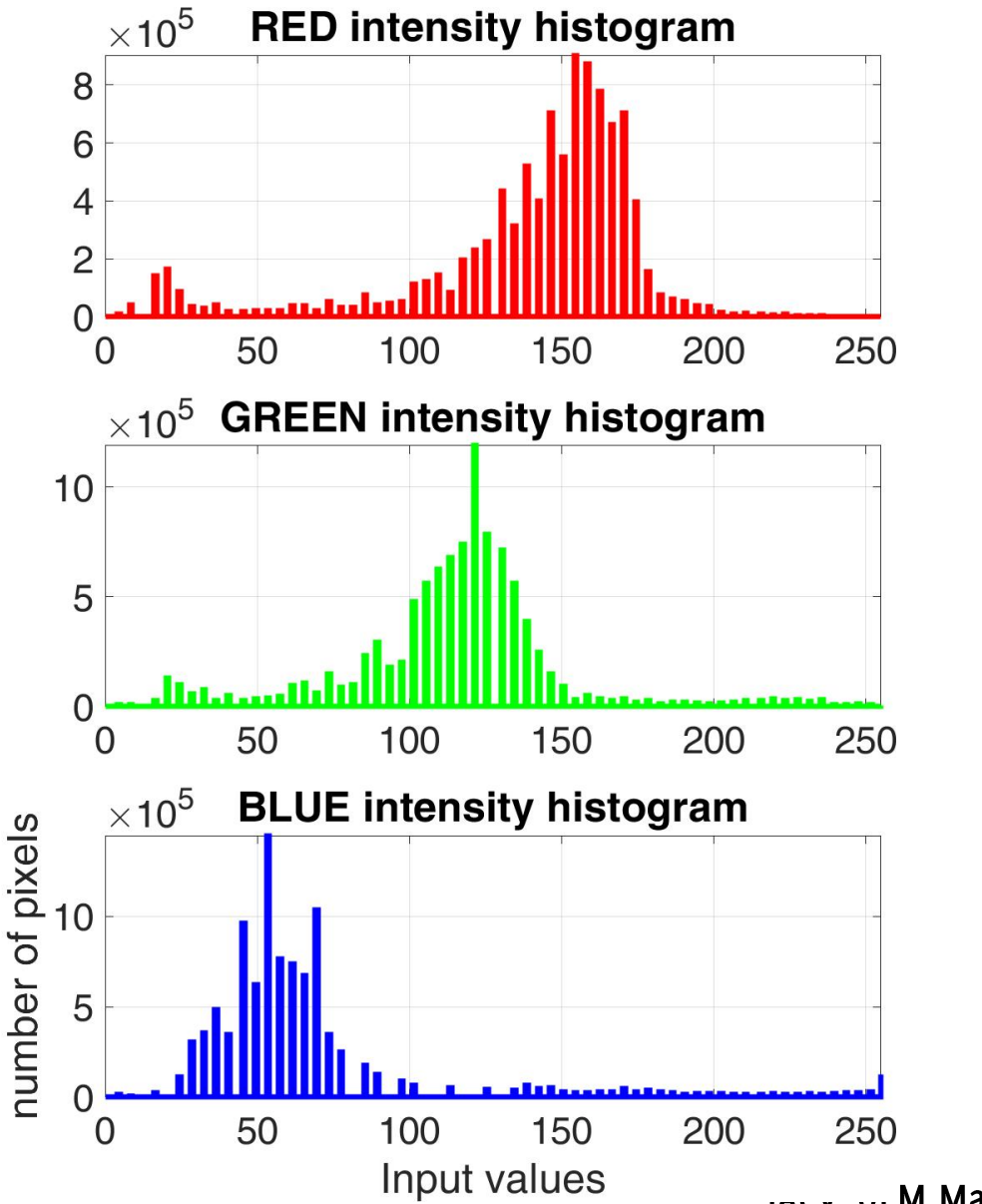

Inter, ULM Maputo 2024, Boracchi

### Histogram Equalization Results

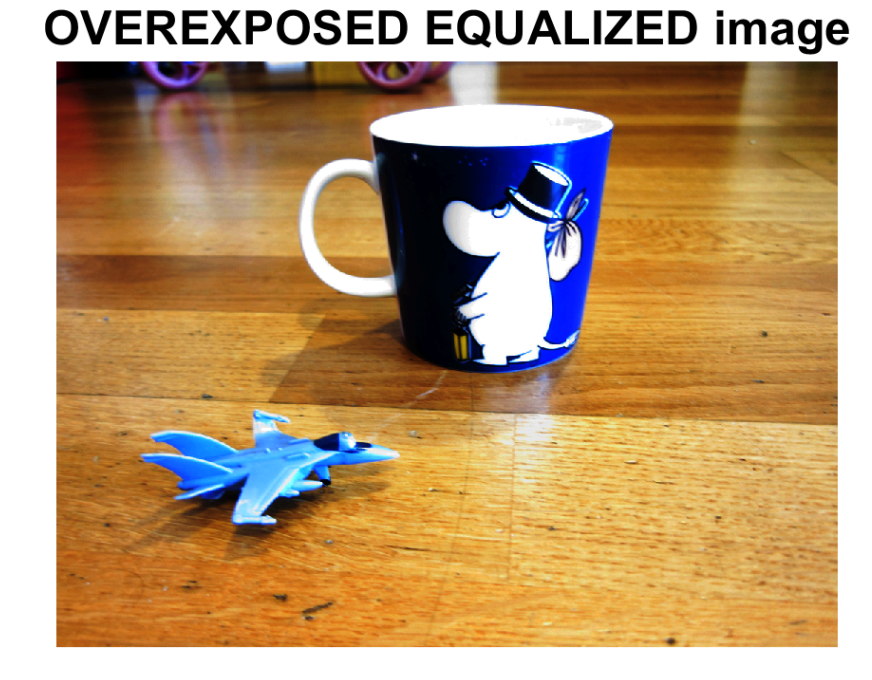

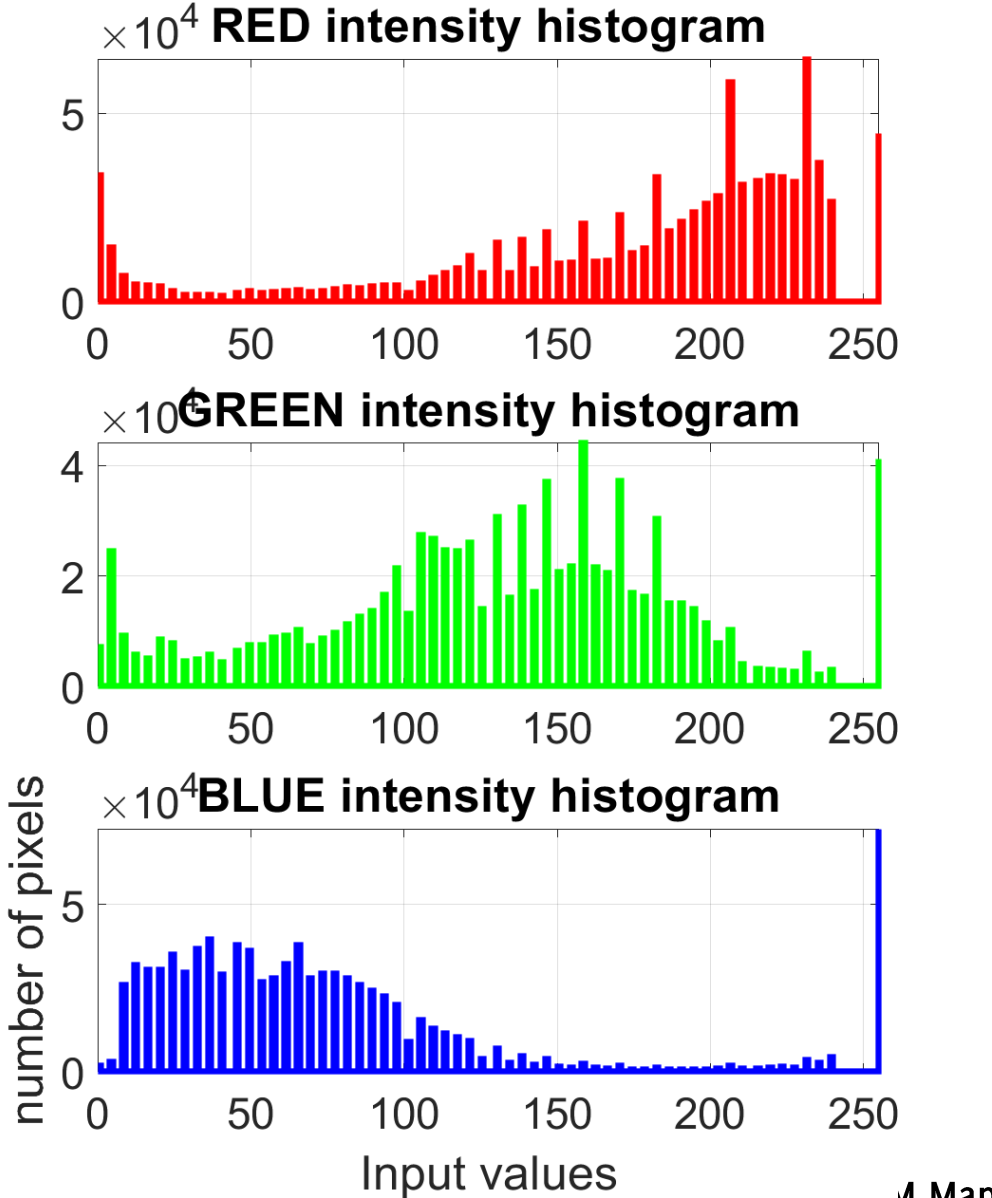

Inter, ULIM Maputo 2024, Boracchi

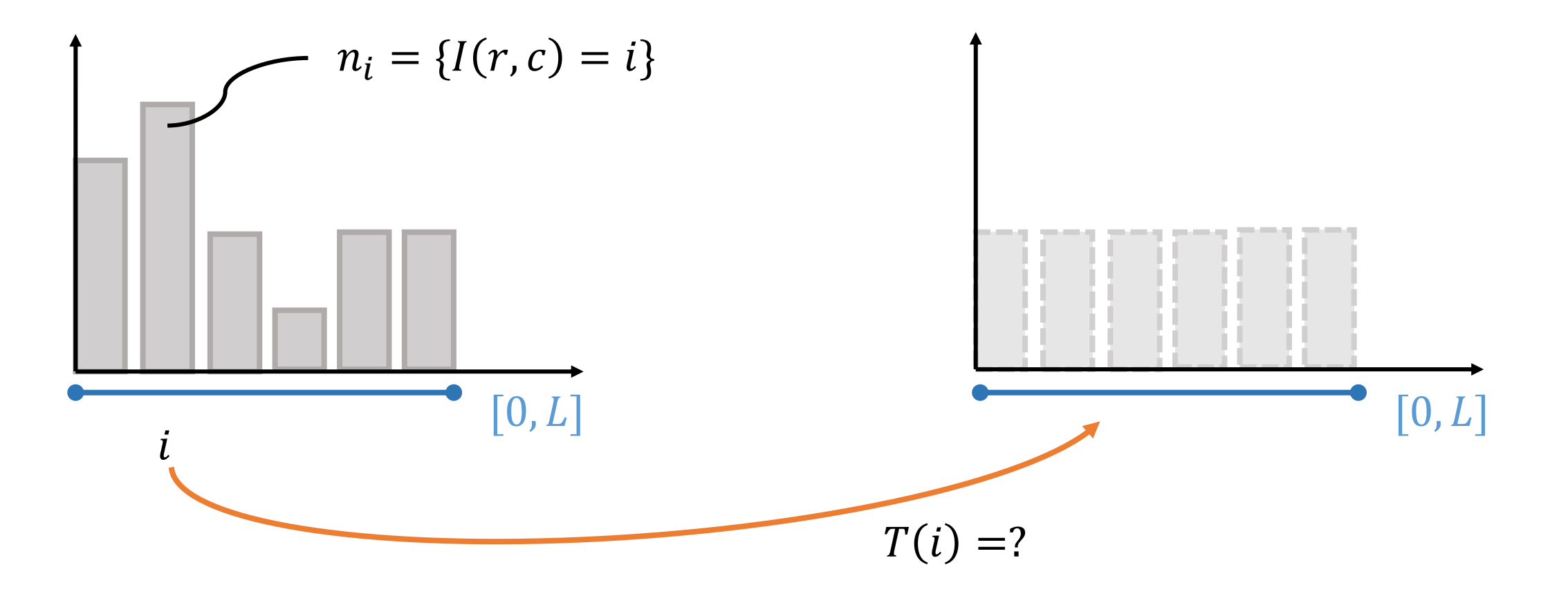

We would like to map the intensity values to get a flat histogram

Let's move to probability

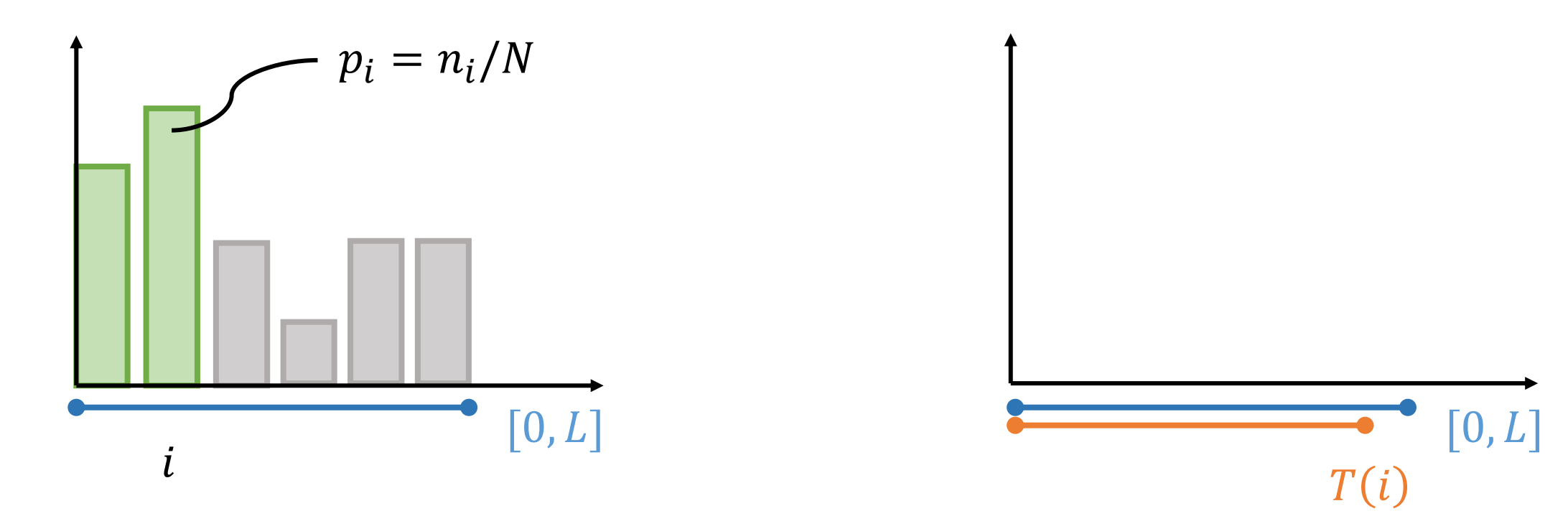

Since T is non decreasing,  $T(i)$  is the portion of the available range to represent all the pixels lower or equal to i

Let's move to probability

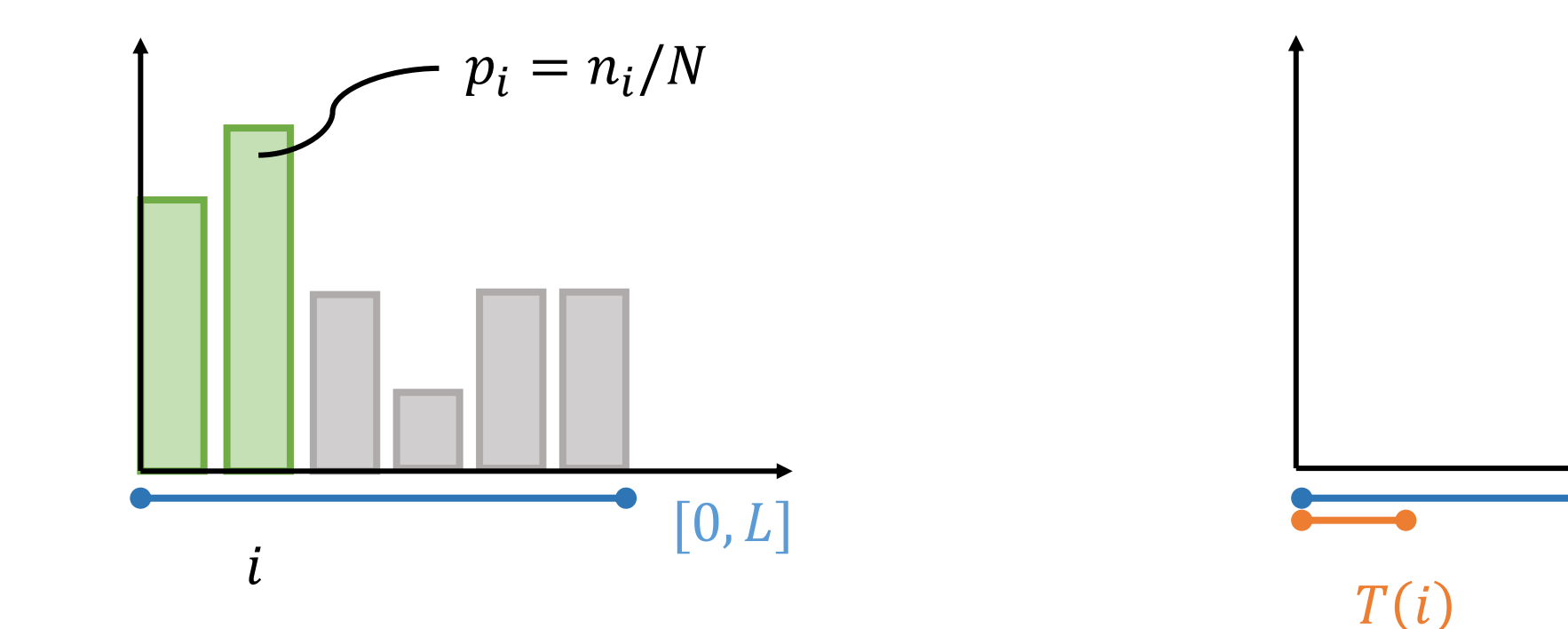

Since  $T$  is non decreasing,  $T(i)$  is the portion of the available range to represent all the pixels lower or equal to i

IACV, UEM Maputo 2024, Boracchi

 $[0,L]$ 

Since we have 50% of pixels we should use 50% of the range

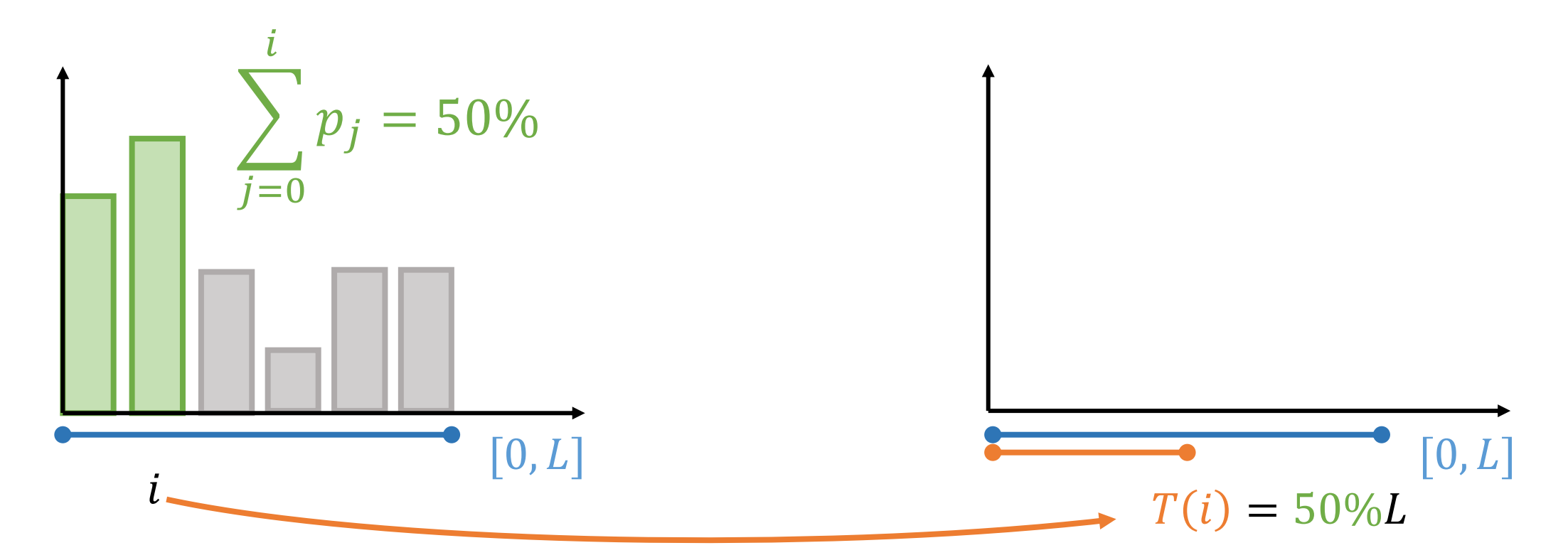

In general  $T(i) = L \sum_{i \leq i} p_i$ , but we must account that we are dealing with discrete values

We have to account that we are dealing with discrete values

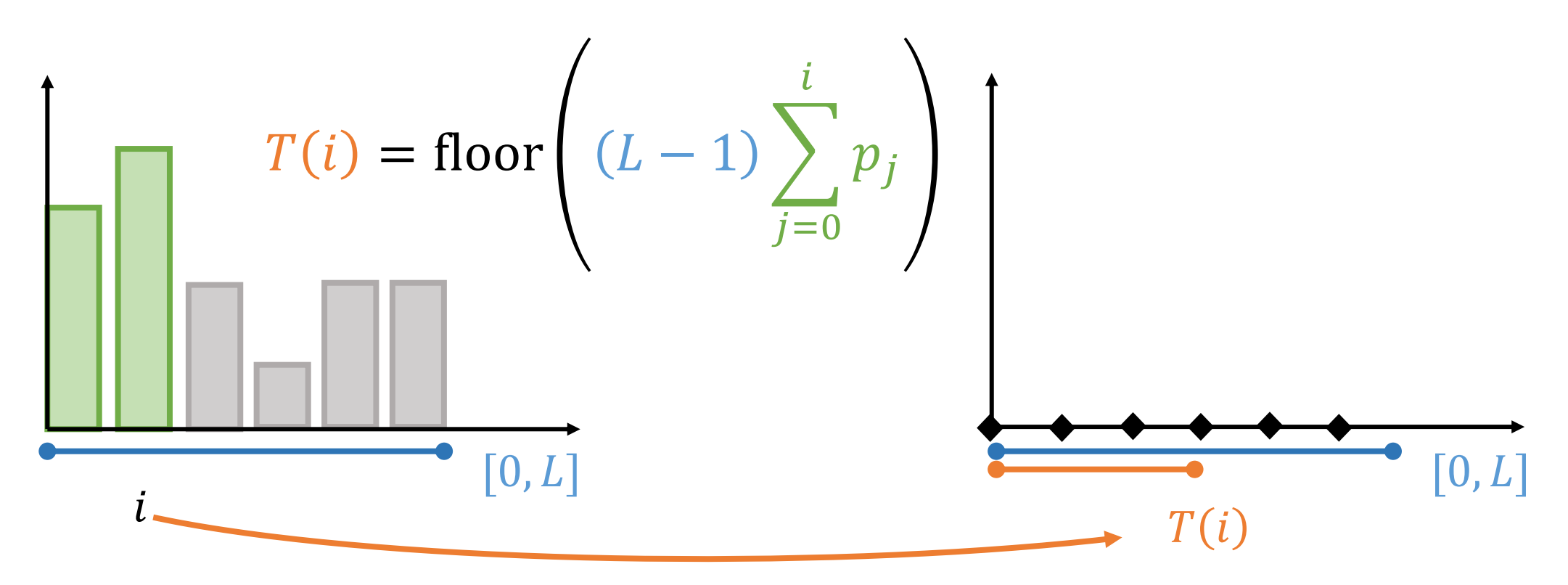

Histogram equalization maps any pdf (histogram of the input image) to a uniform pdf (output image)

$$
T(i) = \text{floor}\left((L-1)\sum_{j=0}^{i} p_j\right)
$$

**Rationale:** the cumulative function CDF of a random variable I maps the random variable to a uniform distribution, *i.e.* 

 $PDF(CDF(I)) \sim U(0,1)$ 

The transformation then becomes the cumulative function itself (properly rescaled):

$$
T(\cdot) = CDF(\cdot)
$$

in opency cv.equalizeHist(imq)

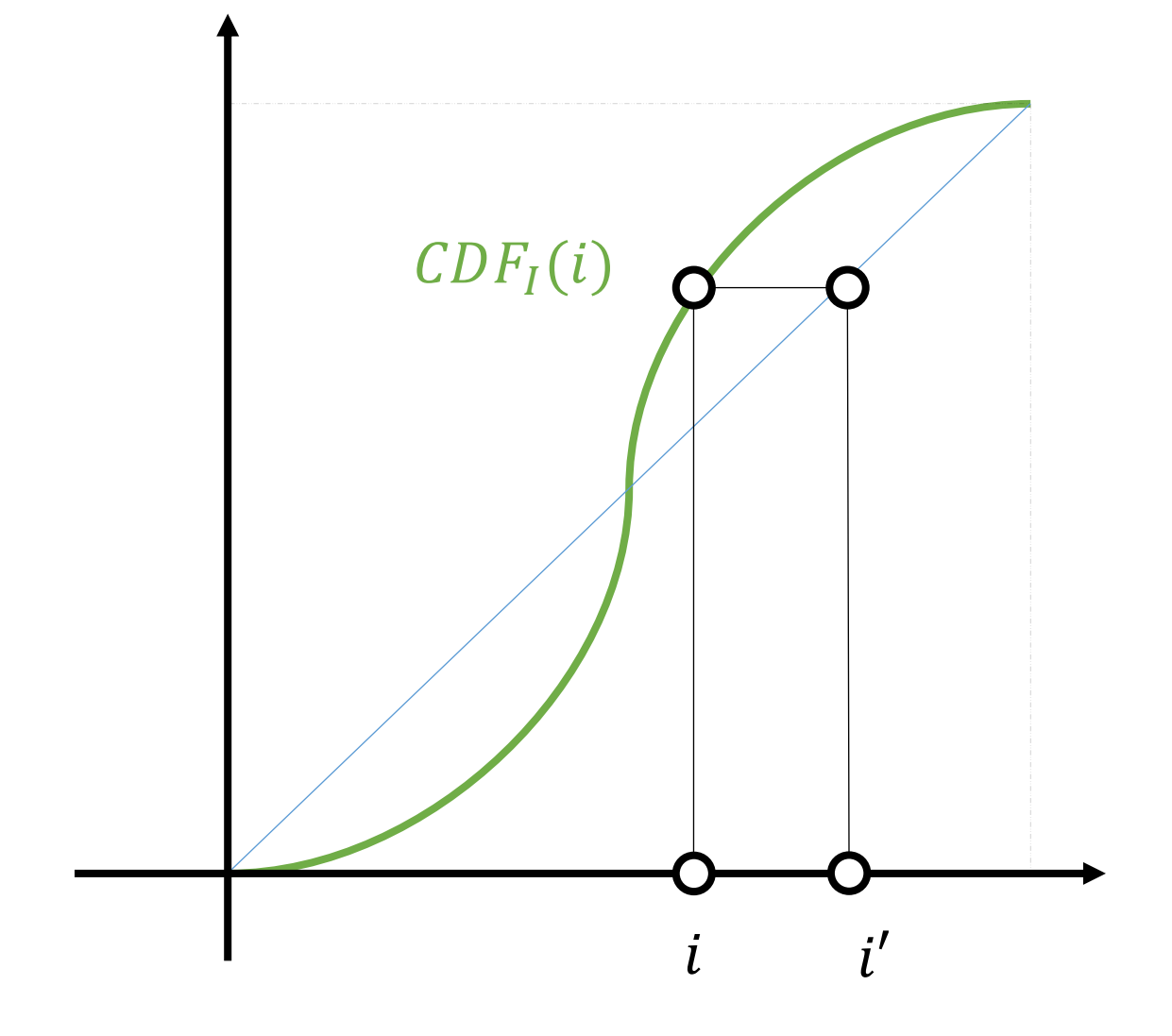

The cumulative function  $CDF$  of a random variable I maps the random variable to a uniform distribution, *i.e.* 

 $PDF(CDF(I)) \sim U(0,1)$ 

Dim:

Let  $Y = T(X) = CDF_X(X)$ , then  $CDF_Y(y) = y$ .  $CDF(\bar{y}) = P(Y \le \bar{y}) = P(T(X) \le \bar{y}) = P(X \le T^{-1}(\bar{y})) =$  $T(T^{-1}(\overline{y})) = \overline{y}$ 

### Implementing histogram equalization

The main cicle looks like:

```
# loop through all the image pixels
for r in range(img.shape[0]):
       for c in range(img.shape[1]):
               intensity_value = img[r, c]# transform the pixel to a new intensity value
               new_interestty_value = np.float(255 * np.sum(p[0:intensity_value]))img_T[r,c] = new_interestty_value
```
#### Where p is the vector collecting the pdf of the input image

## Histogram Equalization Results

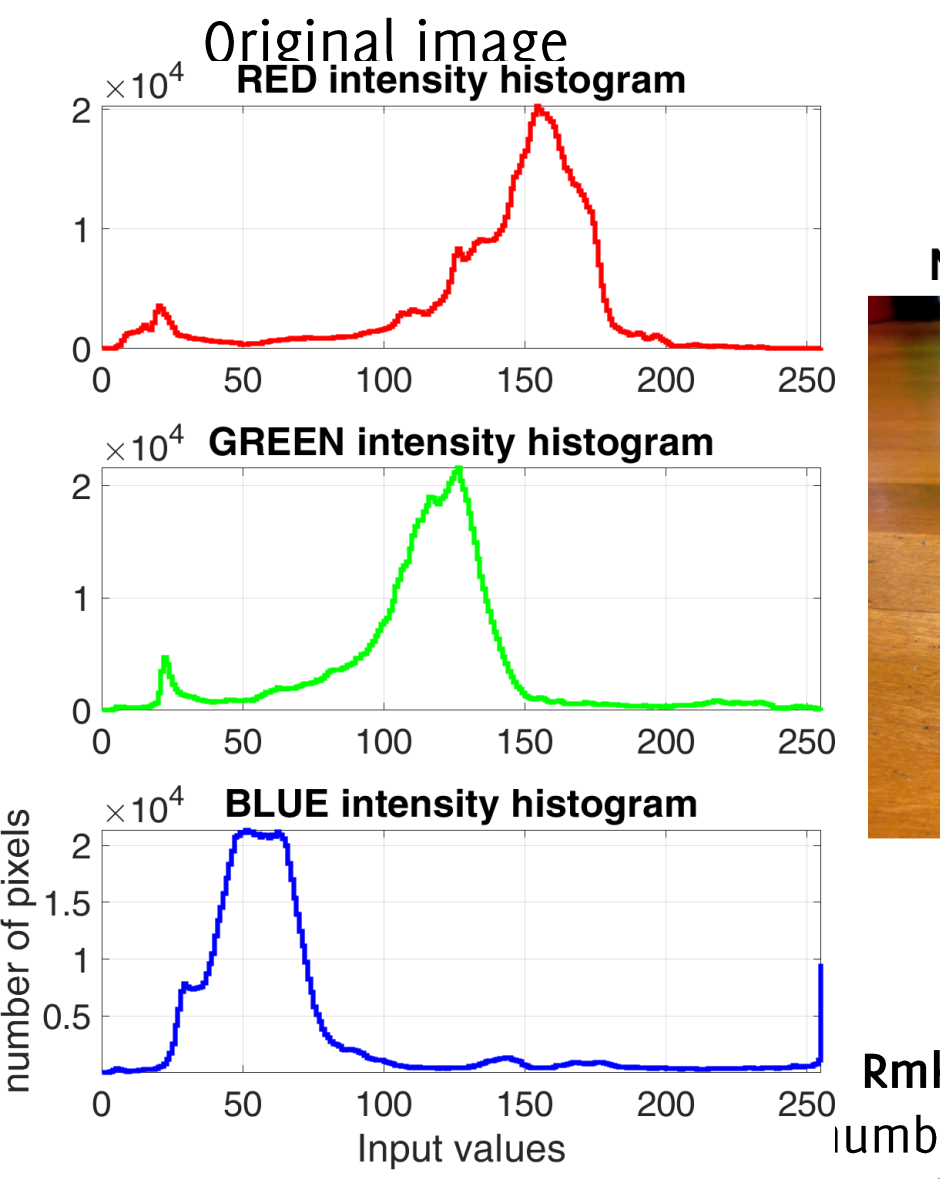

**NORMAL EQUALIZED image** 

Rmk it is not possible to increase the  $\sim$  iumber of different intensity that were in the input by this transformation

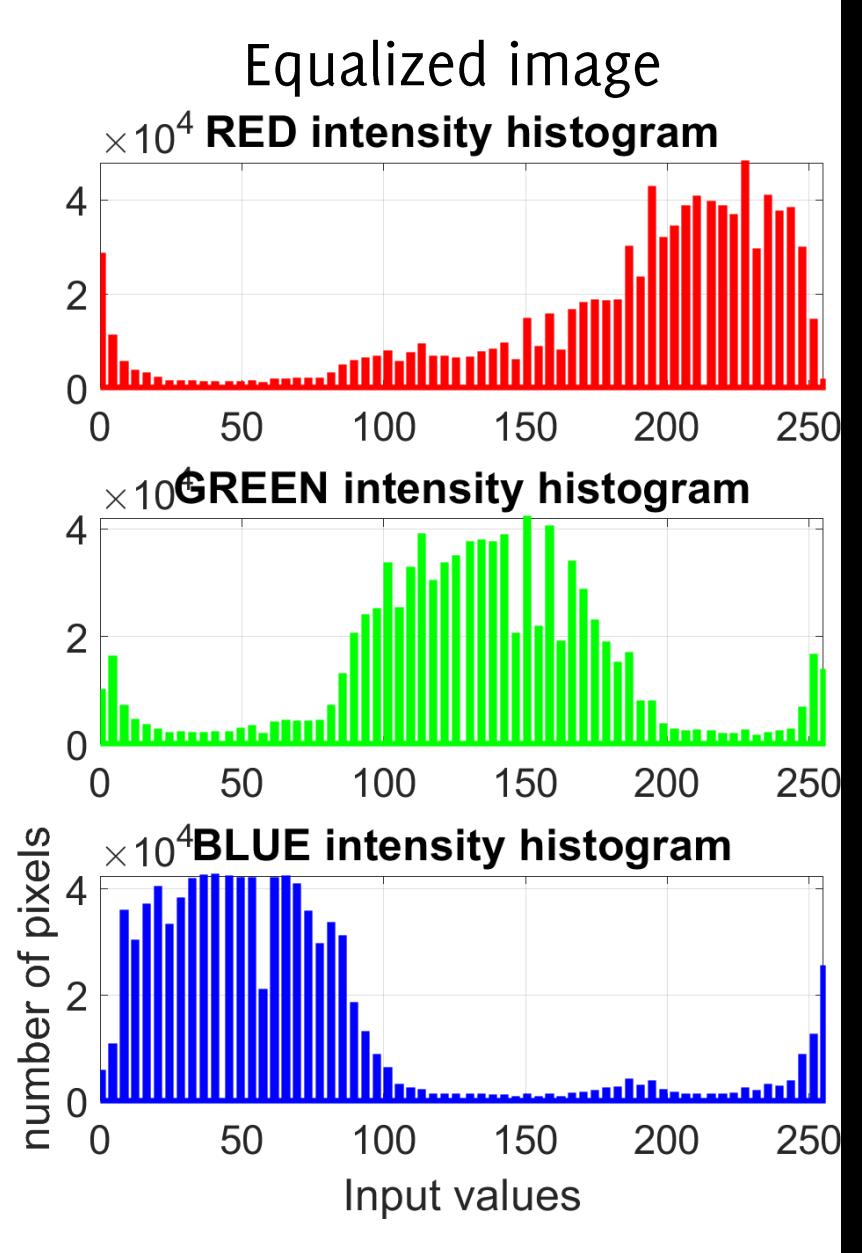

#### Equalization can not create new intensity values!

#### **UNDEREXPOSED image**

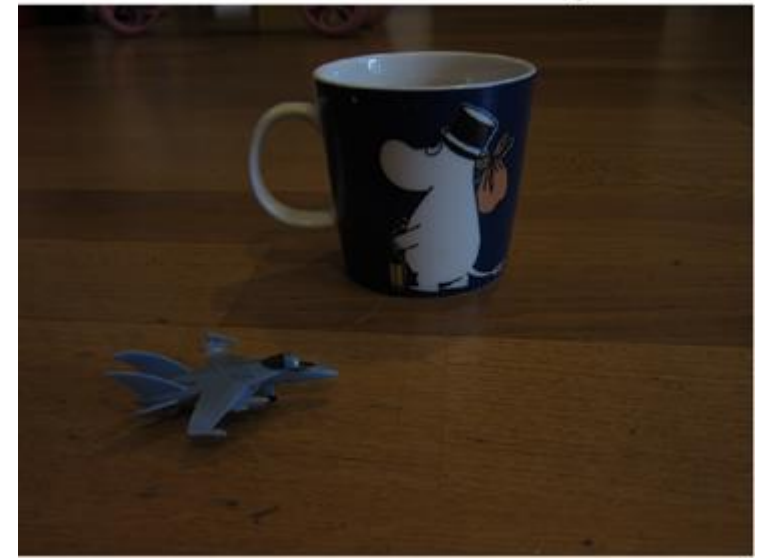

**UNDEREXPOSED EQUALIZED image** 

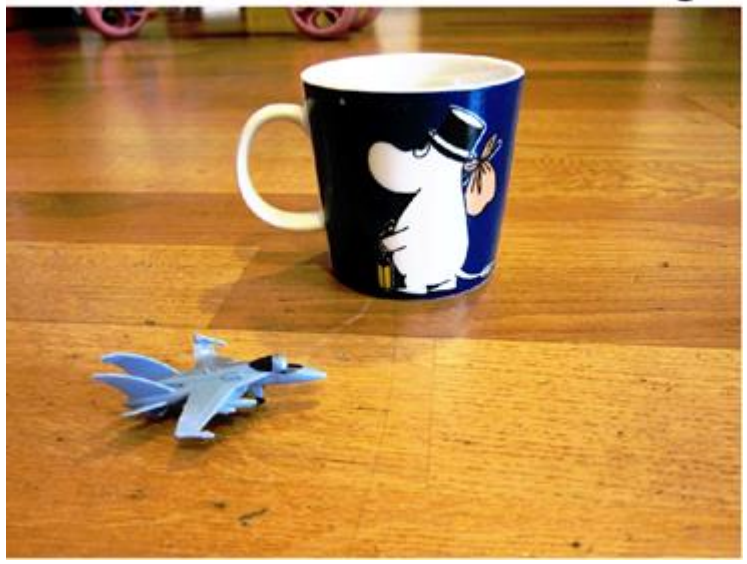

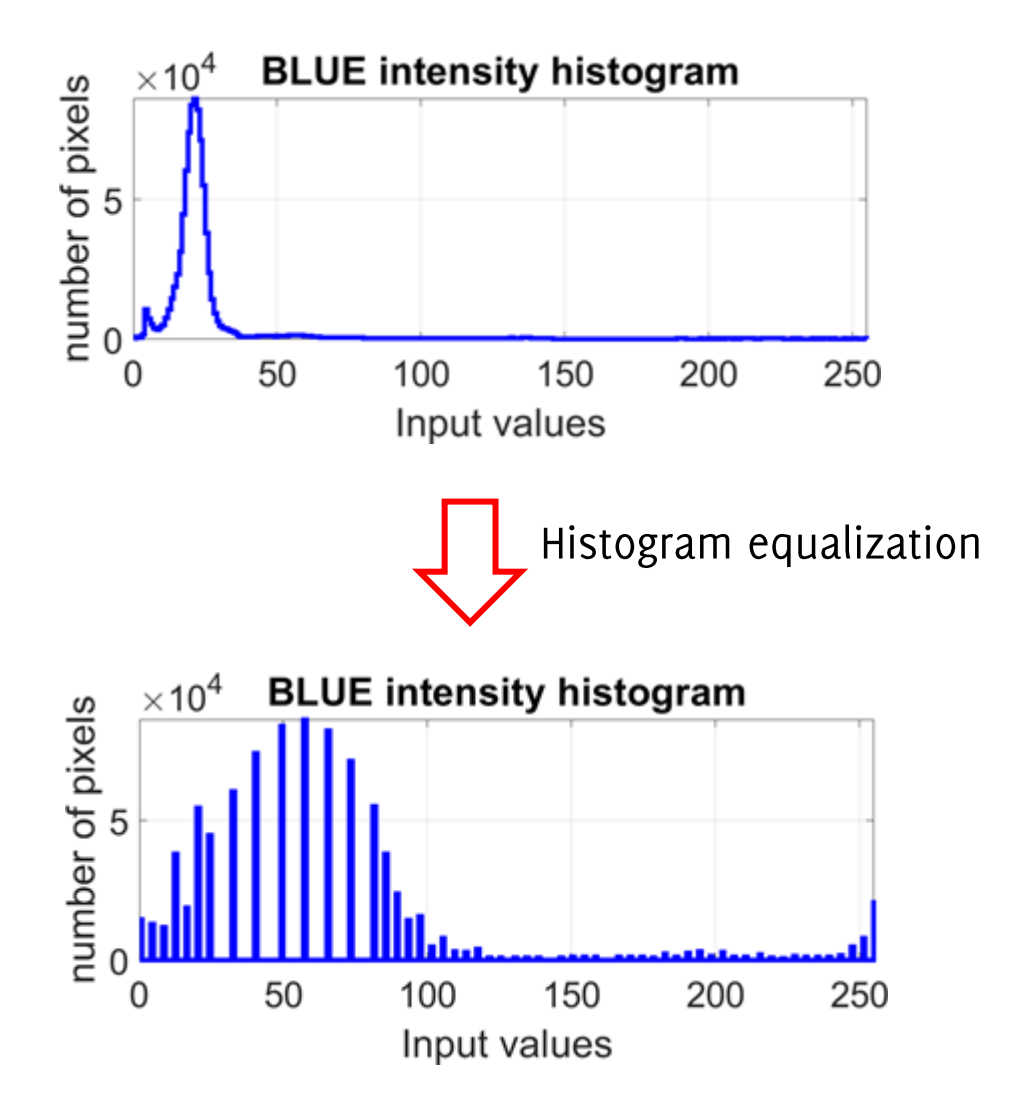

This does not look like uniform since there are only 50 different values in the input and cannot become more by that transformation
## Local Histogram Equalization

For each pixel  $(r, c)$ 

- compute the histogram in a  $N \times N$  neighborhood of  $(r, c)$
- compute the local equalization function  $T_{r,c}$
- compute the output value in the pixel  $(r, c)$  as  $T_{r,c}(I(r, c))$

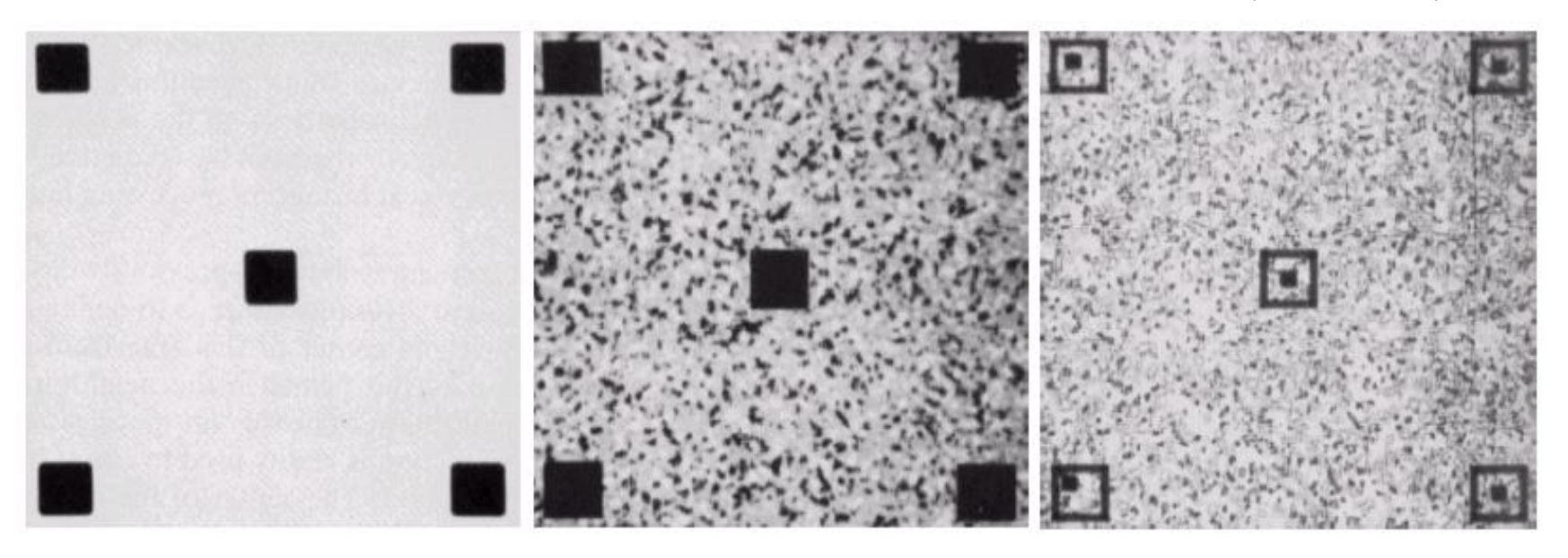

a b c

**From GW FIGURE 3.23** (a) Original image. (b) Result of global histogram equalization. (c) Result of local histogram equalization using a  $7 \times 7$  neighborhood about each pixel.

Incy, JEM Maputo 2024, Boracchi

#### Histogram Matching

IACV, UEM Maputo 2024, Boracchi

# Histogram Matching

Estimate the intensity transformation mapping an histogram to any target distribution.

 $I_1$  and  $I_2$  $I_1$  to the histogram of  $I_2$ 

# Histogram Matching

**Idea:** Estimate the transformation that makes their cumulative density functions to be the same

The transformation

 $i' = T(i)$ , such that  $CDF_1(i) = F(i) = G(i') = CDF_2(i')$ 

Solves this problem and can be easily computed since histograms are discrete

 $i'' = G^{-1}(F(i))$ 

Being  $F$ ,  $G$  the CDF of the two images that are discrete, positive and nondecreasing

## Histogam Matching  $T: i \mapsto i'$

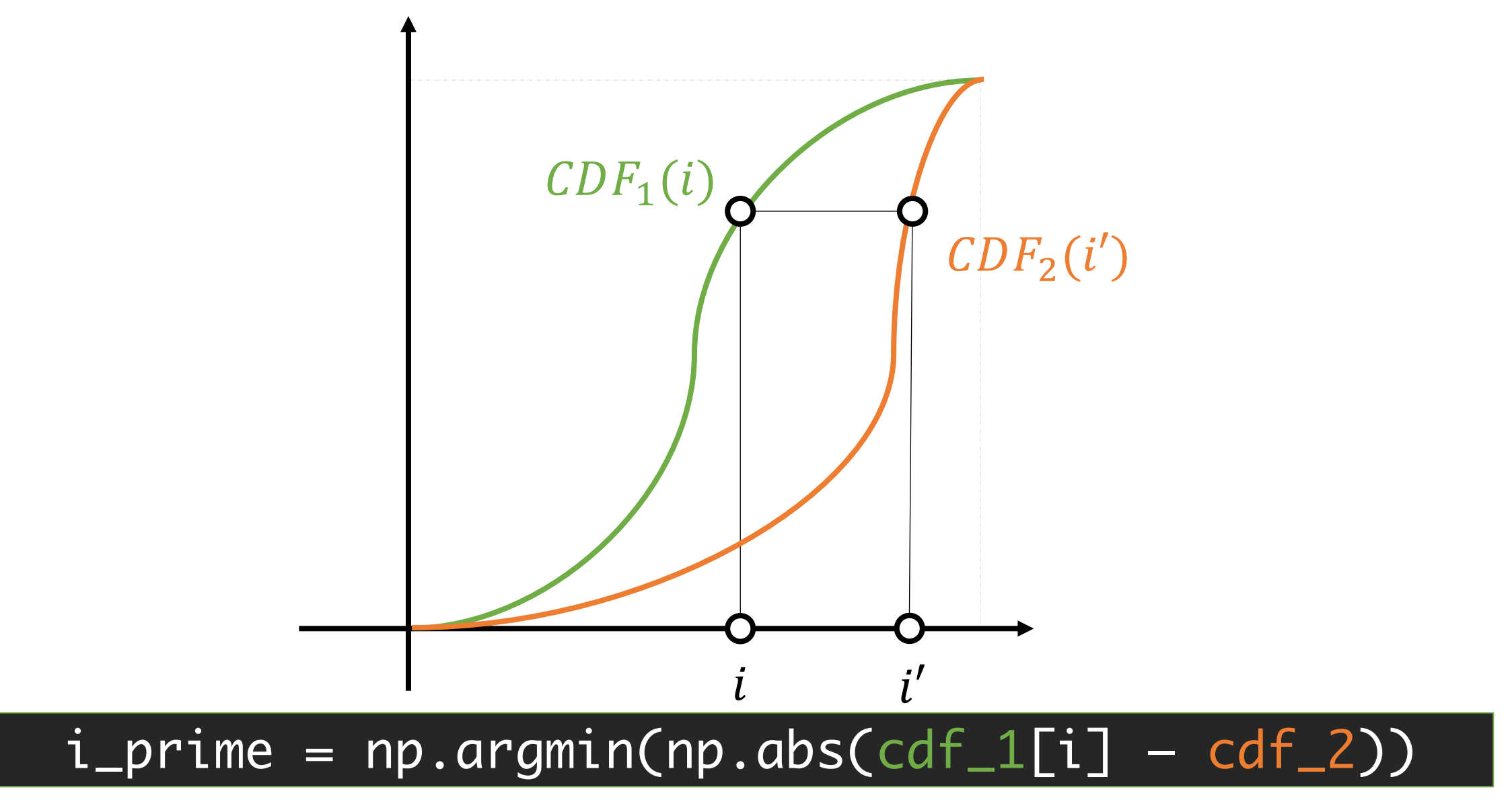

IACV, UEM Maputo 2024, Boracchi

### Histogram matching

def histogram\_match(source\_image, target\_image):

# Compute histograms of the source and target images

source\_hist, \_ = np.histogram(source\_image, bins=256, range=(0, 256), density=True)

target\_hist, \_ = np.histogram(target\_image, bins=256, range=(0, 256), density=True)

# Compute cumulative distribution functions (CDFs) of the histograms

source\_cdf = source\_hist.cumsum()

target\_cdf = target\_hist.cumsum()

# Initialize an empty mapping for pixel values

```
mapping = np.zeros(256, dtype=np.uint8)
```

```
# Perform histogram matching
```
for i in range(256):

# Find the closest value in the target CDF for each value in the source CDF closest\_value =  $np.arange(np.abs(source_cdf[i] - target_cdf))$ 

# Map the source pixel value to the closest target pixel value

```
mapping[i] = closest_value
```

```
# Apply the mapping to the source image
```

```
matched_image = mapping[source_image]
```
return matched\_image

# Histogam Matching

**UNDEREXPOSED image** 

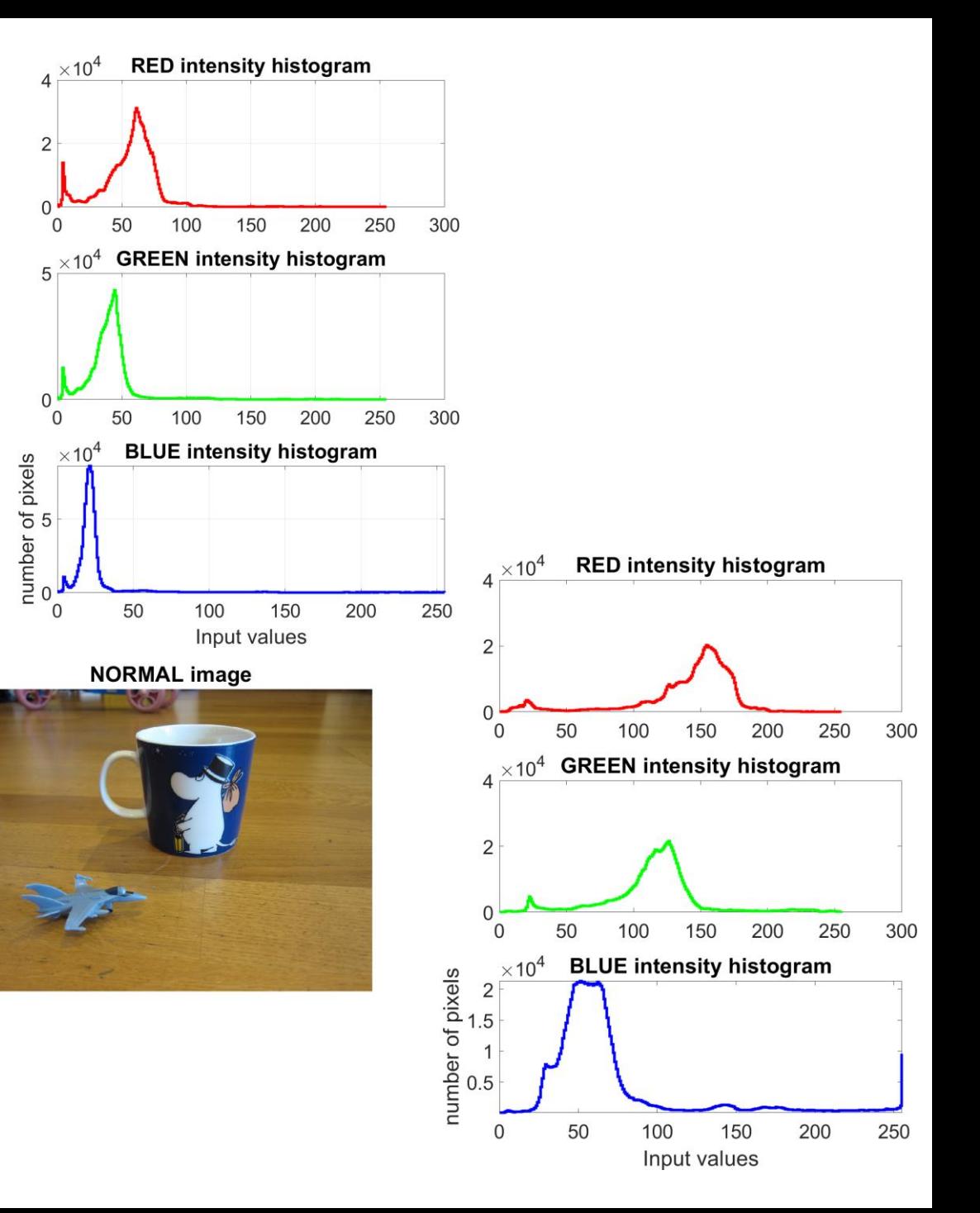

### Histogam Matching

**UNDEREXPOSED image** 

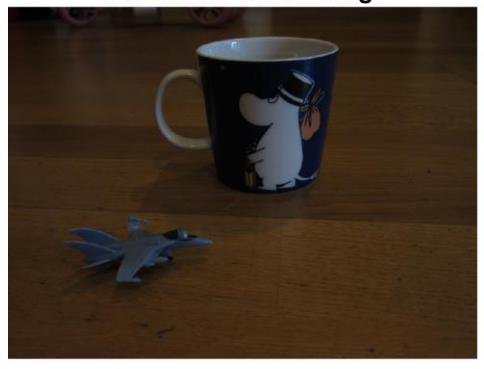

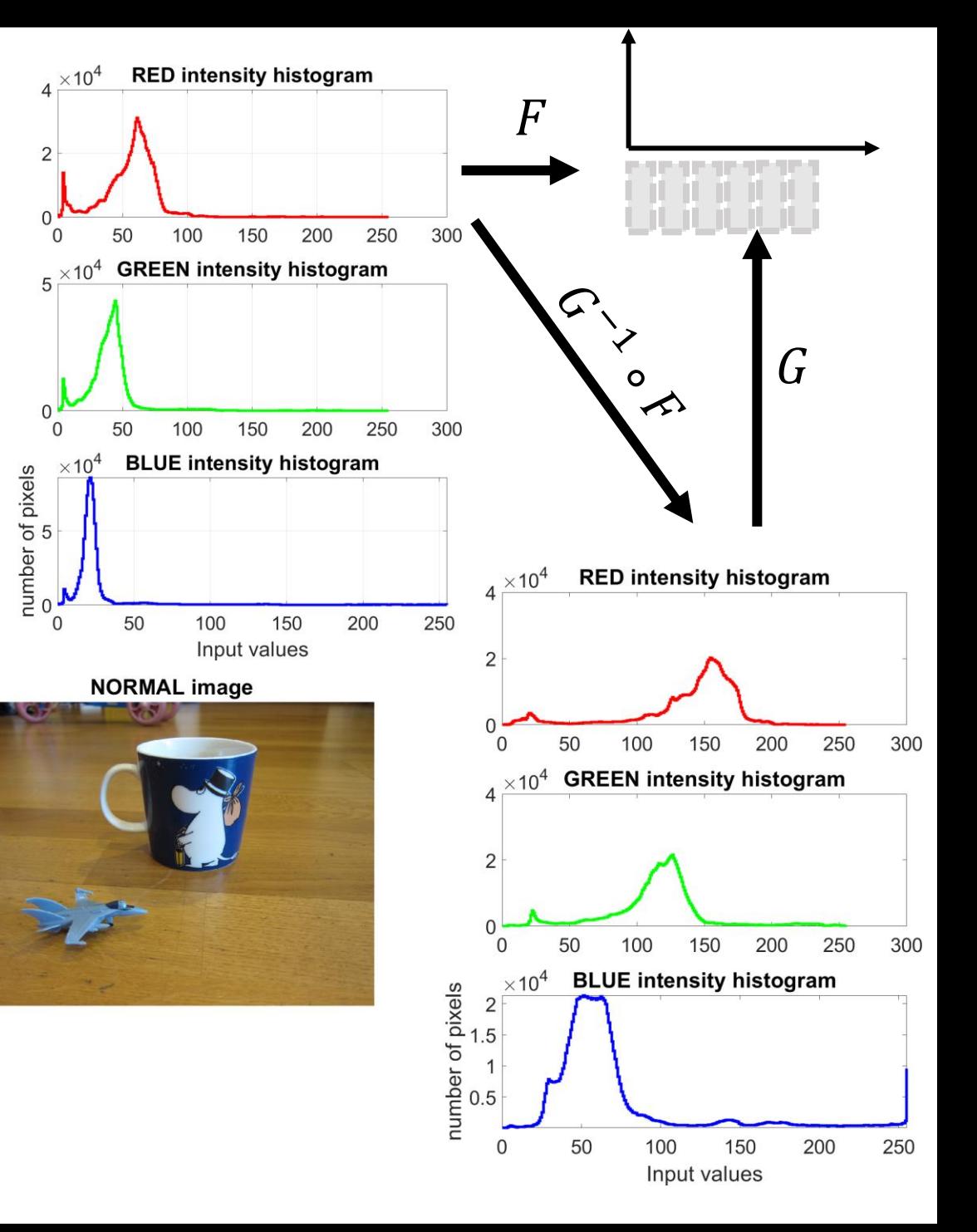

# Histogam Matching Results

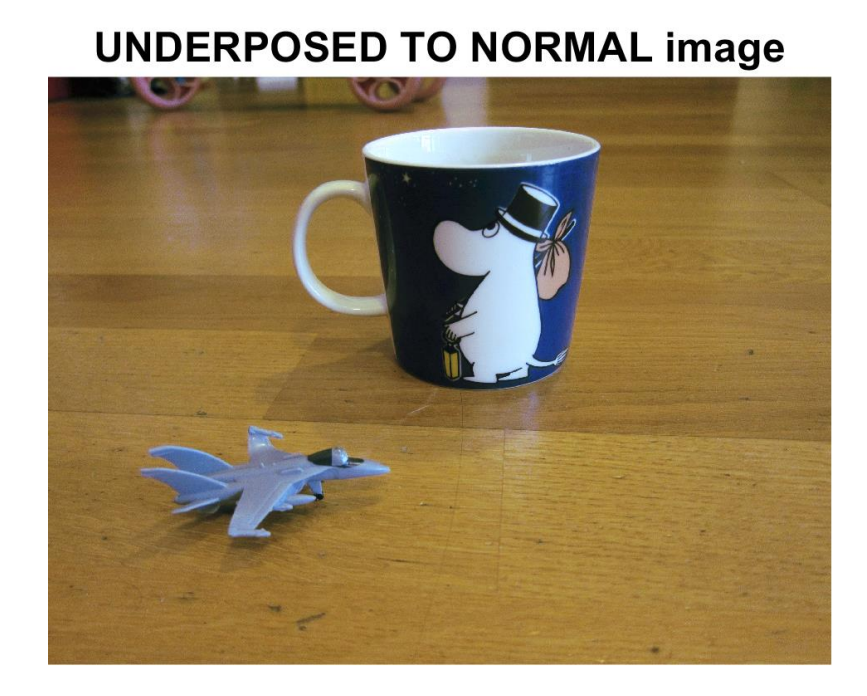

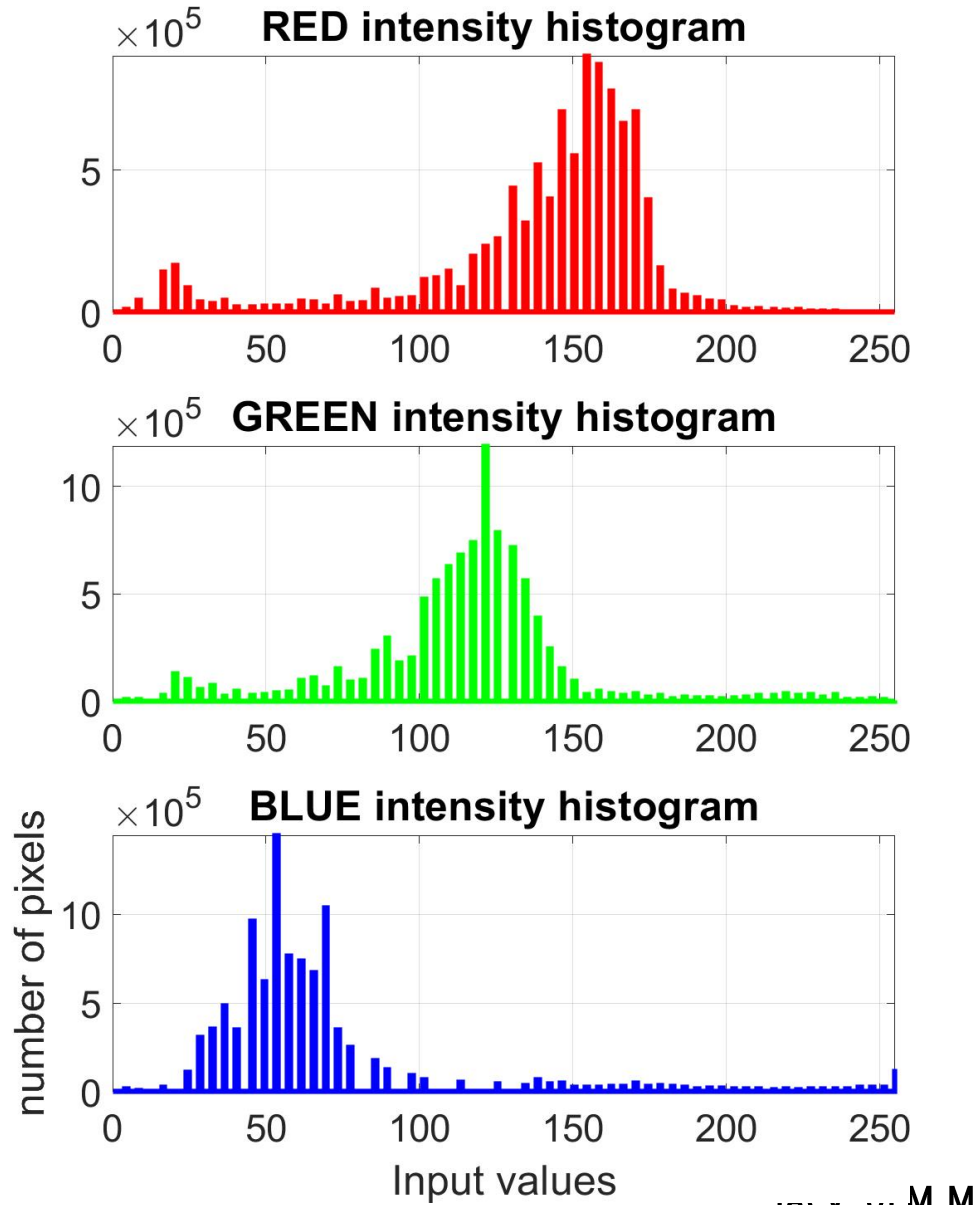

Inter, ULM Maputo 2024, Boracchi

#### UNDEREXPOSED

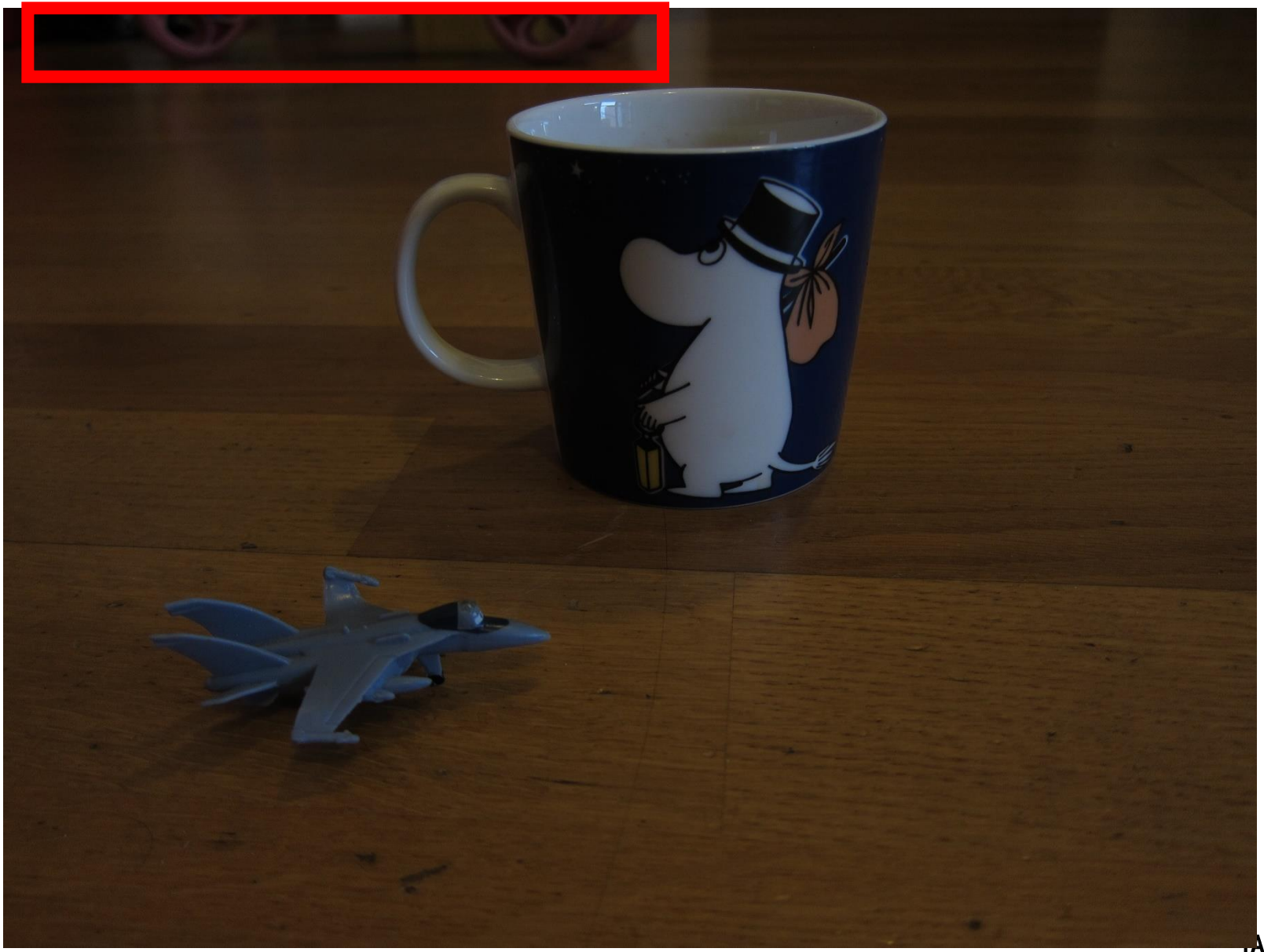

HACV, UEM Maputo 2024, Boracchi

### NORMAL

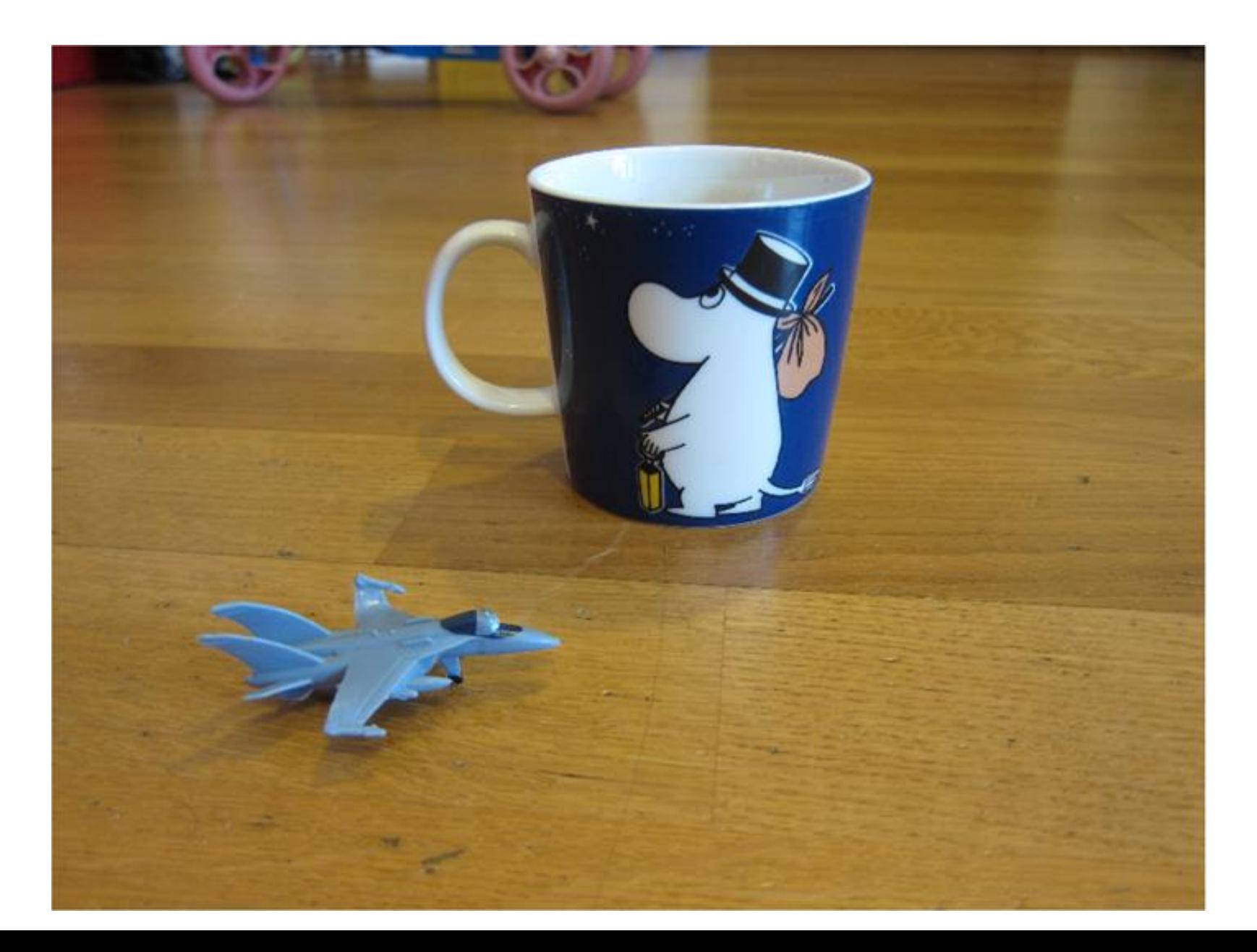

### UNDEREXPOSED TO NORMAL

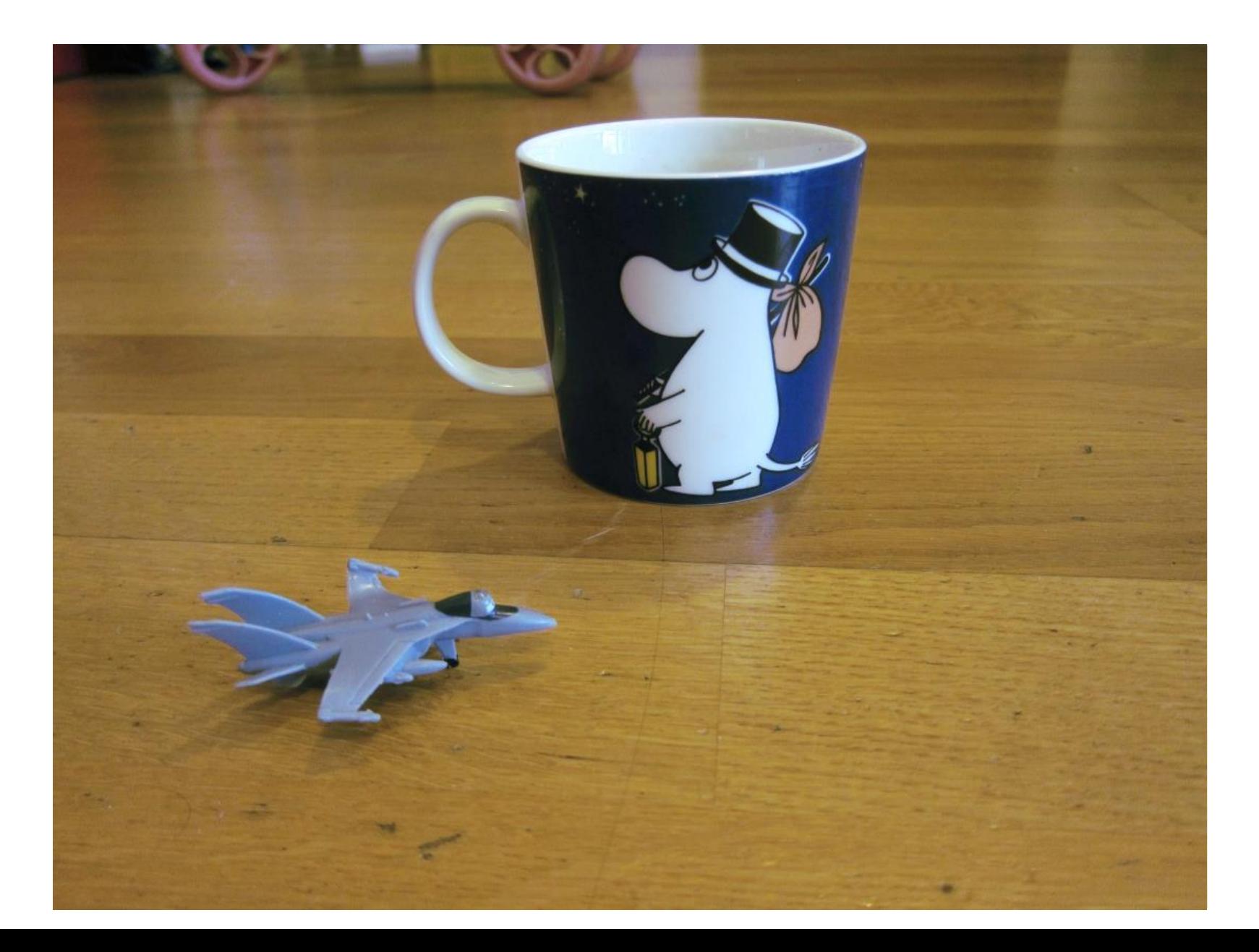

## Can you improve the result? Do it yourself!

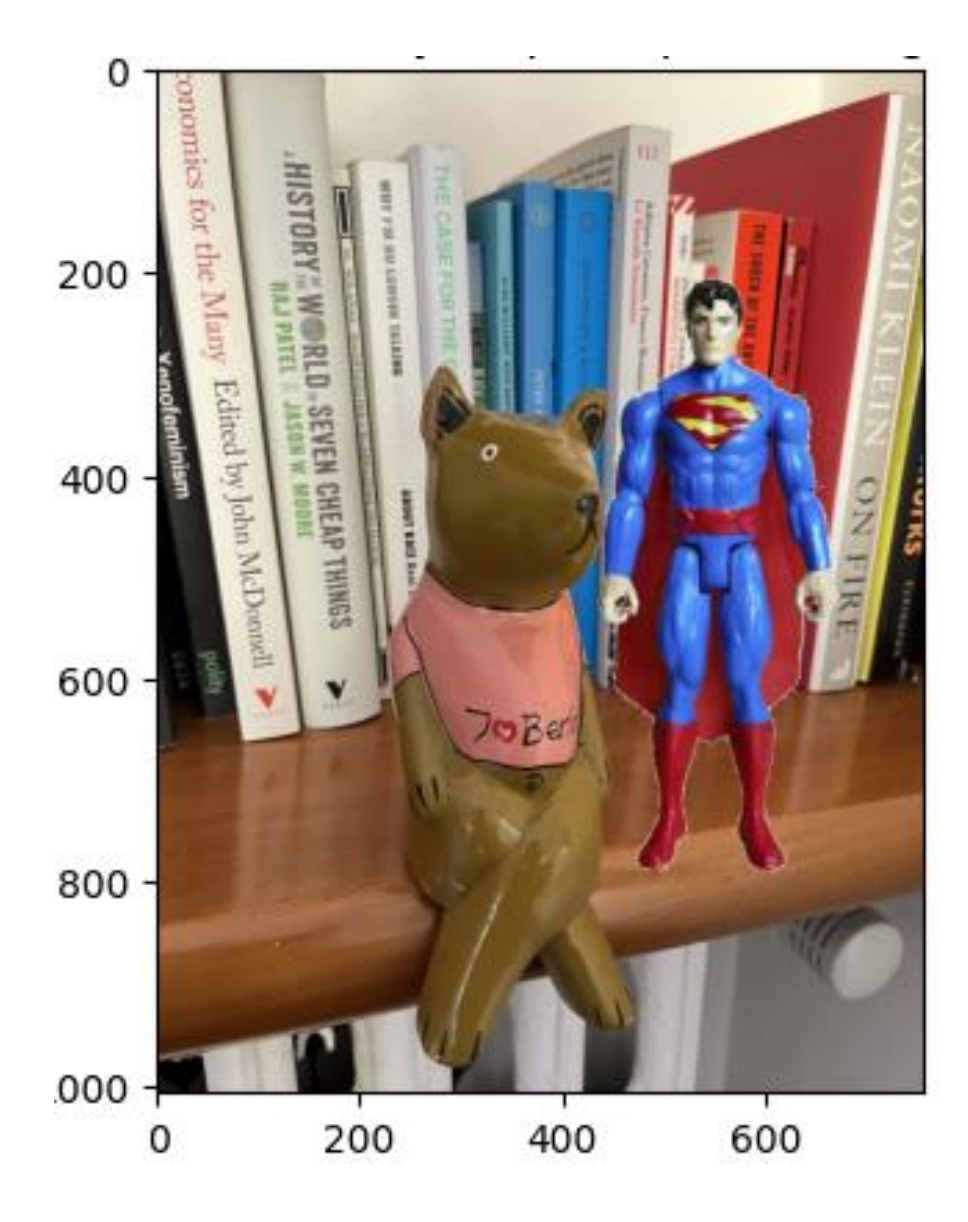

You can apply histogram matching to the "bear" and "superman" image to obtain better superimposition result!

### Recap: Image transformations

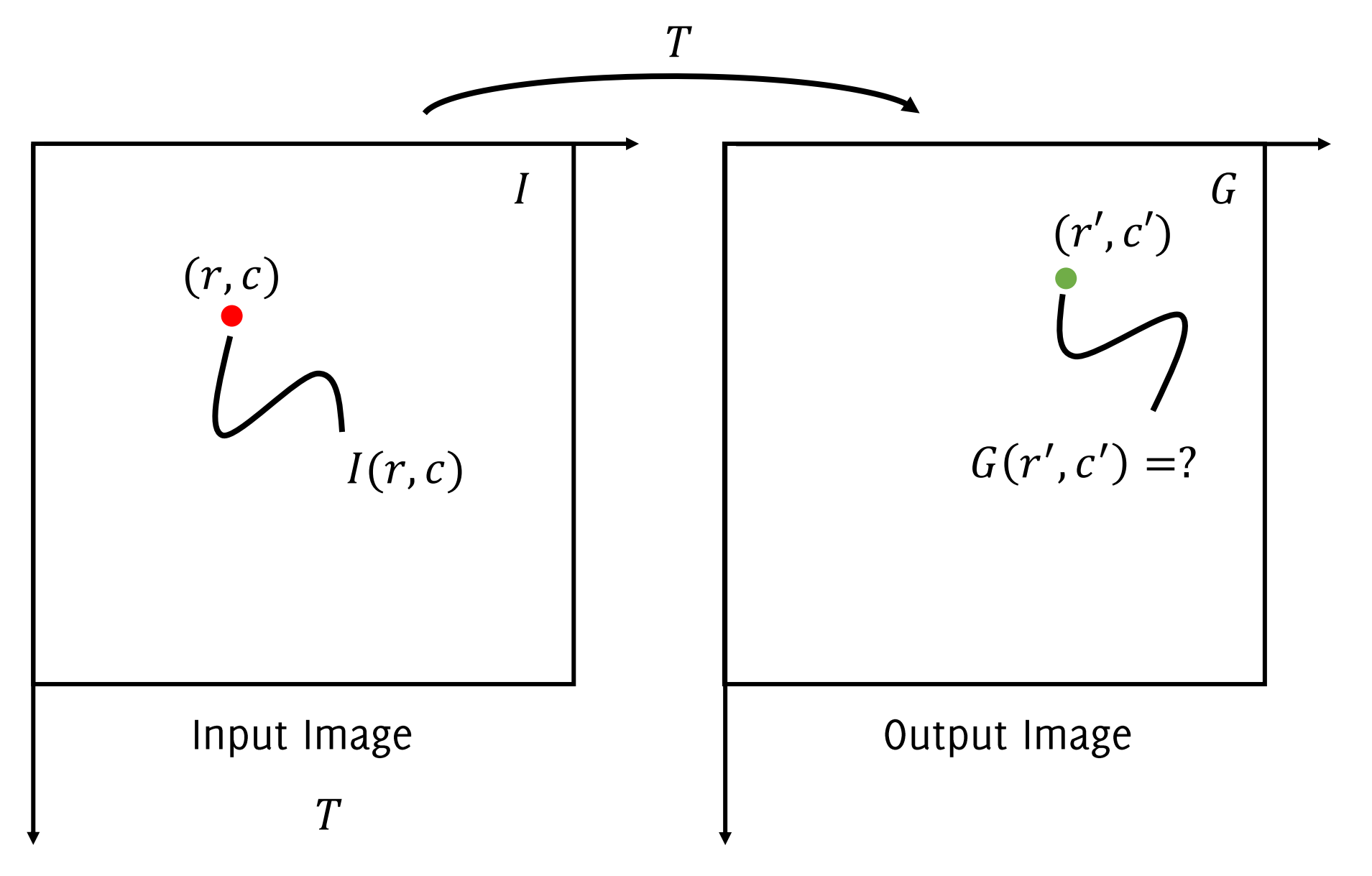

IACV, UEM Maputo 2024, Boracchi

### Recap: Image transformations - examples

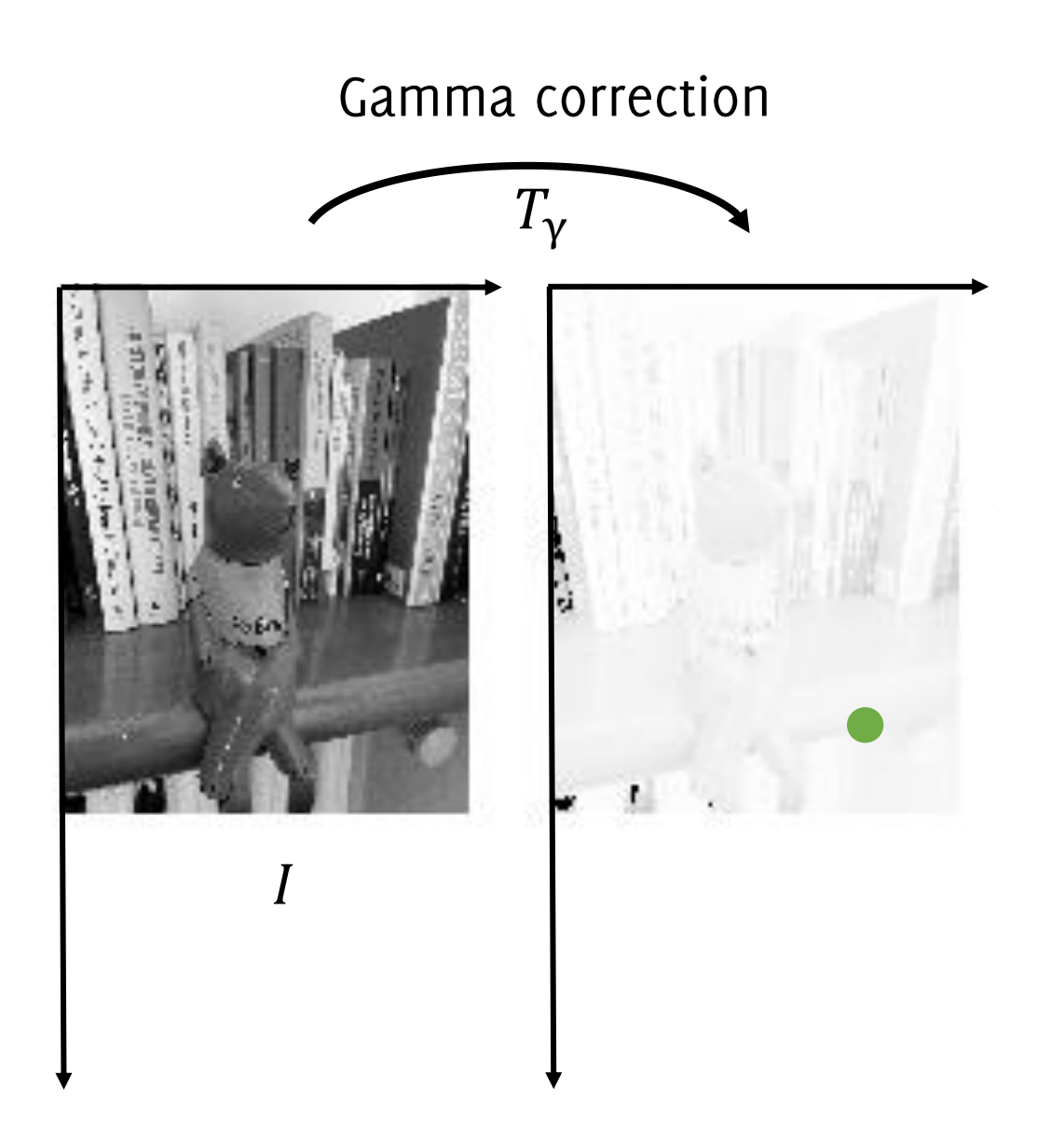

Histogram equalization

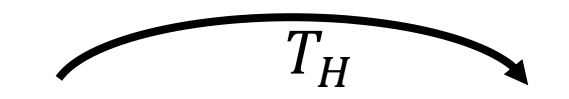

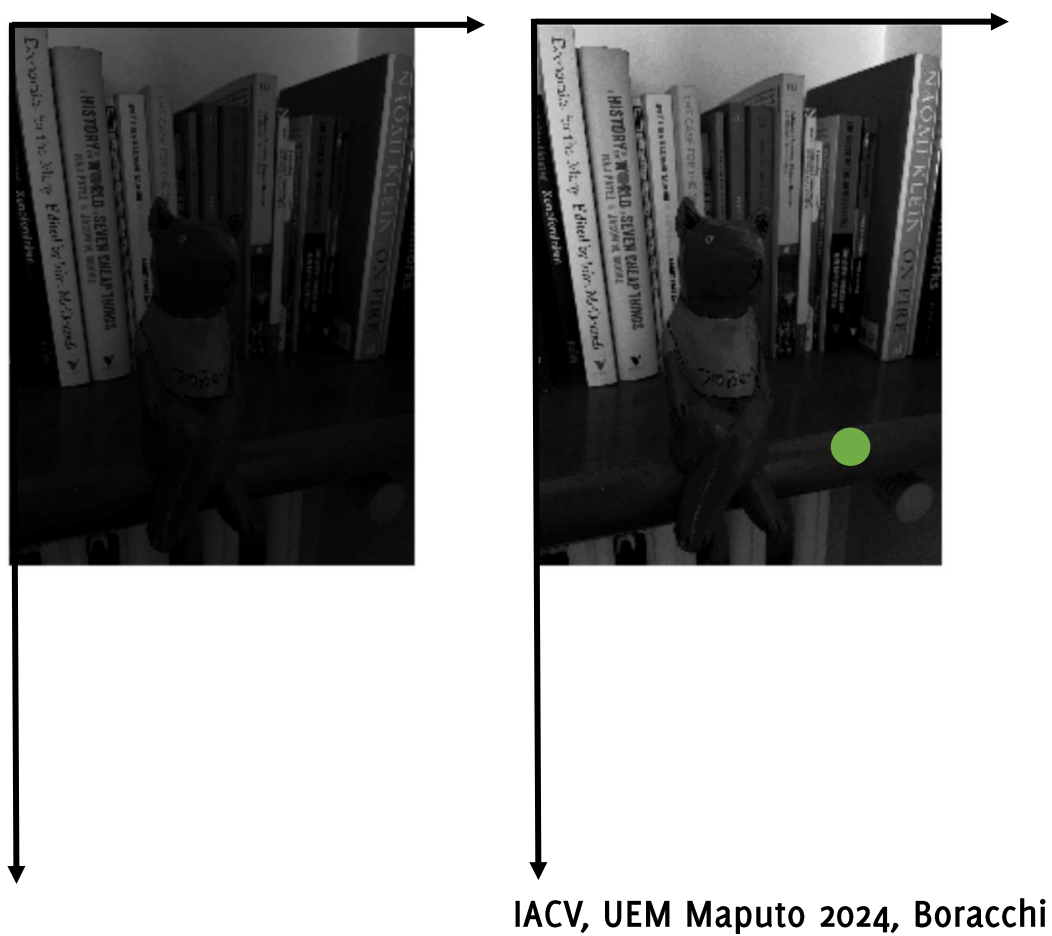

### Recap: Image transformations - examples

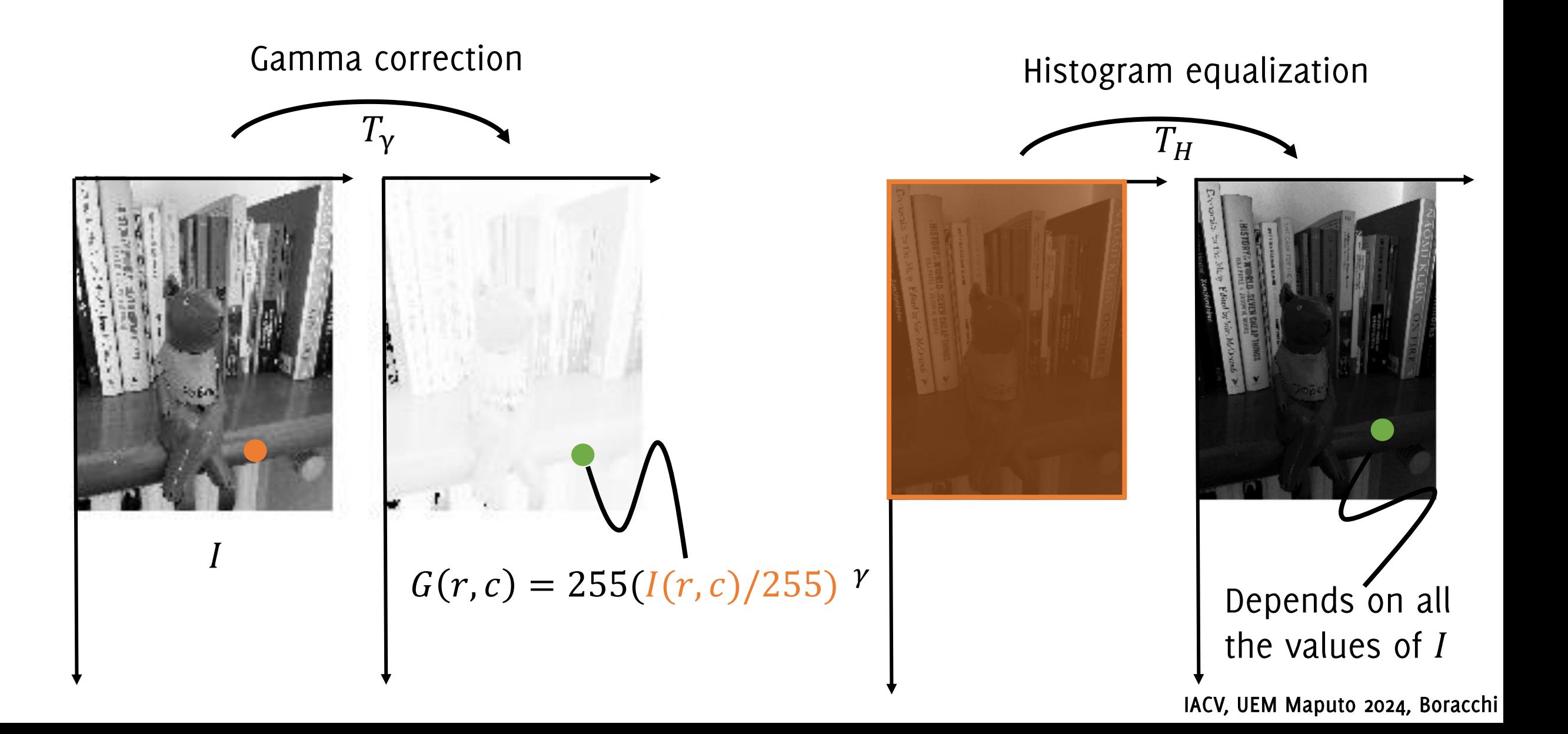

#### Inputs

Both Gamma Correction and Histogram Equalization transform:

- Takes as input the intensity of a single pixel  $\bullet$
- Returns the intensity of a single pixel  $\bullet$

These are pixel-wise transfoms

The underlying functions are **parametric** 

- Contrast enhancement depends on  $\gamma$  $\bullet$
- Histogram equalization depends on the image histogram (so it is adaptive to  $\bullet$ the image)

Now we will see transformations taking as input a set of intensities and returning a single intensity